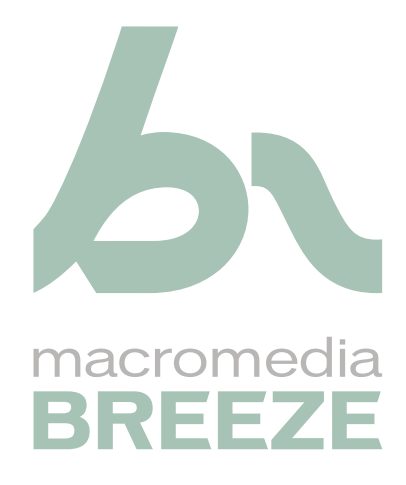

Guide d'intégration de Breeze

#### **Marques de commerce**

1 Step RoboPDF, ActiveEdit, ActiveTest, Authorware, Blue Sky Software, Blue Sky, Breeze, Breezo, Captivate, Central, ColdFusion, Contribute, Database Explorer, Director, Dreamweaver, Fireworks, Flash, FlashCast, FlashHelp, Flash Lite, FlashPaper, Flex, Flex Builder, Fontographer, FreeHand, Generator, HomeSite, JRun, MacRecorder, Macromedia, MXML, RoboEngine, RoboHelp, RoboInfo, RoboPDF, Roundtrip, Roundtrip HTML, Shockwave, SoundEdit, Studio MX, UltraDev et WebHelp sont des marques déposées ou des marques de commerce de Macromedia, Inc. aux Etats-Unis ou dans d'autres pays y compris au niveau international. Les autres noms de produits, logos, concepts, titres, mots ou phrases mentionnés peuvent être des marques commerciales, des marques de service ou des appellations commerciales de Macromedia, Inc. ou d'autres entités dans certains pays y compris au niveau international.

#### **Informations au sujet des parties tierces**

Ce guide contient des liens vers des sites Web tiers qui ne sont pas contrôlés par Macromedia et Macromedia ne peut en aucun cas être tenu responsable de leur contenu. Si vous accédez à un site Web tiers mentionné dans ce guide, vous le faites à vos propres risques. Macromedia fournit des liens dans un but de commodité uniquement et l'inclusion du lien n'implique pas que Macromedia est responsable ou accepte de l'être vis-à-vis du contenu de ces sites tiers.

**Copyright © 1997-2005 Macromedia, Inc. Tous droits réservés. Le présent manuel ne doit pas être copié, photocopié, reproduit, traduit ou converti sous tout format électronique ou lisible par une machine, en tout ou partie, sans l'autorisation écrite préalable de Macromedia, Inc. Nonobstant les dispositions précédentes, le propriétaire ou l'utilisateur autorisé d'une copie valide du logiciel avec lequel ce manuel a été livré est autorisé à imprimer une seule copie de ce manuel à partir de la version électronique de ce dernier, ce propriétaire ou utilisateur autorisé ayant comme unique objectif d'apprendre à utiliser ce logiciel, sous réserve qu'aucune section de ce manuel ne soit imprimée, reproduite, distribuée, revendue ou transmise pour tout autre motif, y compris, mais sans s'y limiter, des motifs commerciaux, tels que vendre des copies de cette documentation ou proposer des services d'assistance facturés.** 

#### **Remerciements**

Directeur : Erick Vera Gestion du projet : Stephanie Gowin Rédaction : Jody Bleyle Rédactrice en chef : Rosana Francescato Edition : Linda Adler, Geta Carson, Evelyn Eldrige, Mary Ferguson, Lisa Stanziano, Jessie Wood Gestion de la production et de l'édition : Patrice O'Neill Conception et production : Adam Barnett, John Francis

Première édition : Mai 2005

Macromedia, Inc. 601 Townsend St. San Francisco, CA 94103

# **TABLE DES MATIÈRES**

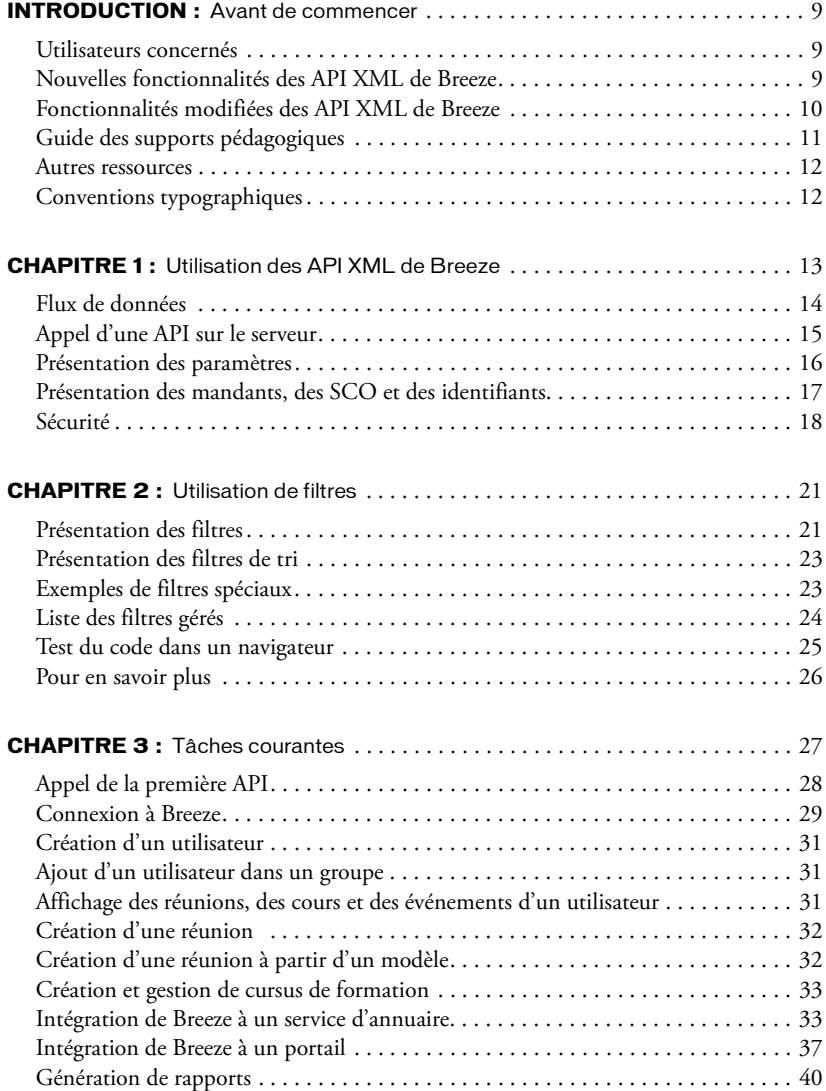

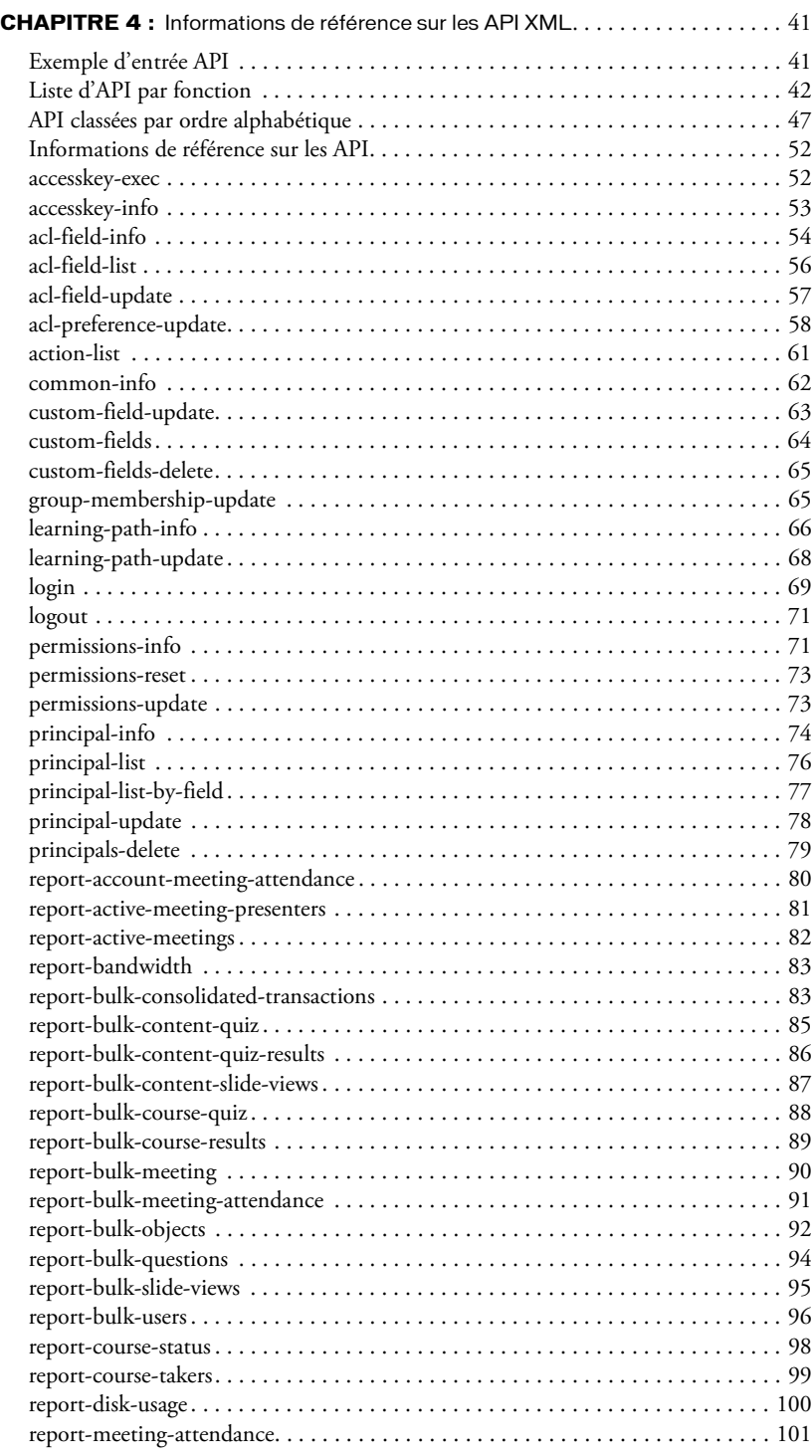

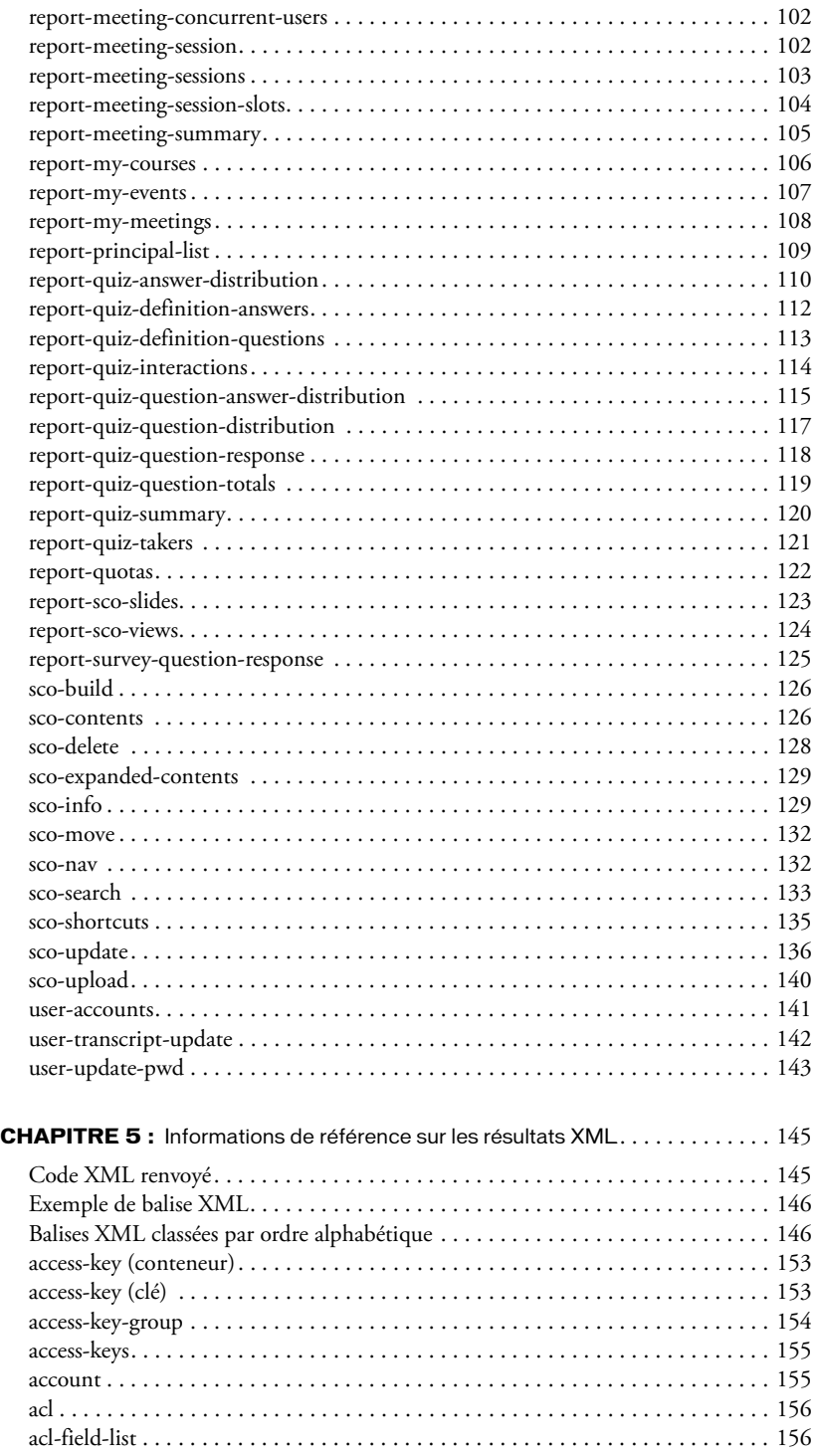

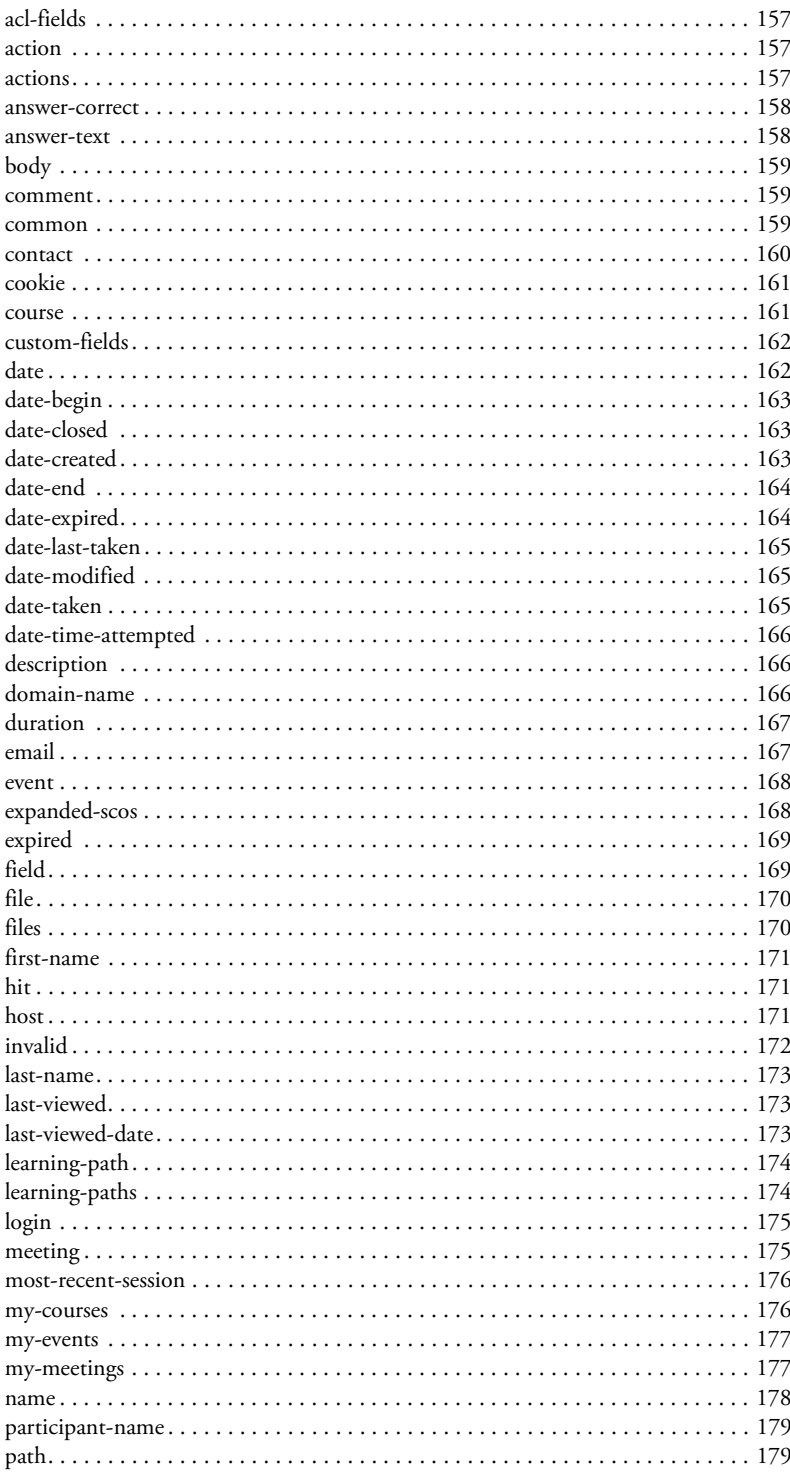

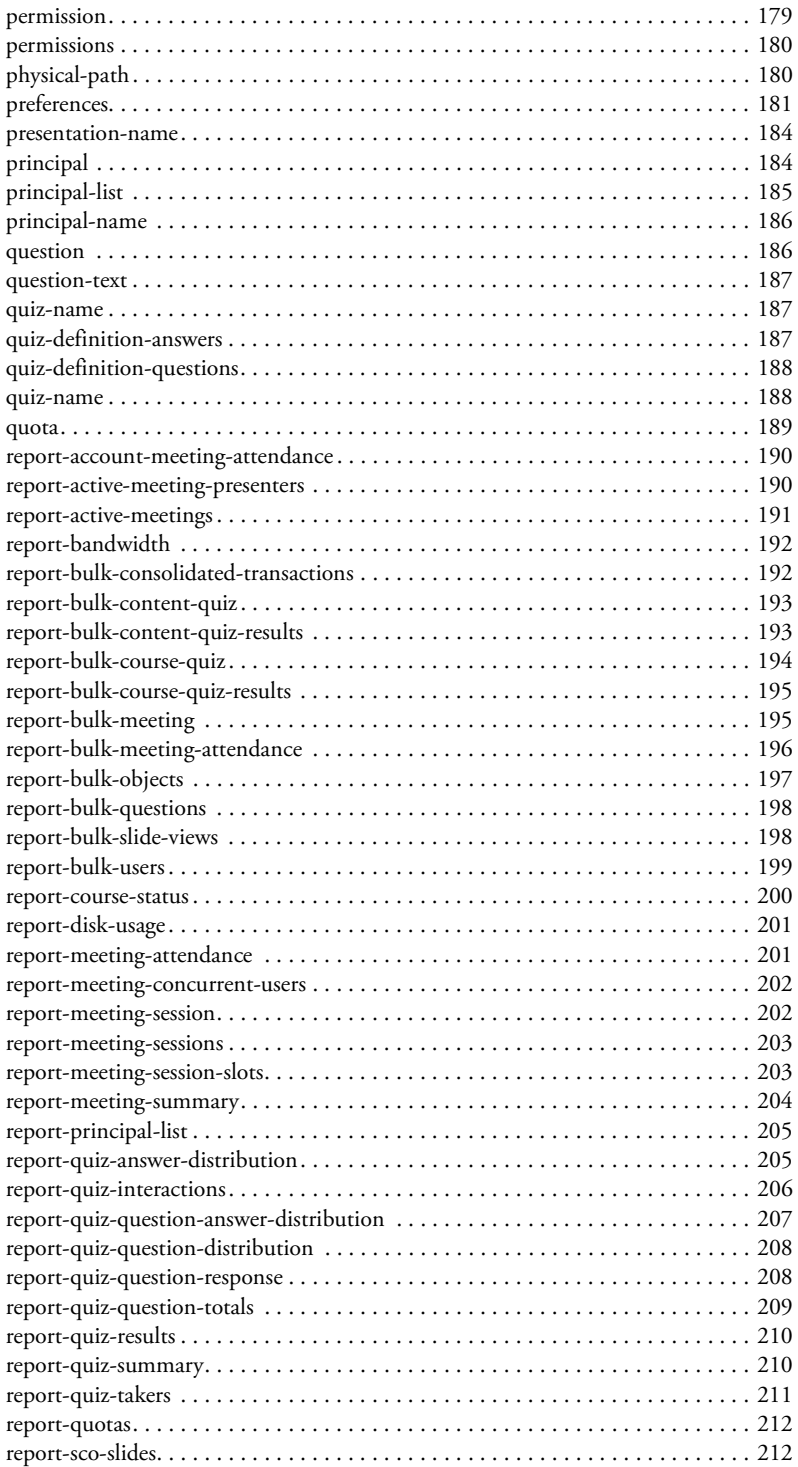

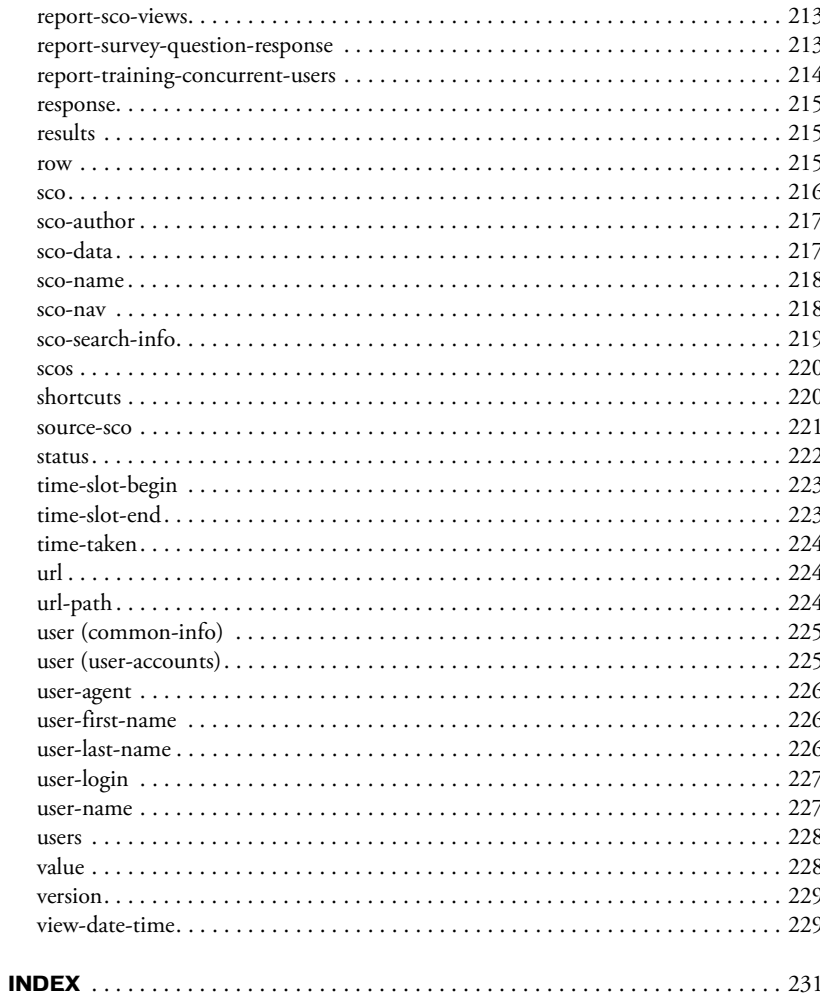

# **INTRODUCTION** Avant de commencer

<span id="page-8-0"></span>Les services Web XML Macromedia Breeze permettent à un système externe (tel qu'une application Web) d'interagir avec un serveur Breeze.

Le présent guide explique comment appeler des services Web XML (également appelés *API* ou *actions*) sur le serveur Breeze à partir du système externe et comment interpréter les résultats XML renvoyés par Breeze. Il comporte également des sections de référence expliquant le rôle de chaque interface de programmation d'application (API), ainsi que celui des paramètres correspondants.

### <span id="page-8-1"></span>Utilisateurs concernés

Le présent guide s'adresse aux développeurs qui souhaitent intégrer les services Web XML de Breeze dans leurs systèmes externes, tels que les applications Web.

Il implique des notions de base du code XML et de l'utilisation des requêtes HTTP pour communiquer entre une application et un serveur. Vous devez également savoir comment programmer en langage serveur, tel que CFML (Macromedia ColdFusion Markup Language).

# <span id="page-8-2"></span>Nouvelles fonctionnalités des API XML de Breeze

Les API de champs personnalisés vous permettent d'ajouter et de mettre à jour des champs personnalisés, ainsi que d'en extraire des informations : [acl-field-info](#page-53-1), [acl-field-list](#page-55-1), [acl-field-update](#page-56-1).

De nouvelles API de génération de rapports vous permettent d'extraire des données du serveur Breeze : [report-bulk-consolidated-transactions](#page-82-2), [report-bulk-objects](#page-91-1), [report-bulk](#page-93-1)[questions](#page-93-1), [report-bulk-slide-views](#page-94-1), [report-bulk-users](#page-95-1), [report-bandwidth](#page-82-3) et [report](#page-106-1)[my-events](#page-106-1).

Les API de type report-quiz mises à jour incluent de nouveaux types de données d'interaction : [report-quiz-interactions](#page-113-1), [report-quiz-question-answer-distribution](#page-114-1), [report-quiz-question-distribution](#page-116-1), [report-quiz-question-response](#page-117-1).

Les API associées aux mandants mises à jour comportent des informations sur les champs personnalisés.

Les API SCO mises à jour gèrent de nouveaux types de SCO (Shareable Content Object) et de contenus.

Les nouvelles API SCO répertorient tous les SCO d'un compte. Utilisez l'API [sco-expanded](#page-128-2)[contents](#page-128-2) associée à des filtres pour localiser des SCO déterminés.

Les API de type curriculum vous permettent de collecter des informations sur les curriculums et de mettre à jour ces derniers : [learning-path-info](#page-65-1), [learning-path-update](#page-67-1).

### <span id="page-9-0"></span>Fonctionnalités modifiées des API XML de Breeze

Certaines API prises en charge dans Breeze 4 ne sont plus gérées par Breeze 5.1. Pour plus d'informations sur les API de substitution, consultez le cas échéant les sections correspondantes du Chapitre 4, *[Informations de référence sur les API XML](#page-40-2)*, page 41. Les API suivantes ne sont plus prises en charge dans Breeze 5.1 :

- [accesskey-exec](#page-51-2)
- [accesskey-info](#page-52-1)
- [report-account-meeting-attendance](#page-79-1)
- [report-bandwidth](#page-82-3)
- [report-bulk-content-quiz](#page-84-1)
- [report-bulk-content-quiz-results](#page-85-1)
- [report-bulk-content-slide-views](#page-86-1)
- [report-bulk-course-quiz](#page-87-1)
- [report-bulk-course-results](#page-88-1)
- [report-bulk-meeting](#page-89-1)
- [report-bulk-meeting-attendance](#page-90-1)
- [report-course-takers](#page-98-1)
- [report-disk-usage](#page-99-1)
- [report-meeting-session](#page-101-2)
- [report-meeting-session-slots](#page-103-1)
- [report-principal-list](#page-108-1)
- [report-quiz-answer-distribution](#page-109-1)
- [report-quiz-definition-answers](#page-111-1)
- [report-quiz-definition-questions](#page-112-1)
- [report-quiz-question-totals](#page-118-1)

# <span id="page-10-0"></span>Guide des supports pédagogiques

Breeze dispose de plusieurs supports qui permettent de maîtriser rapidement ce produit. Outre le présent guide, les manuels électroniques et les systèmes d'aide en ligne suivants sont disponibles :

- Le *Guide d'installation et de configuration de Breeze* indique comment installer les applications Breeze. Ce manuel est disponible sous forme d'insert sur le DVD pour les utilisateurs professionnels, ainsi qu'au format PDF.
- Le *Mode d'emploi de Breeze Manager* décrit comment utiliser les composants d'administration, de présentation et de formation de Breeze Meeting. Vous pouvez accéder au guide *Mode d'emploi de Breeze Manager* à partir de la page d'accueil de Breeze Manager et du lien Aide de l'application Web Breeze Manager.
- *Mode d'emploi de Breeze Meeting à l'intention des participants/présentateurs de réunions* décrit l'utilisation de l'application Web Breeze pour héberger des réunions en ligne et en temps réel. Cette documentation inclut des procédures qui démontrent à quel point il est facile d'ajouter des diapositives, des fichiers Macromedia Flash SWF, des images, du son et des vidéos à vos présentations.
- Il comprend aussi des informations utiles aux utilisateurs participant à une réunion en temps réel en ligne. Breeze Live met à la disposition des participants différentes options qui facilitent la participation. Les participants peuvent par exemple s'envoyer des messages et des questions entre eux ainsi qu'aux présentateurs. Ils peuvent également participer en direct grâce aux fonctions audio et vidéo. Vous pouvez accéder à cette documentation à partir de la page d'accueil de l'application Breeze Manager, ainsi que du menu Aide dans une salle de réunion Breeze Meeting en sélectionnant Aide > Aide de Breeze Meeting.
- Le *Mode d'emploi de Macromedia Breeze Presenter* décrit le plug-in permettant de créer des présentations Breeze à partir de PowerPoint. Vous pouvez accéder au *Mode d'emploi de Macromedia Breeze Presenter* à partir de la page d'accueil de Breeze Manager et du menu Breeze intégré à Microsoft PowerPoint en sélectionnant Breeze > Aide.

*Remarque :* L'intérêt de ces guides dépend des applications installées sur la plate-forme de présentation Breeze, du type d'utilisateur (gestionnaire du contenu de la réunion, ingénieur informatique ou présentateur de cours) et des autorisations associées au compte Breeze de l'utilisateur.

### <span id="page-11-0"></span>Autres ressources

Vous trouverez ci-dessous une liste de ressources disponibles sur le Web :

Le Centre des développeurs Breeze, à l'adresse macromedia.com [\(www.macromedia.com/fr/](http://www.macromedia.com/fr/devnet/breeze/) [devnet/breeze/\)](http://www.macromedia.com/fr/devnet/breeze/), contient des exemples de code, ainsi que des articles relatifs à l'intégration de Breeze.

The Web Services Primer, à l'adresse xml.com [\(http://webservices.xml.com/pub/a/ws/2001/04/](http://webservices.xml.com/pub/a/ws/2001/04/04/webservices/) [04/webservices/](http://webservices.xml.com/pub/a/ws/2001/04/04/webservices/)) constitue un excellent point de départ pour les services Web.

« Working with XML and ColdFusion » dans le manuel *ColdFusion Developer's Handbook* ([www.macromedia.com/devnet/mx/coldfusion/articles/cf\\_handbk\\_ch6.html,](http://www.macromedia.com/devnet/mx/coldfusion/articles/cf_handbk_ch6.html) en anglais uniquement) comporte des informations sur les notions de base du code XML et la rédaction de code avec CFML.

« Leveraging XML with ColdFusion » ([www.macromedia.com/devnet/mx/coldfusion/articles/](http://www.macromedia.com/devnet/mx/coldfusion/articles/cf_handbk_ch7.html) [cf\\_handbk\\_ch7.html,](http://www.macromedia.com/devnet/mx/coldfusion/articles/cf_handbk_ch7.html) en anglais uniquement) traite des services Web, du protocole SOAP (Simple Object Access Protocol) et des méthodes d'appel des services Web via CFML.

La spécification XSL Transformations (XSLT) ([www.w3.org/TR/xslt\)](http://www.w3.org/TR/xslt) présente le code XSLT, que vous pouvez utiliser pour convertir les données en d'autres formats.

Numeric representation of Dates and Time ([www.iso.ch/iso/en/prods-services/popstds/](http://www.iso.ch/iso/en/prods-services/popstds/datesandtime.html) [datesandtime.html\)](http://www.iso.ch/iso/en/prods-services/popstds/datesandtime.html) fournit des informations sur le format de date et d'heure de la norme ISO 8601. Plus spécifique, la note W3C relative à la date et à l'heure [\(www.w3.org/TR/NOTE](http://www.w3.org/TR/NOTE-datetime)[datetime](http://www.w3.org/TR/NOTE-datetime)) est consacrée au profil ISO 8601 retenu par Breeze.

### <span id="page-11-1"></span>Conventions typographiques

Ce manuel utilise les conventions typographiques suivantes :

- Une police en *italique* indique une valeur qui doit être remplacée (par exemple, dans le chemin d'un dossier).
- La police de code identifie le code. Elle met également en évidence le nom des API, des paramètres, des balises et des attributs.
- Une police en **gras** désigne une citation ou un élément de menu.

# **CHAPITRE 1** Utilisation des API XML de Breeze

<span id="page-12-0"></span>Le modèle d'interface de programmation d'application (API) XML de Macromedia Breeze convertit les interfaces en un ensemble de services Web XML. Ces services permettent à un système externe, tel qu'un portail, de communiquer avec le serveur Breeze en utilisant le protocole HTTP ou HTTPS pour appeler des API sur le serveur et recevoir les résultats formatés en tant que code XML. Vous pouvez utiliser les services Web pour ajouter le service de gestion et les fonctionnalités de création de rapports de Breeze sur votre système externe. Pour appeler les API XML de Breeze, vous pouvez utiliser tout langage capable de gérer XML via HTTP.

*Remarque :* Breeze ne prend pas encore en charge le protocole SOAP (Simple Object Access Protocol).

Le présent chapitre porte sur les flux de données entre le serveur Breeze et les applications Web, et indique comment définir les paramètres et les autorisations de sécurité.

# <span id="page-13-0"></span>Flux de données

Le diagramme suivant illustre le flux de données dans une application Web qui interagit avec le serveur Breeze :

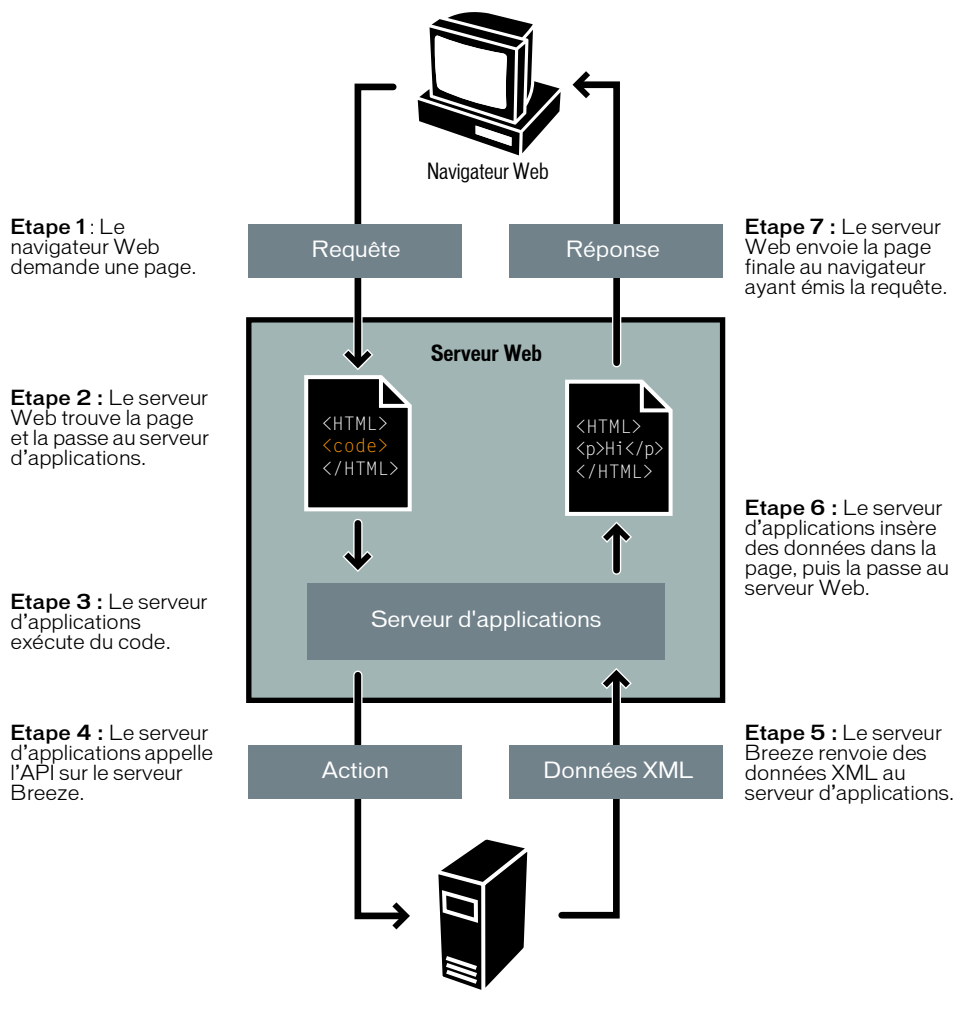

**Serveur Breeze**

L'exemple suivant décrit ce qui risque de se produire lorsqu'un utilisateur se connecte au portail de formation d'un site intranet créé avec Macromedia ColdFusion MX qui a recours aux services Web XML de Breeze :

- 1. Un utilisateur connecté se sert d'un navigateur Web pour demander une page qui affiche la liste des cours auxquels il est inscrit.
- 2. Le serveur Web trouve la page et la passe au serveur d'applications.
- 3. Le serveur d'applications analyse et exécute le code ColdFusion contenu dans la page.
- 4. Lors de l'exécution du code, le serveur d'applications appelle une API sur le serveur Breeze de la société, afin d'obtenir la liste des cours. L'appel à l'API prend la forme d'une requête HTTP POST.
- 5. Le serveur Breeze exécute l'API et renvoie les données XML résultantes au serveur d'applications.
- 6. Le code du serveur d'applications analyse le code XML renvoyé, insère des données dans la page Web en fonction des besoins, puis passe la page finale au serveur Web.
- 7. Le serveur Web passe la page finale au navigateur, qui l'affiche.

# <span id="page-14-0"></span>Appel d'une API sur le serveur

Pour appeler une API sur le serveur Breeze, passez les paramètres appropriés au servlet de services Web à l'adresse http://*nom\_serveur*/api/xml. Pour appeler les API XML de Breeze, vous pouvez utiliser tout langage capable de gérer XML via HTTP.

Toutes les API requièrent le paramètre action, qui indique leur nom. Vous ajoutez le paramètre action à l'URL du servlet de services Web, suivi d'une chaîne de requête, comme suit :

http://server\_name/api/xml?action=action\_name

La plupart des API gèrent également d'autres paramètres. Pour plus d'informations sur les paramètres supplémentaires pris en charge par une API donnée, consultez la section correspondant à celle-ci dans le Chapitre 4, *[Informations de référence sur les API XML](#page-40-2)*, page 41.

Utilisez l'une des méthodes suivantes pour transmettre les paramètres au serveur :

• Créez une chaîne de requête (une URL qui inclut les paramètres de la requête) et transmettezla au serveur sous forme de requête HTTP GET ou POST, le type de contenu HTTP étant réglé sur application/x-www-form-urlencoded. Dans la plupart des cas, il n'est pas nécessaire de définir le type de contenu de façon explicite lorsque vous appliquez cette méthode.

L'URL à utiliser pour la chaîne de requête prend la forme http://breeze.example.com/ api/xml?action=nom\_action. Les paramètres de l'API sont ajoutés en option et séparés par des symboles &.

• Créez un objet XML contenant les paramètres sous forme de balises param imbriquées dans une balise params, puis envoyez une requête HTTP POST au serveur, le type de contenu HTTP étant réglé sur text/xml ou application/xml.

Le code suivant appelle l'API [login](#page-68-1) par le biais d'une requête HTTP GET :

```
http://admin.breezecentral.com/api/
  xml?action=login&login=jon@doe.com&password=foobar
```
Le code ci-dessous est équivalent au code précédent, mais utilise POST plutôt que GET :

```
<sub>max</sub></sub>
  <param name="action">login</param>
  <param name="login">jon@doe.com</param>
  <param name="password">foobar</param>
\langle/params\rangle
```
Pour consulter un exemple de code indiquant comment appeler une API, reportez-vous au Chapitre 3, *[Tâches courantes](#page-26-1)*, page 27.

*Remarque :* Les exemples de code figurant dans le présent manuel utilisent des paramètres de requête, par souci de clarté et parce que l'utilisation du code CFML (Macromedia ColdFusion Markup Language) pour envoyer des objets XML contenant des paramètres est soumise à certaines limitations. Macromedia recommande d'utiliser si possible la méthode POST. En raison de la façon dont le code HTTP met en oeuvre les méthodes GET et POST, l'utilisation de POST permet parfois de renforcer la sécurité lorsque vous passez des paramètres dans la chaîne de requête. Pour plus d'informations, consultez la section *Sécurité*[, page 18.](#page-17-0)

#### <span id="page-15-1"></span>Connexion à Breeze au préalable

Seuls les utilisateurs connectés peuvent appeler la plupart des API. Par conséquent, vous devez appeler l'API login avant d'appeler la plupart des autres API. (Vous pouvez appeler les API suivantes sans vous connecter : [action-list](#page-60-1), [common-info](#page-61-1), [login](#page-68-1) et [user-accounts](#page-140-1).)

Lors de la connexion, le serveur Breeze renvoie des résultats en code XML pour indiquer si la connexion a réussi. Les en-têtes HTTP de ces résultats incluent un cookie appelé BREEZESESSION. Lorsque vous recevez les résultats d'un appel login, enregistrez la valeur de ce cookie. Vous devez inclure la valeur du cookie BREEZESESSION dans toutes les requêtes transmises ultérieurement avec cet identifiant. Dans le cas contraire, l'API échoue. Pour obtenir des exemples, consultez la section *[Connexion à Breeze](#page-28-1)*, page 29.

Votre application permet de connecter plusieurs utilisateurs et autorise chacun d'eux à appeler des API. Par exemple, lorsqu'un utilisateur ordinaire exécute votre application, il peut s'avérer utile d'utiliser les informations d'identification de cet utilisateur pour appeler des API, tout en conservant une connexion administrateur pour effectuer les tâches nécessitant ce niveau d'autorisation.

Pour plus d'informations sur la sécurité dans Breeze, consultez la section *Sécurité*[, page 18.](#page-17-0)

### <span id="page-15-0"></span>Présentation des paramètres

La plupart des API permettent de spécifier un ou plusieurs paramètres supplémentaires. (L'utilisation du paramètre action est obligatoire.) Pour plus d'informations, consultez la section *[Appel d'une API sur le serveur](#page-14-0)*, page 15.

Vous spécifiez généralement les paramètres sous forme de paire nom-valeur, mais le processus exact dépend du langage utilisé pour appeler l'API sur le serveur Breeze. Pour consulter un exemple de code en langage CFML (ColdFusion Markup Language), reportez-vous au chapitre Chapitre 3, *[Tâches courantes](#page-26-1)*, page 27.

Dans le chapitre consacré aux API, tous les paramètres recensés sont obligatoires. Les paramètres facultatifs sont signalés de façon explicite.

Certaines API vous permettent de spécifier plusieurs paramètres du même nom. Par exemple, l'API [principals-delete](#page-78-1) gère le paramètre principal-id. Vous pouvez spécifier plusieurs paires nom-valeur principal-id (portant toutes le nom principal-id) lorsque vous appelez l'API sur le serveur Breeze.

L'exemple de code CFML suivant illustre la suppression de deux utilisateurs donnés par le biais d'un appel API unique en spécifiant deux paramètres principal-id. Cet exemple requiert l'utilisation des variables baseurl et loginCookie, que vous définissez lors du processus de connexion. Pour plus d'informations, consultez la section *[Intégration de Breeze à un service](#page-32-2)  [d'annuaire](#page-32-2)*, page 33.

```
<cfset idOne=12345>
<cfset idTwo=23456>
<cfhttp url="#baseurl#api/xml?action=principals-delete&principal-
  id=#idOne#&principal-id=#idTwo#" method="post">
  <cfhttpparam type="Cookie" name="BREEZESESSION" value="#loginCookie#">
</cfhttp>
```
Certaines API gèrent l'utilisation de jeux de paramètres multiples. Exemple : L'API [group](#page-64-2)[membership-update](#page-64-2) accepte les paramètres group-id, principal-id, et is-member. Pour effectuer des mises à jour multiples par le biais d'un appel unique, vous pouvez spécifier chacun de ces paramètres pour le mandant et le groupe, puis les spécifier à nouveau sous la même forme pour un autre élément, et ainsi de suite.

# <span id="page-16-1"></span><span id="page-16-0"></span>Présentation des mandants, des SCO et des identifiants

Breeze comporte deux types d'entités de base : les mandants et les SCO (Shareable Content Objects).

Le terme *mandant* couvre toute entité qui dispose d'autorisations régissant ses interactions avec les SCO. Les types de mandants les plus courants correspondent à Utilisateur (un utilisateur spécifique) et Groupe (un groupe d'utilisateurs).

Il existe d'autres types de mandants, appelés *groupes prédéfinis* : Administrateurs, Auteurs, Gestionnaires de formation, Gestionnaires d'événements, Responsables de réunion et Hôtes de séminaires.

Vous pouvez créer des utilisateurs et des groupes et modifier leurs autorisations. Il est possible d'ajouter des utilisateurs et des groupes aux groupes prédéfinis, mais non de modifier les autorisations de ces derniers. Pour plus d'informations sur les groupes prédéfinis, consultez le manuel *Mode d'emploi de Breeze Manager*.

Un SCO est un document Breeze, tel une réunion ou un événement. Un dossier est également un SCO. Breeze comprend les types de SCO suivants :

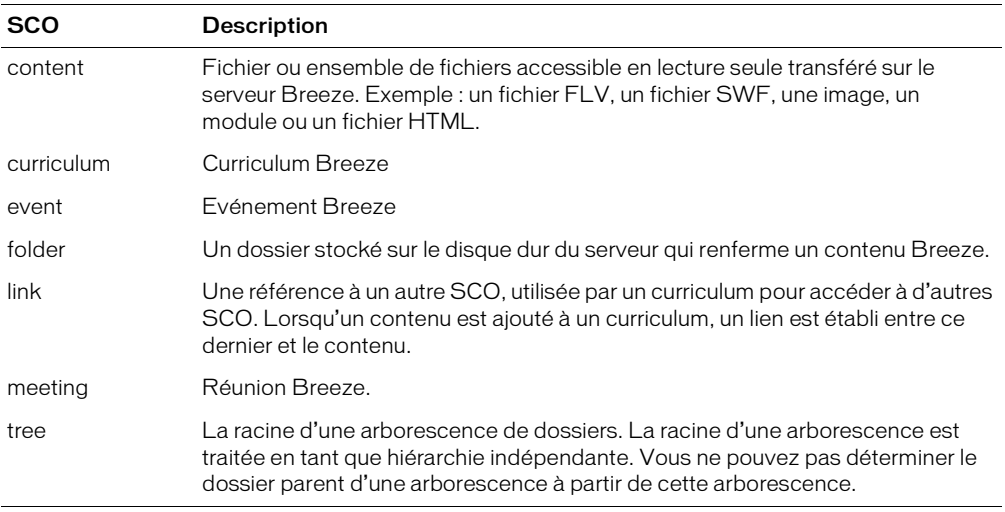

Chaque mandant et SCO disposent d'un identifiant numérique unique. Lorsque vous appelez une API qui utilise l'identifiant d'une entité en tant que paramètre, le nom du paramètre indique le type d'entité auquel correspond l'identifiant, mais cet identifiant reste le même quel que soit le nom du paramètre. Les noms de paramètres associés aux identifiants incluent acl-id, folderid, group-id, parent-acl-id, principal-id, sco-id et user-id.

Ainsi, pour mettre à jour un mot de passe utilisateur, appelez l'API [user-update-pwd](#page-142-1) et indiquez l'identifiant de l'utilisateur sous la forme du paramètre user-id. Pour déterminer un nom d'utilisateur, appelez l'API [principal-info](#page-73-1) et indiquez l'identifiant de l'utilisateur sous la forme du paramètre principal-id.

Quelques autres types d'identifiants, tels account-id, answer-id, permission-id et question-id, ne sont pas associés à un mandant ou à un SCO. Dans la plupart des cas, un nom de paramètre qui se termine en -id indique que la valeur correspondante est un identifiant de mandant ou de SCO.

# <span id="page-17-0"></span>Sécurité

Le modèle de sécurité de Breeze garantit que tout code appelant une API donnée est habilité à le faire. Quasiment tout appel API doit comprendre un cookie représentant un utilisateur connecté spécifique. Pour plus d'informations, consultez la section *[Connexion à Breeze au préalable](#page-15-1)*, [page 16.](#page-15-1)

Pour plus d'informations sur les codes d'état susceptibles d'être renvoyés par le serveur, consultez la section relative à la balise [status](#page-221-1).

#### Présentation des autorisations

Les autorisations régissent les interactions entre un mandant spécifique et un SCO.

L'affectation d'autorisations à un mandant spécifique sur un SCO donné porte le nom de liste de contrôle des accès (*ACL*). Une ACL est capable de gérer les affectations d'autorisations entre l'objet et un mandant, mais n'en contient parfois pas. Toute ACL comprend trois informations : l'identifiant d'un SCO, d'un mandant ou d'un compte (généralement appelé identifiant d'ACL dans ce contexte), puis l'identifiant d'un mandant et un mot clé spécifiant les autorisations (généralement désigné comme identifiant d'autorisation).

Breeze gère deux types d'autorisation : les autorisations associées à des SCO spécifiques et les autorisations qui s'appliquent à tous les utilisateurs appartenant à des groupes spéciaux, appelés *groupes prédéfinis*. Les autorisations relatives aux groupes prédéfinis priment sur les autorisations définies sur un SCO.

Pour identifier les autorisations d'un utilisateur connecté sur un élément donné, appelez l'API [permissions-info](#page-70-2). Pour modifier les autorisations d'un mandant, appelez l'API [principal](#page-77-1)[update](#page-77-1).

Si un mandant ne dispose pas d'autorisations spécifiques sur un SCO donné, les autorisations de ce mandant sur le parent du SCO sont appliquées.

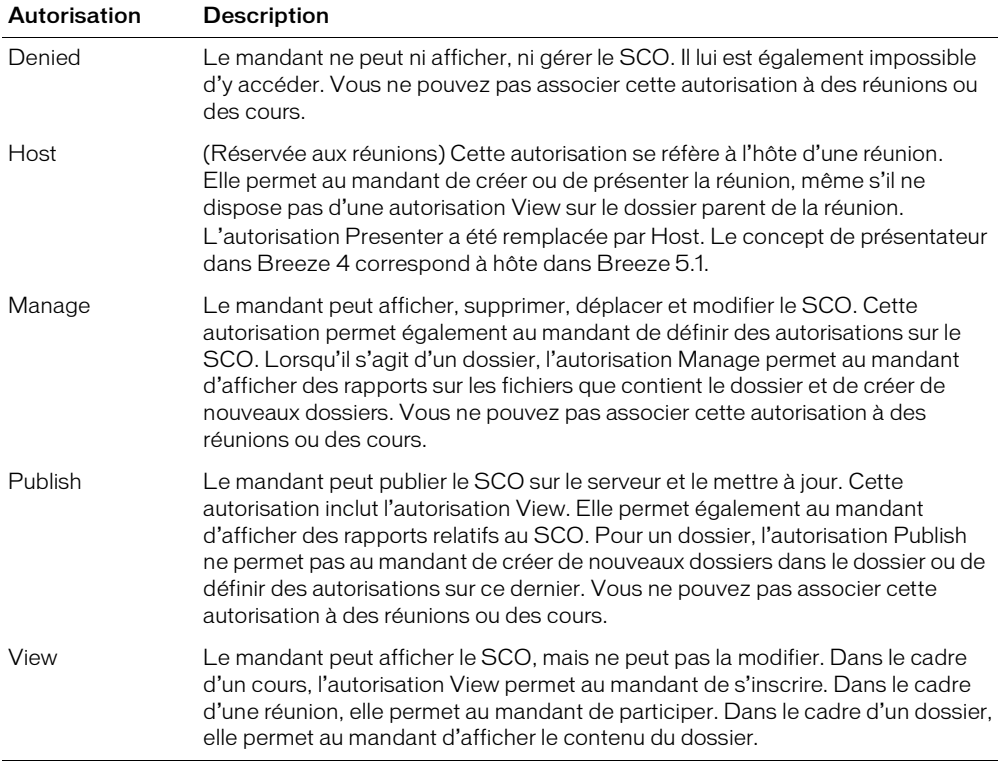

Vous pouvez spécifier les autorisations suivantes sur un SCO :

Dans la mesure où un groupe est un mandant, vous pouvez affecter les autorisations citées cidessus sur un SCO à un groupe personnalisé comme à un utilisateur donné. Si un groupe dispose d'une autorisation spécifique, tous ses membres en héritent. Utilisez l'API [group-membership](#page-64-2)[update](#page-64-2) pour ajouter un membre à un groupe. Utilisez l'API [permissions-update](#page-72-2) pour définir les autorisations d'un groupe sur un SCO donné.

Pour plus d'informations sur les groupes et les autorisations, consultez le chapitre 19, consacré aux utilisateurs et aux groupes, du manuel *Mode d'emploi de Breeze Manager*.

#### Présentation de la sécurité et du lancement de contenu

Lorsque vous lancez un SCO, vous devez vous authentifier. Pour ce faire, procédez comme suit, au choix :

• Lorsque vous ouvrez l'URL du contenu, ajoutez le paramètre de requête session, dont la valeur doit être égale à celle du cookie de connexion BREEZESESSION, ainsi que l'illustre l'exemple ci-dessous :

http://breeze.example.com/p12345678/?session=breez3238uf298

Dans la mesure où toute personne disposant de l'URL spécifiée peut se comporter comme un utilisateur connecté, cette approche présente des risques potentiels du point de vue de la sécurité. Par conséquent, utilisez le cookie d'un utilisateur ordinaire, plutôt que celui d'un administrateur.

Par ailleurs, si des utilisateurs transmettent l'URL à un collègue (par le biais d'une opération copier-coller dans un message électronique, par exemple), ils donnent accès à leur compte, soit un risque d'atteinte à la sécurité.

• Vous pouvez définir un cookie BREEZESESSION sur le navigateur d'un utilisateur en appliquant la valeur du cookie de connexion.

Cependant, cette approche ne fonctionne que si votre application tourne sur un serveur utilisant le même nom de domaine que le serveur Breeze.

Par ailleurs, si votre serveur d'applications réside dans un environnement de servlet J2EE (tel que Macromedia ColdFusion ou Java), il risque d'utiliser également le cookie BREEZESESSION, d'où un conflit potentiel entre Breeze et le serveur d'applications.

• Vous pouvez vous contenter d'ouvrir l'URL et de demander à l'utilisateur de se connecter de nouveau.

Cette approche est plus sûre, mais moins pratique du point de vue des utilisateurs.

# **CHAPITRE 2** Utilisation de filtres

<span id="page-20-0"></span>Les données et informations stockées dans le référentiel de contenu Macromedia Breeze de votre société risquent de se multiplier au fil du temps. Si tel est le cas, il est parfois préférable de ne pas répertorier chaque élément du référentiel à l'intention de tous les utilisateurs. Vous pourriez par exemple recenser les cours les plus récents et la présentation consacrée aux résultats financiers du dernier trimestre sur votre intranet d'entreprise. Il est impératif de trier et d'organiser votre référentiel dont le volume va croissant pour assurer aux utilisateurs des délais de recherche d'informations réduits.

Dans les services Web XML de Macromedia Breeze, l'utilisation de filtres vous permet de définir des critères de recherche de données à partir de Breeze. Utilisez un ou plusieurs filtres associés à une API XML déterminée pour garantir que les données consultées par les utilisateurs répondent exactement à leurs besoins.

### <span id="page-20-1"></span>Présentation des filtres

Vous pouvez associer un filtre à la plupart, mais non à la totalité, des champs dans le code XML. Vous pouvez également inclure ou inclure des valeurs de champ. Vous pouvez aussi trier les résultats et filtrer les données renvoyées pour réduire le nombre de résultats (les 25 premières lignes correspondantes, par exemple).

Les filtres sont combinés aux appels d'action pour modifier ou classer les données renvoyées par le serveur Breeze. Ils vous aident à sélectionner des données, à en exclure, voire à trier les données à afficher. Vous pouvez par exemple demander l'affichage de tous vos cours ou utiliser un filtre pour ne sélectionner que les cours qui incluent le terme « Java ». Vous pouvez également répertorier tous les utilisateurs ou ne sélectionner que les utilisateurs dont le nom de famille correspond à Dupont et les trier par nom de connexion.

Pour utiliser un filtre, ajoutez-le à un appel d'action en le précédant du symbole &, comme suit :

report-my-course&filter-like-name=Java

Pour combiner plusieurs filtres, séparez chacun d'eux à l'aide du symbole &, comme suit :

report-my-course&filter-like-name=Java&sort-date-begin=desc

Comme vous pouvez le constater, les filtres comprennent un *type* (filter ou sort) et un *modificateur facultatif* (tel like), le nom du *champ* (tel name), le cas échéant, et enfin la *valeur* du nom du champ (tel Java). Le format du filtre est le suivant :

Type-Modifier-FieldName=Value

Il existe deux types de filtre : un filtre de base, qui débute par le terme filter, et un filtre de tri, qui débute par le terme sort. Vous pouvez combiner ces deux types de filtre pour obtenir le résultat escompté. Pour plus d'informations sur les filtres, consultez la section *[Présentation des](#page-22-0)  [filtres de tri](#page-22-0)*, page 23.

#### Exemples de filtre

L'exemple ci-dessous est simple et permet d'illustrer le fonctionnement général des filtres. L'API de service Web [report-my-courses](#page-105-1) renvoie la liste des cours auxquels vous vous êtes inscrits. Associée à un filtre portant sur le nom des cours, tel report-my-courses&filter-likename=Java, cette même API extrait les cours dont le titre contient le texte indiqué, soit dans ce cas *Java*. Si vous ajoutez un filtre de tri tel que report-my-course&filter-likename=Java&sort-date-begin=desc, Breeze trie vos cours Java et affiche en tête de liste le cours que vous avez commencé.

Ces exemples illustrent l'utilisation de deux types de filtre : de base et de tri. Le filtre de base associe le modificateur like au champ name et spécifie la valeur Java. Si vous n'indiquez pas le modificateur like, Breeze renvoie les cours dont le titre correspond exactement à Java, plutôt que ceux dont le titre inclut Java. L'utilisation du filtre de tri sans modificateur sur le champ datebegin avec la valeur desc spécifie un ordre de tri décroissant.

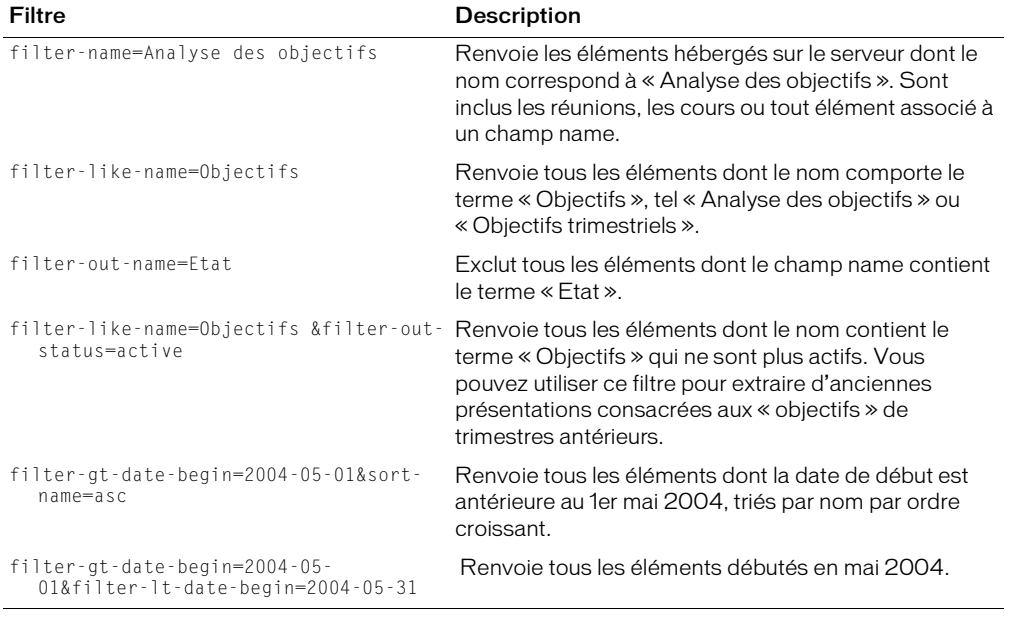

Le tableau ci-dessous indique quelques autres exemples qui vous permettront d'assimiler les principes de base des filtres.

#### Présentation des formats de date

Dans Breeze, les dates correspondent à un type spécial de valeur de champ conforme à la norme ISO 8601. Ainsi, le 28 mai 2004 est exprimé sous la forme 2004-05-28, 16:23 le 28 mai 2004 est exprimé sous la forme 2004-05-28T16:23:00.000. A partir de l'année, vous pouvez utiliser toute section de date requise pour filtrer les résultats. L'utilisation de la valeur 2004 renvoie tous les éléments correspondant à cette année, ce qui ne constitue probablement pas un usage judicieux des filtres. En spécifiant l'année et le mois, vous pouvez extraire tout élément associé à un mois spécifique. Libre à vous d'ajouter d'autres sections de la date pour sélectionner les données hébergées sur le serveur les plus précises.

### <span id="page-22-0"></span>Présentation des filtres de tri

Les filtres de type sort vous permettent de trier les données par ordre croissant ou décroissant. Ainsi, le filtre ci-dessous tri le champ name par ordre croissant :

```
sort-name=asc
```
Le code suivant trie le champ name par ordre décroissant :

sort-name=desc

Vous pouvez également effectuer des tris primaires et secondaires. Par exemple, si vous appelez l'action [principal-list](#page-75-1) pour répertorier les mandants, vous pouvez effectuer un tri primaire sur le champ type, puis un tri secondaire sur le champ name. Tous les mandants d'un type déterminé sont ainsi regroupés et triés par nom dans chaque groupe.

Pour ce faire, vous spécifiez les paramètres suivants :

sort1-type=asc&sort2-name=desc

### <span id="page-22-1"></span>Exemples de filtres spéciaux

Les exemples de filtrage de données ci-dessous varient selon l'action. Pour plus d'informations sur les options de tri et de filtrage associées à des actions spécifiques, consultez les sections correspondantes dans le Chapitre 4, *[Informations de référence sur les API XML](#page-40-2)*, page 41.

#### Filtrage de données basé sur un champ type

Vous pouvez exclure une combinaison de types d'entrées ou n'afficher que celle-ci. Ainsi, le filtre suivant n'affiche que les types folder (dossier) et meeting (réunion) :

filter-type=folder&filter-type=meeting

L'exemple suivant affiche tous les types de données, à l'exception de folder (dossier) et meeting (réunion) :

filter-out-type=folder&filter-out-type=meeting

Si le champ type gère la valeur null, vous pouvez exclure les entrées contenant des valeurs null et non null. L'exemple suivant n'affiche que les types null :

```
filter-type=null
```
L'exemple suivant n'affiche que les types non null :

```
filter-out-type=null
```
#### Filtrage de données basé sur la date d'un enregistrement

L'exemple suivant affiche tous les enregistrements dont la date de modification est comprise entre le 1er juillet et le 10 juillet :

```
filter-lt-date-modified=2004-07-10T10:00:00.000-07:00&filter-gt-date-
  modified=2004-07-1T10:00:00.000-07:00
```
#### Filtrage d'un nombre spécifique d'entrées à partir d'une entrée déterminée

La technique suivante vous permet de créer une pagination lorsque le volume de données excède une page. L'exemple ci-dessous affiche 25 enregistrements à partir du 100e enregistrement :

filter-rows=25&filter-start=100

#### Filtrage basé sur l'appartenance à des groupes standard

Pour effectuer un filtrage basé sur l'appartenance à des groupes standard, filtrez par champ type, comme suit :

```
action=principal-list&filter-type=admins
```
N'utilisez pas le champ name pour baser le filtrage sur l'appartenance à des groupes standard, car les noms de groupe risquent d'être modifiés et ne sont donc pas fiables. L'exemple suivant illustre une technique incorrecte de filtrage basé sur l'appartenance à des groupes :

action=principal-list&filter-name=Account Administrators

## <span id="page-23-0"></span>Liste des filtres gérés

Les filtres comprennent un *type* (filter ou sort), un *modificateur* facultatif, le nom du *champ*, le cas échéant, puis la *valeur* du champ, ainsi que l'illustre l'exemple ci-dessous :

Type-Modifier-FieldName=Value

Le tableau ci-dessous répertorie tous les types de filtres et modificateurs gérés par Breeze.

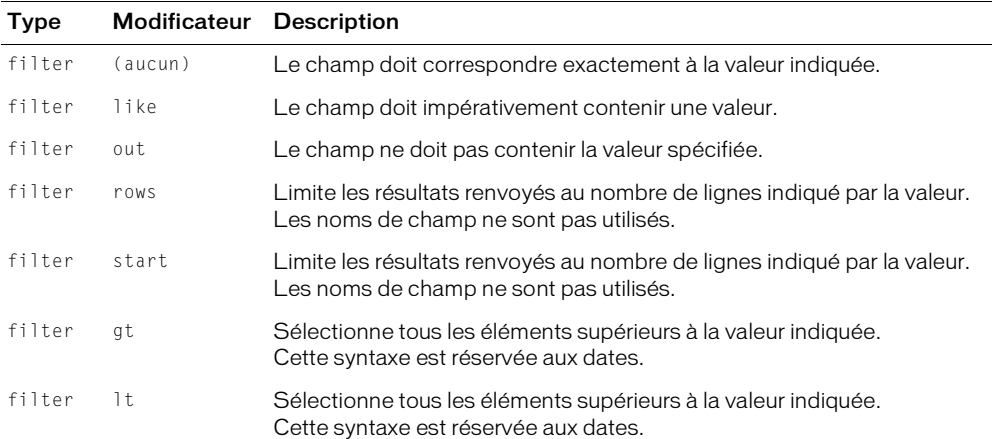

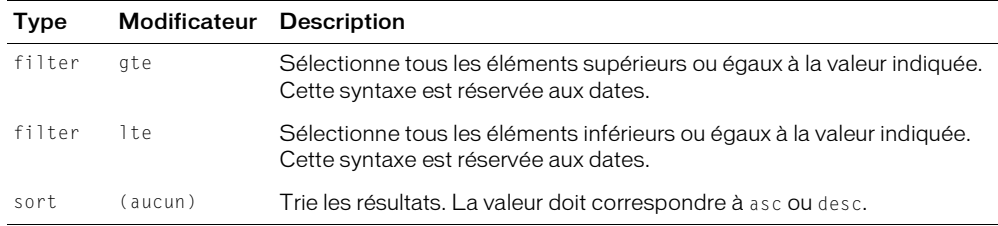

### <span id="page-24-1"></span><span id="page-24-0"></span>Test du code dans un navigateur

Vous pouvez entrer une URL test dans le champ d'adresse d'une fenêtre de navigateur et observer la réponse XML du serveur. Nous vous recommandons de vous familiariser avec les filtres dans un navigateur avant de rédiger du code.

Les subtiles différences entre les filtres déterminent le type de filtre à utiliser avec certains appels d'API. L'utilisation du navigateur vous permet d'essayer rapidement diverses combinaisons et de vous rendre ainsi compte des syntaxes qui fonctionnent et de celles qui ne fonctionnent pas. Appliquée hors du navigateur, cette technique nécessite de compiler le code, de charger le résultat sur votre serveur d'applications et de le déboguer pour vérifier si un filtre mène au résultat escompté. L'utilisation d'un navigateur est en revanche beaucoup plus rapide et donne lieu à un résultat immédiat.

Vous pouvez ainsi utiliser l'URL et le filtre ci-dessous pour afficher tous les cours dont le titre contient le terme *filter (filtre)* et la description inclut le terme *date*. Cet exemple d'URL fait appel au serveur breezedev.mycompany.com. Connectez-vous d'abord au serveur, puis tapez l'URL ci-dessous en substituant votre serveur à breezedev.mycompany.com :

```
http://breezedev.mycompany.com/api/xml?action=report-my-courses&filter-like-
  name=filter&filter-like-description=date
```
Le résultat renvoyé dans le navigateur devrait être similaire au code ci-dessous :

```
<?xml version="1.0" encoding="utf-8" ?> 
\langleresults\rangle<status code="ok" /> 
  <my-courses>
    <course sco-id="2649026" status="active" type="course">
      <name>Understanding Filters Part 2</name> 
      <description>Second course in the series, covering important topics such
         as date and range filtering.</description> 
      <url>admin.ibreeze.macromedia.com/p40583853/</url> 
       <date-created>2004-05-26T17:51:40.840-07:00</date-created> 
      <date-modified>2004-05-26T17:51:47.750-07:00</date-modified> 
      <date-begin>2004-05-24T14:00:00.000-07:00</date-begin> 
      <url-path>/p40583853/</url-path> 
      <expired>false</expired> 
    </course>
  </my-courses>
\langle/results>
```
Si vos filtres sont trop stricts et qu'aucun cours ne répond aux critères définis, la sortie est similaire au code ci-dessous :

```
<?xml version="1.0" encoding="utf-8" ?> 
<results>
<status code="ok" /> 
  <my-meetings /> 
\langle/results>
```
Enfin, en essayant divers filtres et API dans le navigateur, vous risquez d'obtenir une réponse inattendue. Ainsi, si vous associez à un filtre un nom de champ incorrect, qui correspond à un autre élément de la base de données, vous pourriez recevoir une réponse XML débutant comme suit :

```
<?xml version="1.0" encoding="utf-8" ?> 
<results>
<status code="internal-error">
```
Pour que votre code puisse être utilisé dans un environnement de production, assurez-vous qu'il prend en charge les erreurs et situations inattendues. Vérifiez la présence de codes d'état inattendus et, si vous en rencontrez, avertissez le service informatique de votre entreprise.

## <span id="page-25-0"></span>Pour en savoir plus

Le Centre de développement Macromedia Breeze contient un article intitulé [« Working with](http://www.macromedia.com/devnet/breeze/articles/filters.html)  [Filters » \(Utilisation des filtres\)](http://www.macromedia.com/devnet/breeze/articles/filters.html) qui décrit la procédure de construction d'un exemple d'application qui utilise des filtres pour rechercher et trier une liste de cours. Cet article vous apprend à utiliser des filtres avec les services Web de Breeze par le biais d'un exemple simple, qui extrait la liste des cours auxquels s'est inscrit un utilisateur, puis permet à ce dernier d'effectuer des recherches et de trier la liste. Il vous explique en outre l'impact des filtres sur l'optimisation des données extraites en vue d'une utilisation dans d'autres systèmes d'entreprise.

# <span id="page-26-1"></span>**CHAPITRE 3** Tâches courantes

<span id="page-26-0"></span>Ce chapitre décrit des scénarios typiques d'intégration de Macromedia Breeze à des applications ou systèmes externes. Ces scénarios illustrent la mise en œuvre de diverses tâches courantes. Pour effectuer ces tâches, vous appelez une ou plusieurs API sur le serveur Breeze, puis vous analysez les balises XML renvoyées par le serveur. Dans certains cas, vous utilisez les informations renvoyées comme paramètres pour l'API suivante.

Ce chapitre comporte des exemples de code montrant la mise en œuvre de certaines tâches à l'aide du langage Macromedia CFML (ColdFusion Markup Language).

*Remarque :* Certaines descriptions de tâche ne sont pas accompagnées d'exemples de code. La syntaxe d'appel d'une API est similaire pour toutes les API. Il est donc possible d'utiliser les exemples de code fournis comme modèles pour accomplir d'autres tâches.

Pour obtenir une description détaillée de chaque API et balise XML, consultez le [Chapitre 4,](#page-40-2)  *[Informations de référence sur les API XML](#page-40-2)*, page 41 et le Chapitre 5, *[Informations de référence sur les](#page-144-2)  [résultats XML](#page-144-2)*, page 145. Ce chapitre passe en revue les tâches suivantes :

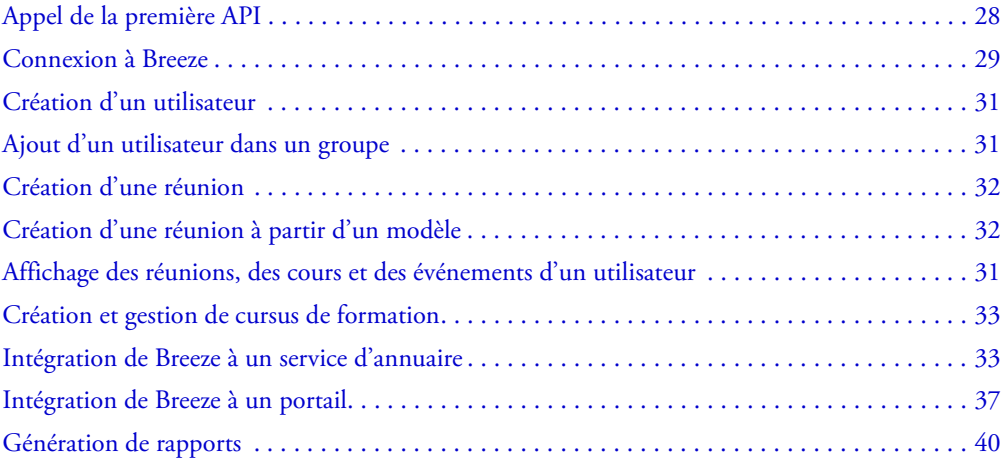

# <span id="page-27-0"></span>Appel de la première API

Vous pouvez entrer une URL test dans le champ d'adresse d'une fenêtre de navigateur et observer dans cette dernière la réponse XML du serveur. Le code XML renvoyé est identique au code XML résultant de l'appel de l'API dans une application. Il est recommandé de se familiariser avec les appels d'API dans le navigateur avant de rédiger du code dans une application.

Pour appeler la plupart des API, vous devez être connecté à Breeze. (Les API [action-list](#page-60-1), [common-info](#page-61-1), [login](#page-68-1) et [user-accounts](#page-140-1) ne nécessitent pas de connexion préalable .) Il est recommandé d'appeler en premier lieu l'API [action-list](#page-60-1), car elle ne requiert pas de connexion préalable et renvoie une liste d'API que vous pouvez appeler.

Pour appeler une API, vous devez connaître les éléments suivants :

• Le domaine de votre compte Breeze.

Exemple : breeze.votreentreprise.com.

• Le nom de l'API que vous voulez appeler.

Pour obtenir la liste complète des API, consultez le chapitre *[Informations de référence sur les API](#page-40-2)  XML*[, page 41](#page-40-2).

#### Pour appeler une API Breeze dans un navigateur :

- 1. Ouvrez une fenêtre de navigateur.
- 2. Tapez l'adresse du serveur Breeze dans la barre d'adresse du navigateur. Ajoutez le paramètre action dans une chaîne de requête :

http://breeze.example.com/api/xml?action=action\_name

3. Appuyez sur Entrée (Windows) ou Retour (Macintosh).

L'API renvoie le code XML résultant dans la fenêtre du navigateur. Ainsi, un appel de l'API [action-list](#page-60-1) renvoie le code XML suivant :

```
<results>
   <status code="ok"/>
  <actions>
    <action>accesskey-info</action> 
    <action>account-contact-update</action> 
    <action>acl-field-info</action> 
    <action>acl-field-list</action> 
    <action>acl-field-update</action> 
    <action>acl-preference-update</action> 
    <action>action-list</action> 
    ... list of actions continues...
  </actions>
\langle/results>
```
Vous pouvez également tester les filtres dans le navigateur. Pour plus d'informations, consultez la section *[Test du code dans un navigateur](#page-24-1)*, page 25.

# <span id="page-28-1"></span><span id="page-28-0"></span>Connexion à Breeze

La plupart des API nécessitent une connexion préalable. Par conséquent, vous devez appeler l'API [login](#page-68-1) avant la plupart des autres API. (Seules les API [action-list](#page-60-1), [common-info](#page-61-1), [login](#page-68-1) et [user-accounts](#page-140-1) font exception à la règle.)

Lorsque vous appelez l'API login, si le résultat XML comprend le code d'état ok, l'en-tête de réponse inclut le cookie BREEZESESSION. Capturez le cookie et enregistrez les résultats dans une variable, telle loginCookie. Passez ensuite la variable loginCookie sous forme de paramètre session dans les appels d'API suivants.

#### Pour vous connecter à Breeze :

```
1. Créez une page ColdFusion au contenu suivant :
 <cfif IsDefined("FORM.username")>
   <cfset baseurl = "http://breezeserveraddress">
   <cfhttp url="#baseurl#/api/
   xml?action=login&login=#FORM.username#&password=#FORM.password#" 
   method="GET"/>
 <!-- placer la réponse dans une variable, puis dans un objet XML -->
   <cfset response = CFHTTP.FileContent/>
   <cfset xml = XMLParse(response)>
 <!-- extraire l'identifiant de BREEZESESSION de l'en-tête-->
   <cfset loginHeader = CFHTTP.header>
   <cfset loginCookie = ListLast(ListFirst(loginHeader, ";"), "=")>
   <cfif xml.XmlRoot.status.XMLAttributes['code'] EQ "OK">
 <!-- Connexion réussie. -->
      <cfhttp url="#baseurl#/api/xml?action=report-my-
   meetings&session=#loginCookie#" method="GET"/>
      <cfset meetings = CFHTTP.FileContent/>
      \zetacfset meetings xml = XMLParse(meetings)/>
      <cfdump var="#meetings_xml#">
   <cfelse>
 <!-- Echec de connexion. -->
     Login Failed.
   \langle/cfif>
 <cfelse>
   <form action="#CGI.Script_Name#" method="POST">
   Username: <input type="text" name="username" size="25"><br>
   Password: <input type="password" name="password" size="25"><br>
           <input type="submit" name="submit" value="Submit"><br>
   \langle/form\rangle\langle/cfif\rangle
```
2. Enregistrez la page sous le nom login.cfm dans le répertoire ColdFusion wwwroot.

3. Affichez login.cfm dans un navigateur (utilisez une URL localhost).

### Examen du code

Le tableau ci-dessous décrit le code mis en évidence et sa fonction.

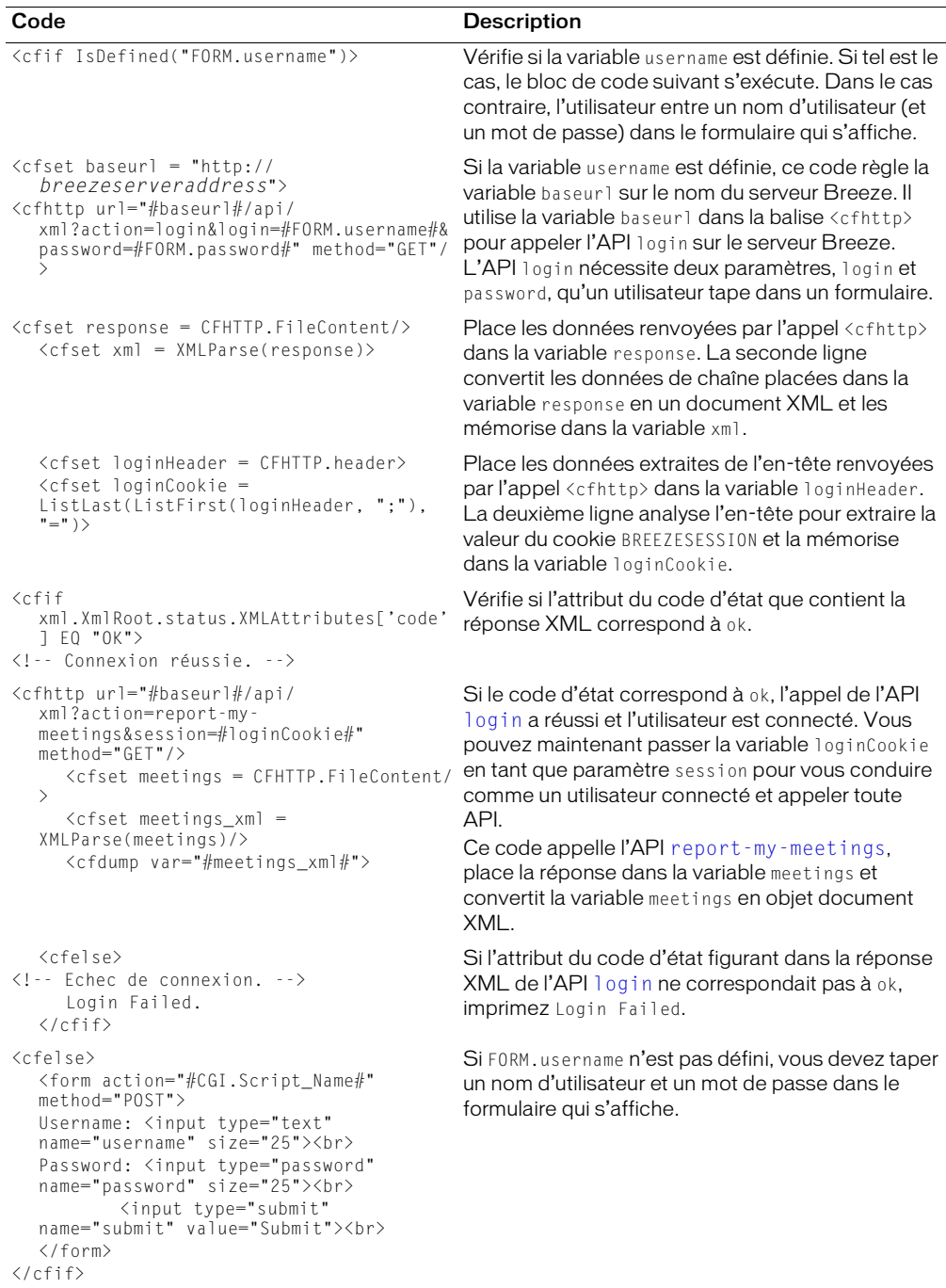

## <span id="page-30-0"></span>Création d'un utilisateur

Pour créer un utilisateur, appelez l'API [principal-update](#page-77-1) en spécifiant les paramètres suivants : first-name, last-name, login, password, has-children et type (user ou group). Le code suivant crée un utilisateur associé au compte Breeze hébergé sur breezeserveraddress :

```
http://breezeserveraddress/api/xml?action=principal-update&first-
  name=Will&last-name=Tip&login=wtip@macromedia.com&password=66Mustang&has-
  children=0&type=user
```
### <span id="page-30-1"></span>Ajout d'un utilisateur dans un groupe

Pour ajouter un utilisateur à un groupe, appelez l'API [group-membership-update](#page-64-2).

#### Pour ajouter un utilisateur à un groupe par le biais de l'API XML, procédez comme suit :

1. Le cas échéant, créez l'utilisateur. Exemple :

```
http://breezeserveraddress/api/xml?action=principal-update&first-
  name=Will&last-name=Tip&login=wtip@macromedia.com&password=66Mustang&has-
  children=0&type=user
```
- 2. Dans le code XML renvoyé, recherchez ce nouvel utilisateur ou un utilisateur en cours et prenez la valeur de principal-id.
- 3. Appelez [group-membership-update](#page-64-2) et passez la valeur principal-id de l'utilisateur à ajouter au groupe, comme suit :

```
http://breezeserveraddress/api/xml?action=group-membership-update&group-
  id=1222&principal-id=1822&is-member=true
```
Prenez note des éléments suivants :

- Passez la valeur principal-id de l'utilisateur à ajouter à ce groupe.
- Extrayez la valeur group-id du groupe auquel doit appartenir l'utilisateur et passez-la en tant que paramètre group-id.
- Utilisez le paramètre is-member pour ajouter ou supprimer un utilisateur : true ajoute l'utilisateur, false le supprime.

### <span id="page-30-2"></span>Affichage des réunions, des cours et des événements d'un utilisateur

Pour afficher les réunions et les cours d'un utilisateur, appelez les API [report-my-meetings](#page-107-1), [report-my-courses](#page-105-1) et [report-my-events](#page-106-1). Vous pouvez trier et filtrer le code XML renvoyé pour limiter les résultats. Ainsi, le code suivant répertorie les réunions d'un utilisateur par ordre croissant en fonction de leur date de début :

```
http://breezeserveraddress/api/xml?action=report-my-meetings&sort-date-
  begin=asc&session=#loginCookie#
```
*Remarque :* Pour obtenir des informations plus détaillées sur le paramètre session, reportez-vous à la section [Connexion à Breeze](#page-28-0).

# <span id="page-31-0"></span>Création d'une réunion

Pour créer une réunion, vous devez disposer des autorisations appropriées. Lorsque vous utilisez l'API XML, il est nécessaire de créer un compte d'administrateur doté de privilèges Administrateur de compte pour effectuer les tâches administratives associées à un compte Breeze.

Pour créer une réunion, appelez l'API [sco-update](#page-135-1) lorsque vous êtes connecté au compte d'administrateur. Le code suivant permet de créer une réunion :

```
http://breezeserveraddress/api/xml?action=sco-update&folder-id=15&date-
  begin=2005-01-01T01:00:00.000-05:00&date-end=2005-01-02T01:00:00.000-
  05:00&description=2005-D003&name=Test%20Meeting&type=meeting
```
# <span id="page-31-1"></span>Création d'une réunion à partir d'un modèle

Les modèles sont tout simplement des réunions stockées dans un dossier. Ainsi, pour répertorier les modèles disponibles, appelez l'API [sco-shortcuts](#page-134-1) et prenez la valeur sco-id du dossier requis dans le code XML renvoyé. Le code suivant appelle l'API :

http://breezeserveraddress/api/xml?action=sco-shortcuts

Le code suivant est un exemple de code XML renvoyé :

```
<results>
  <status code="ok" />
  <shortcuts>
    <sco tree-id="181230" sco-id="181576" type="my-meetings">
       <domain-name>http://admin.breeze.example.com</domain-name>
    \langle/sco\rangle<sco tree-id="181230" sco-id="181577" type="my-meeting-templates">
       <domain-name>http://admin.breeze.example.com</domain-name>
    \langle/sco\rangle\langlesco tree-id="181227" sco-id="181412" type="my-content">
       <domain-name>http://admin.breeze.example.com</domain-name>
    \langle/sco\rangle<sco tree-id="181225" sco-id="181225" type="content">
       <domain-name>http://admin.breeze.example.com</domain-name>
    \langle/sco\rangle<sco tree-id="181226" sco-id="181226" type="courses">
       <domain-name>http://admin.breeze.example.com</domain-name>
    \langle/sco\rangle\langle/shortcuts>
\langle/results>
```
Après avoir localisé le raccourci de type my-meeting-templates, appelez l'API [sco-contents](#page-125-2) et passez la valeur my-meeting-templates en tant que paramètre sco-id. Le code XML renvoyé par l'appel à l'API suivante répertorie tous les modèles disponibles :

http://breezeserveraddress/api/xml?action=sco-contents&sco-id=181577

Pour définir le modèle lorsque vous créez un SCO (réunion), appelez [sco-update](#page-135-1) pour créer le SCO et ajoutez le paramètre suivant :

source-sco-id=sco id of your template

*Remarque :* Cette technique ne fonctionne que lorsque vous créez la réunion. Ultérieurement, la valeur de source-sco-id n'a plus d'importance, car Breeze ne définit pas le modèle.

# <span id="page-32-0"></span>Création et gestion de cursus de formation

Pour créer et gérer des cursus de formation, utilisez les API suivantes : [learning-path-info](#page-65-1), [learning-path-update](#page-67-1) et [user-transcript-update](#page-141-1). Appelez [learning-path-info](#page-65-1) pour découvrir les restrictions qui s'appliquent à un objet d'étude qui crée le cursus de formation (objets d'étude à terminer, le cas échéant, avant de passer à l'objet d'étude suivant, par exemple). Appelez [learning-path-update](#page-67-1) pour modifier le cursus de formation en changeant les conditions ou l'évaluation initiale requises pour un objet d'étude spécifique.

## <span id="page-32-2"></span><span id="page-32-1"></span>Intégration de Breeze à un service d'annuaire

Supposons que votre organisation utilise un référentiel central pour toutes les informations sur les utilisateurs, tel LDAP (Lightweight Directory Access Protocol). Breeze permet d'importer ou de synchroniser ces informations à partir de ce service d'annuaire.

La procédure ci-dessous décrit les étapes que doit suivre votre application pour effectuer cette tâche. Cette procédure part du principe que si les informations transmises par le service d'annuaire ne correspondent pas aux informations fournies par le serveur Breeze, les informations provenant du service d'annuaire sont correctes et actuelles.

#### Pour synchroniser Breeze avec le service d'annuaire :

1. Connectez-vous en appelant l'API [login](#page-68-1) sur le serveur Breeze et spécifiez le nom de connexion et le mot de passe d'un administrateur de compte. Dans les en-têtes HTTP renvoyés, recherchez la valeur du cookie BREEZESESSION. Ce paramètre est nécessaire pour appeler les API suivantes.

*Remarque :* Il peut être utile de créer un utilisateur doté de privilèges d'administration, spécifiquement chargé des synchronisations. Dans ce cas, il est conseillé d'exclure cet utilisateur de la liste des utilisateurs à synchroniser.

L'exemple de code suivant ouvre une session utilisateur et récupère la valeur du cookie :

```
<cfset login="john@example.com">
<cfset password="abcdefg">
<cfset baseurl="http://breeze.example.com/">
<cfset params="action=login&login=#login#&password=
  #password#">
<cfhttp url="#baseurl#api/xml?#params#" method="get">
<cfset loginHeaders= "#cfhttp.ResponseHeader#" />
<cfloop collection="#loginHeaders#" item="httpHeader">
  <cfif httpHeader eq "Set-Cookie">
    <cfset value= loginHeaders[httpHeader] />
    <cfset cookieHeader="#value[1]#" />
    <cfloop list="#cookieHeader#" index="c" delimiters=";">
      <cfset cookieName= Left(c, Find('=', c)-1) />
      <cfif cookieName eq "BREEZESESSION">
         <cfset fullCookie= mid(c, len(cookieName)+2,
           len(c)-len(cookieName)+1) />
         <cfset loginCookie= Left(fullCookie, Find('.', fullCookie)-1) />
      \langle/cfif\rangle</cfloop>
  \langle/cfif>
</cfloop>
```
2. Pour vérifier que l'API login s'est terminée correctement, analysez le code XML renvoyé et examinez la valeur de l'attribut code de la balise [status](#page-221-1).

Si le code d'état ne correspond pas à ok, déterminez l'origine de l'erreur et prenez les mesures appropriées, comme suit :

```
<cfset xml= XmlParse(cfhttp.FileContent)>
<cfset resultsElement= XmlSearch(xml, "//status[@code='ok']")>
<cfif ArrayLen(resultsElement) neq 1>
  <!--- Pas de code d'état "ok". Vérifier les autres codes d'état pour 
  traiter les erreurs. --->
\langle/cfif>
```
3. Demandez au serveur Breeze la liste des utilisateurs de Breeze en appelant l'API [principal](#page-75-1)[list](#page-75-1).

Le serveur renvoie la liste complète de tous les mandants, y compris ceux qui ne sont pas des utilisateurs. (Pour plus d'informations sur les mandants, consultez la section *[Présentation des](#page-16-1)  [mandants, des SCO et des identifiants](#page-16-1)*, page 17.)

Le code ci-dessous appelle l'API principal-list. Notez que la valeur du cookie reçue à l'étape précédente est passée en paramètre HTTP.

```
<cfhttp url="#baseurl#api/xml?action=principal-list" method="post">
  <cfhttpparam type="Cookie" name="BREEZESESSION" value="#loginCookie#">
</cfhttp>
```
**Remarque :** Cette requête HTTP utilise la méthode POST plutôt que GET, car seul POST permet de spécifier un paramètre HTTP en CFML. Toutefois, l'URL et les paramètres de la requête sont les mêmes que pour GET.

4. Pour vérifier que l'API s'est terminée correctement, analysez le code XML renvoyé et vérifiez que la valeur de l'attribut code de la balise status est réglée sur ok.

Pour éviter les résultats inattendus, il est conseillé de vérifier la balise status du code XML renvoyé après chaque API

5. Si le code d'état correspond à ok, recherchez dans la liste des mandants renvoyée tous les mandants dont l'attribut type correspond à user.

L'exemple ci-dessous place la liste de tous les utilisateurs de Breeze dans le tableau allUsers.

```
<cfset xmlPrincipalList= XmlParse(cfhttp.FileContent)>
<cfset allUsers = XmlSearch(xmlPrincipalList, "//principal [@type='user']")>
```
6. Récupérez la liste de tous les utilisateurs figurant dans le service d'annuaire.

La procédure exacte dépend du service d'annuaire utilisé.

- 7. Comparez les valeurs extraites des balises [login](#page-174-2) associées aux utilisateurs de Breeze aux adresses e-mail du service d'annuaire, en utilisant l'algorithme de comparaison de listes de votre choix.
	- <sup>a</sup> Déterminez les utilisateurs qui figurent dans le service d'annuaire mais pas dans Breeze ; ces nouveaux utilisateurs doivent être ajoutés à Breeze.
	- <sup>b</sup> Déterminez ensuite les utilisateurs qui figurent dans Breeze, mais pas dans le service d'annuaire ; ces utilisateurs doivent être supprimés de Breeze.
	- <sup>c</sup> Déterminez les utilisateurs qui apparaissent à la fois dans Breeze et dans le service d'annuaire, mais sous des noms différents ; leurs noms doivent être modifiés dans Breeze.
- 8. Ajoutez dans Breeze tous les utilisateurs apparaissant dans le service d'annuaire, mais pas dans Breeze, en procédant comme suit :
	- <sup>a</sup> Extrayez du service d'annuaire le prénom, le nom et le nom de connexion de chaque utilisateur.

Dans Breeze, le nom de connexion de l'utilisateur correspond généralement à son adresse électronique.

<sup>b</sup> Appelez l'API [principal-update](#page-77-1) en réglant le paramètre type sur user.

Ne spécifiez pas de paramètre principal-id. L'absence de principal-id indique en effet que vous n'actualisez pas un utilisateur existant, mais que vous ajoutez un nouvel utilisateur.

<sup>c</sup> Dans le code XML renvoyé, vérifiez que le code d'état correspond à ok.

L'exemple de code ci-dessous montre comment ajouter un utilisateur à Breeze. Il fait appel à des variables définies antérieurement, telle baseurl. Pour préserver la simplicité et la clarté de l'exemple, ce code spécifie les informations sur l'utilisateur dans les premières lignes, au lieu de les extraire d'un service d'annuaire.

```
<cfset newlogin= "jake2@example.com">
<cfset newpass= "abcdefg">
<cfset newfirst= "Jake">
<cfset newlast= "Doe">
<cfhttp url="#baseurl#api/xml?
    action=principal-update&first-name=#newfirst#
    &last-name=#newlast#&has-children=0&login=#newlogin#
    &type=user" method="post">
  <cfhttpparam type="Cookie" name="BREEZESESSION" value="#loginCookie#">
</cfhttp>
<!--- Vérifier la présence du code d'état ok. --->
<cfset xml= XmlParse(cfhttp.FileContent)>
<cfset resultsElement= XmlSearch(xml, "//status[@code='ok']")>
<cfif ArrayLen(resultsElement) neq 1>
  <!--- Pas de code d'état "ok". Vérifier les autres codes d'état pour 
  traiter les erreurs. --->
\langle/cfif>
```
- 9. Supprimez chaque utilisateur répertorié dans Breeze, mais non dans le service d'annuaire de Breeze en appelant l'API [principals-delete](#page-78-1) et en spécifiant l'identifiant de l'utilisateur.
- 10. Pour chaque utilisateur supprimé, vérifiez que le code d'état correspond à ok dans le code XML renvoyé.

L'exemple de code ci-dessous indique comment supprimer un utilisateur spécifique :

```
<cfset userID= "503123">
<cfhttp url="#baseurl#api/xml?
  action=principals-delete&principal-id=#userID#" method="post">
  <cfhttpparam type="Cookie" name="BREEZESESSION" value="#loginCookie#">
</cfhttp>
<!--- Vérifier la présence du code d'état "ok". --->
<cfset xml= XmlParse(cfhttp.FileContent)>
<cfset resultsElement= XmlSearch(xml, "//status[@code='ok']")>
<cfif ArrayLen(resultsElement) ne 1>
  <!--- Pas de code d'état "ok". Vérifier les autres codes d'état pour 
  traiter les erreurs. --->
\langle/cfif>
```
- 11. Extrayez l'identifiant de chaque utilisateur dont les informations mémorisées dans Breeze doivent être actualisées, comme suit :
	- <sup>a</sup> Examinez les données renvoyées par l'API principal-list dans le cadre des étapes 2 à 4 et recherchez l'identifiant associé au nom de connexion de l'utilisateur.
	- <sup>b</sup> Appelez l'API [principal-info](#page-73-1) pour extraire les anciennes valeurs de prénom et de nom de l'utilisateur.
	- <sup>c</sup> Effectuez les modifications requises pour que ces valeurs soient identiques à celles que contient le service d'annuaire.
	- <sup>d</sup> Appelez l'API [principal-update](#page-77-1).
	- <sup>e</sup> Dans le code XML renvoyé, vérifiez que le code d'état correspond à ok.

L'exemple de code ci-dessous ne comporte pas de code permettant d'appeler principalupdate ou de vérifier le code d'état, puisque ces procédures ont été décrites ci-dessus :

```
<cfset principal= XmlSearch(xmlPrincipalList, 
  "//principal[login='#login#']")>
<cfset principalId= principal[1].XmlAttributes["principal-id"]>
<cfhttp url="#baseurl#api/xml?
  action=principal-info&principal-id=#principalId#
  " method="post">
  <cfhttpparam type="Cookie" name="BREEZESESSION" value="#loginCookie#">
</cfhttp>
...
<!--- Ajouter ici le code de vérification de la présence du code d'état 
  "ok". --->
...
<cfset xml= XmlParse(cfhttp.FileContent)>
<cfset firstElement= XmlSearch(xml, "results/contact/first-name")>
<cfset firstName= firstElement[1].XmlText>
<cfset lastElement= XmlSearch(xml, "results/contact/last-name")>
<cfset lastName= lastElement[1].XmlText>
...
<!--- Ajouter ici le code attribuant de nouvelles valeurs de prénom et de 
  nom, appeler principal-update et vérifier la présence du code d'état 
  "<sup>ok"</sup>. --->
```
# Intégration de Breeze à un portail

Supposons que vous administriez une application portail, tel le portail de l'intranet de votre entreprise. Vous pouvez intégrer Breeze à ce portail pour permettre aux utilisateurs d'afficher et de modifier les informations relatives à Breeze dans le contexte du portail. Cela permettra par exemple aux utilisateurs de voir les prochaines réunions Breeze et de consulter la liste des cours auxquels ils sont inscrits.

Les procédures décrites dans cette section indiquent comment accomplir diverses tâches liées à l'intégration de Breeze à une application de portail.

#### Pour vous connecter sous une identité spécifique :

- 1. Utilisez un formulaire Web pour extraire le nom de connexion et le mot de passe de cet utilisateur.
- 2. Appelez l'API [login](#page-68-0) sur le serveur Breeze en utilisant le nom de connexion et le mot de passe spécifiés.
- 3. Dans le code XML renvoyé, vérifiez que le code d'état correspond à ok.

Si le code d'état correspond à ok, l'en-tête de réponse comprend le cookie BREEZESESSION. Vous devez le capturer pour l'utiliser dans les appels d'API suivants.

#### Pour déterminer l'identifiant d'un utilisateur à partir de son nom de connexion et de son mot de passe :

- 1. Connectez-vous en utilisant les informations d'identification de cet utilisateur.
- 2. Appelez l'API [common-info](#page-61-0).
- 3. Dans le code XML renvoyé, recherchez la valeur de l'attribut user-id de la balise user.

Cette valeur correspond à l'identifiant de cet utilisateur.

#### Pour vérifier qu'un mot de passe saisi est correct :

- 1. Connectez-vous en utilisant les informations d'identification de cet utilisateur.
- 2. Si le code d'état renvoyé correspond à ok, le mot de passe est correct.

Cette procédure constitue l'unique méthode de vérification d'un mot de passe ; pour des raisons de sécurité, Breeze ne permet pas de demander au serveur le mot de passe d'un utilisateur.

#### Pour obtenir la liste de tous les cours auxquels l'utilisateur s'est inscrit :

- 1. Connectez-vous en utilisant les informations d'identification de cet utilisateur.
- 2. Appelez l'API [report-my-courses](#page-105-0).
- 3. Analysez le code XML renvoyé et affichez les résultats.

Pour plus d'informations sur le code XML renvoyé par le serveur, consultez la section my-courses[, page 176](#page-175-0).

*Remarque :* Cette requête doit comporter le cookie BREEZESESSION. Pour plus d'informations, consultez la section *[Connexion à Breeze](#page-28-0)*, page 29.

#### Pour obtenir la liste de toutes les réunions auxquelles l'utilisateur doit participer :

- 1. Connectez-vous en utilisant les informations d'identification de cet utilisateur.
- 2. Appelez l'API [report-my-meetings](#page-107-0).
- 3. Analysez le code XML renvoyé et affichez les résultats.

Pour plus d'informations sur le code XML renvoyé par le serveur, consultez la section [my-meetings](#page-176-0), page 177.

#### Pour afficher ce que renferme le dossier de contenu de l'utilisateur :

- 1. Connectez-vous en utilisant les informations d'identification de cet utilisateur.
- 2. Appelez l'API [sco-shortcuts](#page-134-0).

Cette API indique l'emplacement du dossier racine du compte actuel, ainsi que l'emplacement des autres dossiers (réunions auxquelles doit participer cet utilisateur, etc.)

Le code ci-dessous utilise les mêmes variables baseurl et loginCookie que le code d'ouverture de session indiqué à la section *[Intégration de Breeze à un service d'annuaire](#page-32-0)*, page 33 :

```
<cfhttp url="#baseurl#api/xml?action=sco-shortcuts" method="post">
  <cfhttpparam type="Cookie" name="BREEZESESSION" value="#loginCookie#">
</cfhttp>
```
3. Déterminez l'identifiant du dossier My Content en recherchant l'attribut type approprié dans les balises sco renvoyées :

```
<cfset response= cfhttp.FileContent >
<cfset xml= XmlParse(response)>
<cfset contentScoElement= XmlSearch(xml, "//sco[@type='my-content']")>
<cfset contentSco= contentScoElement[1].XmlAttributes["sco-id"]>
```
4. Si vous souhaitez fournir des liens (sous forme d'adresses URL absolues) vers les éléments de contenu, déterminez le nom du domaine du dossier :

```
<cfset domainElement= XmlSearch(xml,
  "//sco[@tree-id='#myTreeId#']/domain-name")>
<cfset domainName= domainElement[1].XmlText>
```
5. Appelez l'API [sco-contents](#page-125-0) en lui transmettant l'identifiant SCO du dossier.

L'API suivante renvoie la liste du contenu du dossier indiqué :

```
<cfhttp url="#baseurl#api/xml?
  action=sco-contents&sco-id=#contentSco#" method="post">
  <cfhttpparam type="Cookie" name="BREEZESESSION" value="#loginCookie#">
</cfhttp>
```
6. Analysez le code XML renvoyé et affichez les informations appropriées :

```
<cfset response= cfhttp.FileContent >
<cfset contentXml= XmlParse(response)>
<cfset contents= XmlSearch(contentXml, "//sco")>
<cfset contentCount= ArrayLen(contents)>
<cfoutput>
\langletable\rangle
```

```
\langle \text{tr} \rangle<th>SCO ID</th>
  <th>Name</th>
  <th>Type</th>
\langle/tr>
<cfloop index="i" from="1" to="#contentCount#">
  <cfset item=contents[#i#]>
  \langle \text{tr} \rangle<td>#item.XmlAttributes["sco-id"]#</td>
     <td>#item.name.XmlText#</td>
     <td>#item.XmlAttributes["type"]#</td>
  \langle/tr>
</cfloop>
\langle/table\rangle</cfoutput>
```
7. Pour mettre à la disposition des utilisateurs des liens pointant directement vers des éléments de contenu, appelez l'API [sco-info](#page-128-0) pour chaque élément et déterminez son adresse URL complète en insérant le contenu de la baliseurl-path renvoyée après le nom de domaine que vous avez obtenu précédemment.

Vous obtenez ainsi une adresse URL complète, telle http://breeze.exemple.com/p12345678/.

Pour plus d'informations sur l'activation d'un lien vers du contenu, consultez la section *[Présentation de la sécurité et du lancement de contenu](#page-19-0)*, page 20.

# Pour créer une nouvelle réunion :

- 1. Connectez-vous en utilisant les informations d'identification de l'utilisateur.
- 2. (Facultatif) Vous pouvez permettre à l'utilisateur de choisir, dans une interface Web, l'identifiant du dossier dans lequel la nouvelle réunion doit être créée. Si vous ne spécifiez pas de dossier particulier, la réunion est créée dans le dossier my-meetings (Mes réunions). Pour déterminer l'identifiant de ce dossier de réunions par défaut, appelez l'API [sco-shortcuts](#page-134-0).
- 3. Appelez l'API [sco-update](#page-135-0) en utilisant l'identifiant du dossier dans le paramètre folder-id. Ne spécifiez pas de paramètre sco-id.
- 4. Assurez-vous que l'API s'exécute normalement en vérifiant le contenu de la balise status renvoyée.

# Pour rechercher du contenu :

- 1. Utilisez un formulaire Web pour extraire la chaîne que l'utilisateur doit rechercher.
- 2. Connectez-vous en utilisant les informations d'identification de l'utilisateur.
- 3. Appelez l'API [sco-search](#page-132-0) en utilisant la chaîne spécifiée comme valeur du paramètre query.
- 4. Dans le code XML renvoyé, recherchez les informations sur les SCO qui contiennent cette chaîne. Affichez les informations pertinentes.

# Génération de rapports

Supposons que vous souhaitiez que votre application présente des informations sur tous les cours auxquels un utilisateur est inscrit, ou identifie les utilisateurs inscrits à une réunion donnée. Les services Web XML de Breeze comportent un grand nombre de rapports, qui contiennent des données sur l'utilisation de Breeze.

Les données des rapports sont renvoyées dans des formulaires XML. Vous pouvez utiliser directement les résultats dans votre système (par le biais d'une application Web, par exemple) ou convertir les données dans d'autres formats, tels les fichiers CSV (Comma Separated Values).

# Pour générer le rapport de formation d'un utilisateur sous forme de fichier CSV :

- 1. Connectez-vous en tant qu'administrateur.
- 2. Appelez l'API [sco-contents](#page-125-0) pour déterminer l'identifiant d'un cours.
- 3. Appelez l'API [report-quiz-takers](#page-120-0).

Cette API renvoie une série de balises [row](#page-214-0), dont chacune fournit des informations sur un utilisateur inscrit au cours.

4. Analysez le code XML et enregistrez les données au format texte dans un fichier CSV, en séparant les champs par des virgules.

La technique la plus courante consiste à afficher le fichier CSV résultant dans le navigateur de l'utilisateur, ce qui permet à celui-ci d'enregistrer ces données sur son disque dur local.

Pour transformer le fichier en données CSV, vous pouvez utiliser soit un langage interprété sur le serveur comme CFML, soit un langage de conversion comme XSLT (XSL Transformations). Pour plus d'informations sur XSLT, consultez la section *[Autres ressources](#page-11-0)*, page 12.

# **CHAPITRE 4** Informations de référence sur les API XML

Ce chapitre contient des informations de référence sur toutes les interfaces de programmation d'application (API) exposées dans l'API XML de Macromedia Breeze. Il indique également les paramètres pouvant être passés avec chaque API. Les API sont classées par ordre alphabétique.

Chaque API renvoie une balise results contenant une ou plusieurs autres balises, dont une balise status. La section « Eléments renvoyés » de la documentation relative à chaque API n'indique que les autres éléments renvoyés, le renvoi de results et status étant implicite.

Pour toutes informations sur les balises, données et codes d'état XML renvoyés par le serveur Breeze, consultez le Chapitre 5, *[Informations de référence sur les résultats XML](#page-144-0)*, page 145.

Le Chapitre 3, *[Tâches courantes](#page-26-0)*, page 27 présente des exemples d'exécution de diverses tâches courantes.

Pour plus d'informations sur la définition de paramètres, consultez la section *[Présentation des](#page-15-0)  [paramètres](#page-15-0)*, page 16. Pour plus d'informations sur les mandants et les SCO (Shareable Content Objects), consultez la section *[Présentation des mandants, des SCO et des identifiants](#page-16-0)*, page 17.

# Exemple d'entrée API

L'exemple d'entrée ci-dessous illustre les conventions utilisées pour toutes les API XML. Les entrées sont classées par ordre alphabétique.

# Titre de l'entrée

Elément qui identifie le nom de l'API.

# **Disponibilité**

Sauf avis contraire, cette section indique les versions de Breeze qui gèrent l'API. Sauf avis contraire, une API est prise en charge par la version spécifiée et toute version ultérieure.

# **Description**

Cette section décrit l'utilisation de l'API.

#### Paramètres

Cette section décrit tout paramètre inclus dans la syntaxe. A moins qu'ils ne soient libellés « facultatif », tous les paramètres sont obligatoires.

#### Filtres

Cette section décrit les champs utilisés pour filtrer et trier les données XML renvoyées.

#### Eléments renvoyés

Cette section identifie les éléments XML renvoyés, le cas échéant, par l'API.

#### Exemple de résultats

Cette section comporte un exemple de code qui illustre l'utilisation de l'API.

#### Voir aussi

Cette section identifie les API liées à l'API étudiée.

# Liste d'API par fonction

Les tableaux suivants regroupent les API XML selon leur fonction.

# Gestion du contenu et des réunions

Les services Web de Breeze vous permettent de créer et de gérer les ressources et réunions (SCO) de Breeze à partir de toute application, tel un portail externe, qui utilise des services Web. Vous pouvez ainsi transférer un contenu d'une application de portail externe vers Breeze. Vous pouvez également créer des réunions ou des sessions de collaboration à partir d'une application de portail.

Le tableau ci-dessous répertorie les API de gestion du contenu et des réunions prises en charge par Breeze 5.1.

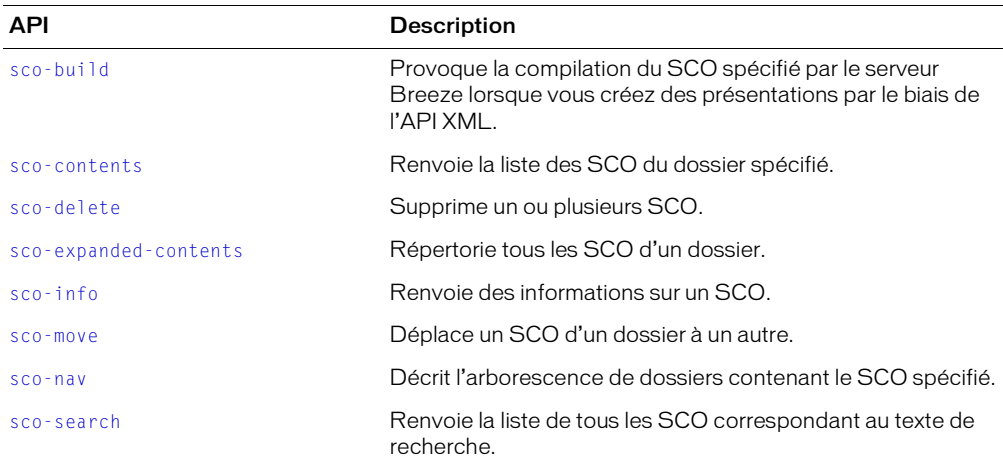

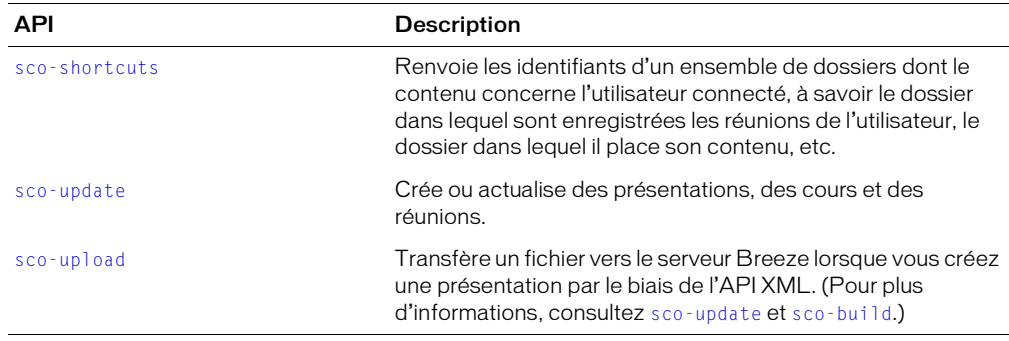

# Gestion des curriculum et des cursus de formation

Les services Web de Breeze vous permettent de créer et de gérer des cursus de formation associés à un curriculum et à un utilisateur.

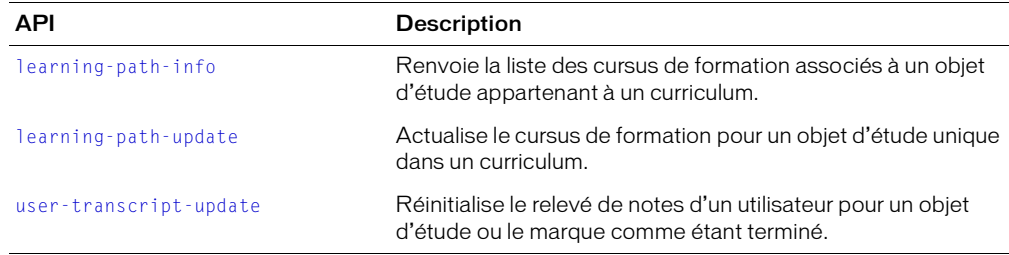

Le tableau ci-dessous répertorie les API de curriculum prises en charge par Breeze 5.1 :

# Champs personnalisés

Vous pouvez ajouter des champs personnalisés aux objets Breeze. Le tableau ci-dessous répertorie les API de champs personnalisés prises en charge par Breeze 5.1 :

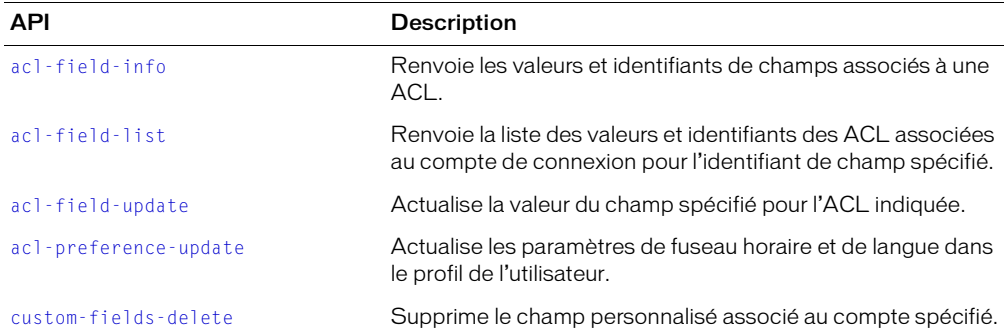

# API générales

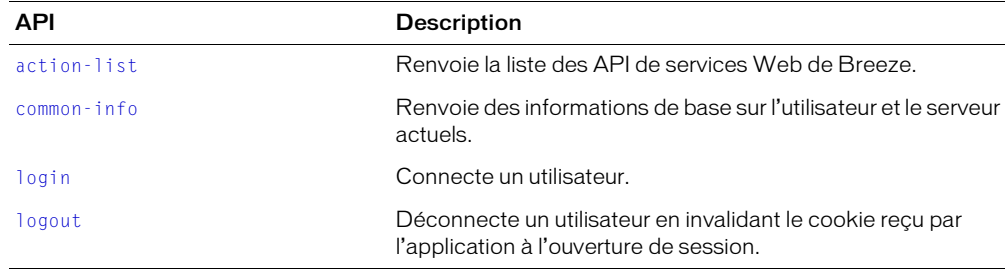

Le tableau ci-dessous répertorie les API générales prises en charge par Breeze 5.1 :

# **Autorisations**

Le tableau ci-dessous répertorie les API d'autorisations prises en charge par Breeze 5.1 :

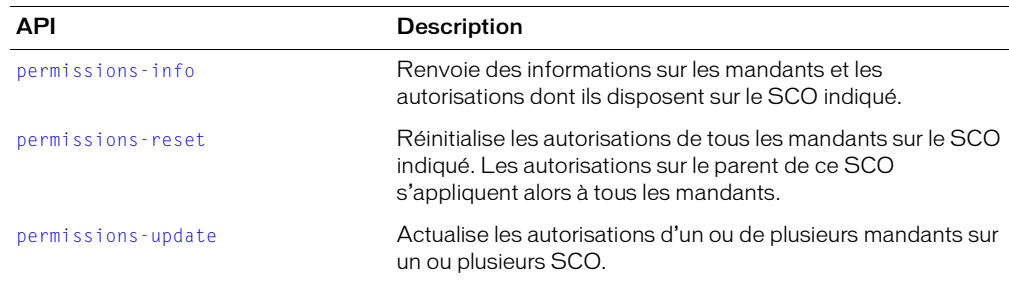

# Rapports

Vous pouvez utiliser les fonctionnalités détaillées de création de rapports des services Web de Breeze dans des systèmes externes tels que des solutions de gestion des performances des employés. Les API de services Web de Breeze suivantes vous permettent d'intégrer le référentiel de rapports de Breeze à des systèmes externes pour générer des rapports en temps réel à partir d'une infrastructure de création de rapports unique.

Le tableau ci-dessous répertorie les API de rapports prises en charge par Breeze 5.1 :

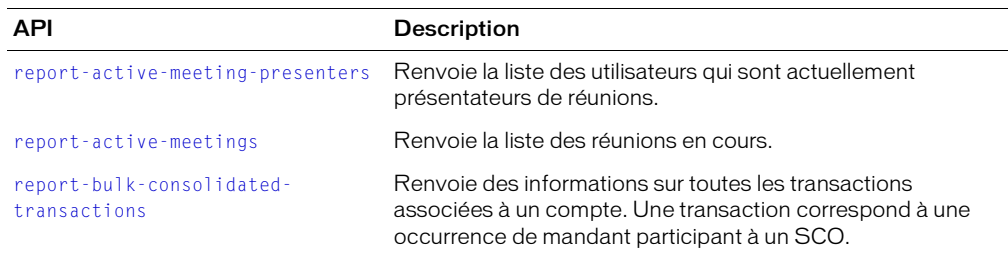

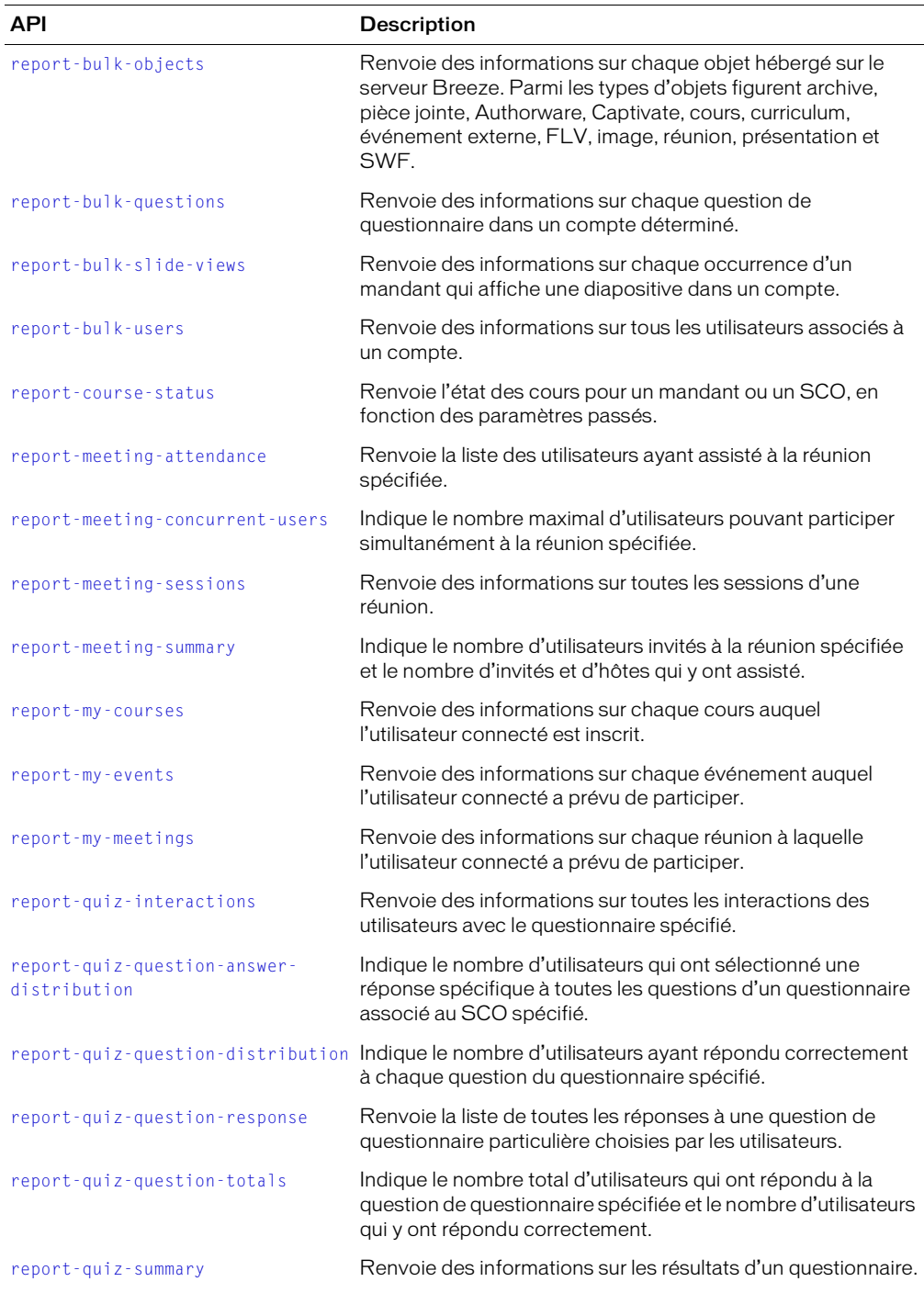

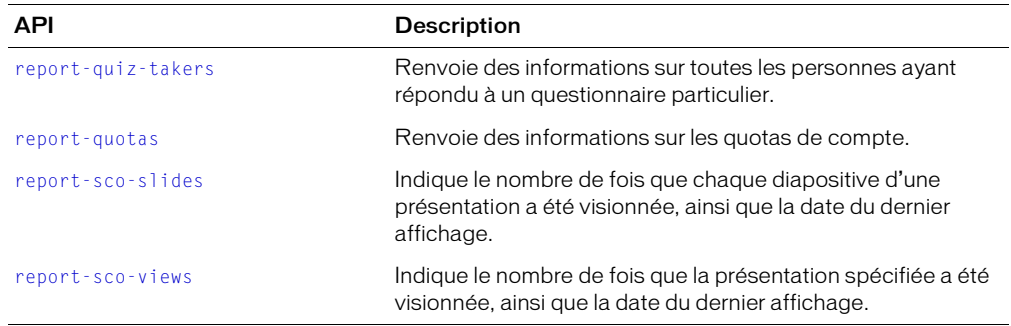

# Gestion des utilisateurs

Breeze propose un ensemble complet de services Web destinés à développer des processus de synchronisation entre votre service d'annuaire et Breeze. Ces services Web vous permettent en outre d'intégrer des profils utilisateur, un contenu Breeze personnalisé et des données de rapports à des systèmes externes tels que des applications de portail, CRM et ERP.

Le tableau ci-dessous répertorie les API de gestion des utilisateurs prises en charge par Breeze 5.1 :

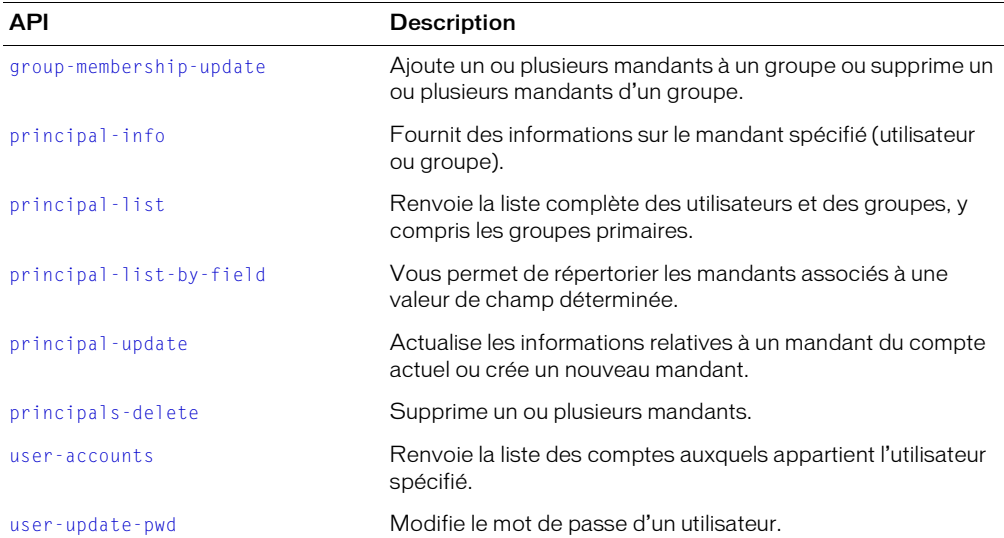

# API classées par ordre alphabétique

La liste ci-dessous répertorie toutes les API passées en revue dans ce chapitre de référence. La colonne Description identifie les API non prises en charge par Breeze 5.1.

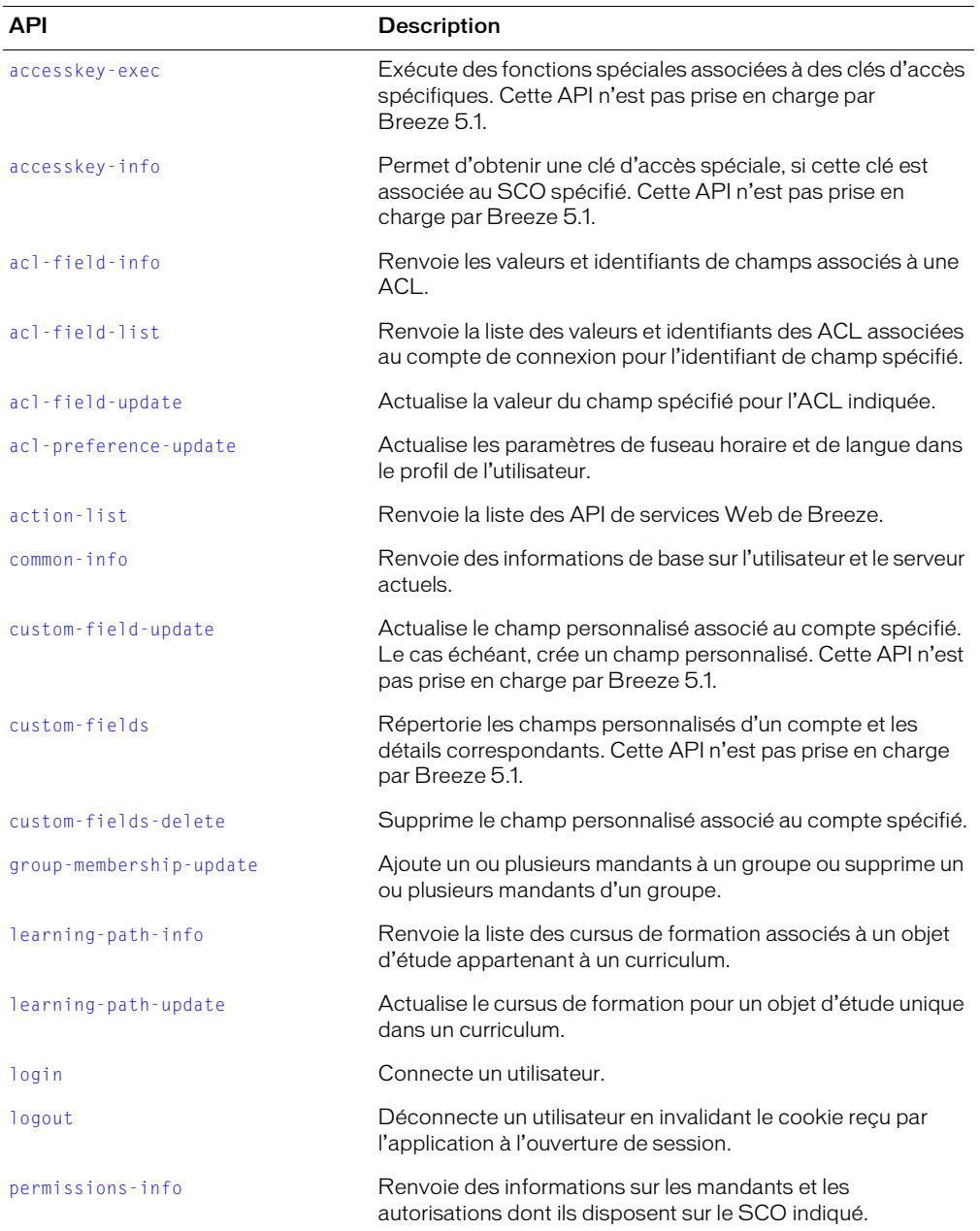

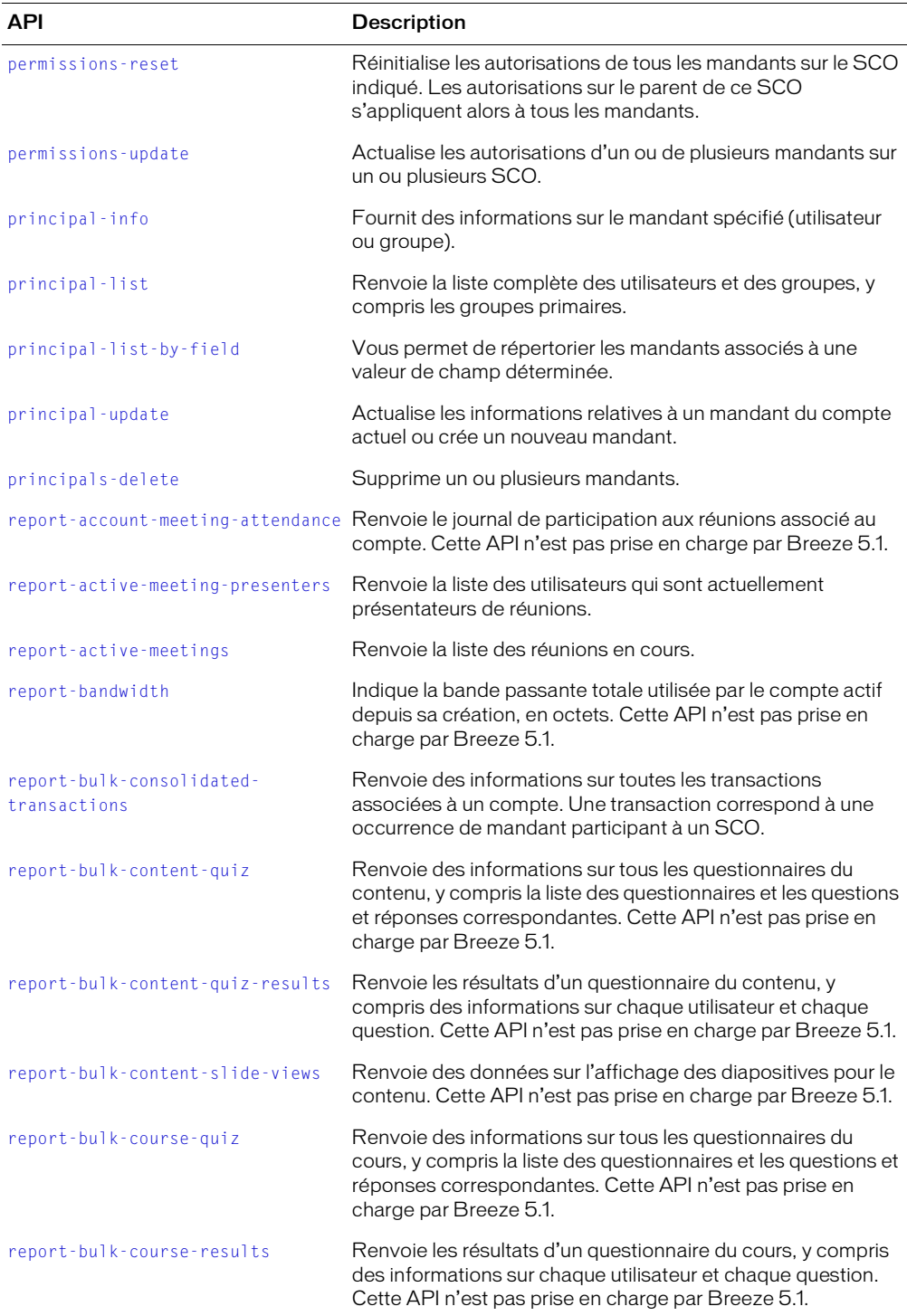

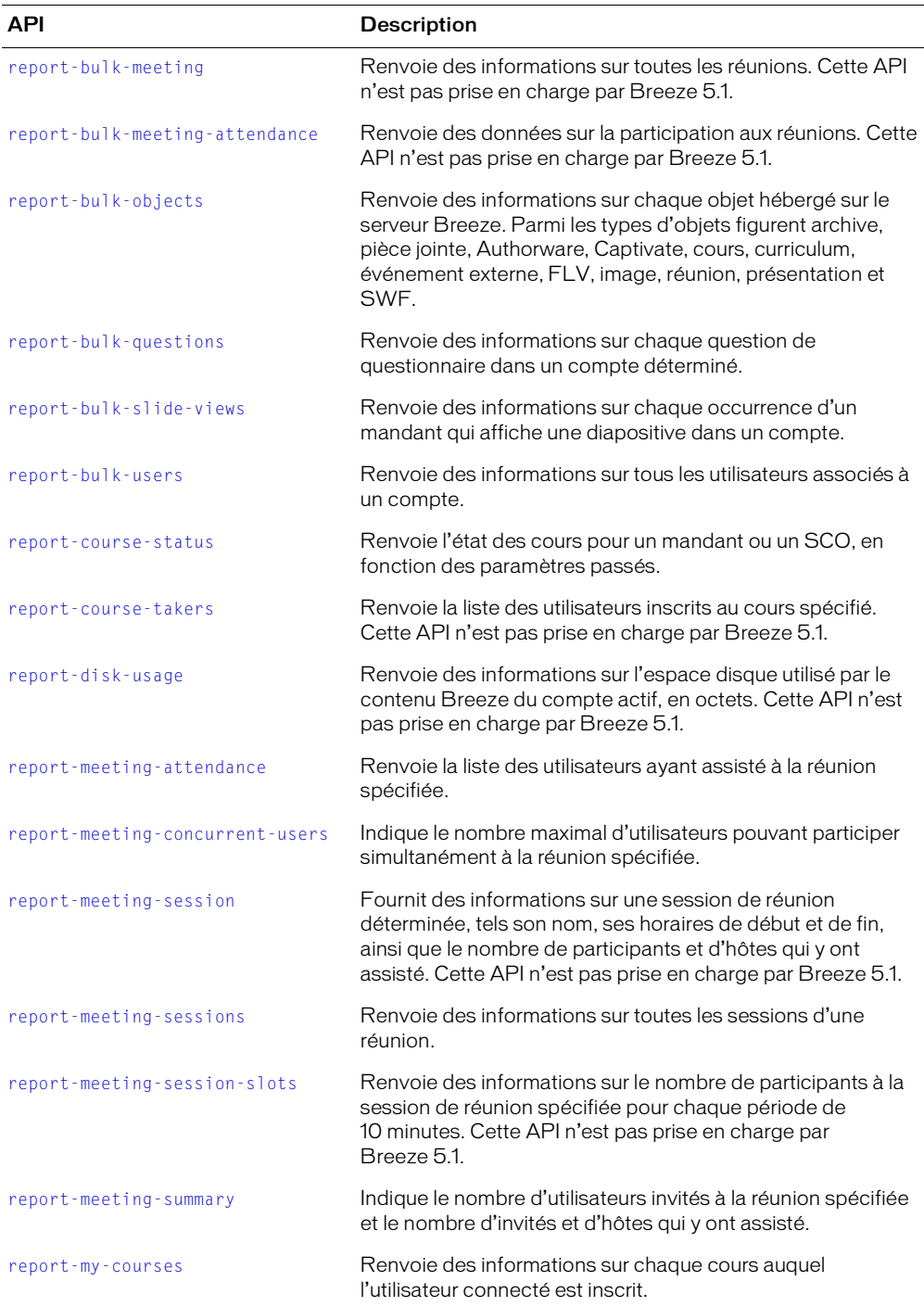

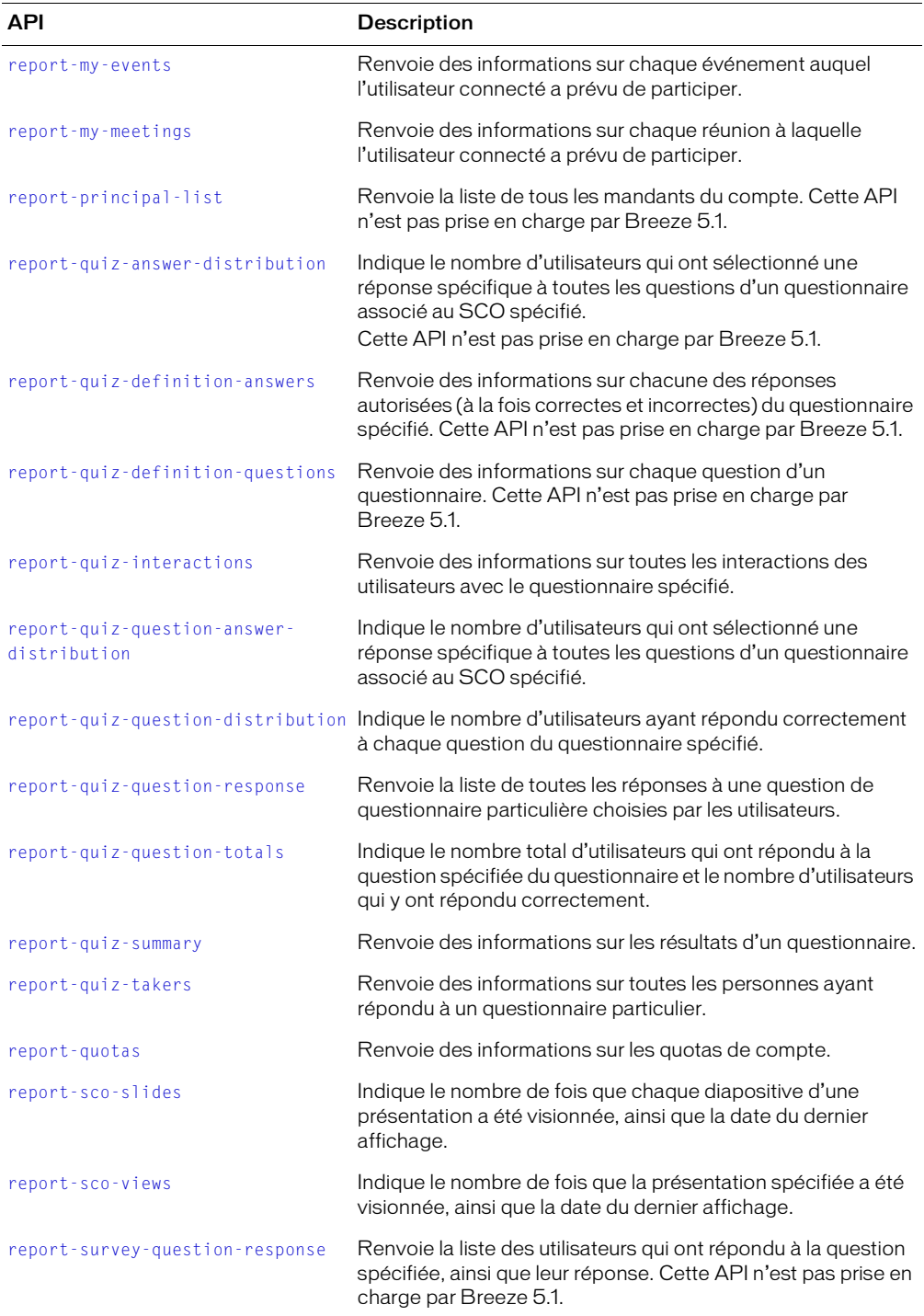

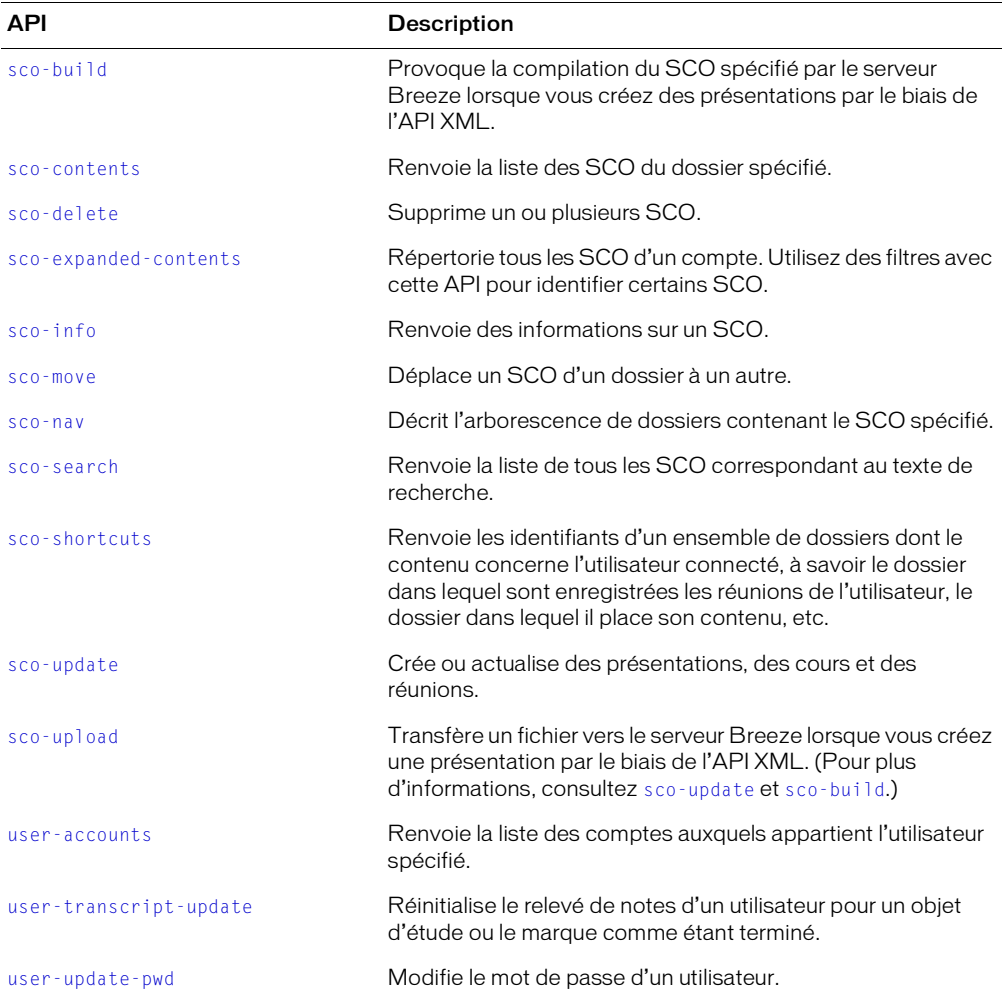

# Informations de référence sur les API

Cette section répertorie les API XML de Breeze par ordre alphabétique.

# <span id="page-51-0"></span>accesskey-exec

### Disponibilité

Cette API est gérée par Breeze 4, mais non par Breeze 5.1

*Remarque :* Aucune API actualisée n'est disponible, car la fonctionnalité d'auto-inscription n'existe plus dans Breeze 5.1.

#### **Description**

Exécute des fonctions spéciales associées à des clés d'accès spécifiques.

Cette API vous permet d'effectuer les tâches suivantes :

- Permettre aux utilisateurs d'utiliser la fonctionnalité d'auto-inscription aux réunions et aux cours.
- Créer un nouvel utilisateur.

Pour appeler l'API accesskey-exec, vous devez créer une clé d'accès spéciale associée à une réunion ou à un cours. Il est possible d'indiquer la clé d'accès spéciale à une personne qui n'utilise pas Breeze. Cette personne peut ensuite, via une interface spécifique, s'inscrire à la réunion ou au cours, créant ainsi un nouveau compte d'utilisateur Breeze. Pour obtenir la clé d'accès spéciale, appelez [accesskey-info](#page-52-0). Cette API ajoute automatiquement l'utilisateur qui s'est lui-même inscrit au groupe d'inscription automatique associé au cours ou à la réunion, s'il existe.

La différence entre accesskey-exec et [principal-update](#page-77-0) pour créer un nouvel utilisateur réside dans le fait qu'il est possible d'appeler accesskey-exec sans avoir ouvert une session et sans être administrateur. En outre, vous pouvez associer des champs personnalisés aux nouveaux utilisateurs lorsque vous appelez accesskey-exec. Pour ce faire, passez les champs personnalisés à accesskey-exec en tant que paramètres supplémentaires sous forme de paires nom-valeur, ainsi que l'illustre l'exemple suivant :

field-id=xx&value=xxx&customfield-id=xx&value=xxx

Vous pouvez déterminer les paramètres field-id à partir des données renvoyées par l'API [custom-fields](#page-63-0).

# Paramètres

access-key Clé d'accès spéciale qui permet à l'utilisateur de s'inscrire lui-même.

first-name Prénom du nouvel utilisateur.

has-children Ce paramètre doit toujours être mis à 0 pour l'inscription d'un nouvel utilisateur.

last-name Nom du nouvel utilisateur.

login Nom de connexion du nouvel utilisateur, qui correspond généralement à son adresse électronique.

password Mot de passe du nouvel utilisateur.

type Ce paramètre doit systématiquement correspondre à user pour l'inscription d'un nouvel utilisateur.

#### Filtres

Vous ne pouvez ni filtrer, ni trier les résultats.

#### Eléments renvoyés

Aucun.

#### Exemple de résultats

```
<results>
  <status code="ok" />
\langle/results>
```
# <span id="page-52-0"></span>accesskey-info

#### Disponibilité

Cette API est gérée par Breeze 4, mais non par Breeze 5.1.

Remarque : La fonctionnalité accesskey n'existant plus dans Breeze 5.1, aucune API actualisée n'est disponible.

#### **Description**

Permet d'obtenir une clé d'accès spéciale, si cette clé est associée au SCO spécifié. Pour plus d'informations, consultez l'API [accesskey-exec](#page-51-0).

Pour identifier le groupe auquel appartiendra automatiquement l'utilisateur qui s'inscrit luimême à l'aide de la clé d'accès spéciale, vérifiez l'élément XML access-key-group. Si le groupe existe, cet élément est inclus dans le code XML renvoyé. S'il n'existe pas, aucun autre élément access-key-group supplémentaire ne figure dans le code.

#### Paramètres

acl-id Identifiant d'un SCO.

#### Filtres

Vous ne pouvez ni filtrer, ni trier les résultats.

#### Eléments renvoyés

[access-keys](#page-154-0), [access-key-group](#page-153-0)

#### Exemple de résultats

L'exemple de code XML ci-dessous est renvoyé lorsqu'un groupe n'existe pas et ne comprend par conséquent pas d'élément access-key-group :

```
<results>
 <status code="ok" />
  <access-keys>
    <access-key acl-id="622847" action="action-self-reg-meeting" 
         parent-acl-id="503265">
      <access-key>3hzvnifcfmphn3id</access-key>
      <date-created>2004-03-05T10:28:14.750-08:00</date-created>
    </access-key>
  </access-keys>
\langle/results\rangle
```
L'exemple de résultats ci-dessous est renvoyé lorsqu'un groupe existe et comprend de ce fait un élément accesskey-group :

```
\langleresults\rangle<status code="ok" />
  <access-key-group account-id="7" has-children="true" is-primary="false" 
  principal-id="630" type="group">
    <login>COURSE-test1-self-reg-group</login>
    <name>COURSE-test1-self-reg-group</name>
  </access-key-group>
  <access-keys>
    <access-key acl-id="126" action="action-self-reg-course" parent-acl-
  id="630"<access-key>2cw6np2kx2dtdop2</access-key>
    <date-created>2004-07-07T12:27:04.590-07:00</date-created>
    </access-key>
  </access-keys>
\langle/results>
```
# <span id="page-53-0"></span>acl-field-info

# Disponibilité

Breeze 5.1.

#### **Description**

Renvoie les éléments field-ids et les valeurs d'une ACL. Pour l'appeler, vous devez disposer de l'autorisation d'affichage sur l'ACL. Vous pouvez appeler [principal-list](#page-75-0) pour déterminer les valeurs account-id ou principal-ids.

Une ACL est un objet Breeze sécurisable, tel un mandant, un SCO ou un compte. Pour plus d'informations, consultez la section *[Présentation des mandants, des SCO et des identifiants](#page-16-0)*, page 17.

#### Paramètres

acl-id Identifiant de l'ACL dont vous voulez renvoyer des informations sur les champs. Ce paramètre peut correspondre à sco-id, account-id ou principal-id.

#### Filtres

Vous ne pouvez ni filtrer, ni trier les résultats.

#### Eléments renvoyés

[acl-fields](#page-156-0)

# Exemple de résultats

L'exemple de résultats ci-dessous est renvoyé lorsque le paramètre acl-id correspond à une valeur account-id. Certains champs de l'ACL de comptes répertorient le contact principal associé au compte, soit dans ce cas Mike Brown. D'autres champs identifient l'entreprise associée au compte. Les champs sont spécifiés lors de la création des comptes et sont mémorisés dans un champ ACL.

```
<results>
  <status code="ok"/>
  \langle ac|-fields>
    <field acl-id="38181499" field-id="email">
       <value>dblack@macromedia.com</value>
    </field>
    <field acl-id="38181499" field-id="first-name">
       <value>Daryl</value>
    </field>
    <field acl-id="38181499" field-id="last-name">
       <value>Black</value>
    </field>
    <field acl-id="38181499" field-id="account-company">
       <value>Macromedia</value>
    </field>
    <field acl-id="38181499" field-id="telephony-adaptor">
       <value>
com.macromedia.breeze_ext.premiere.gateway.PTekGateway
       \langle/value\rangle</field>
    <field acl-id="38181499" field-id="pricing-model-training">
       <value>concurrent-learner</value>
    \langle/field>
    <field acl-id="38181499" field-id="pricing-model-meeting">
       <value>concurrent-attendee</value>
    </field>
  </acl-fields>
\langle/results>
```

```
Voir aussi
```
[acl-field-list](#page-55-0), [acl-field-update](#page-56-0)

# <span id="page-55-0"></span>acl-field-list

# **Disponibilité**

Breeze 5.1.

### **Description**

Renvoie la liste des acl-ids et des valeurs dans le compte de connexion pour le field-id indiqué. Ainsi, pour répertorier les prénoms de tous les utilisateurs d'un compte, appelez cette API en spécifiant field-id=first-name. Pour appeler cette API, vous devez disposer de l'autorisation Administrateur sur le compte de connexion.

Appelez [acl-field-info](#page-53-0) pour déterminer les différents champs gérés par une ACL.

Une ACL est un objet Breeze sécurisable, tel un mandant, un SCO ou un compte. Pour plus d'informations, consultez la section *[Présentation des mandants, des SCO et des identifiants](#page-16-0)*, page 17.

#### Paramètres

field-id Identifiant du champ vous voulez renvoyer les valeurs.

#### Filtres

Vous ne pouvez ni filtrer, ni trier les résultats.

#### Eléments renvoyés

[acl-field-list](#page-155-0)

#### Exemple de résultats

```
<results>
  <status code="ok"/>
  <acl-field-list>
     <acl acl-id="38122317">
        <value>Stephanie</value>
     \langle/acl\rangle<acl acl-id="38130237">
        <value>Daryl</value>
     \langle/acl\rangle\langleacl acl-id="38140560">
        <value>Mary</value>
     \langleacl\rangle</acl-field-list>
\langle/results>
```
Voir aussi

[acl-field-info](#page-53-0), [acl-field-update](#page-56-0)

# <span id="page-56-0"></span>acl-field-update

# **Disponibilité**

Breeze 5.1.

# **Description**

Actualise la valeur du champ spécifié pour l'ACL indiquée. Pour appeler cette API, vous devez disposer de l'autorisation de modification sur l'ACL.

Une ACL est un objet Breeze sécurisable, tel un mandant, un SCO ou un compte. Pour plus d'informations, consultez la section *[Présentation des mandants, des SCO et des identifiants](#page-16-0)*, page 17.

# Paramètres

acl-id Identifiant de l'ACL que vous voulez modifier. Cet identifiant peut correspondre à principal-id, sco-id ou account-id.

field-id Identifiant du champ que vous voulez modifier.

valeur Valeur que vous voulez définir pour le champ spécifié par le paramètre field-id.

# **Filtres**

Vous ne pouvez ni filtrer, ni trier les résultats.

# Eléments renvoyés

Aucun.

# Exemple de résultats

L'appel ci-dessous actualise le prénom de l'utilisateur dont l'identifiant ACL correspond à 38140560 (appelez [acl-field-list](#page-55-0) pour déterminer cette valeur) :

```
http://server_name/api/xml?action=acl-field-update&acl-id=38140560&field-
  id=first-name&value=Mary%20Sue
```
# Les résultats sont les suivants :

```
\langleresults>
  <status code="ok"/>
\langle/results>
```
# Appelez à nouveau [acl-field-list](#page-55-0) pour afficher le prénom actualisé :

```
http://server_name/api/xml?action=acl-field-list&field-id=first-name
```
#### Les résultats sont les suivants :

```
<results>
   <status code="ok"/>
     <acl-field-list>
        \langleacl acl-id="38122317">
           <value>Stephanie</value>
        \langle/acl\rangle<acl acl-id="38130237">
           <value>Mike</value>
        \langle/acl\rangle\langle \text{acl } acl-id= "38140560" \rangle<value>Mary Sue</value>
        \langle/acl\rangle</acl-field-list>
  \langle/results>
Voir aussi
```
[acl-field-list](#page-55-0), [acl-field-info](#page-53-0)

# <span id="page-57-0"></span>acl-preference-update

#### Disponibilité

Breeze 4.

#### **Description**

Actualise les paramètres de fuseau horaire et de langue dans le profil de l'utilisateur.

# Paramètres

acl-id Identifiant de l'utilisateur dont vous voulez modifier les préférences.

lang Paramètre de langue. Breeze gère actuellement les cinq langues suivantes :

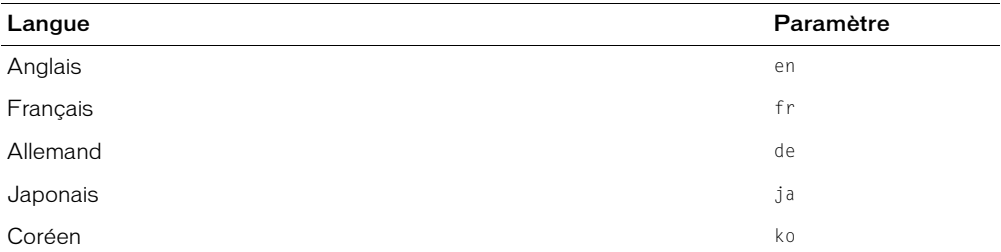

time-zone-id Paramètre du fuseau horaire. Breeze gère actuellement les 75 fuseaux horaires suivants :

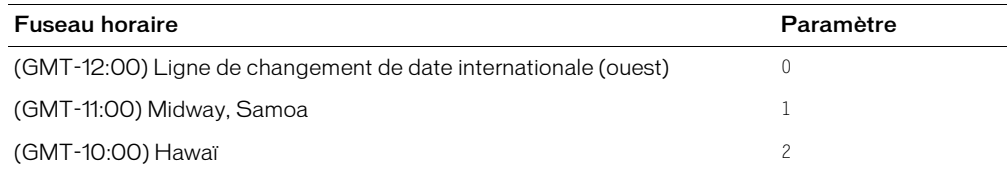

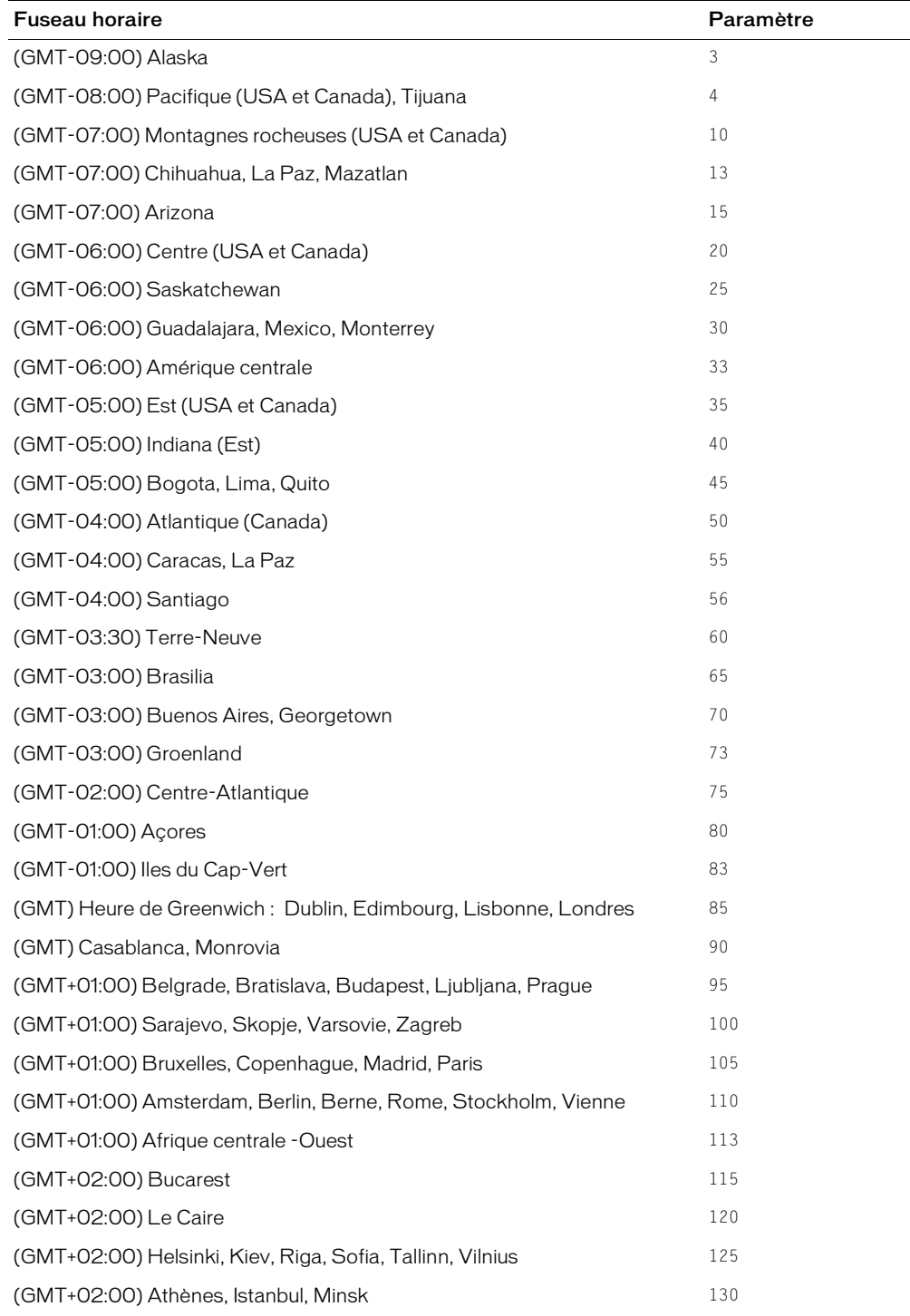

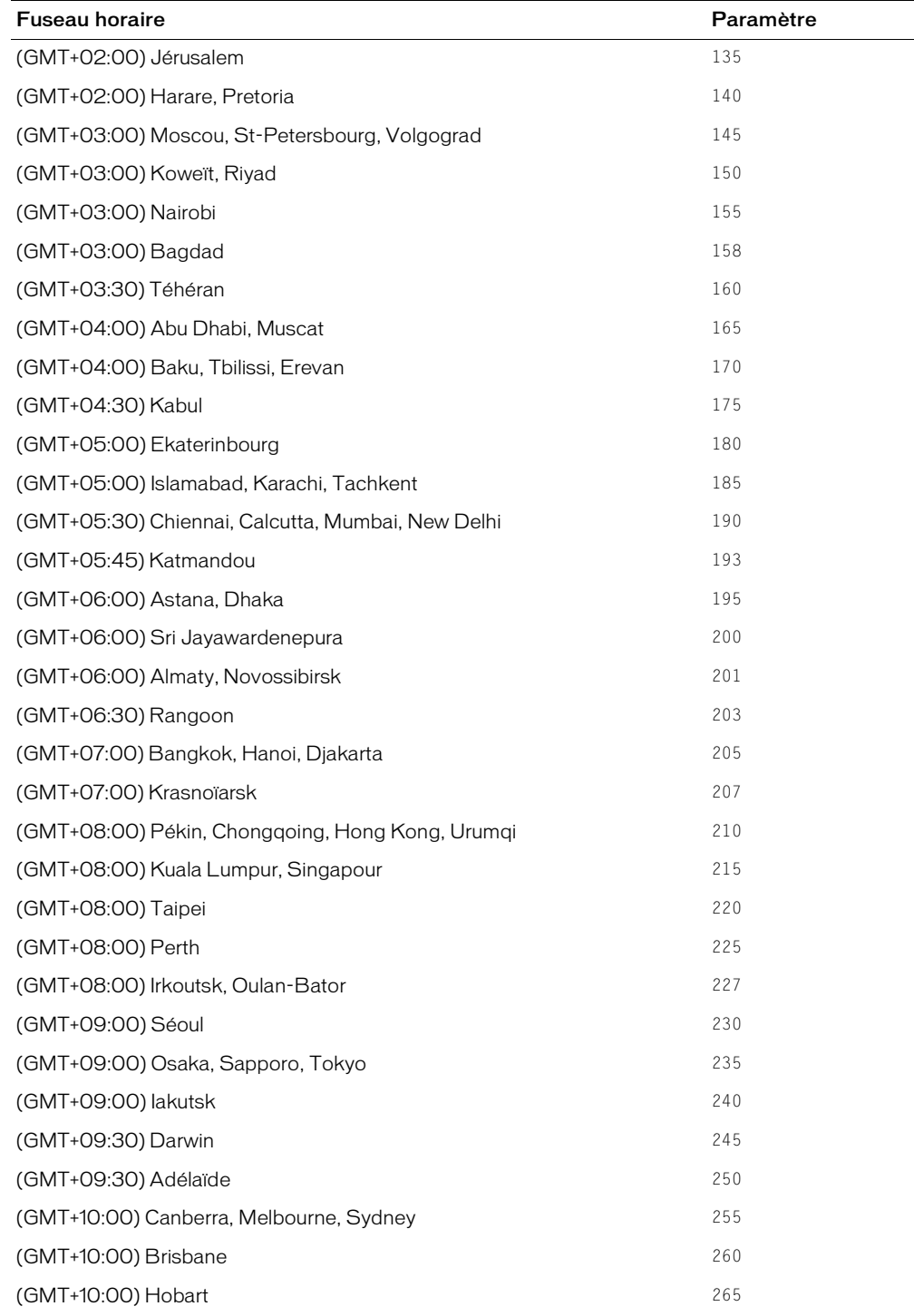

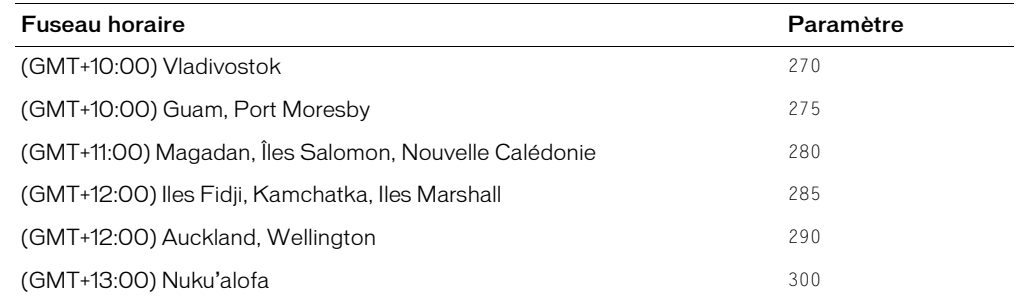

### Filtres

Vous ne pouvez ni filtrer, ni trier les résultats.

#### Eléments renvoyés

Aucun.

### Exemple de résultats

```
<results>
   <status code="ok" />
\langle/results>
```
# <span id="page-60-0"></span>action-list

#### Disponibilité

Breeze 4.

#### **Description**

Renvoie la liste des API (également appelées *actions*) des services Web de Breeze.

*Attention :* Certaines API figurant dans cette liste ne sont pas documentées et certaines des API documentées sont absentes de la liste.

# Paramètres

Aucun.

# Filtres

Vous ne pouvez ni filtrer, ni trier les résultats.

#### Eléments renvoyés

### [actions](#page-156-1)

# Exemple de résultats

```
<results>
    <status code="ok" />
    <actions>
       <action>accesskey-exec</action>
       <action>accesskey-info</action>
       <action>action-list</action>
       ...
```

```
 [other actions listed here]
       ...
       <action>user-accounts</action>
       <action>user-update-pwd</action>
    </actions>
\langle/results>
```
# <span id="page-61-1"></span><span id="page-61-0"></span>common-info

# **Disponibilité**

Breeze 4.

# **Description**

Renvoie des informations de base sur l'utilisateur et le serveur actuels.

Si vous appelez common-info sans vous être connecté au préalable, les mêmes informations sont renvoyées, à l'exception de la balise user. De plus, la valeur de account-id risque d'être différente.

# Paramètres

Aucun.

# Filtres

Vous ne pouvez ni filtrer, ni trier les résultats.

# Eléments renvoyés

# [common](#page-158-0)

# Exemple de résultats

```
<results>
  <status code="ok" />
    <common locale="en">
    <cookie>breezm5qtgnye46zpckbf.MARIANNE</cookie>
    <date>2004-02-12T15:53:19.797-07:00</date>
    <host>http://admin.breeze.example.com</host>
    <url>/api/xml?action=common-info</url>
    <version>breeze_402_r116</version>
    <account account-id="222914" />
    <user user-id="503562">
      <name>Greg Erweck</name>
      <login>gerweck@example.com</login>
    \langle/user>
    <user-agent>
      Mozilla/5.0 (Windows; U; Windows NT 5.1; en-US; rv:1.7.5) Gecko/20041107 
  Firefox/1.0
    </user-agent>
  </common>
\langle/results>
```
# <span id="page-62-0"></span>custom-field-update

# **Disponibilité**

Cette API est gérée par Breeze 4, mais non par Breeze 5.1

Cette API a été remplacée par l'API [acl-field-update](#page-56-0).

#### **Description**

Actualise le champ personnalisé associé au compte spécifié. Le cas échéant, crée un champ personnalisé.

#### Paramètres

field-id Identifiant du champ à actualiser, que vous pouvez obtenir en appelant l'API [custom-fields](#page-63-0). Ce paramètre ne doit être spécifié que lorsque vous actualisez un champ existant.

name Nom du champ personnalisé, compris entre 1 et 60 caractères.

comments Commentaire sur le champ personnalisé, compris entre 0 et 60 caractères. Ce paramètre est facultatif.

type Type du champ personnalisé. Les types gérés sont les suivants :

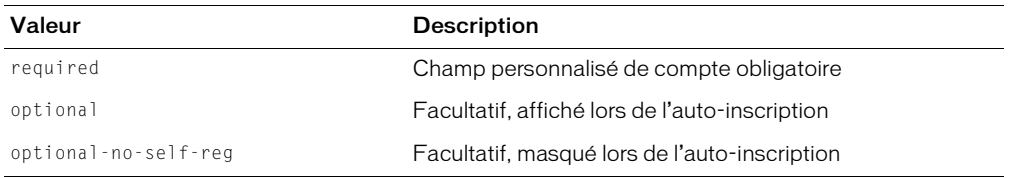

custom-seq Numéro du champ personnalisé. Ne spécifiez ce paramètre que si vous créez un champ personnalisé. Sa valeur doit être supérieure d'une unité à la valeur maximale actuelle de custom-seq.

#### Eléments renvoyés

Si vous actualisez un champ personnalisé existant : Aucun élément n'est renvoyé.

Si vous créez un champ personnalisé : [field](#page-168-0).

#### Exemple de résultats

Si vous créez un champ personnalisé :

```
<results>
  <status code="ok" /> 
    <field field-id="1562" account-id="7" custom-seq="4" 
      type="optional">
   <comments>none</comments> 
   <name>Manager</name> 
   </field>
\langle/results>
```
Si vous actualisez un champ personnalisé existant :

```
<results>
   <status code="ok" /> 
\langle/results>
```
# <span id="page-63-0"></span>custom-fields

# Disponibilité

Cette API est gérée par Breeze 4, mais non par Breeze 5.1

```
Cette API a été remplacée par l'API acl-field-list.
```
# **Description**

Répertorie les champs personnalisés d'un compte et les détails correspondants.

# Paramètres

Aucun.

# Filtres

Basez le filtrage sur field-id uniquement. Vous pouvez également utiliser le modificateur filter-out pour le paramètre type.

Il est impossible de trier les résultats. Par défaut, le tri est basé sur field-id, par ordre croissant.

# Eléments renvoyés

[custom-fields](#page-161-0), [field](#page-168-0)

# Exemple de résultats

```
<results>
   <status code="ok" /> 
   <custom-fields>
     <field field-id="1329" custom-seq="1" account-id="7" type="optional">
        <name>Department</name> 
        <comments>this is optional</comments> 
     \langle/field\rangle<field field-id="1330" custom-seq="2" account-id="7" type="required">
        <name>SSN</name> 
     \langle/field\rangle </custom-fields>
\langle/results>
```
# <span id="page-64-0"></span>custom-fields-delete

#### **Disponibilité**

Breeze 4.

#### **Description**

Supprime le champ personnalisé associé au compte spécifié.

# Paramètres

field-id Identifiant du champ à supprimer, que vous pouvez obtenir en appelant l'API [custom-fields](#page-63-0).

#### Eléments renvoyés

Aucun.

# Filtres

Vous ne pouvez ni filtrer, ni trier les résultats.

# Exemple de résultats

```
<results>
   <status code="ok" /> 
\langle/results>
```
Voir aussi

[acl-field-info](#page-53-0), [acl-field-list](#page-55-0), [acl-field-update](#page-56-0)

# <span id="page-64-1"></span>group-membership-update

# **Disponibilité**

Breeze 4.

# **Description**

Ajoute un ou plusieurs mandants à un groupe ou supprime un ou plusieurs mandants d'un groupe.

Pour actualiser plusieurs mandants et groupes, spécifiez plusieurs groupes de trois paramètres group-id, principal-id et is-member. Pour plus d'informations, consultez la section *[Présentation des paramètres](#page-15-0)*, page 16.

# Paramètres

group-id Identifiant du groupe dont vous souhaitez actualiser l'appartenance.

principal-id Identifiant du mandant dont vous souhaitez actualiser l'appartenance.

is-member Indique si le mandant est ajouté (true) au groupe ou supprimé (false) de ce dernier.

# Filtres

Vous ne pouvez ni filtrer, ni trier les résultats.

#### Eléments renvoyés

Aucun.

#### Exemple de résultats

```
<results>
  <status code="ok" />
\langle/results>
```
# <span id="page-65-0"></span>learning-path-info

#### **Disponibilité**

Breeze 5.1.

#### **Description**

Renvoie la liste des cursus de formation associés à un objet d'étude appartenant à un curriculum. Un objet d'étude correspond à tout SCO ajouté à un curriculum. Un cursus de formation est déterminé par des règles qui indiquent si un étudiant peut accéder ou non à l'objet d'étude suivant. Vous pouvez par exemple créer un cursus de formation en définissant des conditions préalables, des conditions d'accomplissement ou des conditions de préévaluation.

*Remarque :* Appeler l'API learning-path-info décrit la relation entre les SCO au sein d'un curriculum, mais ne répertorie pas le contenu complet de ce dernier. Pour afficher le contenu d'un curriculum, appelez [sco-expanded-contents](#page-128-1).

#### Paramètres

curriculum-id Identifiant du curriculum auquel appartient l'objet d'étude.

sco-id Identifiant de l'objet d'étude.

#### Filtres

Le tableau ci-dessous répertorie les champs sur lesquels baser le filtrage ou le tri des données.

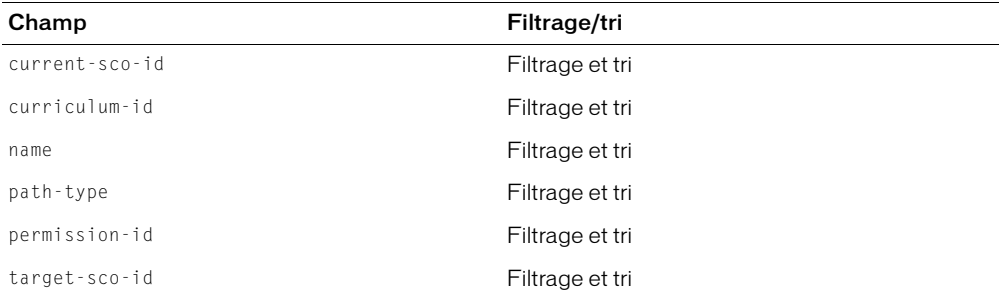

Le champ target-sco-id contient l'identifiant de l'objet d'étude qui limite les accès à l'objet d'étude actuel. Ainsi, si un objet d'étude est associé à des conditions préalables, le SCO correspondant est target-sco-id.

Le champ path-type gère les valeurs suivantes :

- completion-none
- completion-required
- preass-blocked
- preass-hidden
- preass-none
- prereq-hidden
- prereq-none
- preass-optional
- prereq-required
- prereq-suggested

#### Eléments renvoyés

#### [learning-paths](#page-173-0)

#### Exemple de résultats

Pour comprendre les résultats XML, examinez le contenu suivant de la première balise learningpath.

Le SCO actuel (5400246) requiert que le SCO cible (5400247) soit terminé. Le nom du SCO cible correspond à New Hire Safety.

```
<results>
  <status code="ok"/>
  \langlelearning-paths\rangle<learning-path curriculum-id="5400246" current-sco-id="5400246" target-
  sco-id="5400247" path-type="completion-required">
      <name>New Hire Safety</name>
    </learning-path>
    <learning-path curriculum-id="5400246" current-sco-id="5400246" target-
  sco-id="5400248" path-type="completion-required">
      <name>Beginning Electronics</name>
    </learning-path>
    <learning-path curriculum-id="5400246" current-sco-id="5400246" target-
  sco-id="5400413" path-type="completion-required">
      <name>Electronics 2</name>
    </learning-path>
    <learning-path curriculum-id="5400246" current-sco-id="5400246" target-
  sco-id="5400414" path-type="completion-required">
      <name>Electronics 3</name>
    </learning-path>
    <learning-path curriculum-id="5400246" current-sco-id="5400249" target-
  sco-id="5400248" path-type="prereq-suggested">
      <name>Beginning Electronics</name>
    </learning-path>
    <learning-path curriculum-id="5400246" current-sco-id="5400413" target-
  sco-id="5400248" path-type="prereq-required">
      <name>Beginning Electronics</name>
    </learning-path>
```

```
<learning-path curriculum-id="5400246" current-sco-id="5400414" target-
  sco-id="5400413" path-type="prereq-required">
       <name>Electronics 2</name>
    </learning-path>
  </learning-paths>
\langle/results>
```
Voir aussi

[learning-path-update](#page-67-0)

# <span id="page-67-0"></span>learning-path-update

#### Disponibilité

Breeze 5.1.

#### **Description**

Actualise le cursus de formation pour un objet d'étude unique dans un curriculum. Un objet d'étude correspond à tout SCO ajouté à un curriculum.

#### Paramètres

curriculum-id Identifiant du curriculum auquel appartient l'objet d'étude.

current-sco-id Identifiant de l'objet d'étude.

target-sco-id Identifiant de l'objet d'étude qui limite les accès à l'objet d'étude actuel. Ainsi, si un objet d'étude est associé à des conditions préalables, le SCO correspondant est target-sco-id.

target-sco-id Identifiant de l'objet d'étude qui limite les accès à l'objet d'étude actuel. Ainsi, si un objet d'étude est associé à des conditions préalables, le SCO correspondant est target-sco-id.

Envisagez le cas de figure suivant : Un étudiant doit réussir le cours « Introduction à la programmation » pour pouvoir s'inscrire au cours « Programmation avancée ». Dans cet exemple, « Introduction à la programmation » est représenté par l'attribut current-sco-id, l'attribut path-type correspond à prereq-req et target-sco-id à « Programmation avancée ».

path-type Le champ path-type gère les valeurs suivantes :

- completion-none
- completion-required
- preass-blocked
- preass-hidden
- preass-none
- prereq-hidden
- prereq-none
- preass-optional
- prereq-required
- prereq-suggested

#### Filtres

Vous ne pouvez ni filtrer, ni trier les résultats.

#### Eléments renvoyés

Aucun.

# Exemple de résultats

```
<results>
  <status code="ok"/>
\langle/results>
```
Voir aussi

[learning-path-info](#page-65-0)

# <span id="page-68-1"></span><span id="page-68-0"></span>login

# **Disponibilité**

Breeze 4.

# **Description**

Connecte un utilisateur au serveur Breeze.

Après l'ouverture de session, vous devez lire et conserver le contenu du cookie BREEZESESSION, qui figure dans les en-têtes HTTP du code XML résultant. Vous devez ensuite inclure la valeur de ce cookie dans toutes les requêtes transmises ultérieurement avec cet identifiant.

L'exemple de code Java ci-dessous analyse les en-têtes HTTP pour y mémoriser le cookie, puis indique comment le passer pour toutes les requêtes suivantes :

```
login="john@example.com"
password="abcdefg"
baseurl="http://breeze.example.com/"
URL loginUrl=new URL(baseUrl + "api/xml?action=login&login=" + login + 
  "&password=" + password);
URLConnection conn=loginUrl.openConnection();
conn.connect();
InputStream resultStream=conn.getInputStream();
Document doc=new SAXBuilder(false).build(resultStream);
String cookieString=(String) (conn.getHeaderField("Set-Cookie"));
StringTokenizer st=new StringTokenizer(cookieString, "=");
if (st.countTokens() > 1 && st.nextToken().equals("BREEZESESSION")) {
  String cookieNext=st.nextToken();
  int semiIndex=cookieNext.indexOf(';');
  cookie=cookieNext.substring(0, semiIndex);
\mathfrak{g}
```

```
if (cookie == null)throw new RuntimeException("Couldn't find the Breeze cookie.");
}
```
Pour passer le cookie BREEZESESSION pour toutes les requêtes suivantes, utilisez le code ci-dessous :

```
URLConnection conn=url.openConnection();
conn.setRequestProperty("Cookie", "BREEZESESSION=" + cookie);
conn.connect();
```
L'exemple précédent définit manuellement les variables password (mot de passe) et username (nom d'utilisateur). Dans une vraie application, vous créeriez probablement un formulaire dans lequel seraient tapés le mot de passe et le nom d'utilisateur, puis vous passeriez les variables au code.

Pour obtenir un exemple ColdFusion, consultez la section *[Connexion à Breeze](#page-28-1)*, page 29.

#### Paramètres

account-id Identifiant du compte associé à cet utilisateur. Ce paramètre est facultatif. Si votre organisation ne dispose que d'un seul compte, ne spécifiez pas le paramètre account-id.

login Nom de connexion de l'utilisateur, qui correspond généralement à son adresse électronique.

password Mot de passe de l'utilisateur.

*Remarque :* Si le paramètre login ou password est absent ou incorrect, le serveur Breeze renvoie le code d'état no-data.

#### Filtres

Vous ne pouvez ni filtrer, ni trier les résultats.

#### Eléments renvoyés

Aucun.

#### Exemple de résultats

```
<results>
  <status code="ok" />
\langle/results>
```
Voir aussi

[logout](#page-70-0)

# <span id="page-70-0"></span>logout

# **Disponibilité**

Breeze 4.

# **Description**

Déconnecte un utilisateur en invalidant le cookie reçu par l'application à l'ouverture de cette session.

# Paramètres

Aucun.

# Filtres

Vous ne pouvez ni filtrer, ni trier les résultats.

# Eléments renvoyés

Aucun.

# Exemple de résultats

```
<results>
  <status code="ok" />
\langle/results>
```
Voir aussi

[login](#page-68-1)

# <span id="page-70-1"></span>permissions-info

# Disponibilité

Breeze 4.

# **Description**

Renvoie des informations sur les mandants et les autorisations dont ils disposent sur le SCO indiqué. Vous pouvez également passer le paramètre facultatif principal-id pour extraire des informations sur les autorisations dont dispose un mandant déterminé.

Pour déterminer l'identifiant à utiliser en tant que paramètre principal-id, appelez l'API [principal-list](#page-75-0) (le cas échéant, utilisez un filtre pour limiter les données renvoyées).

Pour plus d'informations sur les autorisations, consultez la section *[Présentation des autorisations](#page-18-0)*, [page 19.](#page-18-0)

Pour plus d'informations sur les filtres, consultez le Chapitre 2, *[Utilisation de filtres](#page-20-0)*, page 21.

# Paramètres

acl-id Identifiant d'un SCO spécifique.

principal-id Identifiant d'un mandant spécifique. Ce paramètre est facultatif.

#### Filtres

Le tableau ci-dessous répertorie les champs sur lesquels baser le filtrage ou le tri des données.

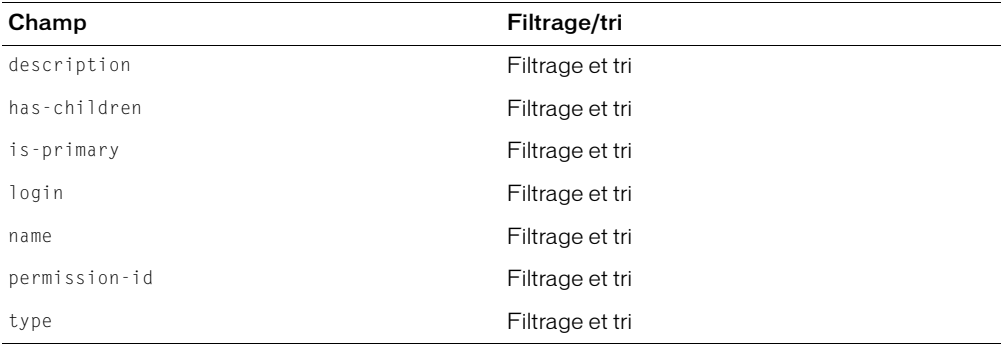

**Remarque :** Les champs logged-in-access et public-access sont systématiquement renvoyés, quels que soient les filtres utilisés.

Pour plus d'informations sur le filtrage et le tri, consultez le Chapitre 2, *[Utilisation de filtres](#page-20-0)*, [page 21.](#page-20-0)

#### Eléments renvoyés

[permissions](#page-179-0)

#### Exemple de résultats

Les données XML ci-dessous sont renvoyées lorsque le paramètre principal-id n'est pas passé et contient des informations sur tous les mandants :

```
<results>
  <status code="ok" />
  <sub>permissions</sub></sub>
    <principal principal-id="181248" is-primary="false" type="user" 
         has-children="false" permission-id="view">
       <name>Englesberg, Ari</name>
       <login>englesberg@example.com</login>
    </principal>
    <principal principal-id="181249" is-primary="false" type="user" 
         has-children="false" permission-id="view">
       <name>Milligan, Susan</name>
       <login>milligan@example.com</login>
    </principal>
  </permissions>
\langle/results>
```
Les données XML ci-dessous sont renvoyées lorsque le paramètre principal-id est passé :

```
<results>
  <status code="ok" />
  <permission acl-id="27" permission-id="manage" principal-id="8" />
\langle/results>
```
Si le mandant ne dispose pas d'autorisations sur le SCO, le code d'état no-data est renvoyé.
#### Voir aussi

[permissions-reset](#page-72-0), [permissions-update](#page-72-1)

## <span id="page-72-0"></span>permissions-reset

### **Disponibilité**

Breeze 4.

## **Description**

Réinitialise les autorisations de tous les mandants sur le SCO indiqué. Les autorisations sur le parent de ce SCO s'appliquent alors à tous les mandants.

Pour plus d'informations sur les autorisations, consultez la section *[Présentation des autorisations](#page-18-0)*, [page 19.](#page-18-0)

## Paramètres

acl-id Identifiant d'un SCO.

#### Filtres

Vous ne pouvez ni filtrer, ni trier les résultats.

#### Eléments renvoyés

Aucun.

#### Exemple de résultats

```
\langleresults>
  <status code="ok" />
\langle/results>
```
Voir aussi

[permissions-info](#page-70-0), [permissions-update](#page-72-1)

# <span id="page-72-1"></span>permissions-update

## **Disponibilité**

Breeze 4.

## **Description**

Actualise les autorisations d'un ou de plusieurs mandants sur un ou plusieurs SCO.

Pour plus d'informations sur les mandants, consultez la section *[Présentation des mandants, des](#page-16-0)  [SCO et des identifiants](#page-16-0)*, page 17.

Pour plus d'informations sur les autorisations, consultez la section *[Présentation des autorisations](#page-18-0)*, [page 19.](#page-18-0)

Pour actualiser les autorisations de plusieurs mandants, transmettez plusieurs groupes de trois paramètres acl-id, permission-id et principal-id. Pour plus d'informations, consultez la section *[Présentation des paramètres](#page-15-0)*, page 16.

### Paramètres

acl-id Identifiant d'un SCO. permission-id Identifiant d'une autorisation. principal-id Identifiant d'un mandant (utilisateur ou groupe).

#### Filtres

Vous ne pouvez ni filtrer, ni trier les résultats.

#### Eléments renvoyés

Aucun.

#### Exemple de résultats

```
\langleresults>
  <status code="ok" />
\langle/results>
```
Voir aussi

[permissions-info](#page-70-0), [permissions-reset](#page-72-0)

# <span id="page-73-0"></span>principal-info

#### **Disponibilité**

Breeze 4.

#### **Description**

Fournit des informations sur le mandant spécifié (utilisateur ou groupe).

Pour déterminer l'identifiant à utiliser en tant que paramètre principal-id, appelez l'API principal-list (le cas échéant, utilisez un filtre pour limiter les données renvoyées).

Pour plus d'informations sur les mandants, consultez la section *[Présentation des mandants, des](#page-16-0)  [SCO et des identifiants](#page-16-0)*, page 17.

## Paramètres

principal-id Identifiant d'un mandant spécifique.

#### Filtres

Vous ne pouvez ni filtrer, ni trier les résultats.

#### Eléments renvoyés

[principal](#page-183-0)

```
<results>
  <status code="ok" />
  <principal account-id="222914" has-children="true" is-primary="true"
      principal-id="222926" type="course-admins">
    <description>Course managers group</description>
    <login>Course Managers</login>
    <name>Course Managers</name>
  \langle/principal>
</results>
```
Les données XML ci-dessous sont renvoyées si l'attribut type de l'élément principal correspond à group :

```
<results>
  <status code="ok" />
  <principal account-id="7" has-children="true" is-primary="false"
principal-id="122" type="group">
    <login>test-1</login>
    <name>test-1</name>
  \langle/principal\rangle\langle/results>
```
Si l'attribut type de l'élément principal correspond à user, d'autres données relatives aux coordonnées de l'utilisateur, à son profil et à ses champs personnalisés sont renvoyées, ainsi que l'illustrent les données XML ci-dessous :

```
\langleresults>
  <status code="ok" />
  <contact contact-id="654">
    <email>test4-lnagaraj@test.enang.com</email>
    <first-name>test4</first-name>
    <last-name>laxmi</last-name>
  </contact>
  <preferences acl-id="653" lang="en" time-zone-id="4" />
  <principal account-id="7" has-children="false" is-primary="false"
principal-id="653" type="user">
    <login>test4-lnagaraj@test.enang.com</login>
    <name>test4 laxmi</name>
  </principal>
  <principal-custom-field-values>
    <field field-id="652" custom-seq="1" account-id="7" type="optional"
principal-id="653">
    <name>Phone number</name>
    <value>408-1111-111</value>
    </field>
  </principal-custom-field-values>
\langle/results>
```

```
Voir aussi
```
[principal-list](#page-75-0), [principal-list-by-field](#page-76-0), [principal-update](#page-77-0), [principals-delete](#page-78-0).

# <span id="page-75-0"></span>principal-list

## Disponibilité

Breeze 4.

## Description

Renvoie la liste complète des utilisateurs et des groupes, y compris les groupes primaires.

## Paramètres

Aucun.

## Filtres

Le tableau ci-dessous répertorie les champs sur lesquels baser le filtrage ou le tri des données.

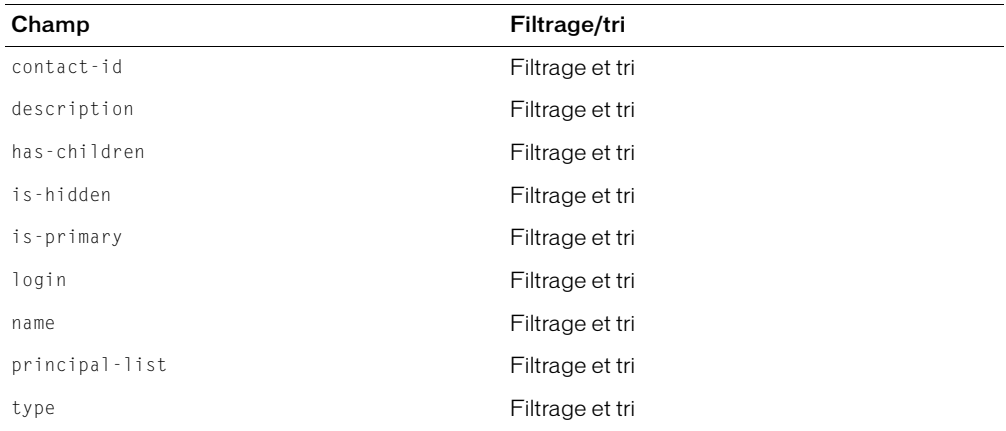

Pour plus d'informations sur le filtrage et le tri, consultez le Chapitre 2, *[Utilisation de filtres](#page-20-0)*, [page 21.](#page-20-0)

## Eléments renvoyés

[principal-list](#page-184-0)

```
<results>
  <status code="ok" />
  <principal-list>
    <principal principal-id="8" contact-id="3" type="user" has-
  children="false" is-primary="false" is-hidden="0">
      <name>Enterprise Administrator</name>
      <login>lraj@macromedia.com</login>
      <email>lraj@macromedia.com</email>
    </principal>
    <principal principal-id="18" contact-id="" type="authors" has-
  children="true" is-primary="true" is-hidden="0">
      <name>Account Authors</name>
      <login>Account Authors</login>
      <description>Account authors group</description>
    </principal>
  </principal-list>
\langle/results>
```

```
Voir aussi
```
[principal-info](#page-73-0), [principal-update](#page-77-0), [principal-list-by-field](#page-76-0), [principals-delete](#page-78-0).

# <span id="page-76-0"></span>principal-list-by-field

### Disponibilité

Breeze 5.1.

#### **Description**

Vous permet de répertorier les mandants associés à une valeur de champ déterminée.

## Paramètres

value Valeur du champ sur lequel vous voulez baser la recherche.

#### Filtres

Le tableau ci-dessous répertorie les champs sur lesquels baser le filtrage ou le tri des données.

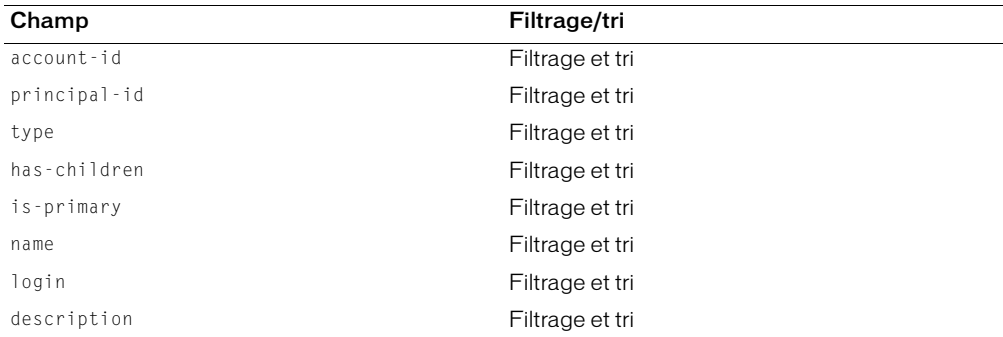

Pour plus d'informations sur le filtrage et le tri, consultez le Chapitre 2, *[Utilisation de filtres](#page-20-0)*, [page 21.](#page-20-0)

#### Eléments renvoyés

[principal-list](#page-184-0)

## Exemple de résultats

```
<results>
  <status code="ok" /> 
  <principal-list>
    <principal account-id="7" principal-id="10018" type="user" has-
  children="false" is-primary="false" is-hidden="false">
      <name>John Doe</name> 
      <login>jdoe@macromedia.com</login> 
      <description>Example User</description> 
    </principal>
  </principal-list>
\langle/results>
```
Voir aussi

[principal-info](#page-73-0), [principal-list](#page-75-0), [principal-update](#page-77-0), [principals-delete](#page-78-0)

# <span id="page-77-0"></span>principal-update

## Disponibilité

Breeze 4.

## **Description**

Actualise les informations relatives à un mandant du compte actuel ou crée un nouveau mandant. Pour plus d'informations sur les mandants, consultez la section *[Présentation des mandants, des](#page-16-0)  [SCO et des identifiants](#page-16-0)*, page 17.

Dans la plupart des cas, il est nécessaire d'obtenir la version originale des informations sur le mandant (à l'aide de l'API [principal-info](#page-73-0)) avant d'appeler l'API principal-update.

Pour créer un nouveau mandant, appelez l'API principal-update sans spécifier le paramètre principal-id. Si vous créez un mandant, le code XML renvoyé contient les informations sur le nouveau mandant, y compris son identifiant.

Dans Breeze 4, l'API principal-update vous autorisait à actualiser les champs personnalisés. Dans Breeze 5.1, vous devez appeler [acl-field-update](#page-56-0) pour les actualiser.

## Paramètres

description Description du nouveau groupe. Utilisé uniquement lors de la création d'un nouveau groupe.

first-name Nouveau prénom à affecter à l'utilisateur. Utilisé uniquement lors de la création ou de l'actualisation d'un utilisateur.

has-children Indique si le mandant possède des enfants. Si le mandant est un groupe, ce paramètre doit être mis à 1. Si le mandant est un utilisateur, ce paramètre doit être mis à 0.

last-name Nouveau nom à affecter à l'utilisateur. Utilisé uniquement lors de la création ou de l'actualisation d'un utilisateur.

login Nouveau nom de connexion du mandant, qui correspond généralement à son adresse électronique. Utilisé uniquement lors de la création ou de l'actualisation d'un utilisateur.

name Nom du nouveau groupe. Utilisé uniquement lors de la création d'un nouveau groupe.

password Mot de passe du nouvel utilisateur. Utilisé uniquement lors de la création d'un nouvel utilisateur.

principal-id Identifiant du mandant dont vous modifiez les données. Si vous ne précisez pas ce paramètre, l'API principal-update crée un nouveau mandant.

type Type du nouveau mandant. Utilisé uniquement lors de la création d'un nouveau mandant. Pour plus d'informations sur les types disponibles, consultez la section *[Présentation des](#page-16-0)  [mandants, des SCO et des identifiants](#page-16-0)*, page 17.

## **Filtres**

Vous ne pouvez ni filtrer, ni trier les résultats.

## Eléments renvoyés

Si vous actualisez un mandant existant, aucun élément n'est renvoyé.

Si vous créez un mandant, [principal](#page-183-0) est renvoyé (dans le même format que les éléments renvoyés pour [principal-info](#page-73-0)).

## Exemple de résultats

Exemples de résultats renvoyés lors de la création d'un nouveau mandant :

```
<results>
  <status code="ok" />
  <principal type="user" principal-id="2500848" has-children="0" account-
  id="181224">
    <login>jake3@example.com</login>
    <name>doe, jake</name>
  </principal>
\langle/results>
```
Voir aussi

[principal-info](#page-73-0), [principals-delete](#page-78-0), [principal-list](#page-75-0), [principal-list-by-field](#page-76-0)

# <span id="page-78-0"></span>principals-delete

## **Description**

Supprime un ou plusieurs mandants.

Pour supprimer plusieurs mandants, transmettez plusieurs paramètres principal-id. Pour plus d'informations, consultez la section *[Présentation des paramètres](#page-15-0)*, page 16.

## Paramètres

principal-id Identifiant d'un mandant à supprimer.

### Filtres

Vous ne pouvez ni filtrer, ni trier les résultats.

#### Eléments renvoyés

Aucun.

## Exemple de résultats

```
<results>
  <status code="ok" />
\langle/results>
```
Voir aussi

[principal-info](#page-73-0), [principal-list](#page-75-0), [principal-list-by-field](#page-76-0), [principal-update](#page-77-0)

# report-account-meeting-attendance

## Disponibilité

Cette API est gérée par Breeze 4, mais non par Breeze 5.1

Pour savoir quels mandants ont assisté à quelles réunions, utilisez l'API [report-meeting](#page-100-0)[attendance](#page-100-0) ou [report-bulk-consolidated-transactions](#page-82-0).

## **Description**

Renvoie le journal de participation aux réunions associé au compte.

## Paramètres

Aucun.

#### Filtres

Le tableau ci-dessous répertorie les champs sur lesquels baser le filtrage ou le tri des données.

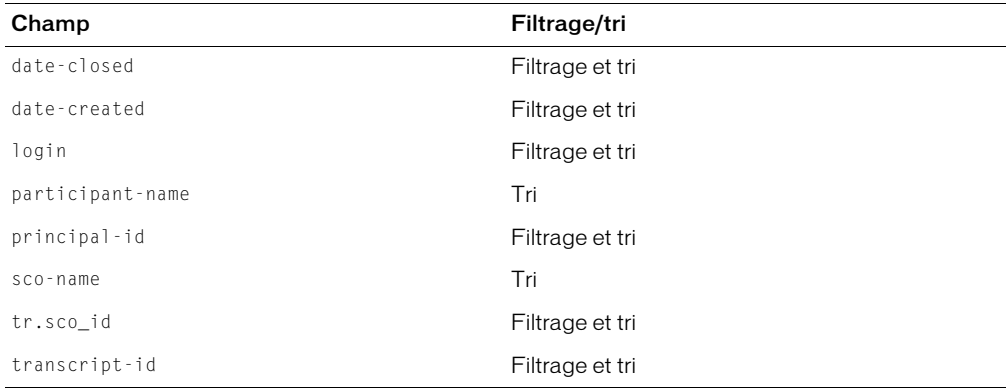

#### Eléments renvoyés

[report-account-meeting-attendance](#page-189-0)

```
<results>
   <status code="ok" /> 
   <report-account-meeting-attendance>
    <row account-id="7" transcript-id="670" sco-id="623" principal-id="8" 
  contact-id="3">
        <login>lraj@macromedia.com</login> 
       <session-name>Enterprise Administrator</session-name> 
        <sco-name>test-mtg-1</sco-name> 
       <date-created>2004-07-09T13:00:28.920-07:00</date-created> 
        <date-closed>2004-07-09T13:02:55.810-07:00</date-closed> 
       <participant-name>Enterprise Administrator</participant-name> 
    \langle/row\rangle<row account-id="7" transcript-id="685" sco-id="623" principal-id="8" 
  contact-id="3">
        <login>lraj@macromedia.com</login> 
        <session-name>Enterprise Administrator</session-
           name> 
        <sco-name>test-mtg-1</sco-name> 
        <date-created>2004-07-09T14:33:06.577-07:00</date-
    created> 
        <date-closed>2004-07-09T14:33:43.547-07:00</date-
    closed> 
        <participant-name>Enterprise Administrator</participant-
    name> 
    \langle/row\rangle </report-account-meeting-attendance>
\langle/results>
```
# report-active-meeting-presenters

## **Disponibilité**

Breeze 4.

## **Description**

Renvoie la liste des utilisateurs qui sont actuellement présentateurs de réunions.

## Paramètres

sco-id Identifiant d'une réunion ; si ce paramètre est spécifié, le rapport renvoie des informations sur cette réunion uniquement. Ce paramètre est facultatif.

## Filtres

Vous ne pouvez ni filtrer, ni trier les résultats.

#### Eléments renvoyés

[report-active-meeting-presenters](#page-189-1)

```
<results>
  <status code="ok" />
  <report-active-meeting-presenters>
    \langlesco sco-id="190298">
       <name>Jack Monson</name>
       <date-created>2004-02-17T17:06:23.920-08:00</date-created>
    \langle/sco\rangle<sco sco-id="566058">
       <name>Hans Gay</name>
       <date-created>2004-02-17T16:50:00.327-08:00</date-created>
    \langle/sco\rangle</report-active-meeting-presenters>
\langle/results>
```
## report-active-meetings

## **Disponibilité**

Breeze 4.

## **Description**

Renvoie la liste des réunions en cours.

#### Paramètres

Aucun.

## Filtres

Vous ne pouvez ni filtrer, ni trier les résultats.

#### Eléments renvoyés

[report-active-meetings](#page-190-0)

```
<results>
  <status code="ok"/>
  <report-active-meetings>
    <sco sco-id="38130439" active-participants="1" length-minutes="2">
       <name>022305 Stephanie Test</name>
       <url-path>/r27873068/</url-path>
       <date-created>2005-02-28T16:09:28.510-08:00</date-created>
    \langle/sco\rangle<sco sco-id="38345152" active-participants="1" length-minutes="1">
       <name>Status Meeting</name>
       <url-path>/status/</url-path>
       <date-created>2005-02-28T16:10:21.353-08:00</date-created>
    \langle/sco\rangle</report-active-meetings>
\langle/results>
```
# report-bandwidth

## **Disponibilité**

Cette API est gérée par Breeze 4, mais non par Breeze 5.1.

## **Description**

Indique la bande passante totale utilisée par le compte actif depuis sa création, en octets.

## Paramètres

Aucun.

## Filtres

Vous ne pouvez ni filtrer, ni trier les résultats.

## Eléments renvoyés

[report-bandwidth](#page-191-0)

## Exemple de résultats

```
<results>
  <status code="ok" />
  <report-bandwidth total="71000000" />
\langle/results>
```
# <span id="page-82-0"></span>report-bulk-consolidated-transactions

## **Disponibilité**

Breeze 5.1.

## **Description**

Renvoie des informations sur toutes les transactions associées à un compte. Une transaction correspond à une occurrence de mandant participant à un SCO. Envisagez les cas de figure suivants :

- Si un mandant assiste deux fois à une réunion, deux transactions correspondantes sont générées : une par réunion à laquelle il a assisté.
- Si cinq personnes assistent à une réunion, cinq transactions sont générées pour le SCO réunion : une par utilisateur.
- Si un mandant participe trois fois à deux cours et ne réussit ces derniers qu'à la troisième tentative, six transactions sont générées pour le mandant : une par tentative et par cours.

## Paramètres

Aucun.

#### Filtres

Le tableau ci-dessous répertorie les champs sur lesquels baser le filtrage ou le tri des données.

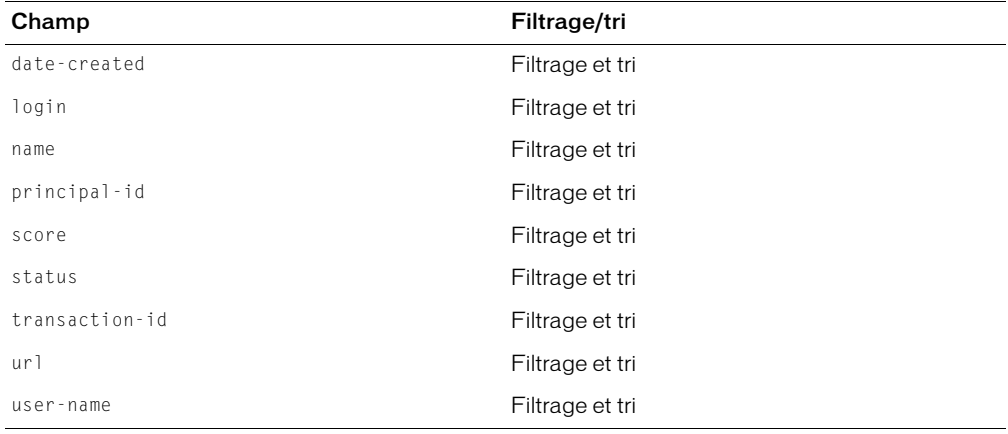

#### Eléments renvoyés

[report-bulk-consolidated-transactions](#page-191-1)

```
<results> 
  <status code="ok" /> 
  <report-bulk-consolidated-transactions> 
    <row transaction-id="3777813" principal-id="2564976" score="0"> 
       <name>Default Meeting Template</name> 
       <url>/r-182228/</url> 
       <login>bharm@macromedia.com</login> 
       <user-name>Ben Harm</user-name> 
       <status>completed</status> 
       <date-created>2005-01-29T14:02:04.733-08:00</date-created> 
    \langle/row\rangle<row transaction-id="4832819" principal-id="181271" score="0"> 
       <name>Default Meeting Template</name> 
       <url>/r-182228/</url> 
       <login>gho@macromedia.com</login> 
       <user-name>Gung Ho</user-name> 
       <status>completed</status> 
       <date-created>2005-01-04T10:10:09.077-08:00</date-created> 
    \langle/row\rangle</report-bulk-consolidated-transactions> 
\langle/results>
```

```
Voir aussi
```

```
report-bulk-objects, report-bulk-questions, report-bulk-slide-views, 
report-bulk-users
```
# report-bulk-content-quiz

## **Disponibilité**

Cette API est gérée par Breeze 4, mais non par Breeze 5.1.

Cette API a été remplacée par les API suivantes : [report-bulk-questions](#page-93-0) et [report-quiz-interactions](#page-113-0).

## **Description**

Renvoie des informations sur tous les questionnaires, y compris la liste des questionnaires et les questions et réponses correspondantes. Les informations renvoyées sont similaires à celles du rapport à télécharger « Informations sur les questionnaires du contenu », mais sont au format XML plutôt que CSV.

## Paramètres

Aucun.

#### Filtres

Vous ne pouvez ni filtrer, ni trier les résultats.

#### Eléments renvoyés

### [report-bulk-content-quiz](#page-192-0)

```
\langleresults>
   <status code="ok" /> 
- <report-bulk-content-quiz>
    <row presentation-id="720" quiz-id="1" quiz-passing-score="10" question-
  number="1" question-value="10" answer-id="1">
        <presentation-name>test-quiz</presentation-name> 
        <quiz-name>Quiz test 1</quiz-name> 
        <question-text>Who is Randy Johnson ?</question-text> 
        <answer-text>A baseball pitcher with the Arizona Diamondbacks</answer-
  text> 
        <answer-correct>YES</answer-correct> 
    \langle/row\rangle- <row presentation-id="720" quiz-id="1" quiz-passing-score="10" question-
  number="1" question-value="10" answer-id="2">
        <presentation-name>test-quiz</presentation-name> 
        <quiz-name>Quiz test 1</quiz-name> 
        <question-text>Who is Randy Johnson ?</question-text> 
        <answer-text>A basketball player with the New Jersey Nets</answer-text> 
        <answer-correct>NO</answer-correct> 
    \langle/row\rangle </report-bulk-content-quiz>
\langle/results>
```
# report-bulk-content-quiz-results

## **Disponibilité**

Cette API est gérée par Breeze 4, mais non par Breeze 5.1

Cette API a été remplacée par les API suivantes : [report-quiz-interactions](#page-113-0), [report-quiz-question-distribution](#page-116-0), [report-quiz-question-response](#page-117-0), [report-quiz-summary](#page-119-0), [report-quiz-takers](#page-120-0).

## **Description**

Renvoie les résultats d'un questionnaire du contenu, y compris des informations sur chaque utilisateur et chaque question. Les informations renvoyées sont similaires à celles du rapport à télécharger « Réponses et résultats des questionnaires du contenu », mais l'API report-bulkquiz-results renvoie des données XML plutôt que des données CSV.

*Attention :* Le formatage de la balise XML time-taken était incorrect, mais le problème a été résolu par le programme de mise à jour de Breeze 4.1. Si le format du contenu d'une balise XML time-taken est incorrect, téléchargez le programme de mise à jour du site [Licensed Support Center](http://www.macromedia.com/go/breeze_licensed_support_fr).

## Paramètres

Aucun.

## Filtres

Le tableau ci-dessous répertorie les champs sur lesquels baser le filtrage ou le tri des données.

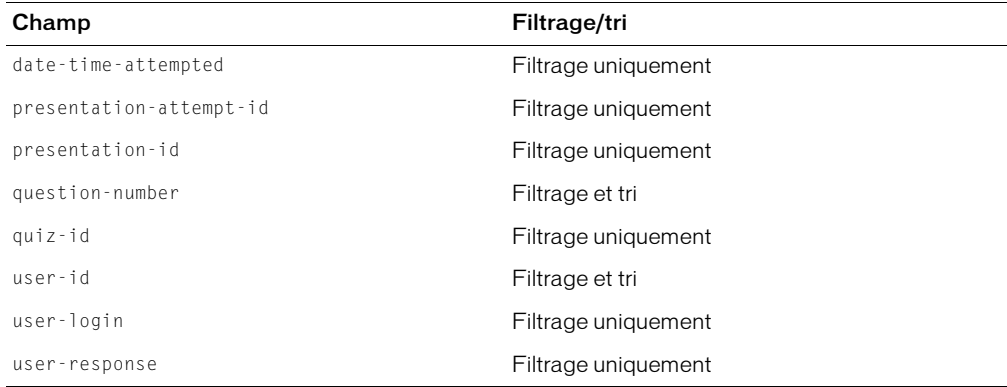

## Eléments renvoyés

[report-bulk-content-quiz-results](#page-192-1)

```
<results>
   <status code="ok" /> 
  <report-bulk-content-quiz-results>
    <row user-id="8" presentation-attempt-id="725" presentation-id="720" 
  quiz-id="1" question-number="1" user-response="1">
       <user-login>lraj@macromedia.com</user-login> 
       <date-time-attempted>2004-07-13T10:51:35.047-07:00</date-time-
  attempted> 
       <time-taken>00:00:28.017</time-taken>
    \langle/row\rangle<row user-id="8" presentation-attempt-id="726" presentation-id="720" 
  quiz-id="1" question-number="2" user-response="3">
       <user-login>lraj@macromedia.com</user-login> 
       <date-time-attempted>2004-07-13T10:52:23.780-07:00</date-time-
  attempted> 
       <time-taken>00:00:45.046</time-taken> 
    \langle/row\rangle </report-bulk-content-quiz-results>
\langle/results\rangle
```
# report-bulk-content-slide-views

#### **Disponibilité**

Cette API est gérée par Breeze 4, mais non par Breeze 5.1

Cette API a été remplacée par l'API [report-bulk-slide-views](#page-94-0).

#### **Description**

Renvoie des données sur l'affichage des diapositives pour le contenu. Les informations renvoyées sont similaires à celles du rapport à télécharger « Affichage des diapositives », mais sont au format XML plutôt que CSV.

#### Paramètres

Aucun.

#### Filtres

Le tableau ci-dessous répertorie les champs sur lesquels baser le filtrage ou le tri des données.

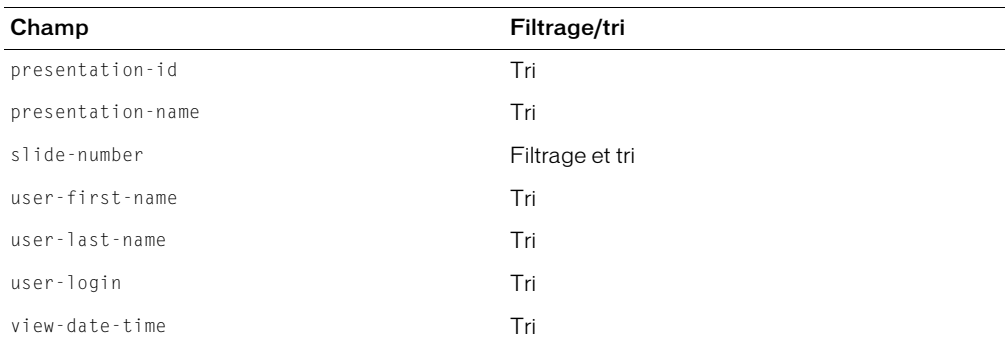

#### Eléments renvoyés

[report-bulk-slide-views](#page-197-0)

#### Exemple de résultats

```
<results>
  <status code="ok" /> 
    <report-bulk-slide-views>
       <row session-id="10000022" viewing-session="32" presentation-id="27" 
  slide-number="1">
         <user-login>lraj@macromedia.com</user-login> 
         <user-first-name>Enterprise</user-first-name> 
         <user-last-name>Administrator</user-last-name> 
          <presentation-name>test-slide</presentation-name> 
          <view-date-time>2004-06-30T11:46:10.280-07:00</view-date-time> 
       \langle/row\rangle<row session-id="10000022" viewing-session="32" presentation-id="27" 
  slide-number="2">
         <user-login>lraj@macromedia.com</user-login> 
         <user-first-name>Enterprise</user-first-name> 
         <user-last-name>Administrator</user-last-name> 
         <presentation-name>test-slide</presentation-name> 
         <view-date-time>2004-06-30T11:46:12.500-07:00</view-date-time> 
       \langle/row\rangle</report-bulk-slide-views>
\langle/results>
```
## report-bulk-course-quiz

#### Disponibilité

Cette API est gérée par Breeze 4, mais non par Breeze 5.1

#### **Description**

Renvoie des informations sur tous les questionnaires du cours, y compris la liste des questionnaires et les questions et réponses correspondantes. Les informations renvoyées sont similaires à celles du rapport « Informations sur les questionnaires des cours », mais sont au format XML plutôt que CSV.

#### Paramètres

Aucun.

#### Filtres

Vous ne pouvez ni filtrer, ni trier les résultats.

#### Eléments renvoyés

[report-bulk-course-quiz](#page-193-0)

```
<results>
  <status code="ok" /> 
  <report-bulk-course-quiz>
    <row course-id="727" quiz-id="1" quiz-passing-score="10" question-
  number="1" question-value="10" answer-id="1">
    <presentation-name>quiz-course-ln</presentation-name> 
    <quiz-name>Quiz test 1</quiz-name> 
    <question-text>Who is Randy Johnson ?</question-text> 
    <answer-text>A baseball pitcher with the Arizona Diamondbacks</answer-
  text> 
    <answer-correct>YES</answer-correct> 
    \langle/row\rangle\langlerow course-id="727" quiz-id="1" quiz-passing-score="10" question-
  number="1" question-value="10" answer-id="2">
       <presentation-name>quiz-course-ln</presentation-name> 
       <quiz-name>Quiz test 1</quiz-name> 
       <question-text>Who is Randy Johnson ?</question-text> 
       <answer-text>A basketball player with the New Jersey Nets</answer-text> 
       <answer-correct>NO</answer-correct> 
    \langle/row\rangle</report-bulk-course-quiz>
\langle/results>
```
## report-bulk-course-results

#### Disponibilité

Cette API est gérée par Breeze 4, mais non par Breeze 5.1

Cette API a été remplacée par l'API [report-quiz-interactions](#page-113-0).

#### **Description**

Renvoie les résultats d'un questionnaire du cours, y compris des informations sur chaque utilisateur et chaque question. Les informations renvoyées sont similaires à celles du rapport « Réponses et résultats des questionnaires du cours », mais sont au format XML plutôt que CSV.

#### Paramètres

Aucun.

### Filtres

Le tableau ci-dessous répertorie les champs sur lesquels baser le filtrage ou le tri des données.

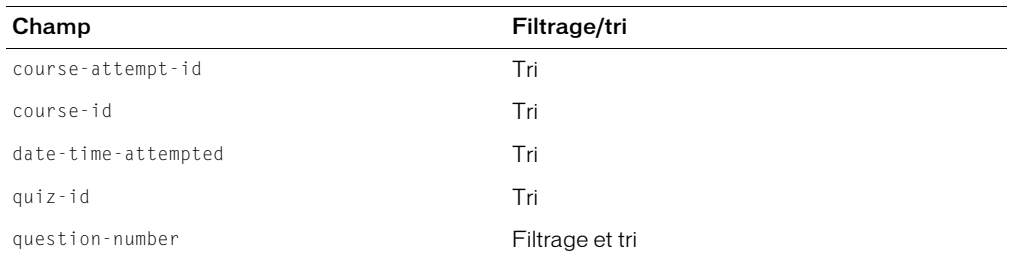

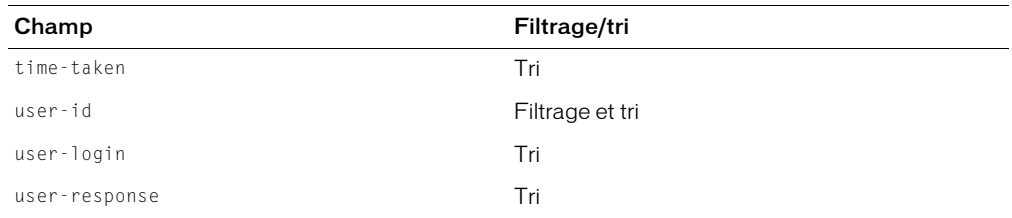

#### Eléments renvoyés

[report-bulk-course-quiz-results](#page-194-0)

#### Exemple de résultats

```
<results>
   <status code="ok" /> 
  <report-bulk-course-quiz-results>
    <row user-id="8" course-attempt-id="730" course-id="727" quiz-id="1" 
  question-number="1" user-response="2">
       <user-login>lraj@macromedia.com</user-login> 
       <date-time-attempted>2004-07-13T10:54:09.030-07:00</date-time-
  attempted> 
       <time-taken>00:00:14.017</time-taken> 
    \langle/row\rangle<row user-id="8" course-attempt-id="730" course-id="727" quiz-id="1" 
  question-number="2" user-response="1">
        <user-login>lraj@macromedia.com</user-login> 
        <date-time-attempted>2004-07-13T10:54:09.030-07:00</date-time-
  attempted> 
        <time-taken>00:00:34.017</time-taken> 
    \langle/row\rangle </report-bulk-course-quiz-results>
\langle/results>
```
*Attention :* Le formatage de la balise XML time-taken était incorrect, mais le problème a été résolu par le programme de mise à jour de Breeze 4.1. Si le format du contenu d'une balise XML time-taken est incorrect, téléchargez le programme de mise à jour du site [Licensed Support Center](http://www.macromedia.com/go/breeze_licensed_support_fr).

# report-bulk-meeting

## Disponibilité

Cette API est gérée par Breeze 4, mais non par Breeze 5.1

Cette API a été remplacée par le filtre et l'APi [report-bulk-objects](#page-91-0) pour le champ type, ainsi que l'illustre l'exemple suivant :

```
http://breezeserver/api/xml?action=report-bulk-objects&filter-like-
  type=meeting
```
#### **Description**

Renvoie des informations sur toutes les réunions. Les informations renvoyées sont similaires à celles du rapport consacré aux informations sur les réunions, mais sont au format XML plutôt que CSV.

### Paramètres

Aucun.

## Filtres

Vous ne pouvez ni filtrer, ni trier les résultats.

## Eléments renvoyés

[report-bulk-meeting](#page-194-1)

## Exemple de résultats

```
<results>
   <status code="ok" /> 
  <report-bulk-meeting>
    <row meeting-id="623" invited-participants="3">
       <meeting-name>test-mtg-1</meeting-name> 
       <meeting-scheduled-date-time>2004-07-07T10:00:00.000-07:00</meeting-
  scheduled-date-time> 
    \langle/row\rangle<row meeting-id="679" invited-participants="2">
       <meeting-name>test-mtg-2</meeting-name> 
       \zetameeting-scheduled-date-time\geq2004-07-09T14:00:00.000-07:00\zeta/meeting-
  scheduled-date-time> 
    \langle/row\rangle </report-bulk-meeting>
\langle/results>
```
# report-bulk-meeting-attendance

## Disponibilité

Cette API est gérée par Breeze 4, mais non par Breeze 5.1

## **Description**

Renvoie des données sur la participation aux réunions. Les informations renvoyées sont similaires à celles du rapport « Participation aux réunions », mais sont au format XML plutôt que CSV.

## Paramètres

Aucun.

## Filtres

Le tableau ci-dessous répertorie les champs sur lesquels baser le filtrage ou le tri des données.

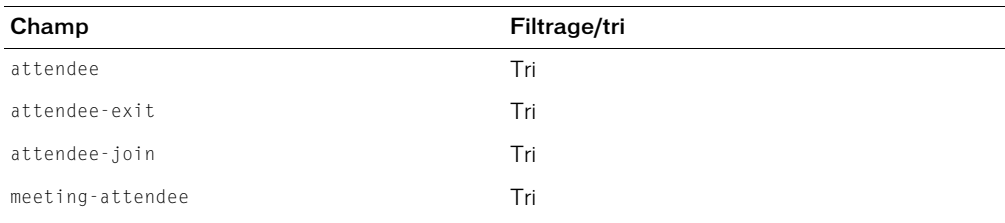

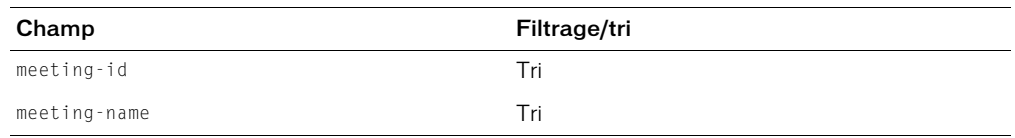

#### Eléments renvoyés

[report-bulk-meeting-attendance](#page-195-0)

#### Exemple de résultats

```
\langleresults\rangle <status code="ok" /> 
  <report-bulk-meeting-attendance>
    <row meeting-id="623" meeting-attendee="8">
       <meeting-name>test-mtg-1</meeting-name> 
       <attendee>Enterprise Administrator</attendee> 
       <attendee-join>2004-07-09T13:00:28.920-07:00</attendee-join> 
       <attendee-exit>2004-07-09T13:02:55.810-07:00</attendee-exit> 
     \langle/row\rangle<row meeting-id="623" meeting-attendee="8">
       <meeting-name>test-mtg-1</meeting-name> 
       <attendee>Enterprise Administrator</attendee> 
       <attendee-join>2004-07-09T14:33:06.577-07:00</attendee-join> 
       <attendee-exit>2004-07-09T14:33:43.547-07:00</attendee-exit> 
     \langle/row\rangle </report-bulk-meeting-attendance>
\langle/results\rangle
```
# <span id="page-91-0"></span>report-bulk-objects

#### Disponibilité

Breeze 5.1.

## **Description**

Renvoie des informations sur chaque objet hébergé sur le serveur Breeze. Parmi les types d'objets figurent archive, pièce jointe, Authorware, Captivate, cours, curriculum, événement externe, FLV, image, réunion, présentation et SWF.

Utilisez des filtres pour limiter les données XML renvoyées. Ainsi, pour renvoyer la liste des réunions associées à un compte, filtrez les données en fonction du champ type, ainsi que l'illustre l'exemple suivant :

```
http://breezeserver/api/xml?action=report-bulk-objects&filter-like-
  type=meeting
```
Paramètres

Aucun.

## Filtres

Le tableau ci-dessous répertorie les champs sur lesquels baser le filtrage ou le tri des données.

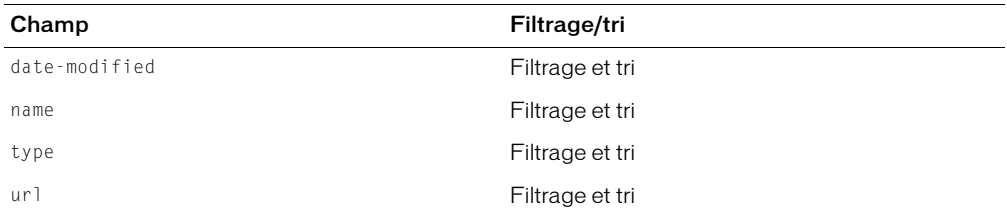

Attention : Breeze 5.1 ne gère pas le filtrage du champ type en fonction d'une valeur déterminée. Vous devez utiliser à cet effet le modificateur like. Par exemple, dans le code ci-dessous, la première ligne déclenche une exception, mais la deuxième ligne s'exécute correctement :

```
http://breezeserver/api/xml?action=report-bulk-objects&filter-type=meeting
http://breezeserver/api/xml?action=report-bulk-objects&filter-like-
  type=meeting
```
#### Eléments renvoyés

```
report-bulk-objects
```
#### Exemple de résultats

```
<results> 
  <status code="ok" /> 
  <report-bulk-objects>
     \langlerow\rangle<url>/pf232654/</url> 
       <type>presentation</type> 
       <name>232654</name> 
       <date-created>2003-07-14T14:54:16.757-07:00</date-created>
       <date-end>2003-07-14T14:54:16.757-07:00</date-end>
       \langle date-modified\rangle2003-10-30T12:14:52.740-08:00\langle/date-modified\rangle\langle/row\rangle\langlerow\rangle<url>/p30542007/</url> 
       <type>presentation</type> 
       <name>181438 Bullet Animation Test.ppt</name>
       <date-created>2003-07-14T14:54:16.757-07:00</date-created>
       <date-end>2003-07-14T14:54:16.757-07:00</date-end>
       <date-modified>2003-07-14T14:52:32.327-07:00</date-modified> 
     \langle/row\rangle</report-bulk-objects>
\langle/results>
```
Voir aussi

```
report-bulk-consolidated-transactions, report-bulk-questions, report-bulk-slide-
views, report-bulk-users
```
# <span id="page-93-0"></span>report-bulk-questions

### **Disponibilité**

Breeze 5.1.

#### **Description**

Renvoie des informations sur chaque question de questionnaire dans un compte déterminé.

#### Paramètres

Aucun.

#### Filtres

Le tableau ci-dessous répertorie les champs sur lesquels baser le filtrage ou le tri des données.

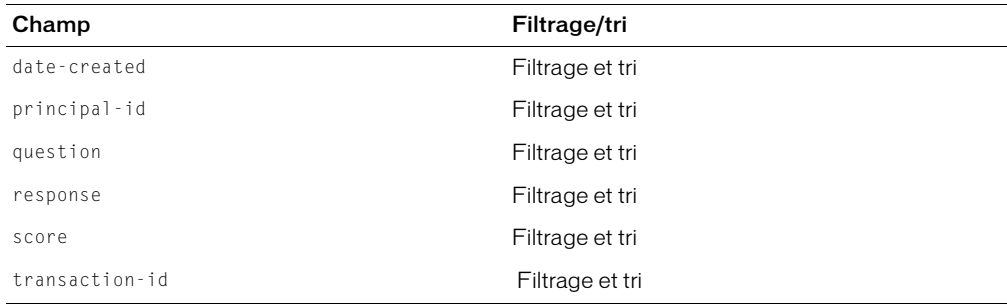

#### Eléments renvoyés

[report-bulk-questions](#page-197-1)

```
\langleresults>
  <status code="ok"/>
  <report-bulk-questions>
     <row transaction-id="38484112" score="10" principal-id="38181502">
       <question>Is a capacitor active?</question>
       <response>false</response>
       <date-created>2005-03-24T16:36:36.100-08:00</date-created>
     \langle/row\rangle<row transaction-id="5335430" score="10" principal-id="4975764"> 
       \langlequestion>Apples can be \langle 1 \rangle or \langle 2 \rangle. The name of the grocery store is
  <3></question> 
       <response>{green,red,Bob's}</response> 
       <date-created>2005-03-24T15:16:39.030-08:00</date-created> 
     \langle/row\rangle<row transaction-id="5335151" score="0" principal-id="4954032"> 
       \langlequestion>Apples can be \langle 1 \rangle or \langle 2 \rangle. The name of the grocery store is
  <3></question> 
       <response>{j,k,Bob's}</response> 
       <date-created>2005-03-24T11:52:14.280-08:00</date-created> 
     \langle/row\rangle<row transaction-id="5335144" score="10" principal-id="4954032">
```

```
\langle question\rangleApples can be \langle 1\rangle or \langle 2\rangle. The name of the grocery store is
  <3></question> 
        <response>{red,green,Bob's}</response> 
        <date-created>2005-03-24T11:46:53.950-08:00</date-created> 
     \langle/row\rangle</report-bulk-questions>
\langle/results>
```
#### Voir aussi

```
report-bulk-objects, report-bulk-consolidated-transactions, report-bulk-slide-
views, report-bulk-users
```
## <span id="page-94-0"></span>report-bulk-slide-views

#### Disponibilité

Breeze 5.1.

## **Description**

Renvoie des informations sur chaque occurrence d'un mandant qui affiche une diapositive dans un compte.

#### Paramètres

Aucun.

#### Filtres

Le tableau ci-dessous répertorie les champs sur lesquels baser le filtrage ou le tri des données.

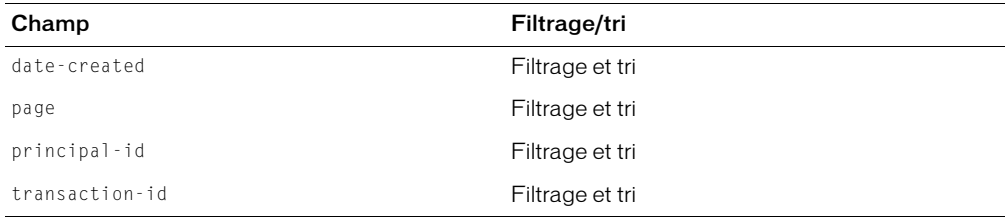

## Eléments renvoyés

#### [report-bulk-slide-views](#page-197-0)

```
<results>
  <status code="ok"/>
  <report-bulk-slide-views>
    <row transaction-id="38484112" principal-id="38181502">
       <page>0</page>
       <date-created>2005-03-24T16:36:41.820-08:00</date-created>
    \langle/row\rangle<row transaction-id="38484112" principal-id="38181502">
       <page>4</page>
       <date-created>2005-03-24T16:37:53.070-08:00</date-created>
    \langle/row\rangle
```

```
<row transaction-id="38484112" principal-id="38181502">
       <page>5</page>
       <date-created>2005-03-24T16:38:09.070-08:00</date-created>
     \langle/row\rangle<row transaction-id="38484112" principal-id="38181502">
       <page>1</page>
       <date-created>2005-03-24T16:36:47.663-08:00</date-created>
    \langle/row\rangle<row transaction-id="38484112" principal-id="38181502">
       <page>2</page>
       <date-created>2005-03-24T16:37:04.303-08:00</date-created>
    \langle/row\rangle<row transaction-id="38484112" principal-id="38181502">
       <page>3</page>
       <date-created>2005-03-24T16:37:15.710-08:00</date-created>
     \langle/row\rangle<row transaction-id="38484112" principal-id="38181502">
       <page>6</page>
       <date-created>2005-03-24T16:38:29.833-08:00</date-created>
    \langle/row\rangle</report-bulk-slide-views>
\langle/results>
```

```
Voir aussi
```
[report-bulk-objects](#page-91-0), [report-bulk-questions](#page-93-0), [report-bulk-consolidated](#page-82-0)[transactions](#page-82-0), [report-bulk-users](#page-95-0)

## <span id="page-95-0"></span>report-bulk-users

#### **Disponibilité**

Breeze 5.1.

## **Description**

Renvoie des informations sur tous les utilisateurs associés à un compte. N'oubliez pas d'utiliser des filtres pour limiter vos résultats. Exemple : Le code ci-dessous renvoie tous les utilisateurs dont le nom contient les lettres « Jo », triés par ordre croissant :

```
http://admin.ibreeze.macromedia.com/api/xml?action=report-bulk-users&sort-
  name=asc&filter-like-name=Jo
```
Paramètres

Aucun.

## Filtres

Le tableau ci-dessous répertorie les champs sur lesquels baser le filtrage ou le tri des données.

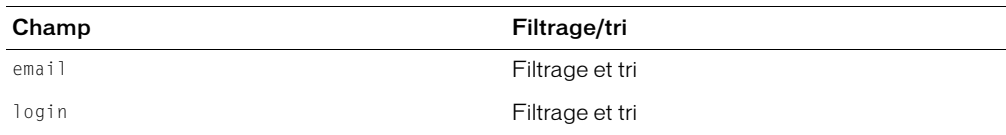

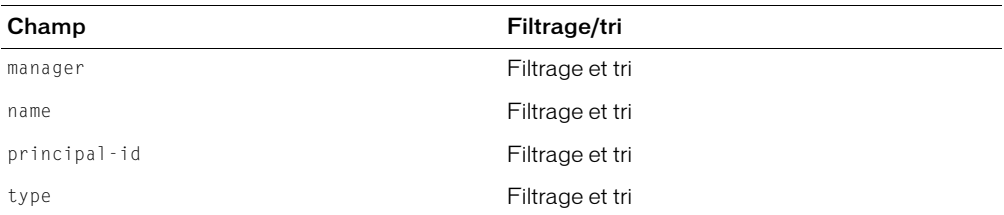

Attention : Breeze 5.1 ne gère pas le filtrage du champ type en fonction d'une valeur déterminée. Vous devez utiliser à cet effet le modificateur like. Par exemple, dans le code ci-dessous, la première ligne déclenche une exception, mais la deuxième ligne s'exécute correctement :

```
http://breezeserver/api/xml?action=report-bulk-objects&filter-
  type=presentation
http://breezeserver/api/xml?action=report-bulk-objects&filter-like-
  type=presentation
```
#### Eléments renvoyés

### [report-bulk-users](#page-198-0)

#### Exemple de résultats

```
<results>
  <status code="ok" /> 
  <report-bulk-users>
    <row principal-id="181231">
       <login>nson@macromedia.com</login> 
       <name>Nathan Son</name> 
       <email>nson@macromedia.com</email> 
       <manager>cberet@macromedia.com</manager> 
       <type>user</type> 
     \langle/row\rangle<row principal-id="182532">
       <login>vish_laxmi@yahoo.com</login> 
       <name>laxmi vish</name> 
       <email>vish_laxmi@yahoo.com</email> 
       <type>user</type> 
     \langle/row\rangle<row principal-id="3914851">
       <login>acobbler@macromedia.com</login> 
       <name>Apple Cobbler</name> 
       <email>acobbler@macromedia.com</email> 
       <manager>pangel@macromedia.com</manager> 
       <type>user</type> 
     \langle/row\rangle</report-bulk-users>
\langle/results>
```
#### Voir aussi

```
report-bulk-objects, report-bulk-questions, report-bulk-slide-views, 
report-bulk-consolidated-transactions
```
## report-course-status

## **Disponibilité**

Breeze 4.

## **Description**

Renvoie l'état des cours pour un mandant ou un SCO, en fonction des paramètres passés.

## Paramètres

principal-id Identifiant du mandant pour lequel l'état du cours a été demandé.

sco-id Identifiant du SCO pour lequel l'état du cours a été demandé.

*Remarque :* Vous ne devez passer qu'un des paramètres principal-id ou sco-id, selon le type d'information requis.

## **Filtres**

Vous ne pouvez ni filtrer, ni trier les résultats.

#### Eléments renvoyés

[report-course-status](#page-199-0)

## Exemple de résultats

Si vous passez le paramètre sco-id, le code XML suivant risque d'être renvoyé :

```
<results>
   <status code="ok" /> 
   <report-course-status total-course-completions="2" total-unique-course-
     completions="1" num-passed="1" num-failed="1" num-enrollees="3">
    <date-last-taken>2004-07-13T10:55:28.763-07:00</date-last-taken> 
   </report-course-status>
\langle/results\rangle
```
Si vous passez le paramètre principal-id, le code XML suivant risque d'être renvoyé :

```
<results>
  <status code="ok" /> 
  <report-course-status total-course-completions="4" total-unique-course-
   completions="4" num-passed="3" num-failed="1">
    <date-last-taken>2004-07-27T12:53:42.297-07:00</date-last-taken> 
   </report-course-status>
\langle/results>
```
# report-course-takers

## Disponibilité

Cette API est gérée par Breeze 4, mais non par Breeze 5.1.

Cette API a été remplacée par [report-quiz-takers](#page-120-0).

## Description

Renvoie la liste des utilisateurs inscrits au cours spécifié.

## Paramètres

sco-id Identifiant d'un cours.

## Filtres

Le tableau ci-dessous répertorie les champs sur lesquels baser le filtrage ou le tri des données.

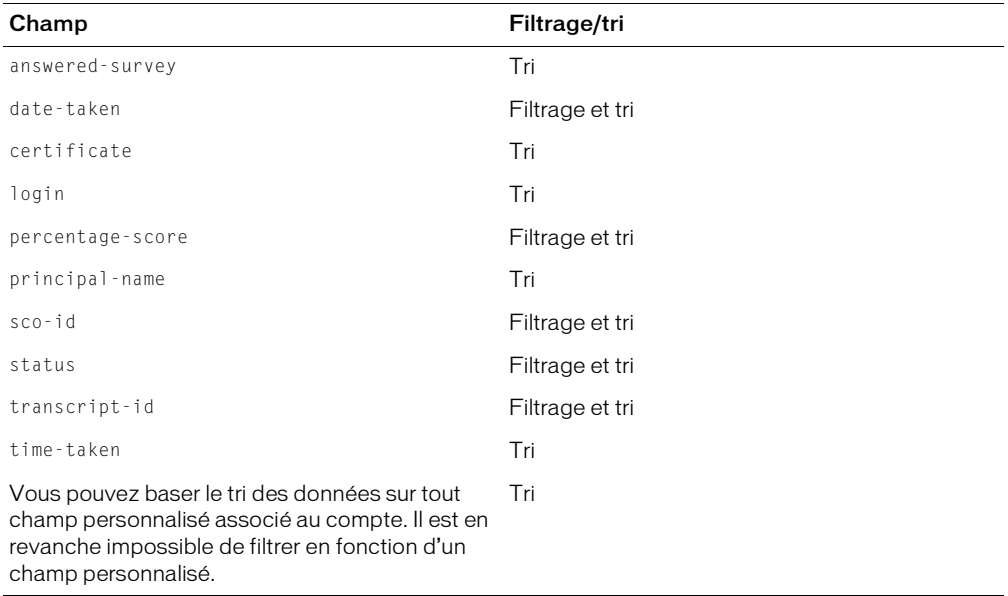

Pour plus d'informations sur le filtrage et le tri, consultez le Chapitre 2, *[Utilisation de filtres](#page-20-0)*, [page 21.](#page-20-0)

#### Eléments renvoyés

[report-quiz-takers](#page-210-0)

```
<results>
  <status code="ok" />
  <report-quiz-takers>
    <row transcript-id="13106" sco-id="13105" principal-id="10021" 
  status="user-passed" score="2" certificate="13106" attempts="1">
      <login>bcassaly@macromedia.com</login>
      <date-taken>2005-03-02T16:00:33.170-08:00</date-taken>
      <principal-name>Bart Cassaly</principal-name>
    \langle/row\rangle<row transcript-id="13110" sco-id="13105" principal-id="11211" 
  status="user-failed" score="0" certificate="13110" attempts="1">
      <login>gbest@macromedia.com</login>
       <date-taken>2005-03-02T16:03:36.750-08:00</date-taken>
       <principal-name>George Best</principal-name>
    \langle/row\rangle<row transcript-id="14102" sco-id="13105" principal-id="12029" 
  status="user-passed" score="2" certificate="14102" attempts="4">
       <login>bart1cassaly@yahoo.com</login>
       <date-taken>2005-03-04T16:37:31.077-08:00</date-taken>
       <principal-name>Finbarr Cassidy</principal-name>
    \langle/row\rangle</report-quiz-takers>
\langle/results>
```
## report-disk-usage

#### Disponibilité

Cette API est gérée par Breeze 4, mais non par Breeze 5.1.

#### **Description**

Renvoie des informations sur l'espace disque utilisé par le contenu Breeze du compte actif, en octets. Tout le contenu et les archives sont inclus.

#### Paramètres

Aucun.

## Filtres

Vous ne pouvez ni filtrer, ni trier les résultats.

#### Eléments renvoyés

#### [report-disk-usage](#page-200-0)

```
\langleresults\rangle<status code="ok" />
  <report-disk-usage total="849327881" />
\langle/results>
```
## <span id="page-100-0"></span>report-meeting-attendance

## Disponibilité

Breeze 4.

## **Description**

Renvoie la liste des utilisateurs ayant assisté à la réunion spécifiée. Si la réunion n'a pas encore commencé, le tableau des données renvoyées ne contient pas de lignes.

Les données n'incluent pas les utilisateurs qui ont été invités à la réunion, mais n'y ont pas participé.

## Paramètres

sco-id Identifiant d'une réunion.

#### Filtres

Le tableau ci-dessous répertorie les champs sur lesquels baser le filtrage ou le tri des données.

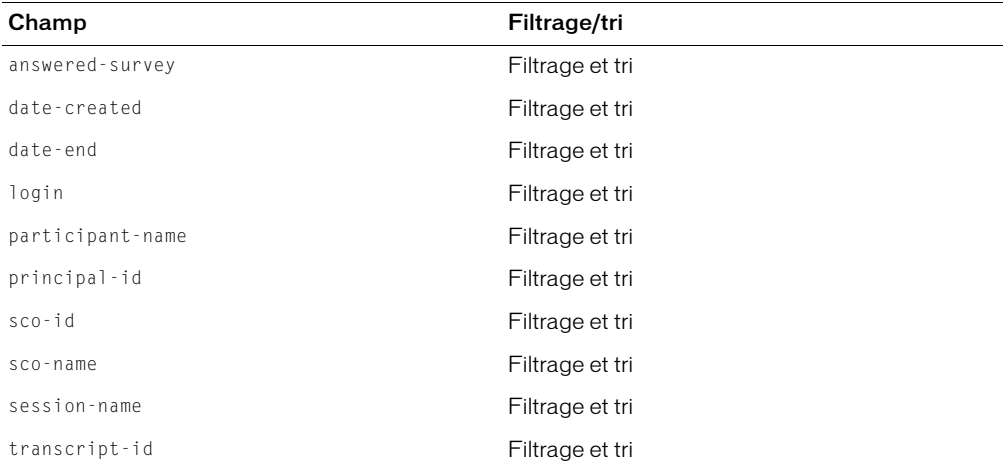

Pour plus d'informations sur le filtrage et le tri, consultez le Chapitre 2, *[Utilisation de filtres](#page-20-0)*, [page 21.](#page-20-0)

## Eléments renvoyés

[report-meeting-attendance](#page-200-1)

```
<results>
  <status code="ok" /> 
  <report-meeting-attendance>
    <row transcript-id="18308" sco-id="18302" principal-id="10021" answered-
  survey="0">
       <login>bcassaly@macromedia.com</login> 
       <session-name>Bart Cassaly</session-name> 
       <sco-name>8th Meeting</sco-name> 
       <date-created>2005-03-15T10:11:00.700-08:00</date-created> 
       <date-end>2005-03-15T10:13:12.810-08:00</date-end> 
       <participant-name>Bart Cassaly</participant-name> 
    \langle/row\rangle</report-meeting-attendance>
\langle/results>
```
## report-meeting-concurrent-users

## **Disponibilité**

Breeze 4.

#### **Description**

Indique le nombre maximal d'utilisateurs pouvant participer simultanément à la réunion spécifiée. Ce nombre maximal est déterminé par la licence du compte.

#### Paramètres

sco-id Identifiant d'une réunion.

#### Filtres

Vous ne pouvez ni filtrer, ni trier les résultats.

## Eléments renvoyés

```
report-meeting-concurrent-users
```
## Exemple de résultats

```
<results>
  <status code="ok" />
  <report-meeting-concurrent-users max-users="426" 
    max-participants-freq="1" />
\langle/results>
```
## report-meeting-session

## Disponibilité

Cette API est gérée par Breeze 4, mais non par Breeze 5.1.

Breeze 5.1 vous permet d'appeler le filtre et l'API [report-meeting-sessions](#page-102-0) sur le champ asset-id pour renvoyer des données relatives à une session de réunion spécifique.

## **Description**

Fournit des informations sur une session de réunion déterminée, tels son nom, ses horaires de début et de fin, ainsi que le nombre de participants et d'hôtes qui y ont assisté.

Une nouvelle session débute chaque fois qu'une personne entre dans une salle de réunion vide. La session se termine lorsque le dernier participant quitte la réunion. Une nouvelle session débute si une personne entre à nouveau dans la salle de réunion désormais vide.

## Paramètres

sco-id Identifiant d'une réunion. Cette valeur doit correspondre à la valeur sco-id associée à une session de réunion déterminée. Pour obtenir la liste des sessions et des sco-ids correspondants, appelez l'API [report-meeting-sessions](#page-102-0).

## Filtres

Vous ne pouvez ni filtrer, ni trier les résultats.

## Eléments renvoyés

#### [report-meeting-session](#page-201-1)

## Exemple de résultats

```
<results>
  <status code="ok" />
  <report-meeting-session session-sco-id="671" sco-id="623" num-
  participants="1" num-guests="0">
    <name>test-mtg-1 - 1</name>
    <date-begin>2004-07-09T13:00:32.153-07:00</date-begin>
    <date-end>2004-07-09T13:08:57.483-07:00</date-end>
  </report-meeting-session>
\langle/results>
```
Voir aussi

[report-meeting-sessions](#page-102-0)

# <span id="page-102-0"></span>report-meeting-sessions

## **Disponibilité**

Breeze 4.

## **Description**

Renvoie des informations sur toutes les sessions d'une réunion. Une nouvelle session débute chaque fois qu'une personne entre dans une salle de réunion vide. La session se termine lorsque le dernier participant quitte la réunion. Une nouvelle session débute si une personne entre à nouveau dans la salle de réunion désormais vide.

## Paramètres

sco-id Identifiant d'une réunion.

#### Filtres

Le tableau ci-dessous répertorie les champs sur lesquels baser le filtrage ou le tri des données.

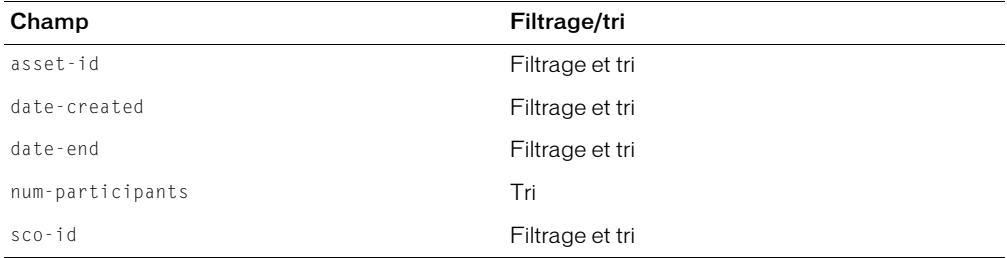

Pour plus d'informations sur le filtrage et le tri, consultez le Chapitre 2, *[Utilisation de filtres](#page-20-0)*, [page 21.](#page-20-0)

#### Eléments renvoyés

#### [report-meeting-sessions](#page-202-0)

## Exemple de résultats

```
<results>
  <status code="ok" /> 
  <report-meeting-sessions>
    <row sco-id="18302" asset-id="18304" num-participants="1">
       <date-created>2005-03-15T09:30:28.233-08:00</date-created> 
       <date-end>2005-03-15T09:45:36.903-08:00</date-end> 
    \langle/row\rangle<row sco-id="18302" asset-id="18309" num-participants="1">
       <date-created>2005-03-15T10:11:00.700-08:00</date-created> 
       <date-end>2005-03-15T10:21:07.733-08:00</date-end> 
    \langle/row\rangle</report-meeting-sessions>
\langle/results>
```
## report-meeting-session-slots

## **Disponibilité**

Cette API est gérée par Breeze 4, mais non par Breeze 5.1.

## **Description**

Renvoie des informations sur le nombre de participants à la session de réunion spécifiée pour chaque période de 10 minutes.

## Paramètres

sco-id Identifiant d'une session de réunion valide Pour obtenir cet identifiant, appelez l'API [report-meeting-session-slots](#page-202-1).

#### Filtres

Vous ne pouvez ni filtrer, ni trier les résultats. Par défaut, le tri est basé sur l'heure de début de la période.

#### Eléments renvoyés

[report-meeting-session-slots](#page-202-1)

#### Exemple de résultats

```
<results>
  <status code="ok" />
  <report-meeting-session-slots>
    <row num-attendees="0">
       <time-slot-begin>2004-02-14T06:30:00.000-08:00</time-slot-begin>
       <time-slot-end>2004-02-14T06:40:00.000-08:00</time-slot-end>
    \langle/row\rangle<row num-attendees="0">
       <time-slot-begin>2004-02-14T06:40:00.000-08:00</time-slot-begin>
       <time-slot-end>2004-02-14T06:50:00.000-08:00</time-slot-end>
    \langle/row\rangle<row num-attendees="0">
       <time-slot-begin>2004-02-14T06:50:00.000-08:00</time-slot-begin>
       <time-slot-end>2004-02-14T07:00:00.000-08:00</time-slot-end>
    \langle/row\rangle\langle/report-meeting-session-slots\rangle\langle/results>
```
## report-meeting-summary

#### **Disponibilité**

Breeze 4.

#### **Description**

Indique le nombre d'utilisateurs invités à la réunion spécifiée et le nombre d'invités et d'hôtes qui y ont assisté.

## Paramètres

sco-id Identifiant d'une réunion.

#### Filtres

Vous ne pouvez ni filtrer, ni trier les résultats.

#### Eléments renvoyés

[report-meeting-summary](#page-203-0)

```
<results>
  <status code="ok" /> 
  <report-meeting-summary num-unique-meetings="2" peak-users="" num-
  invitees="4" num-invitees-attended="1" ispublic="0" num-guests-attended="0">
    <most-recent-session>2005-03-15T10:11:00.700-08:00</most-recent-session> 
  \langle/report-meeting-summary>
\langle/results>
```
## report-my-courses

#### **Disponibilité**

Breeze 4.

### **Description**

Renvoie des informations sur chaque cours auquel l'utilisateur connecté est inscrit.

## Paramètres

Aucun.

## Filtres

Le tableau ci-dessous répertorie les champs sur lesquels baser le filtrage ou le tri des données.

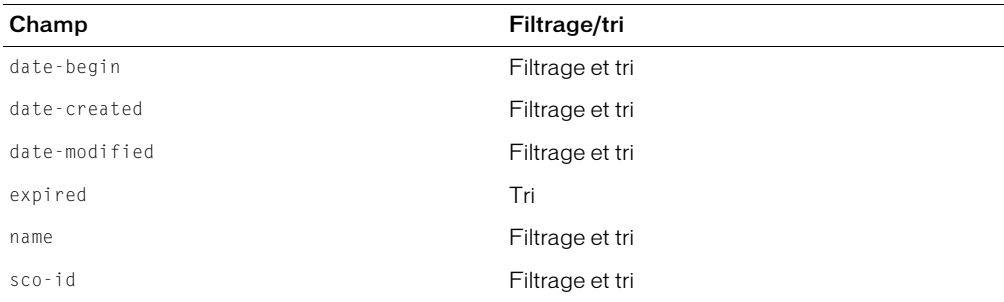

Pour plus d'informations sur le filtrage et le tri, consultez le Chapitre 2, *[Utilisation de filtres](#page-20-0)*, [page 21.](#page-20-0)

### Eléments renvoyés

[my-courses](#page-175-0)

```
<results>
  <status code="ok"/>
  <my-courses>
    <course sco-id="555038" type="content" icon="course" permission-
  id="view">
      <name>foooboo</name>
      <url>professor.ibreeze.macromedia.com/p38547860/</url>
      <date-created>2004-02-09T06:40:38.497-08:00</date-created>
      <date-modified>2005-02-13T13:21:33.937-08:00</date-modified>
      <date-begin>2004-02-09T06:30:00.000-08:00</date-begin>
      <date-end>2006-02-09T06:30:00.000-08:00</date-end>
      <url-path>/p38547860/</url-path>
      <expired>false</expired>
      <completed>true</completed>
    </course>
```

```
<course sco-id="558906" type="content" icon="course" permission-
  id="view">
      <name>1234test</name>
      <url>professor.ibreeze.macromedia.com/p50984837/</url>
      <date-created>2004-02-10T19:26:13.840-08:00</date-created>
      <date-modified>2004-02-10T19:33:51.763-08:00</date-modified>
      <date-begin>2004-02-10T19:00:00.000-08:00</date-begin>
      <date-end>2004-03-10T19:00:00.000-08:00</date-end>
      <url-path>/p50984837/</url-path>
      <expired>true</expired>
      <completed>false</completed>
    </course>
  </my-courses>
\langle/results>
```
## report-my-events

#### Disponibilité

Breeze 5.1.

### **Description**

Renvoie des informations sur chaque événement auquel l'utilisateur connecté a prévu de participer.

## Paramètres

Aucun.

#### Filtres

Le tableau ci-dessous répertorie les champs sur lesquels baser le filtrage ou le tri des données.

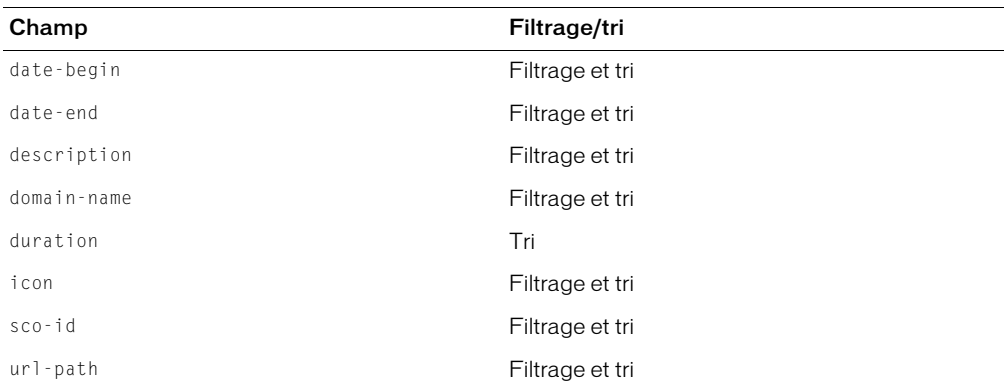

Pour plus d'informations sur le filtrage et le tri, consultez le Chapitre 2, *[Utilisation de filtres](#page-20-0)*, [page 21.](#page-20-0)

## Eléments renvoyés

[my-events](#page-176-0)

```
<results>
  <status code="ok" /> 
  <my-events>
    <event sco-id="13923" type="event" icon="event" permission-id="host">
      <name>1st Event</name> 
      <domain-name>bcassidy02</domain-name> 
      <url-path>/e95598585/</url-path> 
      <date-begin>2005-03-05T13:00:00.000-08:00</date-begin> 
      <date-end>2005-03-10T13:00:00.000-08:00</date-end> 
      <expired>true</expired> 
      <duration>5d 00:00:00.000</duration> 
    </event>
  </my-events>
\langle/results\rangle
```
## report-my-meetings

#### Disponibilité

Breeze 4.

#### **Description**

Renvoie des informations sur chaque réunion à laquelle l'utilisateur connecté a prévu de participer.

### Paramètres

Aucun.

#### Filtres

Le tableau ci-dessous répertorie les champs sur lesquels baser le filtrage ou le tri des données.

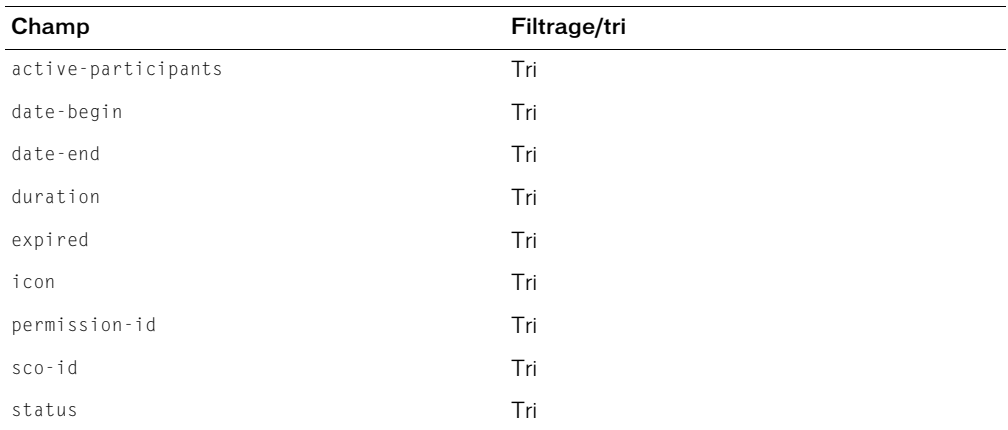

Pour plus d'informations sur le filtrage et le tri, consultez le Chapitre 2, *[Utilisation de filtres](#page-20-0)*, [page 21.](#page-20-0)
#### Eléments renvoyés

[my-meetings](#page-176-0)

### Exemple de résultats

```
<results>
  <status code="ok" /> 
  \langle my\text{-}meet\text{-}ngs\rangle<meeting sco-id="10801" type="meeting" icon="meeting" permission-
  id="host" active-participants="3">
       <name>1st Seminar</name> 
       <domain-name>bcassidy02</domain-name> 
       <url-path>/r21331159/</url-path> 
       <date-begin>2005-02-25T10:00:00.000-08:00</date-begin> 
       <date-end>2005-02-25T11:00:00.000-08:00</date-end> 
       <expired>true</expired> 
       <duration>01:00:00.000</duration> 
    </meeting>
  \langle/my-meetings>
\langle/results>
```
# report-principal-list

# Disponibilité

Cette API est gérée par Breeze 4, mais non par Breeze 5.1

Les informations sur les champs personnalisés renvoyées par report-principal-list ont été transférées dans des ACL dans Breeze 5.1. Pour plus de précisions, consultez les entrées consacrées aux API [acl-field-info](#page-53-0), [acl-field-list](#page-55-0) et [acl-field-update](#page-56-0).

### **Description**

Renvoie la liste de tous les mandants du compte. Cette API est similaire à l'API principal-list, mais renvoie des informations utilisateur complémentaires sur les champs personnalisés. Il s'agit de l'unique rapport dans lequel vous pouvez filtrer les utilisateurs en fonction des champs personnalisés du compte.

### Paramètres

Aucun.

### Filtres

Le tableau ci-dessous répertorie les champs sur lesquels baser le filtrage ou le tri des données.

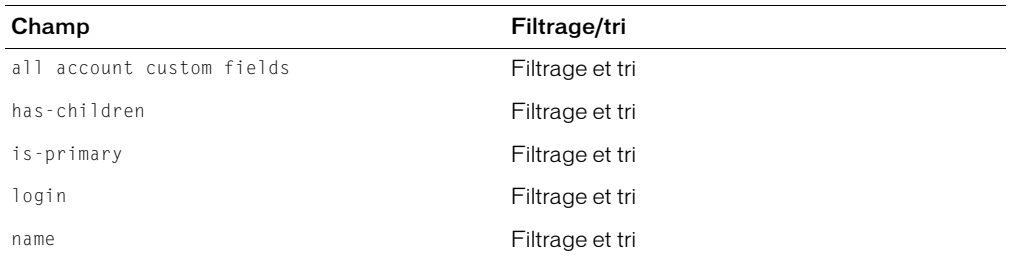

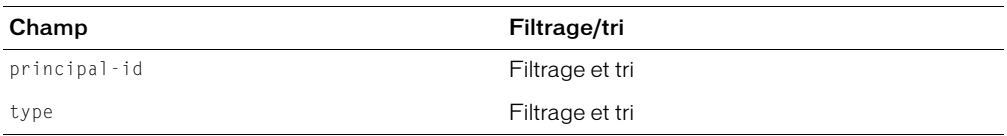

Pour plus d'informations sur le filtrage et le tri, consultez le Chapitre 2, *[Utilisation de filtres](#page-20-0)*, [page 21.](#page-20-0)

### Eléments renvoyés

```
report-principal-list
```
### Exemple de résultats

```
<results>
   <status code="ok" /> 
   <report-principal-list>
       <row principal-id="8" type="user" has-children="false" is-
  primary="false">
           <name>Enterprise Administrator</name> 
           <login>lraj@macromedia.com</login> 
         <custom0 /> 
           <custom1 /> 
       \langle/row\rangle<row principal-id="17" type="admins" has-children="true" is-
  primary="true">
           <name>Account Administrators</name> 
           <login>Account Administrators</login> 
       <custom0 /> 
       <custom1 /> 
    \langle/row\rangle<row principal-id="123" type="user" has-children="false" is-
  primary="false">
        <name>test1 laxmi</name> 
        <login>test1-laxmi@test.enang.com</login> 
        <custom0>ENGG</custom0> 
        <custom1>100-07-7777</custom1> 
    \langle/row\rangle </report-principal-list>
\langle/results>
```
# report-quiz-answer-distribution

# **Disponibilité**

Cette API est gérée par Breeze 4, mais non par Breeze 5.1.

Cette API a été remplacée par des API qui gèrent les métadonnées de questionnaire. Pour plus d'informations, consultez les entrées relatives aux API [report-quiz-interactions](#page-113-0), [report](#page-114-0)[quiz-question-answer-distribution](#page-114-0), [report-quiz-question-distribution](#page-116-0) et[report-quiz-question-response](#page-117-0).

# **Description**

Indique le nombre d'utilisateurs qui ont sélectionné une réponse spécifique à toutes les questions d'un questionnaire associé au SCO spécifié.

# Paramètres

sco-id Identifiant d'une présentation contenant un questionnaire.

# Filtres

Le tableau ci-dessous répertorie le champ sur lequel baser le filtrage ou le tri des données.

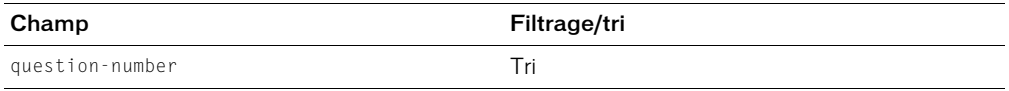

Pour plus d'informations sur le filtrage et le tri, consultez le Chapitre 2, *[Utilisation de filtres](#page-20-0)*, [page 21.](#page-20-0)

# Eléments renvoyés

[report-quiz-answer-distribution](#page-204-1)

# Exemple de résultats

Le code XML ci-dessous contient des attributs relatifs aux options de réponse 1 à 8, même si la question ne comporte pas 8 réponses possibles.

```
<results>
  <status code="ok" />
  <report-quiz-answer-distribution>
    \langlerow question-number="1" question-id="257" a1="0" a2="1" a3="0" a4="1"
  a5="0" a6="0" a7="0" a8="0" total="2">
       <body>Who is Randy Johnson ?</body>
    \langle/row\rangle<row question-number="2" question-id="259" a1="1" a2="0" a3="1" a4="0" 
  a5="0" a6="0" a7="0" a8="0" total="2">
       <body>Who is Allan Iverson ?</body>
    \langle/row\rangle</report-quiz-answer-distribution>
\langle/results\rangle
```
Si le SCO ne contient pas de questionnaire, un élément [report-quiz-answer-distribution](#page-204-1) vide est renvoyé, ainsi que l'illustre l'exemple ci-dessous.

```
<results>
  <status code="ok" />
  \langlereport-quiz-answer-distribution />
\langle/results>
```
# <span id="page-111-0"></span>report-quiz-definition-answers

# **Disponibilité**

Cette API est gérée par Breeze 4, mais non par Breeze 5.1.

Cette API a été remplacée par des API qui gèrent les métadonnées de questionnaire. Pour plus d'informations, consultez les entrées relatives aux API [report-quiz-interactions](#page-113-0), [report](#page-114-0)[quiz-question-answer-distribution](#page-114-0), [report-quiz-question-distribution](#page-116-0) et[report-quiz-question-response](#page-117-0).

# **Description**

Renvoie des informations sur chacune des réponses autorisées (à la fois correctes et incorrectes) du questionnaire spécifié. Si le SCO indiqué ne contient pas de questionnaire, un élément [quiz](#page-186-0)[definition-answers](#page-186-0) vide est renvoyé.

# Paramètres

sco-id Identifiant d'une présentation contenant un questionnaire.

# Filtres

Vous ne pouvez ni filtrer, ni trier les résultats.

Le tri primaire par défaut est basé sur les identifiants de question, triés par ordre croissant, le tri secondaire par défaut se fonde sur les identifiants de réponse, triés par ordre croissant.

### Eléments renvoyés

[quiz-definition-answers](#page-186-0)

```
<results>
  <status code="ok" />
  <quiz-definition-answers>
     <row answer-id="1" question-id="257" correct="0">
       <body>22</body>
     \langle/row\rangle<row answer-id="2" question-id="257" correct="0">
       <body>0</body>
     \langle/row\rangle<row answer-id="3" question-id="257" correct="1">
       <body>4</body>
     \langle/row\rangle<row answer-id="1" question-id="258" correct="1">
       <body>150,000,000 kilometers</body>
     \langle/row\rangle<row answer-id="2" question-id="258" correct="0">
       <body>1 parsec</body>
     \langle/row\rangle<row answer-id="3" question-id="258" correct="0">
       <body>100 kilometers</body>
     \langle/row\rangle
```

```
<row answer-id="4" question-id="258" correct="0">
       <body>300,000 kilometers</body>
     \langle/row\rangle<answer-text>ISO-9000</answer-text>
     \langle/row\rangle<row answer-id="1" question-id="259" correct="1">
       <body>ECMA-262</body>
     \langle/row\rangle<row answer-id="2" question-id="259" correct="0">
       <body>RFC 821</body>
     \langle/row\rangle<row answer-id="3" question-id="259" correct="0">
       <body>ECMA-976</body>
     \langle/row\rangle</quiz-definition-answers>
\langle/results>
```
# <span id="page-112-0"></span>report-quiz-definition-questions

# Disponibilité

Cette API est gérée par Breeze 4, mais non par Breeze 5.1.

Cette API a été remplacée par des API qui gèrent les métadonnées de questionnaire. Pour plus d'informations, consultez les entrées relatives aux API [report-quiz-interactions](#page-113-0), [report-quiz-question-answer-distribution](#page-114-0), [report-quiz-question-distribution](#page-116-0) et[report-quiz-question-response](#page-117-0).

# **Description**

Renvoie des informations sur chaque question d'un questionnaire.

Si le SCO indiqué ne contient pas de questionnaire, un élément [quiz-definition-questions](#page-187-0) vide est renvoyé.

# Paramètres

sco-id Identifiant d'une présentation contenant un questionnaire.

# Filtres

Le tableau ci-dessous répertorie les champs sur lesquels baser le filtrage ou le tri des données.

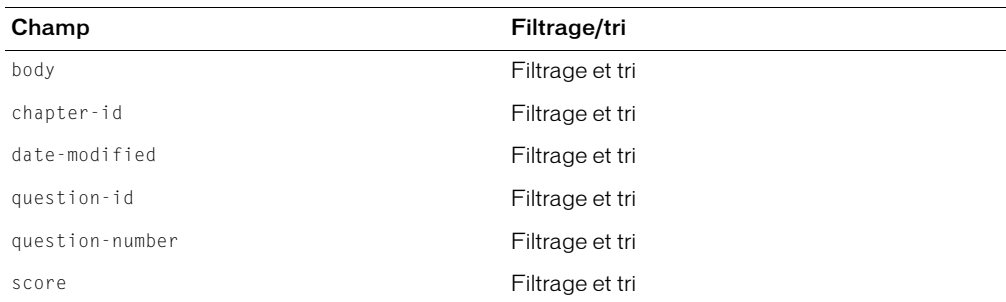

Pour plus d'informations sur le filtrage et le tri, consultez le Chapitre 2, *[Utilisation de filtres](#page-20-0)*, page 21.

#### Eléments renvoyés

[quiz-definition-questions](#page-187-0)

### Exemple de résultats

```
<results>
  <status code="ok" />
  <quiz-definition-questions>
    <row question-number="1" question-id="257" score="20" chapter-id="1">
       <body>What is 2+2?</body>
       <date-modified>2004-01-13T17:09:40.230-08:00</date-modified>
    \langle/row\rangle<row question-number="2" question-id="258" score="20" chapter-id="1">
       <body>How far is it from Earth to the sun?</body>
       <date-modified>2004-01-13T17:09:40.230-08:00</date-modified>
    \langle/row\rangle<row question-number="3" question-id="259" score="20" chapter-id="1">
       <body>Which international standard defines ECMAScript?</body>
       <date-modified>2004-01-13T17:09:40.240-08:00</date-modified>
    \langle/row\rangle</quiz-definition-questions>
\langle/results>
```
# <span id="page-113-0"></span>report-quiz-interactions

### **Disponibilité**

Breeze 4.

### **Description**

Renvoie des informations sur toutes les interactions des utilisateurs avec le questionnaire spécifié. Une interaction est le choix effectué par un utilisateur dans le questionnaire. Ce rapport produit donc des informations sur toutes les réponses que chaque utilisateur a choisies pour chaque question du questionnaire.

Dans les résultats renvoyés par cette API, l'attribut score indique la note reçue par le participant pour cette question.

# Paramètres

sco-id Identifiant d'une présentation contenant un questionnaire.

### Filtres

Le tableau ci-dessous répertorie les champs sur lesquels baser le filtrage ou le tri des données.

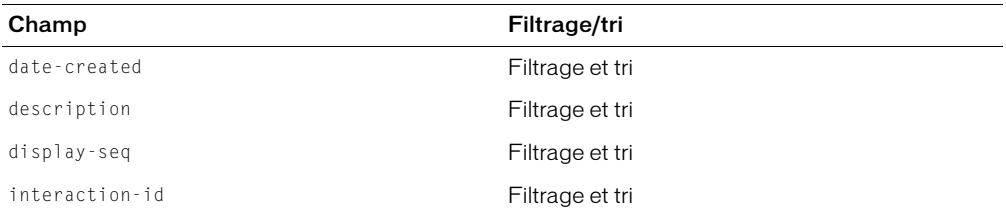

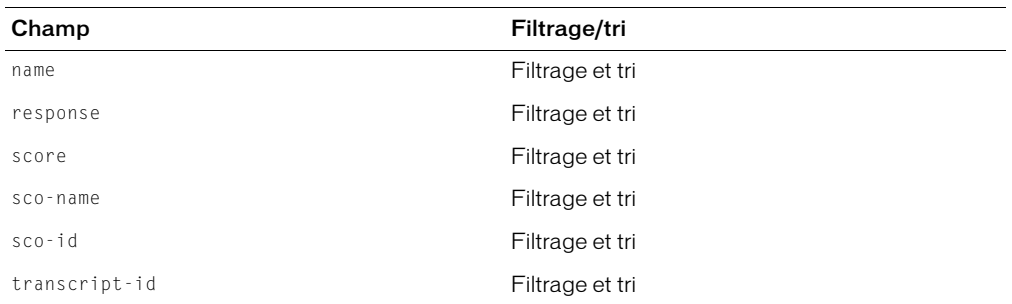

Pour plus d'informations sur le filtrage et le tri, consultez le Chapitre 2, *[Utilisation de filtres](#page-20-0)*, [page 21.](#page-20-0)

### Eléments renvoyés

[report-quiz-interactions](#page-205-0)

# Exemple de résultats

```
<results>
  <status code="ok" /> 
  <report-quiz-interactions>
    <row display-seq="1" transcript-id="17452" interaction-id="17442" sco-
  id="17438" score="10">
       <name>Barry Cassidy</name> 
       <sco-name>All Question Types Quiz</sco-name> 
       <date-created>2005-03-11T12:04:29.200-08:00</date-created> 
       <description>A human being usually has <1> fingers.</description> 
       <response>10</response> 
    \langle/row\rangle</report-quiz-interactions>
\langle/results>
```
# <span id="page-114-0"></span>report-quiz-question-answer-distribution

# **Disponibilité**

Breeze 4.

### **Description**

Indique le nombre d'utilisateurs qui ont sélectionné une réponse déterminée à une question de questionnaire indiquée (*interaction*).

Utilisez les API [report-quiz-definition-answers](#page-111-0) ou [report-quiz-definition-questions](#page-112-0) pour déterminer l'identifiant d'une question. Cet identifiant sera passé comme paramètre interaction-id.

*Remarque :* Les identifiants des questions ne correspondent pas nécessairement aux numéros affectés aux questions dans un questionnaire.

### Paramètres

interaction-id Identifiant d'une question spécifique du questionnaire.

sco-id Identifiant d'une présentation contenant un questionnaire.

### Filtres

Le tableau ci-dessous répertorie les champs sur lesquels baser le filtrage ou le tri des données.

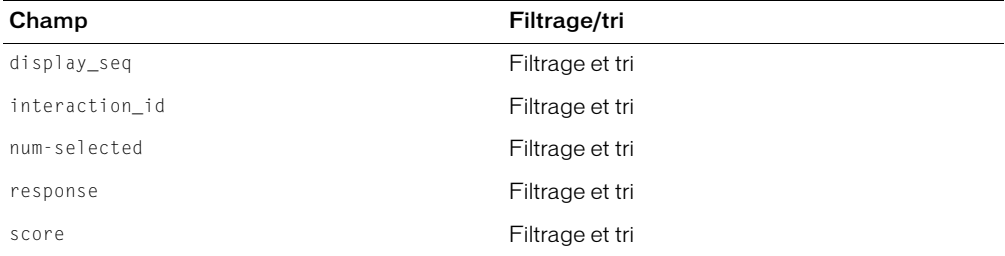

Pour plus d'informations sur le filtrage et le tri, consultez le Chapitre 2, *[Utilisation de filtres](#page-20-0)*, [page 21.](#page-20-0)

#### Eléments renvoyés

[report-quiz-question-answer-distribution](#page-206-0)

```
Exemple de résultats
```

```
<results>
  <status code="ok" /> 
  <report-quiz-question-answer-distribution>
    <row display-seq="1" interaction-id="17807" score="10" num-selected="1">
       <response>D</response> 
    \langle/row\rangle<row display-seq="0" interaction-id="17809" score="1" num-selected="1">
       <response>0</response> 
    \langle/row\rangle<row display-seq="0" interaction-id="17810" score="0" num-selected="1">
       <response>2</response> 
    \langle/row\rangle<row display-seq="0" interaction-id="17811" score="0" num-selected="1">
  <response>C11101BA001B%2Eo4E%7E%24KQ%2AWO2Jj110BKEBDB1B1EBCB0B0EBBB0B0EBAB0
  B0E</response>
    \langle/row\rangle<row display-seq="1" interaction-id="17812" score="1" num-selected="1">
       <response>1</response> 
    \langle/row\rangle<row display-seq="2" interaction-id="17813" score="1" num-selected="1">
       <response>2</response> 
    \langle/row\rangle\langle/report-quiz-question-answer-distribution\rangle\langle/results>
```
# <span id="page-116-0"></span>report-quiz-question-distribution

# **Disponibilité**

Breeze 4.

# **Description**

Indique le nombre d'utilisateurs ayant répondu correctement à chaque question du questionnaire spécifié.

# Paramètres

sco-id Identifiant d'une présentation contenant un questionnaire.

# Filtres

Le tableau ci-dessous répertorie les champs sur lesquels baser le filtrage ou le tri des données.

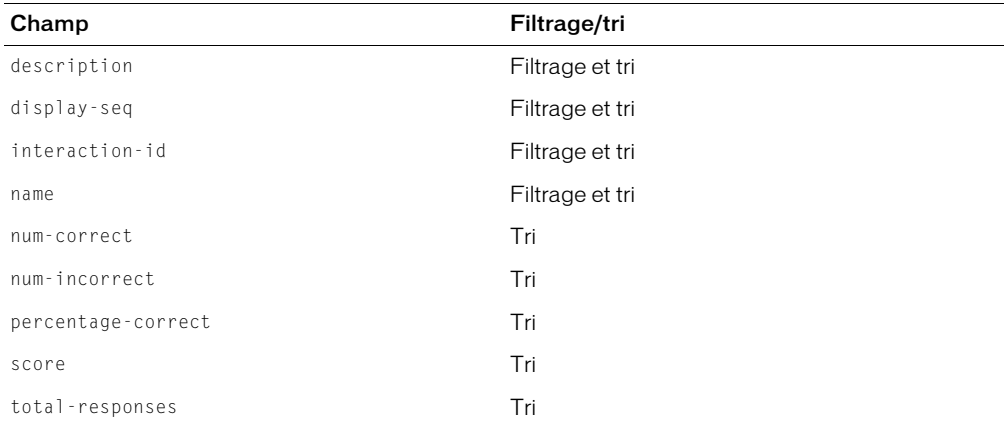

Pour plus d'informations sur le filtrage et le tri, consultez le Chapitre 2, *[Utilisation de filtres](#page-20-0)*, [page 21.](#page-20-0)

# Eléments renvoyés

[report-quiz-question-distribution](#page-207-0)

```
<results>
  <status code="ok" /> 
  <report-quiz-question-distribution>
    <row display-seq="1" interaction-id="17807" num-correct="1" num-
  incorrect="0" total-responses="1" percentage-correct="100" score="10">
       <name>Interaction20008</name> 
       <description>Which of the following is the capital city of California</
  description> 
    \langle/row\rangle</report-quiz-question-distribution>
\langle/results>
```
# <span id="page-117-0"></span>report-quiz-question-response

### **Disponibilité**

Breeze 4.

### **Description**

Renvoie la liste de toutes les réponses choisies par des utilisateurs à une question particulière.

Utilisez les API [report-quiz-definition-answers](#page-111-0) ou [report-quiz-definition-questions](#page-112-0) pour déterminer l'identifiant d'une question (cet identifiant sera passé comme paramètre question-id).

*Remarque :* Les identifiants des questions ne correspondent pas nécessairement aux numéros affectés aux questions dans un questionnaire.

### Paramètres

interaction-id Identifiant d'une question spécifique du questionnaire.

sco-id Identifiant d'une présentation contenant un questionnaire.

### Filtres

Le tableau ci-dessous répertorie les champs sur lesquels baser le filtrage ou le tri des données.

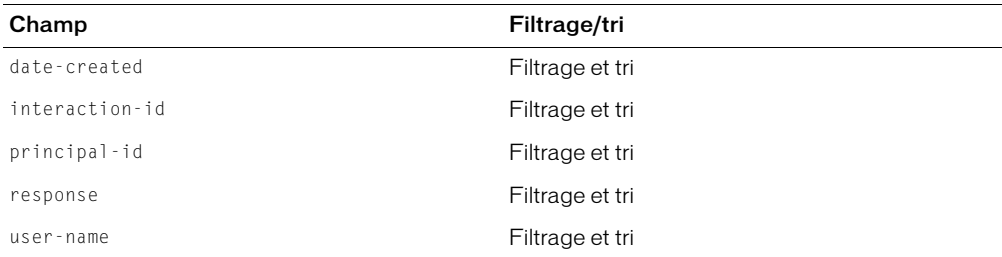

Pour plus d'informations sur le filtrage et le tri, consultez le Chapitre 2, *[Utilisation de filtres](#page-20-0)*, [page 21.](#page-20-0)

# Eléments renvoyés

[report-quiz-question-response](#page-207-1)

```
<results>
  <status code="ok" /> 
  <report-quiz-question-response>
    <row principal-id="10021" interaction-id="17807">
       <user-name>Barry Cassidy</user-name> 
       <response>D</response> 
       <date-created>2005-03-14T14:20:43.967-08:00</date-created> 
    \langle/row\rangle
```

```
<row principal-id="10021" interaction-id="17809">
       <user-name>Barry Cassidy</user-name> 
       <response>0</response> 
       <date-created>2005-03-14T14:20:43.967-08:00</date-created> 
    \langle/row\rangle<row principal-id="10021" interaction-id="17810">
       <user-name>Barry Cassidy</user-name> 
       <response>2</response> 
       <date-created>2005-03-14T14:20:43.967-08:00</date-created> 
    \langle/row\rangle<row principal-id="10021" interaction-id="17811">
        <user-name>Barry Cassidy</user-name>
  <response>C11101BA001B%2Eo4E%7E%24KQ%2AWO2Jj110BKEBDB1B1EBCB0B0EBBB0B0EBAB0
  B0E</response>
       <date-created>2005-03-14T14:20:43.967-08:00</date-created> 
    \langle/row\rangle<row principal-id="10021" interaction-id="17812">
       <user-name>Barry Cassidy</user-name> 
       <response>1</response> 
       <date-created>2005-03-14T14:20:43.967-08:00</date-created> 
    \langle/row\rangle<row principal-id="10021" interaction-id="17813">
       <user-name>Barry Cassidy</user-name> 
       <response>2</response> 
       <date-created>2005-03-14T14:20:43.967-08:00</date-created> 
    \langle/row\rangle\langle/report-quiz-question-response>
\langle/results>
```
# report-quiz-question-totals

# **Disponibilité**

Cette API est gérée par Breeze 4, mais non par Breeze 5.1.

Cette API a été remplacée par l'API [report-quiz-question-distribution](#page-116-0).

# **Description**

Indique le nombre total d'utilisateurs qui ont répondu à la question de questionnaire spécifiée et le nombre d'utilisateurs qui y ont répondu correctement.

Utilisez les API [report-quiz-definition-answers](#page-111-0) ou [report-quiz-definition-questions](#page-112-0) pour déterminer l'identifiant d'une question (cet identifiant sera passé comme paramètre question-id).

Remarque : Les identifiants des questions ne correspondent pas nécessairement aux numéros affectés aux questions dans un questionnaire.

# Paramètres

question-id Identifiant d'une question spécifique du questionnaire.

sco-id Identifiant d'une présentation contenant un questionnaire.

# Filtres

Vous ne pouvez ni filtrer, ni trier les résultats.

### Eléments renvoyés

```
report-quiz-question-totals
```
# Exemple de résultats

```
<results>
  <status code="ok" />
  <report-quiz-question-totals question-id="260" total-responses="8" 
    num-correct-answers="5" />
\langle/results>
```
# report-quiz-summary

# Disponibilité

Breeze 4.

# **Description**

Renvoie des informations sur les résultats d'un questionnaire.

### Paramètres

sco-id Identifiant d'une présentation contenant un questionnaire.

### Filtres

Vous ne pouvez ni filtrer, ni trier les résultats.

### Eléments renvoyés

[report-quiz-summary](#page-209-0)

```
<results>
  <status code="ok" /> 
  <report-quiz-summary>
    <row num-questions="0" average-score="10" low-score="10" high-score="10" 
  numtaken="1" numdistincttaken="1" principal-id="10021" asset-id="17805" 
  maxpossiblescore="10">
       <date-created>2005-03-14T14:20:43.967-08:00</date-created> 
       <passing-score>80</passing-score> 
    \langle/row\rangle\langle/report-quiz-summary>
\langle/results>
```
# report-quiz-takers

# **Disponibilité**

Breeze 4.

### **Description**

Renvoie des informations sur toutes les personnes ayant répondu à un questionnaire particulier.

Pour obtenir la liste des SCO affichés par le mandant spécifié, passez le paramètre principal-id au lieu du paramètre sco-id.

Vous pouvez en outre limiter la liste des SCO à un type déterminé en passant un paramètre type facultatif, indiqué dans le tableau ci-dessous.

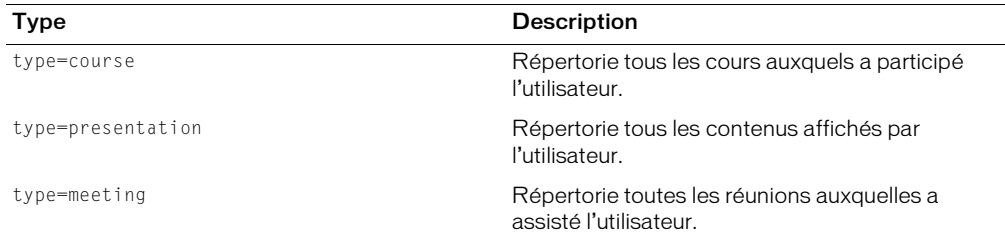

Si vous ne spécifiez pas de paramètre type, la liste de tous les cours, contenus et réunions associés à l'utilisateur est renvoyée.

### Paramètres

sco-id Identifiant d'une présentation contenant un questionnaire.

### **Filtres**

Le tableau ci-dessous répertorie les champs sur lesquels baser le filtrage ou le tri des données.

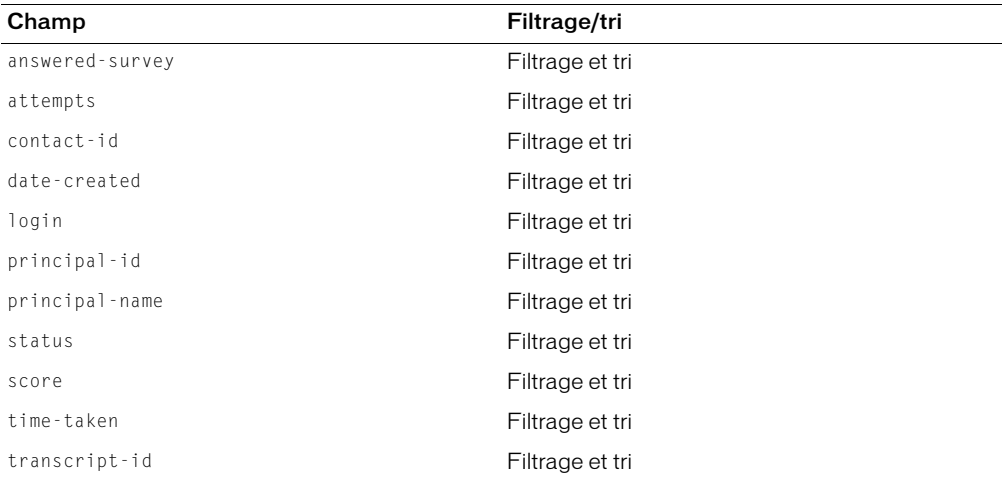

Pour plus d'informations sur le filtrage et le tri, consultez le Chapitre 2, *[Utilisation de filtres](#page-20-0)*, page 21.

#### Eléments renvoyés

[report-quiz-takers](#page-210-0)

### Exemple de résultats

```
<results>
  <status code="ok" /> 
  <report-quiz-takers>
    <row transcript-id="17466" sco-id="17438" principal-id="10021" 
  status="user-failed" score="0" attempts="2" time-taken="152000" 
  certificate="" answered-survey="1">
       <name>All Question Types Quiz</name> 
       <login>bcassaly@macromedia.com</login> 
       <date-created>2005-03-11T12:07:04.890-08:00</date-created> 
       <principal-name>Barry Cassaly</principal-name> 
    \langle/row\rangle<row transcript-id="17619" sco-id="17438" principal-id="11211" 
  status="user-passed" score="60" attempts="1" time-taken="89360" 
  certificate="17619" answered-survey="1">
       <name>All Question Types Quiz</name> 
       <login>gbest@macromedia.com</login> 
       <date-created>2005-03-11T14:52:34.903-08:00</date-created> 
       <principal-name>George Best</principal-name> 
    \langle/row\rangle\langle/report-quiz-takers>
\langle/results>
```
# report-quotas

### **Disponibilité**

Breeze 4.

### **Description**

Renvoie des informations sur les quotas de compte.

### Paramètres

Aucun.

### Filtres

Vous ne pouvez ni filtrer, ni trier les résultats.

### Eléments renvoyés

[report-quotas](#page-211-0)

### Exemple de résultats

```
<results> 
  <status code="ok" /> 
  <report-quotas> 
    <quota acl-id="181224" quota-id="2" used="6545516" limit="unlimited" soft-
  limit="1000000000"> 
      <date-begin>2003-08-15T13:12:33.260-07:00</date-begin> 
      <date-end>2999-12-31T16:00:00.000-08:00</date-end> 
    </quota> 
    <quota acl-id="181224" quota-id="download-quota" used="0" 
  limit="unlimited" soft-limit="1000000000"> 
       <date-begin>2004-03-24T13:13:18.467-08:00</date-begin> 
       <date-end>2999-12-31T16:00:00.077-08:00</date-end> 
    </quota> 
    <quota acl-id="181224" quota-id="user-quota" used="6545516" 
  limit="unlimited" soft-limit="1000000000"> 
      <date-begin>2003-08-15T13:12:33.260-07:00</date-begin> 
       <date-end>2999-12-31T16:00:00.000-08:00</date-end> 
    \langle/quota>
    <quota acl-id="181224" quota-id="course-quota" used="6545516" 
  limit="unlimited" soft-limit="1000000000"> 
       <date-begin>2003-08-15T13:12:33.260-07:00</date-begin> 
      <date-end>2999-12-31T16:00:00.000-08:00</date-end> 
    </quota>
  </report-quotas>
\langle/results>
```
# report-sco-slides

### **Disponibilité**

Breeze 4.

# **Description**

Indique le nombre de fois que chaque diapositive d'une présentation a été visionnée, ainsi que la date du dernier affichage.

### Paramètres

sco-id Identifiant d'une présentation.

asset-id Identifiant d'un actif.

### Filtres

Le tableau ci-dessous répertorie les champs sur lesquels baser le filtrage ou le tri des données.

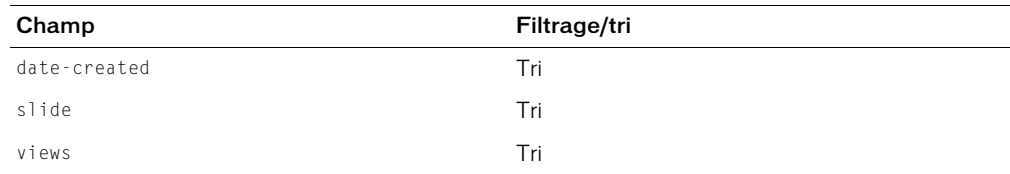

Pour plus d'informations sur le filtrage et le tri, consultez le Chapitre 2, *[Utilisation de filtres](#page-20-0)*, page 21.

#### Eléments renvoyés

[report-sco-slides](#page-211-1)

### Exemple de résultats

```
<results>
  <status code="ok" /> 
  <report-sco-slides>
     <row slide="0" asset-id="17805" views="1">
       <date-created>2005-03-14T14:20:46.733-08:00</date-created> 
     \langle/row\rangle<row slide="1" asset-id="17805" views="1">
       <date-created>2005-03-14T14:20:51.827-08:00</date-created> 
     \langle/row\rangle<row slide="2" asset-id="17805" views="1">
       <date-created>2005-03-14T14:21:01.937-08:00</date-created> 
     \langle/row\rangle\langle/report-sco-slides\rangle\langle/results>
```
# report-sco-views

### **Disponibilité**

Breeze 4.

### **Description**

Indique le nombre de fois que la présentation spécifiée a été visionnée, ainsi que la date du dernier affichage.

### Paramètres

sco-id Identifiant d'une présentation.

### Filtres

Vous ne pouvez ni filtrer, ni trier les résultats.

### Eléments renvoyés

[report-sco-views](#page-212-0)

```
<results>
  <status code="ok" /> 
  <report-sco-views>
     <row sco-id="17803" type="content" is-folder="0" views="1" principal-
  id="10021" transcript-id="17808" asset-id="17805">
       <name>One Question - New</name> 
       \langlelast-viewed-date\rangle2005-03-14T14:20:43.967-08:00\langle/last-viewed-date\rangle<date-created>2005-03-14T14:20:43.967-08:00</date-created> 
    \langle/row\rangle</report-sco-views>
\langle/results>
```
# report-survey-question-response

# **Disponibilité**

Cette API est gérée par Breeze 4, mais non par Breeze 5.1

Cette API a été remplacée par [report-quiz-question-response](#page-117-0).

# **Description**

Renvoie la liste des utilisateurs qui ont répondu à la question spécifiée, ainsi que leur réponse.

# Paramètres

question-id Identifiant de la question.

sco-id Identifiant du SCO.

# **Filtres**

Le tableau ci-dessous répertorie les champs sur lesquels baser le filtrage ou le tri des données.

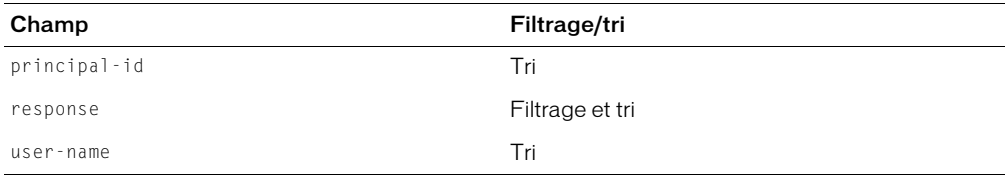

Pour plus d'informations sur le filtrage et le tri, consultez le Chapitre 2, *[Utilisation de filtres](#page-20-0)*, [page 21.](#page-20-0)

# Eléments renvoyés

[report-survey-question-response](#page-212-1)

```
<results>
   <status code="ok" /> 
  <report-survey-question-response>
    <row principal-id="8" question-number="1">
       <user-name>Enterprise Administrator</user-name> 
       <question>how are you?</question> 
       <response>fine</response> 
    \langle/row\rangle<row principal-id="123" question-number="1">
       <user-name>test1 laxmi</user-name> 
       <question>how are you?</question> 
       <response>ok</response> 
    \langle/row\rangle </report-survey-question-response>
\langle/results>
```
# <span id="page-125-0"></span>sco-build

# **Disponibilité**

Breeze 4.

# **Description**

Provoque la compilation du SCO spécifié par le serveur Breeze lorsque vous créez des présentations par le biais de l'API XML. (Pour plus d'informations, consultez [sco-update](#page-135-0) et [sco-upload](#page-139-0).) Un SCO ne peut pas être visualisé tant qu'il n'a pas été compilé. Appelez cette API après avoir transféré un SCO par le biais de l'API [sco-upload](#page-139-0).

Si vous transférez une nouvelle version d'un SCO existant, vous devez le recompiler en appelant l'API sco-build. Tant que la recompilation n'est pas exécutée, les utilisateurs continuent à voir l'ancienne version de ce SCO.

Vous pouvez appeler l'API [sco-info](#page-128-0) pour obtenir l'état de compilation actuel du SCO. L'état d'un SCO correspond initialement à en cours, indiquant ainsi que le contenu est en cours de compilation. Lorsque l'état devient actif*,* la compilation du contenu est terminée et ce dernier peut être affiché.

# Paramètres

sco-id Identifiant d'un SCO à compiler.

# Filtres

Vous ne pouvez ni filtrer, ni trier les résultats.

# Eléments renvoyés

Aucun.

# Exemple de résultats

```
<results>
  <status code="ok" />
\langle/results>
```
Voir aussi

[sco-upload](#page-139-0)

# sco-contents

# **Disponibilité**

Breeze 4.

# **Description**

Renvoie la liste des SCO du dossier spécifié.

Dans la mesure où les dossiers sont eux-mêmes des SCO, la liste renvoyée comprend les dossiers contenus dans le dossier spécifié, mais cette liste ne comprend pas le contenu de ces sous-dossiers. Breeze gère les types de SCO suivants :

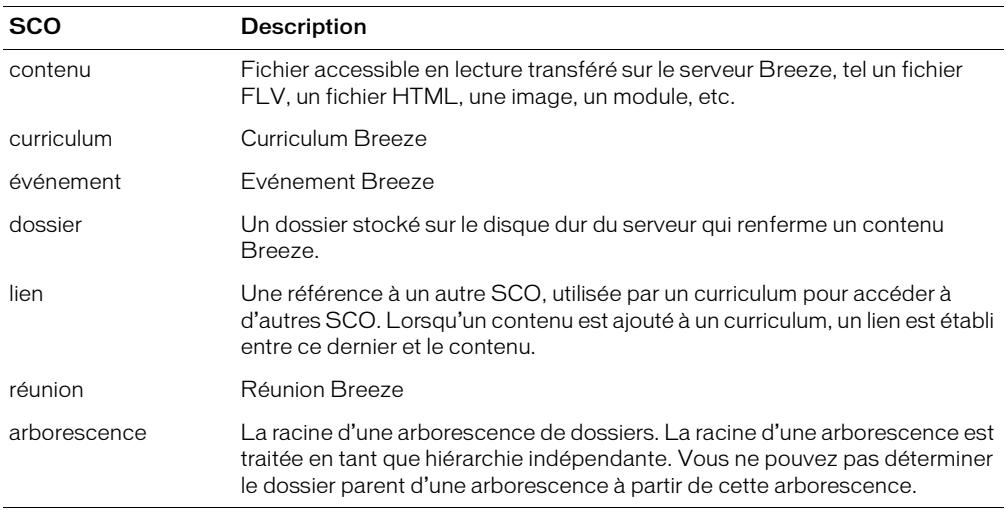

sco-id Identifiant d'un dossier.

# Filtres

Le tableau ci-dessous répertorie les champs sur lesquels baser le filtrage ou le tri des données.

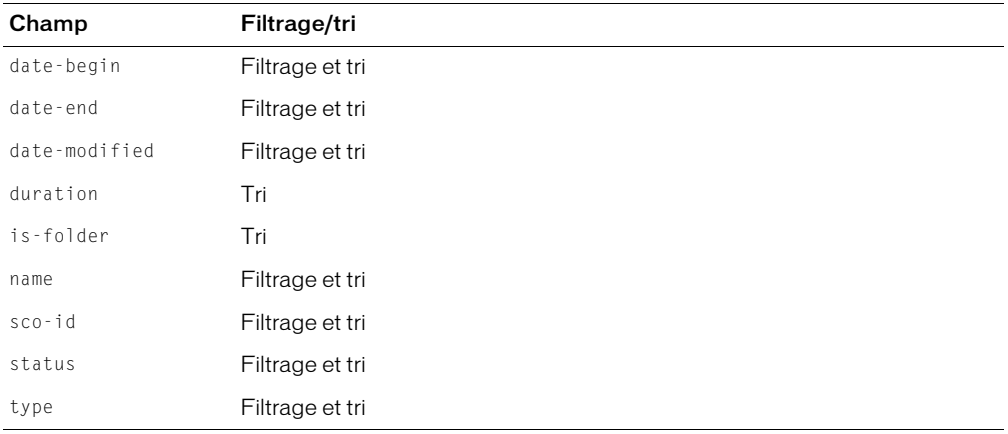

Pour plus d'informations sur le filtrage et le tri, consultez le Chapitre 2, *[Utilisation de filtres](#page-20-0)*, [page 21.](#page-20-0)

# Eléments renvoyés

[scos](#page-219-0)

### Exemple de résultats

Les éléments name et date-modified sont systématiquement renvoyés, mais les éléments datebegin, date-end et duration sont réservés aux SCO dont l'attribut type correspond à course ou meeting.

```
<results>
  <status code="ok" />
  \langlescos\rangle<sco sco-id="505677" status="no-content" type="folder" is-folder="1">
       <name>PPT meeting tests</name>
       <date-modified>2004-01-29T06:22:49.157-08:00</date-modified>
    \langle/sco\rangle<sco sco-id="193496" status="active" type="meeting" is-folder="0">
       <name>My Name</name>
       <date-begin>2003-08-27T00:00:00.000-07:00</date-begin>
       <date-end>2003-08-27T01:00:00.000-07:00</date-end>
       <date-modified>2003-08-26T23:33:20.300-07:00</date-modified>
       <duration>1900-01-02T/+:00:00.000+00:00</duration>
    \langle/sco\rangle<sco sco-id="505323" status="active" type="meeting" is-folder="0">
       <name>My Name 2</name>
       <date-begin>2004-01-29T01:30:00.000-08:00</date-begin>
       <date-end>2004-01-29T01:30:00.000-08:00</date-end>
       <date-modified>2004-01-29T01:35:26.433-08:00</date-modified>
       <duration>1900-01-02T/*:00:00.000+00:00</duration>
    \langle/sco\rangle\langle/scos\rangle\langle/results>
```

```
Voir aussi
```
[sco-expanded-contents](#page-128-1)

# sco-delete

### Disponibilité

Breeze 4.

# **Description**

Supprime un ou plusieurs SCO. Si le paramètre sco-id indiqué est un dossier, son contenu est également supprimé.

Pour supprimer plusieurs SCO, transmettez plusieurs paramètres sco-id. Pour plus d'informations, consultez la section *[Présentation des paramètres](#page-15-0)*, page 16.

# Paramètres

sco-id Identifiant d'un SCO.

### Filtres

Vous ne pouvez ni filtrer, ni trier les résultats.

### Eléments renvoyés

Aucun.

### Exemple de résultats

```
<results>
  <status code="ok" />
\langle/results>
```
Voir aussi

[sco-info](#page-128-0), [sco-move](#page-131-0), [sco-nav](#page-131-1)

# <span id="page-128-1"></span>sco-expanded-contents

### **Disponibilité**

Breeze 5.1.

### **Description**

Répertorie tous les SCO d'un dossier.

### Paramètres

sco-id Identifiant d'un dossier.

### Filtres

Vous ne pouvez ni filtrer, ni trier les résultats.

### Eléments renvoyés

### [expanded-scos](#page-167-0)

# Exemple de résultats

```
<results>
   <status code="ok" /> 
  <expanded-scos>
     <sco depth="0" sco-id="5400248" folder-id="5400246" type="link" 
  icon="producer" lang="en" source-sco-id="5413507" display-seq="1" source-
  sco-type="0">
       <name>Beginning Electronics</name> 
       <url-path>/l47843877/</url-path> 
       <date-created>2005-03-31T12:16:54.840-08:00</date-created> 
       \langle date-modified\rangle2005-03-31T12:17:39.437-08:00\langle/date-modified\rangle\langle/sco\rangle</expanded-scos>
\langle/results>
```
# <span id="page-128-0"></span>sco-info

# Disponibilité

Breeze 4.

# **Description**

Renvoie des informations sur un SCO. Pour obtenir des informations sur les SCO, consultez la section *[Présentation des mandants, des SCO et des identifiants](#page-16-0)*, page 17.

### Paramètres

sco-id Identifiant d'un SCO.

### Filtres

Vous ne pouvez ni filtrer, ni trier les résultats.

### Eléments renvoyés

Les balises renvoyées dépendent du type SCO de l'élément indiqué.

Principales balises susceptibles d'être renvoyées : [sco](#page-215-0), [sco-author](#page-216-0), [sco-data](#page-216-1), [source-sco](#page-220-0)

# Exemple de résultats

Exemple de code XML associé à un SCO dont l'attribut type correspond à sample :

```
\langleresults>
  <status code="ok" />
  <sco folder-id="15" host-id="" lang="en" learning-time="" sco-data-id="625" 
  sco-id="623" source-sco-id="" status="active" tree-id="14" type="meeting">
    <date-begin>2004-07-07T10:00:00.000-07:00</date-begin>
    <date-created>2004-07-07T10:05:33.200-07:00</date-created>
    <date-end>2004-07-07T11:00:00.000-07:00</date-end>
    <date-modified>2004-07-09T15:09:41.390-07:00</date-modified>
    <name>test-mtg-1</name>
    <url-path>/r66599952/</url-path>
  \langle/sco\rangle<sco-data byte-count="" height="" length="" sco-data-id="625" slide-count="" 
  version="0" width="">
    <date-created>2004-07-07T10:05:33.200-07:00</date-created>
    <date-modified>2004-07-07T10:05:33.200-07:00</date-modified>
    <physical-path>7/623/</physical-path>
  </sco-data>
  <source-sco />
\langle/results>
```
Exemple de code XML associé à un SCO dont l'attribut type correspond à presentation :

```
\langleresults\rangle<status code="ok" />
  <sco folder-id="24" host-id="" lang="en" learning-time="" sco-data-id="29" 
  sco-id="27" source-sco-id="" status="active" tree-id="11" 
  type="presentation">
    <author-info-1>l</author-info-1>
    <author-info-2>n</author-info-2>
    <date-created>2004-06-30T11:45:03.717-07:00</date-created>
    <date-modified>2004-06-30T11:53:33.250-07:00</date-modified>
    <name>test-slide</name>
    <url-path>/p27916084/</url-path>
  \langle/sco\rangle<sco-data byte-count="766632" height="540" length="11280" sco-data-id="29" 
  slide-count="2" version="0" width="720">
    <date-created>2004-06-30T11:45:03.717-07:00</date-created>
    \langle date-modified\rangle2004-06-30T11:53:33.090-07:00\langle/date-modified\rangle<physical-path>7/27/</physical-path>
  \langle/sco-data>
  <source-sco />
\langle/results>
```
Exemple de code XML associé à un SCO dont l'attribut type correspond à folder :

```
<results>
  <status code="ok" />
  <sco folder-id="24" host-id="" lang="en" learning-time="" sco-data-id="746" 
  sco-id="744" source-sco-id="" status="active" tree-id="11" type="folder">
    <date-created>2004-07-14T12:19:23.340-07:00</date-created>
    <date-modified>2004-07-14T12:19:23.340-07:00</date-modified>
    <name>test2</name>
    <url-path>/p33526645/</url-path>
  \langle/sco\rangle<sco-data byte-count="" height="" length="" sco-data-id="746" slide-count="" 
  version="0" width="">
    <date-created>2004-07-14T12:19:23.340-07:00</date-created>
    <date-modified>2004-07-14T12:19:23.340-07:00</date-modified>
    <physical-path>7/744/</physical-path>
  </sco-data>
  <source-sco />
\langle/results>
```
Exemple de code XML associé à un SCO dont l'attribut type correspond à course :

```
<results>
  <status code="ok" />
  <sco folder-id="10" host-id="" lang="en" learning-time="" sco-data-id="722" 
  sco-id="727" source-sco-id="720" status="active" tree-id="10" type="course">
    <date-begin>2004-07-13T10:30:00.000-07:00</date-begin>
    <date-created>2004-07-13T10:53:47.450-07:00</date-created>
    <date-modified>2004-07-13T10:53:51.763-07:00</date-modified>
    <name>quiz-course</name>
    <url-path>/p38917184/</url-path>
  \langle/sco\rangle<sco-data byte-count="1400615" height="540" length="31200" sco-data-id="722" 
  slide-count="3" version="0" width="720">
    <date-created>2004-07-13T10:46:48.000-07:00</date-created>
    <date-modified>2004-07-13T10:47:23.653-07:00</date-modified>
    <physical-path>7/720/</physical-path>
  \langle/sco-data\rangle<source-sco>
    <source-sco folder-id="12" host-id="" lang="en" learning-time="" sco-data-
  id="722" sco-id="720" source-sco-id="" status="active" tree-id="11" 
  type="presentation">
      <author-info-1>l</author-info-1>
      <date-created>2004-07-13T10:46:48.000-07:00</date-created>
      <date-modified>2004-07-13T10:47:23.810-07:00</date-modified>
      <name>test-quiz</name>
      <url-path>/p67601053/</url-path>
    </source-sco>
  </source-sco>
\langle/results>
```
### <span id="page-131-0"></span>sco-move

#### **Disponibilité**

Breeze 4.

#### **Description**

Déplace un SCO d'un dossier à un autre.

Pour plus d'informations sur les règles de déplacement et les autorisations requises, consultez l'aide de Breeze.

# Paramètres

folder-id Identifiant du dossier de destination.

sco-id Identifiant du SCO à déplacer.

### Filtres

Vous ne pouvez ni filtrer, ni trier les résultats.

#### Eléments renvoyés

#### [status](#page-221-0)

### Exemple de résultats

```
<results>
  <status code="ok" />
\langle/results>
```
Voir aussi

[sco-nav](#page-131-1)

# <span id="page-131-1"></span>sco-nav

### **Disponibilité**

Breeze 4.

### **Description**

Décrit l'arborescence de dossiers contenant le SCO spécifié.

Dans les résultats renvoyés, l'attribut depth de la balise sco indique le nombre de niveaux arborescents qui séparent le dossier du SCO spécifié. En d'autres termes, un attribut depth égal à 0 indique le SCO lui-même, un attribut depth égal à 1 indique le dossier qui contient le SCO, etc.

# Paramètres

sco-id Identifiant d'un SCO.

### Filtres

Vous ne pouvez ni filtrer, ni trier les résultats.

#### Eléments renvoyés

#### [sco-nav](#page-217-0)

### Exemple de résultats

```
<results>
     <status code="ok" />
     \langlesco-nav\rangle<sco sco-id="181230" tree-id="181230" type="folder" depth="2">
          <name>User Meetings</name>
       \langle/sco\rangle<sco sco-id="181576" tree-id="181230" type="folder" depth="1">
          <name>tennant@example.com</name>
       \langle/sco\rangle<sco sco-id="503545" tree-id="181230" type="meeting" depth="0">
          <name>created with 402</name>
       \langle/sco\rangle\langle/sco-nav>
  \langle/results>
Voir aussi
  sco-move
```
# sco-search

### Disponibilité

Breeze 4.

### **Description**

Renvoie la liste de tous les SCO correspondant au texte de recherche.

Le titre et le résumé de chaque type de SCO sont analysés. Le contenu des présentations et des autres SCO contenant du texte est également analysé.

# Paramètres

query Chaîne à rechercher. Vous pouvez précéder les caractères ci-dessous d'une barre oblique inversée (\) pour un codage URL dans la chaîne de recherche :

 $+ - 88$  || ! ( ) { } [ ] ^ " ~ \* ? : \

### Filtres

Vous pouvez limiter les données renvoyées à un nombre spécifique de lignes à l'aide des paramètres filter-rows et filter-start. Ainsi, le code suivant renvoie les cinq premières lignes de données :

filter-rows=5&filter-start=0

*Remarque :* Le paramètre filter-rows spécifie le nombre de lignes à renvoyer, le paramètre filterstart indique où doit débuter le compte de lignes. Pour plus d'informations sur les filtres, consultez le Chapitre 2, *[Utilisation de filtres](#page-20-0)*, page 21.

#### Eléments renvoyés

```
sco-search-info
```

```
<results>
  <status code="ok" /> 
  <sco-search-info>
     <sco sco-id="5352494" folder-id="5393514" type="content" icon="producer" 
  byte-count="1575">
       <name>quiz.ppt</name> 
       <url-path>/p21028797/</url-path> 
       <date-created>2005-03-30T16:32:30.840-08:00</date-created> 
       <date-modified>2005-03-30T16:32:31.043-08:00</date-modified> 
       \langle hit\rangle1\langle/hit\rangle<hit-type>slide</hit-type> 
       <hit-url>/Viewer.swf?slide=1</hit-url> 
       <thumbnail-path /> 
     \langle/sco\rangle<sco sco-id="5352494" folder-id="5393514" type="content" icon="producer" 
  byte-count="1575">
       <name>quiz.ppt</name> 
       <url-path>/p21028797/</url-path> 
       <date-created>2005-03-30T16:32:30.840-08:00</date-created> 
       <date-modified>2005-03-30T16:32:31.043-08:00</date-modified> 
       \langle hit\rangle2\langle/hit\rangle<hit-type>slide</hit-type> 
       <hit-url>/Viewer.swf?slide=2</hit-url> 
       <thumbnail-path /> 
     \langle/sco\rangle<sco sco-id="5393671" folder-id="5393514" type="content" icon="producer" 
  byte-count="1575">
       <name>/p68431203/</name> 
       <url-path>/p68431203/</url-path> 
       <date-created>2005-03-30T16:32:42.280-08:00</date-created> 
       <date-modified>2005-03-30T16:32:42.280-08:00</date-modified> 
       \langle h_1 t \rangle1\langle h_1 t \rangle<hit-type>slide</hit-type> 
       <hit-url>/Viewer.swf?slide=1</hit-url> 
       <thumbnail-path /> 
     \langle/sco\rangle<sco sco-id="5393671" folder-id="5393514" type="content" icon="producer" 
  byte-count="1575">
       <name>/p68431203/</name> 
       <url-path>/p68431203/</url-path> 
       <date-created>2005-03-30T16:32:42.280-08:00</date-created> 
       <date-modified>2005-03-30T16:32:42.280-08:00</date-modified> 
       \langle h_1 t \rangle2\langle h_1 t \rangle<hit-type>slide</hit-type> 
       <hit-url>/Viewer.swf?slide=2</hit-url> 
       <thumbnail-path /> 
     \langle/sco\rangle</sco-search-info>
\langle/results>
```
# sco-shortcuts

### **Disponibilité**

Breeze 4.

### **Description**

Renvoie les identifiants d'un ensemble de dossiers dont le contenu concerne l'utilisateur connecté, à savoir le dossier dans lequel sont enregistrées les réunions de l'utilisateur, le dossier dans lequel il place son contenu, etc.

Pour déterminer l'adresse URL d'un SCO, concaténez le nom de domaine renvoyé par cette API avec l'adresse URL renvoyée par l'API sco-info dans la balise url-path.

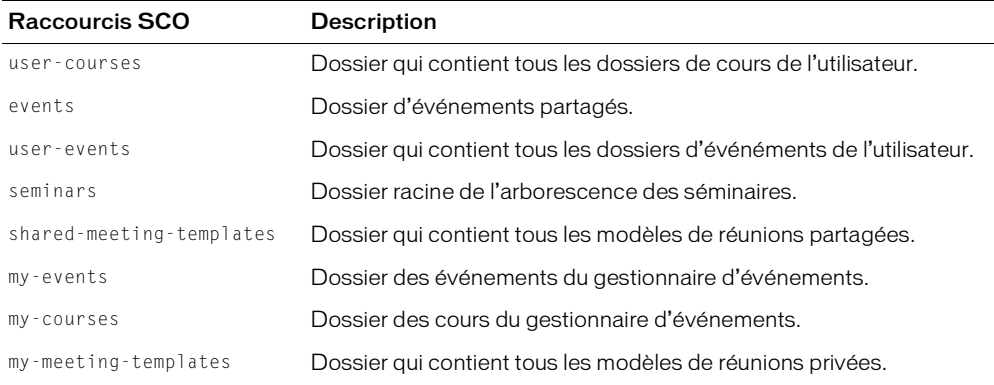

### Paramètres

Aucun.

### Filtres

Vous ne pouvez ni filtrer, ni trier les résultats.

### Eléments renvoyés

### [shortcuts](#page-219-1)

```
<results>
  <status code="ok" />
  <shortcuts>
    <sco tree-id="181230" sco-id="181576" type="my-meetings">
       <domain-name>http://admin.breeze.example.com</domain-name>
    \langle/sco\rangle<sco tree-id="181227" sco-id="181412" type="my-content">
       <domain-name>http://admin.breeze.example.com</domain-name>
    \langle/sco\rangle<sco tree-id="181225" sco-id="181225" type="content">
       <domain-name>http://admin.breeze.example.com</domain-name>
    \langle/sco\rangle
```

```
<sco tree-id="181226" sco-id="181226" type="courses">
       <domain-name>http://admin.breeze.example.com</domain-name>
     \langle/sco\rangle<sco tree-id="181227" sco-id="181227" type="user-content">
       <domain-name>http://admin.breeze.example.com</domain-name>
     \langle/sco\rangle<sco tree-id="181228" sco-id="181228" type="meetings">
       <domain-name>http://admin.breeze.example.com</domain-name>
     \langle/sco\rangle<sco tree-id="181230" sco-id="181230" type="user-meetings">
       <domain-name>http://admin.breeze.example.com</domain-name>
     \langle/sco\rangle</shortcuts>
\langle/results>
```

```
Voir aussi
```
[sco-info](#page-128-0), [sco-expanded-contents](#page-128-1)

# <span id="page-135-0"></span>sco-update

# **Disponibilité**

Breeze 4.

# **Description**

Crée ou actualise des présentations, des cours et des réunions.

Si vous spécifiez un paramètre sco-id, cette API actualise le SCO indiqué.

Si vous spécifiez un paramètre folder-id, cette API crée un nouveau SCO. Si vous créez un nouveau SCO, le code XML renvoyé contient les informations sur celui-ci, y compris son identifiant.

Un seul des deux paramètres suivants doit être indiqué : folder-id ou sco-id.

Après avoir appelé cette API, vous devez appeler l'API [permissions-update](#page-72-0) pour attribuer les autorisations. Pour plus d'informations sur les autorisations, consultez la section *Sécurité*[, page 18](#page-17-0).

Pour plus d'informations sur les SCO, consultez la section *[Présentation des mandants, des SCO et](#page-16-0)  [des identifiants](#page-16-0)*, page 17.

Les exemples suivants illustrent des utilisations de l'API sco-update.

# Pour utiliser **sco-update** avec une présentation Breeze :

1. Appelez sco-update en spécifiant le paramètre folder-id pour créer un SCO.

Passez les paramètres suivants : folder-id, description, name, author-info-1 (nom de l'auteur), author-info-2 (titre de l'auteur), author-info-3 (raison sociale de la société), type=presentation et lang.

2. Appelez [sco-upload](#page-139-0) pour associer un contenu à ce SCO :

*Remarque :* Reportez-vous à [sco-upload](#page-139-0), qui contient un exemple de formulaire HTML qui associe un contenu à une présentation créée par le biais de l'API XML.

- 3. Appelez [sco-build](#page-125-0) pour compiler le SCO.
- 4. Appelez [permissions-update](#page-72-0) pour attribuer des autorisations au SCO.

### Pour utiliser **sco-update** avec un cours Breeze :

1. Appelez sco-update pour créer un cours et associez un contenu préexistant au cours par le biais du paramètre source-sco-id.

Passez les paramètres suivants : folder-id, date-begin, date-end, description, name, type=course, source-sco-id et sco-tag.

2. Appelez [permissions-update](#page-72-0) pour ajouter des personnes inscrites au cours.

# Pour utiliser **sco-update** avec une réunion Breeze :

1. Appelez sco-update pour créer la réunion.

Passez les paramètres suivants : folder-id, date-begin, date-end, description, name et type=meeting.

*Remarque :* Vous devez utiliser Breeze Manager pour associer un contenu à une réunion créée par le biais de l'API XML.

2. Appelez [permissions-update](#page-72-0) en spécifiant les valeurs de paramètre suivantes pour définir un accès public ou privé à la réunion :

```
// private:
principal-id=public-access&permission-id=denied
// public:
principal-id=public-access&permission-id=view-hidden
```
3. Appelez [permissions-update](#page-72-0) pour attribuer des autorisations de présentateur ou de participant à la réunion.

# Paramètres

date-begin Date et heure de début prévues. Le format de date correspond à ISO 8601 (réservé aux réunions et aux cours).

date-end Date et heure de fin prévues. Le format de date correspond à ISO 8601 (réservé aux réunions et aux cours).

description Description du SCO, à l'intention des utilisateurs.

email Adresse e-mail de la personne à contacter pour le SCO. (Utilisé uniquement pour les présentations.)

first-name Prénom de la personne à contacter pour le SCO. (Utilisé uniquement pour les présentations.)

folder-id Identifiant du dossier dans lequel le serveur créera le nouveau SCO. Ce paramètre est facultatif et ne peut pas être spécifié avec sco-id.

last-name Nom de la personne à contacter pour le SCO. (Utilisé uniquement pour les présentations.)

name Nom du SCO.

sco-id Identifiant d'un SCO à actualiser. Ce paramètre est facultatif et ne peut pas être spécifié avec folder-id.

sco-tag Libellé d'un SCO. Ce paramètre peut contenir des données arbitraires. Par exemple, pour un cours sur les notions de base de l'économie, vous pouvez indiquer Notions de base comme valeur du paramètre sco-tag. (Utilisé uniquement pour les cours.)

source-sco-id Identifiant du contenu du SCO. (Utilisé uniquement pour les cours.)

type Type du nouveau SCO. Pour plus d'informations sur les types, consultez la section *[Présentation des mandants, des SCO et des identifiants](#page-16-0)*, page 17.

# Filtres

Vous ne pouvez ni filtrer, ni trier les résultats.

# Eléments renvoyés

Si vous actualisez un SCO existant, aucun élément n'est renvoyé.

En cas de création d'un SCO, [sco](#page-215-0).

# Exemple de résultats

L'exemple de code XML ci-dessous est renvoyé lorsque vous créez un SCO :

```
<results>
  <status code="ok" />
  <sco folder-id="181412" type="folder" sco-id="2501961" status="active"
       author-contact-id="2501962" tree-id="181227" sco-data-id="2501963">
    <url-path>/p54135747/</url-path>
    <name>Test SCO</name>
  \langle/sco\rangle\langle/results>
```
L'exemple de code XML ci-dessous est renvoyé lorsque vous créez un SCO de type présentation :

```
\langleresults>
<status code="ok" />
  <sco folder-id="945" type="presentation" lang="en" sco-id="2152" status="no-
  content" tree-id="11" sco-data-id="2154">
    <author-info-2>sw</author-info-2>
    <author-info-3>macr</author-info-3>
    <url-path>/p74161709/</url-path>
    <description>testXMLAPIpreso-New</description>
    <author-info-1>laxmi n</author-info-1>
    <name>testAPI-preso-New</name>
  \langle/sco\rangle\langle/results>
```
Pour actualiser le titre, le résumé, le nom du conférencier, la langue et la société, remplacez le paramètre folder-id par le paramètre sco-id.

Pour transférer un autre SCO et recompiler la présentation, appelez [sco-upload](#page-139-0), puis [sco](#page-125-0)[build](#page-125-0).

Les exemples de résultats ci-dessous sont renvoyés lorsque vous actualisez une présentation :

<results> <status code="ok" />  $\langle$ /results>

L'exemple de code XML ci-dessous est renvoyé lorsque vous créez un cours :

```
<results>
<status code="ok" />
    <sco folder-id="954" lang="1" type="course" sco-id="1520" source-sco-
  id="720" status="active" tree-id="10" sco-data-id="722">
    <date-begin>2004-07-26T24:41:58.330-07:00</date-begin>
    <date-end>2004-07-28T21:41:58.330-07:00</date-end>
    <sco-tag>test-3</sco-tag>
    <url-path>/p41607453/</url-path>
    <description>testXMLAPIcourse-3</description>
    <name>testAPI-course-3</name>
  \langle/sco\rangle\langle/results>
```
Pour actualiser la date de début, la date de fin, l'identifiant du cours, le résumé, la description, le nom et le contenu du cours, remplacez le paramètre folder-id par le paramètre sco-id.

L'exemple de code XML ci-dessous est renvoyé lorsque vous actualisez un cours :

```
<results>
  <status code="ok" />
\langle/results>
```
L'exemple de code XML ci-dessous est renvoyé lorsque vous créez une réunion :

```
<results>
<status code="ok" />
  <sco folder-id="1426" lang="en" type="meeting" sco-id="1429" status="active" 
  tree-id="14" sco-data-id="1431">
    <date-begin>2004-07-22T21:41:58.330-07:00</date-begin>
    <date-end>2004-07-22T21:51:58.330-07:00</date-end>
    <url-path>/r54578750/</url-path>
    <description>testXMLAPI-mtg</description>
    <name>testAPI-mtg</name>
  \langle/sco\rangle\langle/results>
```
Vous pouvez actualiser les heures de début et de fin d'une réunion, son nom et sa description en remplaçant le paramètre folder-id par le paramètre sco-id.

L'exemple de code XML ci-dessous est renvoyé lorsque vous actualisez une réunion :

```
<results>
    <status code="ok" />
  \langle/results>
Voir aussi
  sco-build, sco-upload
```
# <span id="page-139-0"></span>sco-upload

# **Disponibilité**

Breeze 4.

# **Description**

Transfère un fichier vers le serveur Breeze lorsque vous créez une présentation par le biais de l'API XML. (Pour plus d'informations, consultez [sco-update](#page-135-0) et [sco-build](#page-125-0).)

Les paramètres de cette API doivent être transmis sous la forme MIME multipartie (multipart/ form-data media type). Pour créer le paramètre file, le plus simple consiste à utiliser un contrôle de formulaire de type file dans un formulaire de page Web.

Après avoir transféré un fichier, appelez l'API [sco-build](#page-125-0) pour le compiler.

L'exemple de code HTML ci-dessous correspond à un formulaire destiné à associer un contenu à une présentation par le biais de l'API XML :

```
<FORM action="http://<domain-name>/api/xml?action=sco-upload&sco-
  id=xx&summary=xxx&title=xxx" enctype="multipart/form-data" method="post">
  \langle P \rangleWhat files are you sending?
  <INPUT type="file" name="file">
  <BR><INPUT type="submit" value="Send"> <INPUT type="reset">
\langle/FORM\rangle
```
Ce formulaire transfère un fichier unique. Pour transférer plusieurs fichiers (tels un fichier PPT et un fichier PPC), vous devez passer un autre paramètre file :

```
<FORM action="http://<domain-name>/api/xml?action=sco-upload&sco-
  id=xxx&summary=xxx&title=xxxx" enctype="multipart/form-data" method="post">
  \langle P \ranglePPT files you are sending <INPUT type="file" name="file"><BR>
  PPC files you are sending <INPUT type="file" name="file"><BR>
  <INPUT type="submit" value="Send"> <INPUT type="reset">
</FORM>
```
*Remarque :* Appelez l'API [sco-info](#page-128-0) pour obtenir l'état du SCO le plus récent. L'état d'un SCO correspond initialement à en cours, indiquant ainsi que le contenu est en cours de compilation. Lorsque l'état devient actif, la compilation du contenu est terminée et ce dernier peut être affiché.

# Paramètres

file Fichier à transférer. Ce paramètre doit contenir les vraies données du fichier, pas simplement son nom de fichier ou son chemin d'accès.

sco-id Identifiant du nouveau SCO. Le type de ce SCO doit avoir été défini auparavant, par exemple à l'aide de [sco-update](#page-135-0).

summary Bref résumé des informations générales sur le SCO. Ce résumé, qui apparaît dans les listes de contenu, est renvoyé par l'API [sco-info](#page-128-0). Ce paramètre est facultatif.

title Titre du nouveau SCO.

### Filtres

Vous ne pouvez ni filtrer, ni trier les résultats.

# Eléments renvoyés

[files](#page-169-0)

# Exemple de résultats

```
<results>
  <status code="ok"/>
  <files>
     <file>
        <path>38181499/38111519-1/input/Test.ppt</path>
     \langle/file>
  \langle/files>
\langle/results>
```
Voir aussi

[sco-build](#page-125-0), [sco-update](#page-135-0)

# user-accounts

# **Disponibilité**

Breeze 4.

# **Description**

Renvoie la liste des comptes auxquels appartient l'utilisateur spécifié.

Dans un système Breeze d'entreprise (non hébergé), il n'existe en général qu'un seul compte. Il est donc peu probable que vous ayez besoin d'utiliser cette action dans un système d'entreprise Breeze.

# Paramètres

login Nom de connexion de l'utilisateur, qui correspond généralement à son adresse électronique.

password Mot de passe de l'utilisateur.

# Filtres

Vous ne pouvez ni filtrer, ni trier les résultats. Par défaut, le tri est basé sur la valeur accountname.

# Eléments renvoyés

[users](#page-227-0)

### Exemple de résultats

```
<results>
<status code="ok" />
  \langleusers\rangle<user user-id="211729" account-id="211655">
       <name>james@example.com</name>
       <date-expired>2004-01-24T00:59:59.000-07:00</date-expired>
    \langle/user>
    <user user-id="212988" account-id="212928">
       <name>smith@example.com</name>
       <date-expired>2004-01-24T00:59:59.000-07:00</date-expired>
    \langle/user>
    <user user-id="214251" account-id="214191">
       <name>jones@example.com</name>
       <date-expired>2004-01-24T00:59:59.000-07:00</date-expired>
    \langle/user>
  </users>
\langle/results>
```
# user-transcript-update

# Disponibilité

Breeze 5.1.

### **Description**

Cette API vous permet de remplacer le score d'un élément dans un curriculum. Vous pouvez ainsi attribuer un score à l'utilisateur pour une formation externe qu'il a effectuée. Cette API ne fonctionne que dans le cadre d'un curriculum et requiert des autorisations de gestion sur le dernier.

# Paramètres

curriculum-id Identifiant du curriculum.

sco-id Elément du curriculum dont le score sera remplacé.

status Gère l'une des valeurs suivantes : completed, incomplete, user-passed, userfailed ou not-attempted.

score Nombre entier représentant le score obtenu par l'utilisateur pour ce SCO.

user-id Identifiant de l'utilisateur dont le relevé de notes sera remplacé.

### Filtres

Vous ne pouvez ni filtrer, ni trier les résultats.

### Eléments renvoyés

Aucun.

### Exemple de résultats

```
<results>
  <status code="ok" />
\langle/results>
```
Voir aussi

[learning-path-info](#page-65-0), [learning-path-update](#page-67-0)

# user-update-pwd

# **Disponibilité**

Breeze 4.

# **Description**

Modifie le mot de passe d'un utilisateur.

# Paramètres

password Nouveau mot de passe.

password-old Mot de passe actuel de l'utilisateur.

password-verify Confirmation du nouveau mot de passe à titre de vérification.

user-id Identifiant de l'utilisateur.

# **Filtres**

Vous ne pouvez ni filtrer, ni trier les résultats.

# Eléments renvoyés

Aucun.

```
<results>
  <status code="ok" />
\langle/results>
```
# **CHAPITRE 5** Informations de référence sur les résultats XML

Le présent chapitre décrit les balises, les données et les codes d'état XML renvoyés par le serveur Macromedia Breeze en réponse à un appel API. Pour plus d'informations sur les API que vous pouvez appeler sur le serveur, consultez le Chapitre 4, *[Informations de référence sur les API XML](#page-40-0)*, [page 41.](#page-40-0)

# Code XML renvoyé

Lorsque vous appelez une API sur le serveur Breeze, ce dernier renvoie un bloc de code XML.

La balise parente du code XML est toujours une balise results. La balise results contient une balise status, qui indique si l'appel de l'API s'est terminé normalement. Si tel est le cas, la balise results contient généralement d'autres balises, qui regroupent les données renvoyées par l'API.

Par exemple, une API common-info peut renvoyer les résultats suivants :

```
<results>
  <status code="ok"/>
  <common locale="en">
    <cookie>breezcywdihbvipp9kcrg.P01BRZPR36</cookie>
    <date>2005-02-24T17:10:05.190-08:00</date>
    <host>http://admin.breezecentral.com</host>
    <url>/api/xml?action=common-info</url>
    <version>breeze_500_r271</version>
    <account account-id="38181499"/>
    <user user-id="38181502" type="user">
      <name>Joan Beckworth</name>
      <login>jbeckworth@macromedia.com</login>
    \langle/user>
    <user-agent>
      Mozilla/5.0 (Windows; U; Windows NT 5.1; en-US; rv:1.7.5) Gecko/20041107 
  Firefox/1.0
    </user-agent>
  </common>
\langle/results>
```
Le présent chapitre présente les balises par ordre alphabétique. A chaque balise correspond une section distincte.

Pour plus d'informations sur les valeurs gérées de la balise status, consultez la section [status](#page-221-0).

Pour plus d'informations sur les balises renvoyées pour une API donnée, consultez la section correspondant à cette API au Chapitre 4, *[Informations de référence sur les API XML](#page-40-0)*, page 41.

Si aucune donnée n'est disponible pour une balise résultant normalement d'un appel d'API, cette balise n'est pas renvoyée. Dans l'exemple précédent, si l'application d'appel n'a pas spécifié d'utilisateur connecté, les résultats renvoyés ne contiennent pas de balise user.

Lorsque votre application Web reçoit le code XML renvoyé, elle l'analyse pour identifier les valeurs renvoyées. Pour consulter des exemples, reportez-vous au Chapitre 3, *[Tâches courantes](#page-26-0)*, [page 27.](#page-26-0)

# Exemple de balise XML

L'exemple ci-dessous illustre les conventions utilisées pour toutes les balises XML. Les entrées sont classées par ordre alphabétique.

# Titre de l'entrée

Elément qui identifie le nom de la balise.

### **Description**

Cette section décrit les données que contient la balise.

### **Attributs**

Cette section répertorie les attributs de la balise.

### Balises imbriquées

Cette section répertorie toute balise imbriquée dans la balise principale.

### Renvoyée par

Cette section identifie l'API qui renvoie la balise XML.

# Exemple

Cette section illustre les données que contient la balise XML.

### Voir aussi

Cette section identifie les balises associées à la balise.

# Balises XML classées par ordre alphabétique

Le tableau ci-dessous répertorie les balises XML passées en revue dans ce chapitre, classées par ordre alphabétique.

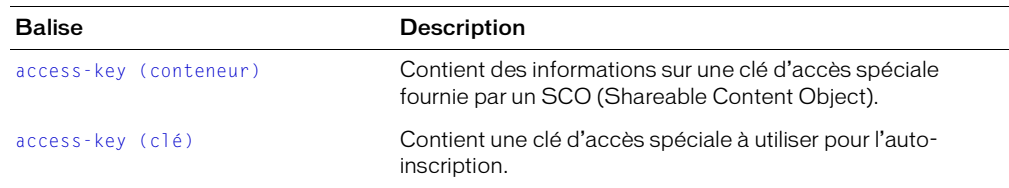

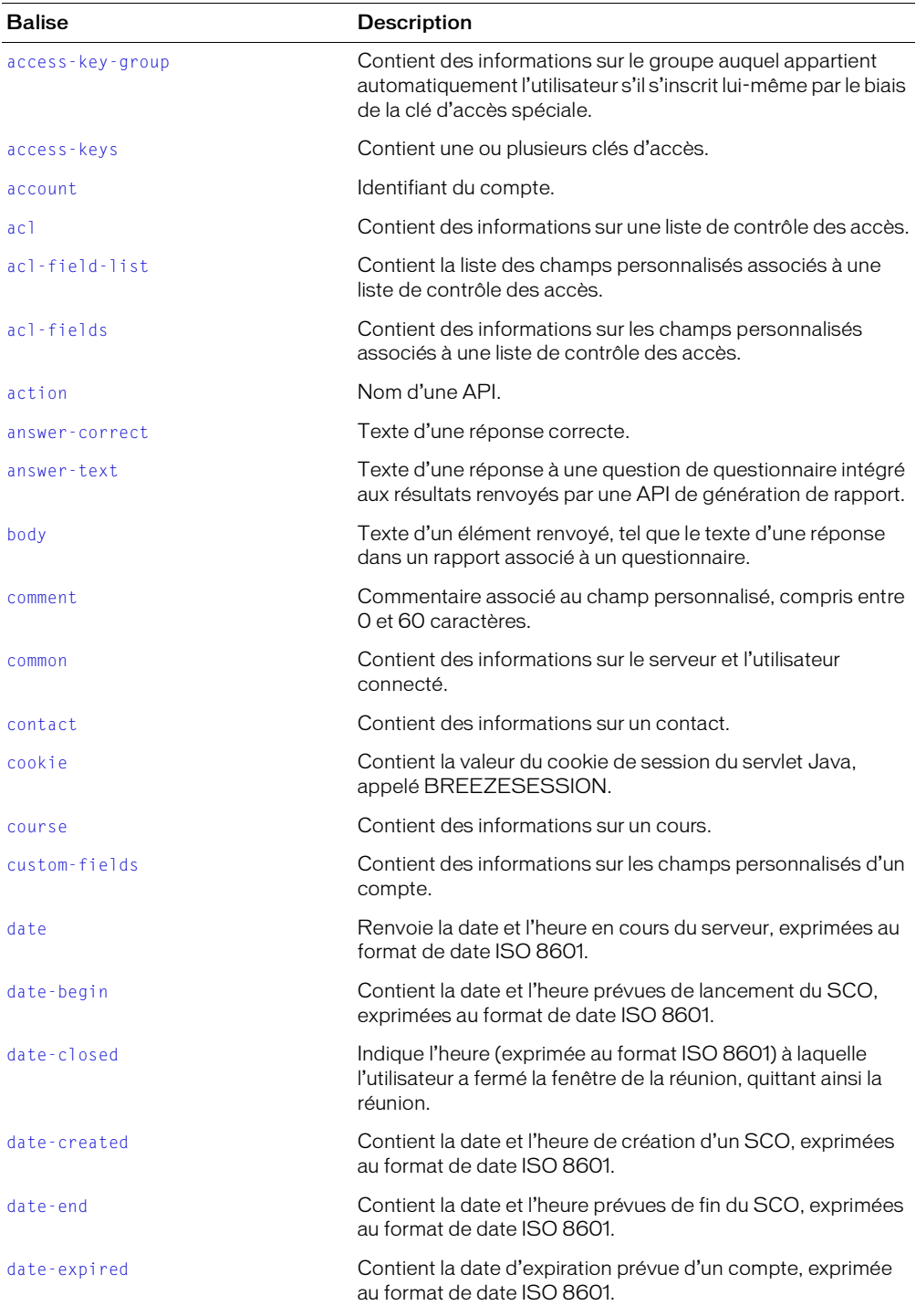

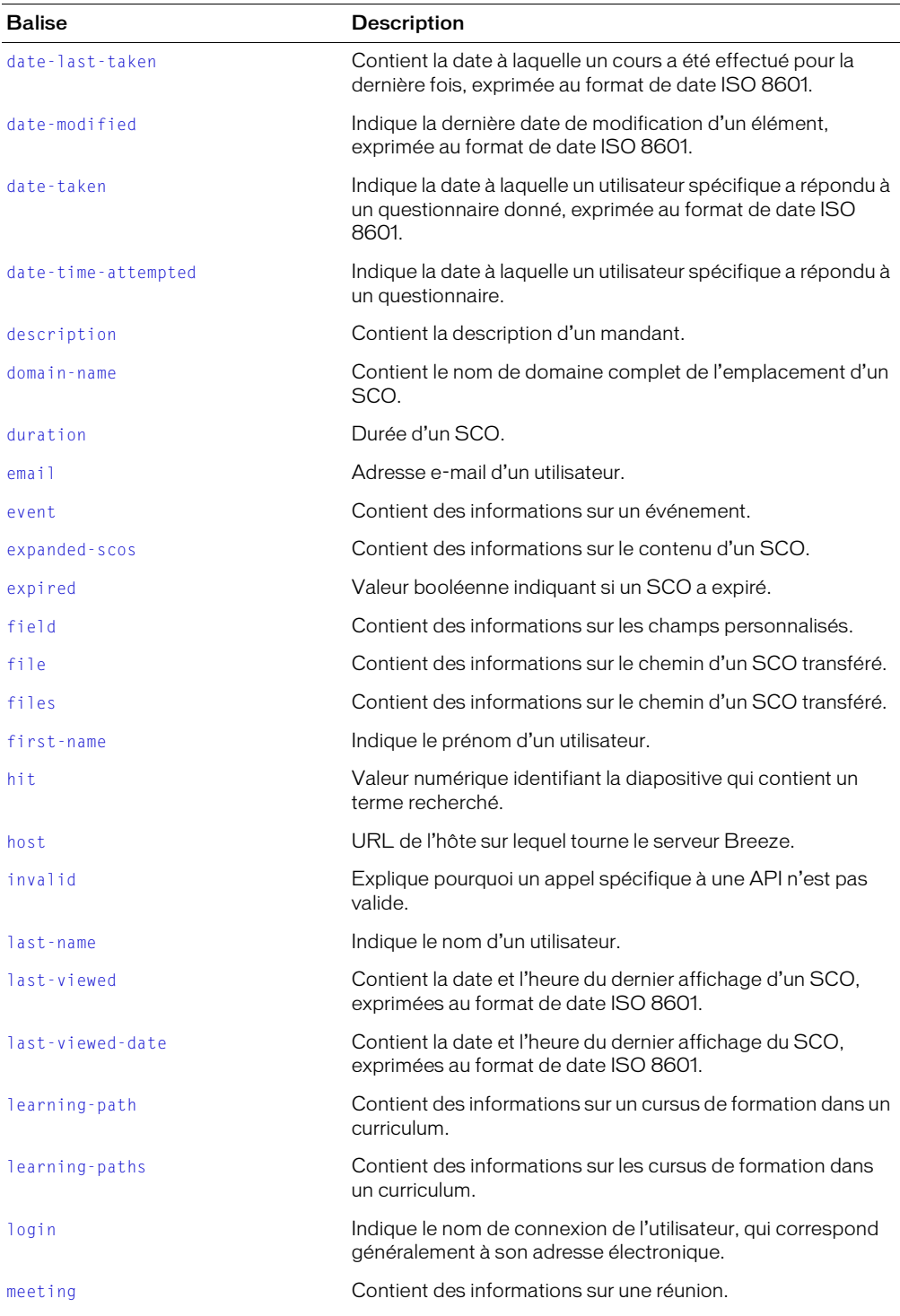

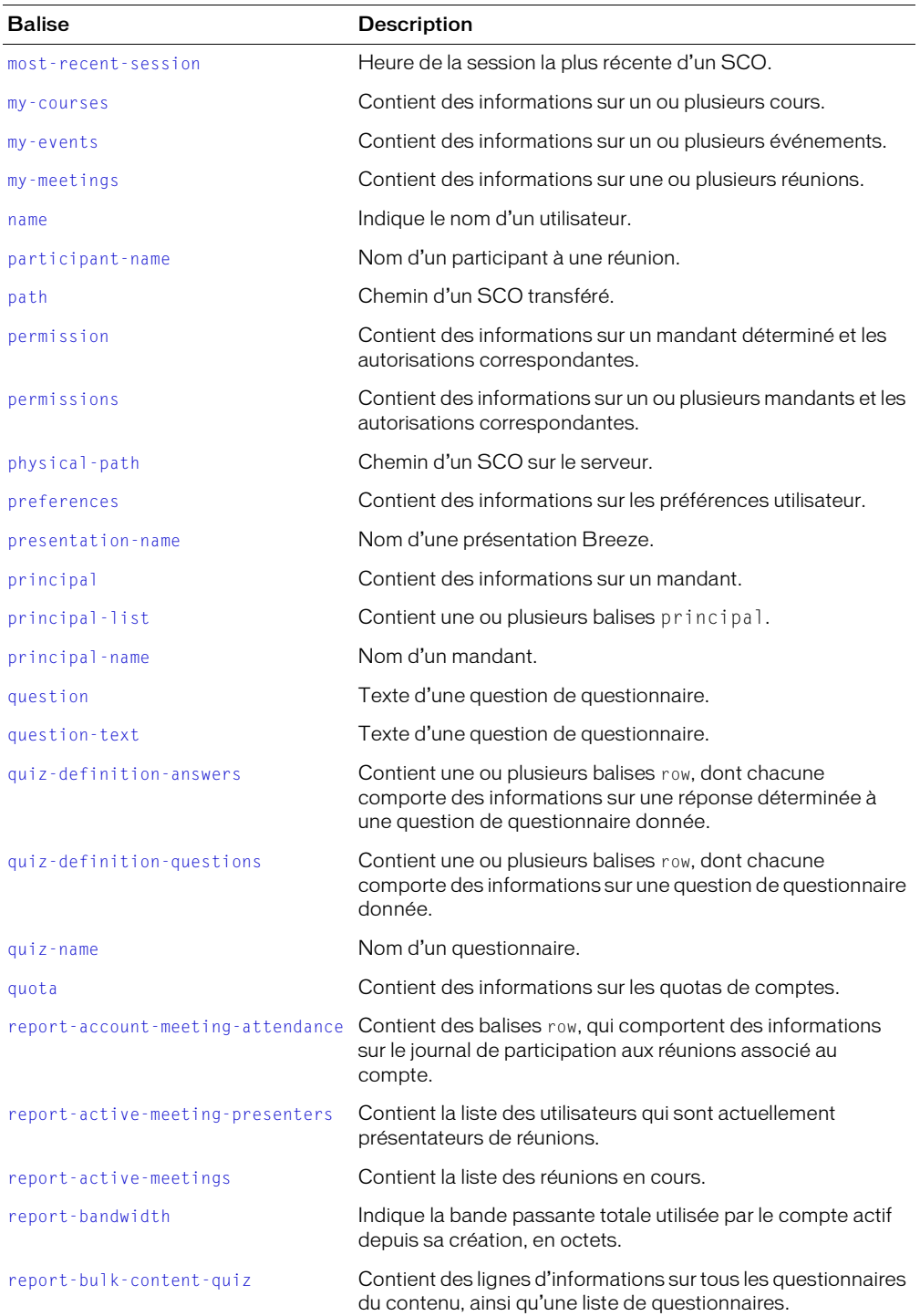

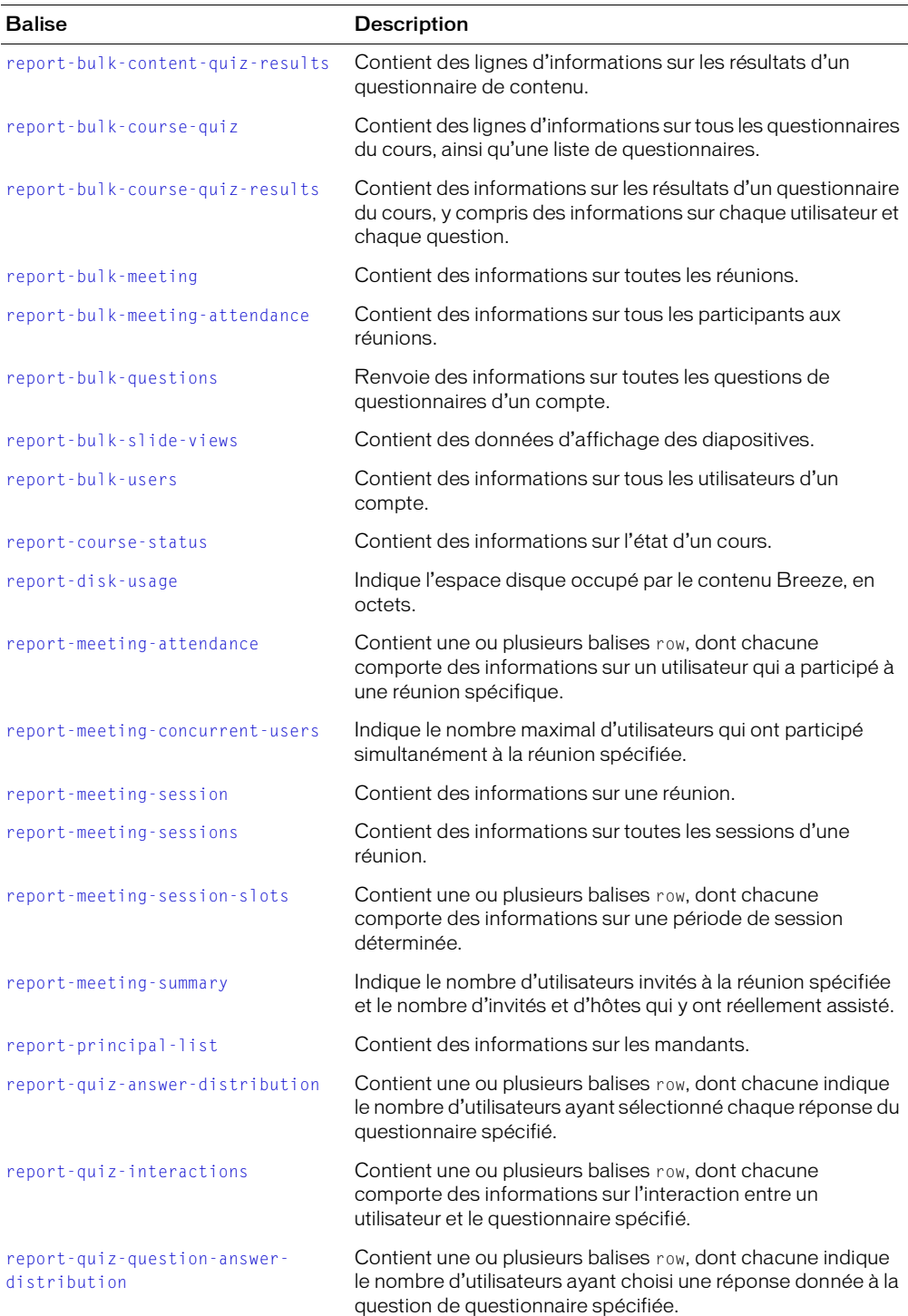

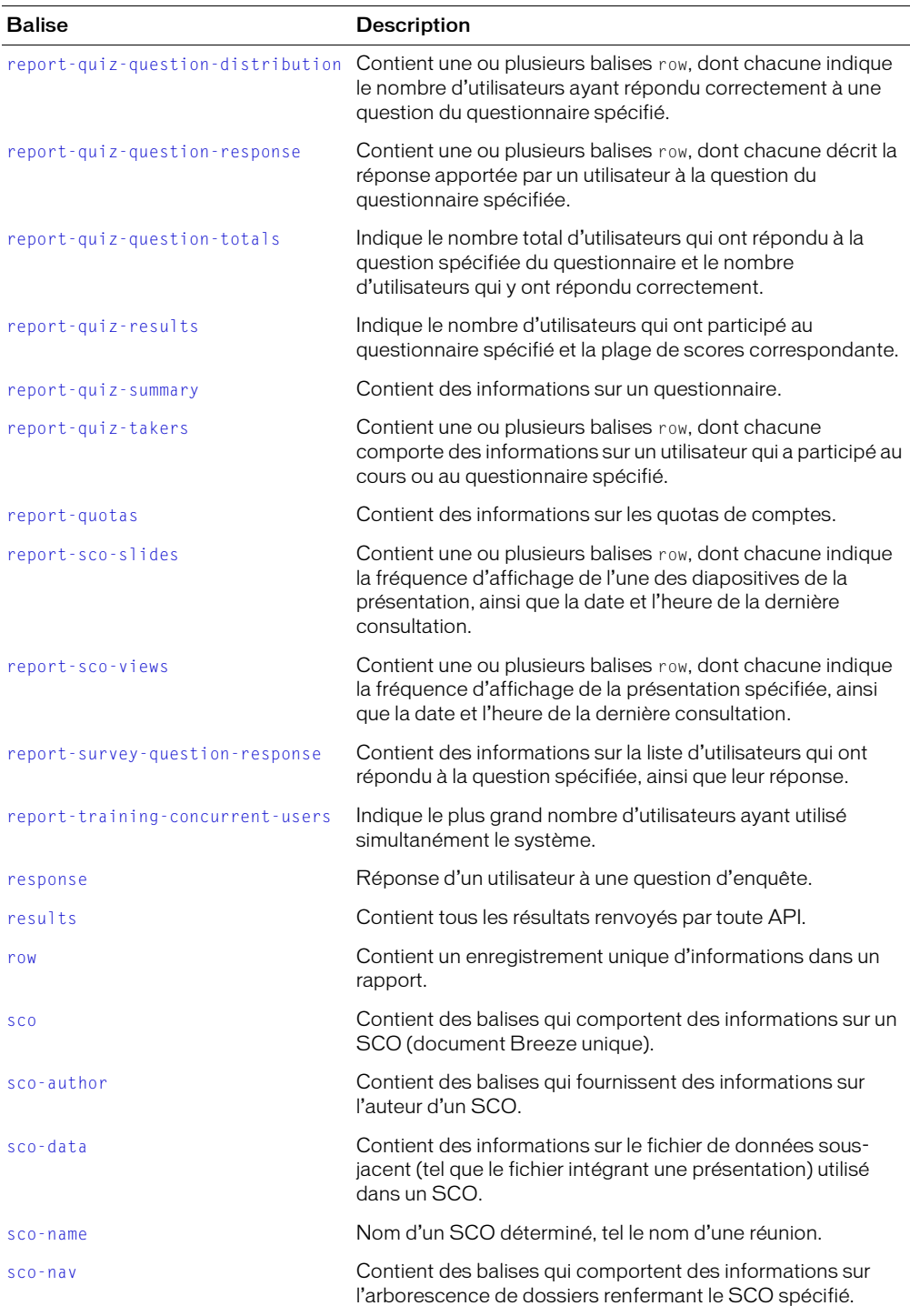

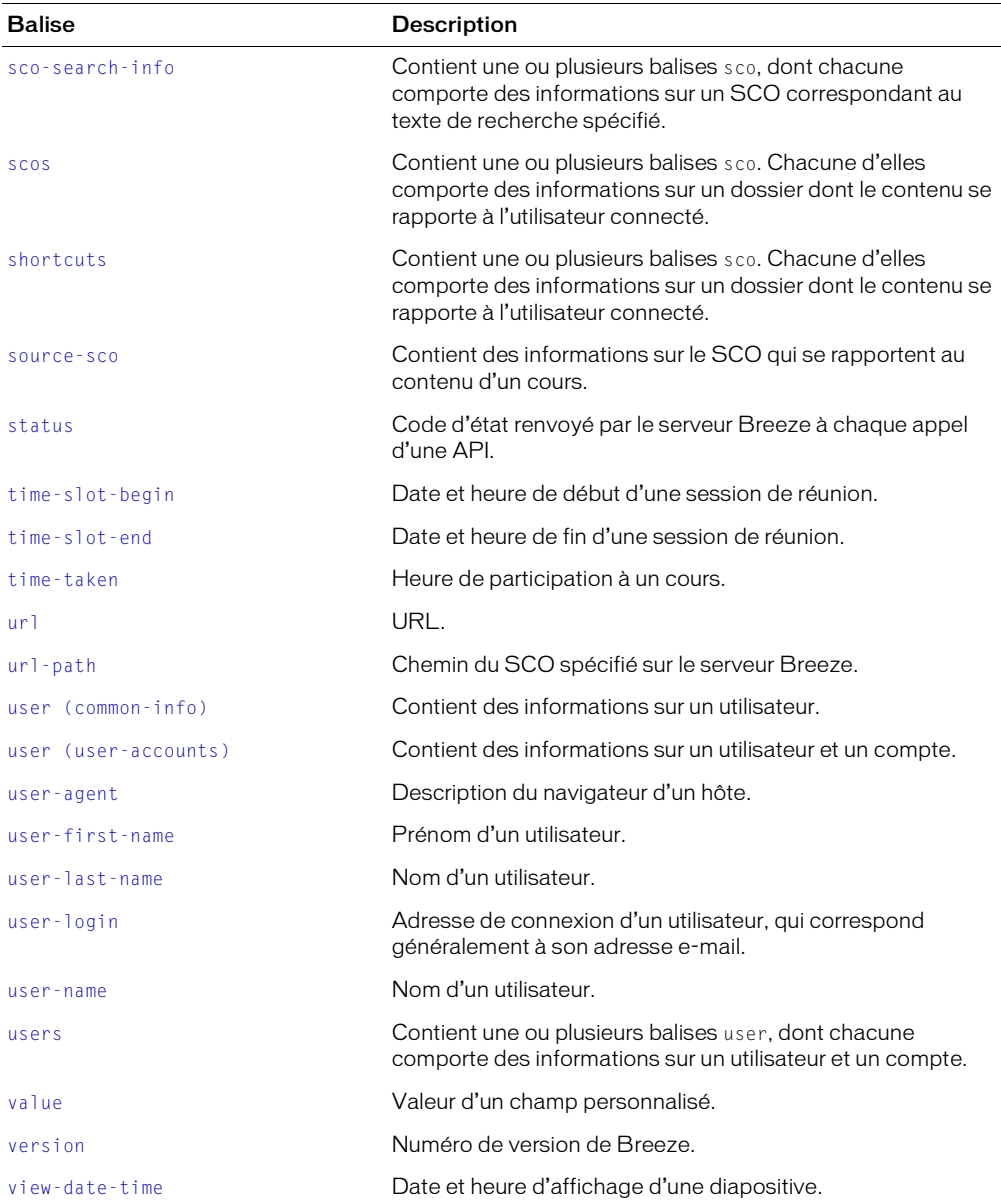

# <span id="page-152-0"></span>access-key (conteneur)

Il existe deux balises access-key, décrites dans des sections différentes.

### **Description**

Balise conteneur, qui contient des informations sur une clé d'accès spéciale fournie par un SCO.

### **Attributs**

acl-id Identifiant du SCO associé à la clé d'accès.

action Indique le type d'auto-inscription. Valeurs gérées : "action-self-reg-meeting" et "action-self-reg-course".

### Balises imbriquées

[access-key \(clé\)](#page-152-1), [date-created](#page-162-2)

### Renvoyée par

[accesskey-info](#page-52-0)

### Exemple

```
<access-key acl-id="622847" action="action-self-reg-meeting" 
    parent-acl-id="503265">
  <access-key>3hzvnifcfmphn3id</access-key>
  <date-created>2004-03-05T10:28:14.750-08:00</date-created>
</access-key>
```
Voir aussi

[access-key \(clé\)](#page-152-1), [access-keys](#page-154-0)

# <span id="page-152-1"></span>access-key (clé)

Il existe deux balises access-key, décrites dans des sections différentes.

### **Description**

Clé d'accès spéciale à utiliser pour l'auto-inscription.

### **Attributs**

Aucun.

### Balises imbriquées

Aucune (contenu uniquement).

### Renvoyée par

[accesskey-info](#page-52-0)

### Exemple

<access-key>vb7gmg6ohtz4y7k6</access-key>

Voir aussi

[access-key \(conteneur\)](#page-152-0), [access-keys](#page-154-0)

# <span id="page-153-0"></span>access-key-group

### **Description**

Balise conteneur, qui contient des informations sur le groupe auquel appartient automatiquement l'utilisateur s'il s'inscrit lui-même par le biais de la clé d'accès spéciale. Contient également un nom de connexion et une balise name.

## **Attributs**

account-id Identifiant du compte dont le mandant est membre. Cet attribut est renvoyé par l'API [principal-info](#page-73-0) uniquement.

has-children Indique si le mandant possède des enfants. Les groupes peuvent avoir des enfants, mais pas les utilisateurs. Par conséquent, cet attribut indique si le mandant est un groupe.

is-primary Indique si le mandant est un *groupe primaire* (également appelé *groupe prédéfini*). Pour plus d'informations, reportez-vous à l'attribut type.

principal-id Identifiant du mandant.

type Type du mandant. Parmi les valeurs gérées figurent :

- admins
- authors
- course-admins
- dt-authors
- dt-reviewers
- event-adminsBuilt
- event-group
- everyone
- external-group
- external-user
- group
- quest
- hosted-admins
- hosted-sales
- hosted-support
- learners
- live-admins
- seminar-admins
- user

### Balises imbriquées

[login](#page-174-0), [name](#page-177-0)

### Renvoyée par

[accesskey-info](#page-52-0)

```
<access-key-group account-id="7" has-children="true" is-primary="false" 
  principal-id="630" type="group">
  <login>COURSE-test1-self-reg-group</login>
  <name>COURSE-test1-self-reg-group</name>
</access-key-group>
```
# <span id="page-154-0"></span>access-keys

### **Description**

Balise conteneur, qui contient une ou plusieurs clés d'accès.

### **Attributs**

Aucun.

### Balises imbriquées

[access-key \(conteneur\)](#page-152-0)

### Renvoyée par

[accesskey-info](#page-52-0)

### Exemple

```
<access-keys>
  <access-key acl-id="619605" action="1" parent-acl-id="619605">
    <access-key>vb7gmg6ohtz4y7k6</access-key>
    <date-created>2004-03-05T00:30:38.483-08:00</date-created>
  </access-key>
</access-keys>
```
# <span id="page-154-1"></span>account

### **Description**

Identifiant du compte.

### **Attributs**

account-id Identifiant du compte.

### Balises imbriquées

Aucune (balise vide).

### Renvoyée par

[common-info](#page-61-0)

### Exemple

<account account-id="222914"/>

<span id="page-155-0"></span>acl

## **Description**

Balise conteneur, qui contient des informations sur une liste de contrôle des accès (ACL).

# **Attributs**

acl-id Identifiant d'une ACL.

## Balises imbriquées

[value](#page-227-1)

# Renvoyée par

[acl-field-list](#page-55-0)

# Exemple

```
\langleacl acl-id="38140560">
   <value>Mary</value>
\langle/acl\rangle
```
# <span id="page-155-1"></span>acl-field-list

# **Description**

Balise conteneur, qui contient des informations sur les ACL.

## **Attributs**

Aucun.

### Balises imbriquées

[acl](#page-155-0)

# Renvoyée par

[acl-field-list](#page-55-0)

```
<acl-field-list>
  <acl acl-id="38122317">
     <value>Stephanie</value>
  \langle/acl\rangle\langle \text{acl } acl-id= "38130237" \rangle<value>Mike</value>
  \langle/acl\rangle<acl acl-id="38140560">
     <value>Mary</value>
  \langle/acl\rangle</acl-field-list>
```
# <span id="page-156-0"></span>acl-fields

# **Description**

Balise conteneur, qui contient des informations sur les champs ACL.

# **Attributs**

Aucun.

# Balises imbriquées

[field](#page-168-1)

# Renvoyée par

[acl-field-info](#page-53-0)

# Exemple

```
<acl-fields>
  <field acl-id="38351541" field-id="x-tel-conference-number"/>
  <field acl-id="38351541" field-id="x-tel-participant-code"/>
  <field acl-id="38351541" field-id="x-tel-moderator-code"/>
</acl-fields>
```
# <span id="page-156-1"></span>action

# **Description**

Nom d'une API.

# **Attributs**

Aucun.

# Balises imbriquées

Aucune (contenu uniquement).

# Renvoyée par

[action-list](#page-60-0)

```
Exemple
```
<action>user-accounts</action>

# actions

# **Description**

Balise conteneur, qui contient une liste d'API.

# **Attributs**

Aucun.

# Balises imbriquées

[action](#page-156-1)

#### Renvoyée par

### [action-list](#page-60-0)

### Exemple

```
<actions>
  <action>accesskey-exec</action>
  <action>accesskey-info</action>
  <action>action-list</action>
  ...
  [other APIs listed here]
  ...
  <action>user-accounts</action>
  <action>user-update-pwd</action>
</actions>
```
# <span id="page-157-0"></span>answer-correct

### **Description**

Texte d'une réponse correcte.

### **Attributs**

Aucun.

### Balises imbriquées

Aucune (contenu uniquement).

### Renvoyée par

[report-bulk-content-quiz](#page-84-0)

### Exemple

```
<answer-correct>YES</answer-correct>
```
# <span id="page-157-1"></span>answer-text

### **Description**

Texte d'une réponse à une question de questionnaire, intégré aux résultats renvoyés par une API de génération de rapport.

### **Attributs**

Aucun.

### Balises imbriquées

Aucune (contenu uniquement).

### Renvoyée par

[report-quiz-answer-distribution](#page-109-0), [report-quiz-question-response](#page-117-0)

```
<answer-text>ECMA-262</answer-text>
```
# <span id="page-158-0"></span>body

# **Description**

Contient le texte d'un élément renvoyé, tel que le texte d'une réponse dans un rapport associé à un questionnaire.

# **Attributs**

Aucun.

### Balises imbriquées

Aucune (contenu uniquement).

### Renvoyée par

```
report-quiz-answer-distribution, report-quiz-definition-answers, 
report-quiz-definition-questions, report-quiz-question-distribution, 
report-quiz-question-response
```
## Exemple

<body>What is 2+2?</body>

# <span id="page-158-1"></span>comment

## **Description**

Commentaire sur le champ personnalisé, compris entre 0 et 60 caractères.

### **Attributs**

Aucun.

### Balises imbriquées

Aucune (contenu uniquement).

### Renvoyée par

[custom-field-update](#page-62-0)

### Exemple

<comments>any comment goes here</comments>

# <span id="page-158-2"></span>common

### **Description**

Balise conteneur, qui contient des balises qui fournissent des informations sur le serveur et l'utilisateur connecté.

Si vous appelez common-info avant d'établir une connexion, les mêmes informations sont renvoyées, sauf pour la balise user.

### **Attributs**

locale Indique la zone géographique de l'utilisateur connecté.

### Balises imbriquées

```
account, cookie, date, host, url, user (common-info), version,
```
#### Renvoyée par

[common-info](#page-61-0)

### Exemple

```
<common locale="en">
  <cookie>breezcywdihbvipp9kcrg.P01BRZPR36</cookie>
  <date>2005-02-24T17:10:05.190-08:00</date>
  <host>http://admin.breezecentral.com</host>
  <url>/api/xml?action=common-info</url>
  <version>breeze_500_r271</version>
  <account account-id="38181499"/>
  <user user-id="38181502" type="user">
    <name>Sonya Blye</name>
    <login>sblye@macromedia.com</login>
  \langle /user \rangle<user-agent>
    Mozilla/5.0 (Windows; U; Windows NT 5.1; en-US; rv:1.7.5) Gecko/20041107 
  Firefox/1.0
  </user-agent>
</common>
```
# <span id="page-159-0"></span>contact

### **Description**

Balise conteneur, qui contient des informations sur un contact.

### **Attributs**

contact-id Identifiant d'un contact.

### Balises imbriquées

[email](#page-166-1), [first-name](#page-170-0), [last-name](#page-172-0)

### Renvoyée par

[principal-info](#page-73-0)

```
<contact contact-id="654">
  <email>test4-lnagaraj@test.enang.com</email>
  <first-name>test4</first-name>
  <last-name>laxmi</last-name>
</contact>
```
# <span id="page-160-0"></span>cookie

# **Description**

Valeur du cookie de session du servlet Java, appelé BREEZESESSION.

Ce cookie accompagne tout appel d'API pour identifier l'utilisateur d'origine. Si vous appelez common-info avant de vous connecter, le serveur renvoie un nouveau cookie.

Vous avez besoin de ce cookie lorsque, par exemple, vous créez une nouvelle fenêtre de navigateur ou lancez un SCO. Selon l'implémentation du système externe, il peut être plus pratique d'acquérir le cookie à partir du serveur à l'aide de common-info que de laisser cette couche de code déterminer le cookie à envoyer lors d'un appel d'API.

## **Attributs**

Aucun.

## Balises imbriquées

Aucune (contenu uniquement).

### Renvoyée par

[common-info](#page-61-0)

### Exemple

<cookie>breezm5qtgnye46zpckbf.MARIANNE</cookie>

# <span id="page-160-1"></span>course

### **Description**

Balise conteneur, qui contient des informations sur un cours.

### **Attributs**

sco-id Identifiant du cours.

status Indique si un cours est actif. Valeurs gérées : "no-content", qui indique que le cours vient d'être créé et ne comporte aucun contenu et "active".

type Indique que ce SCO est un cours. La valeur est toujours "course".

### Balises imbriquées

[date-begin](#page-162-0), [date-created](#page-162-2), [date-end](#page-163-0), [date-modified](#page-164-1), [expired](#page-168-0), [name](#page-177-0), [url](#page-223-1), [url-path](#page-223-2)

### Renvoyée par

[report-my-courses](#page-105-0)

```
<course sco-id="555038" status="active" type="course">
  <name>My Name</name>
  <url>admin.breeze.example.com/p38547860/</url>
  <date-created>2004-02-09T14:40:38.497-08:00</date-created>
  <date-modified>2004-02-09T14:40:44.623-08:00</date-modified>
  <date-begin>2004-02-09T14:30:00.000-08:00</date-begin>
  <date-end>2004-02-09T14:30:00.000-08:00</date-end>
  <url-path>/p38547860/</url-path>
  <expired>true</expired>
</course>
```
# <span id="page-161-0"></span>custom-fields

### **Description**

Balise conteneur, qui contient des informations sur les champs personnalisés d'un compte.

### **Attributs**

Aucun.

### Balises imbriquées

## [field](#page-168-1)

### Renvoyée par

[custom-fields](#page-63-0)

### Exemple

```
<custom-fields>
    <field field-id="1329" custom-seq="1" account-id="7" type="optional">
        <name>Department</name> 
        <comments>this is optional</comments> 
    \langle/field>
    <field field-id="1330" custom-seq="2" account-id="7" 
type="required">
       <name>SSN</name> 
    </field>
   </custom-fields>
```
# <span id="page-161-1"></span>date

### **Description**

Date et heure en cours du serveur, exprimées au format de date ISO 8601.

### **Attributs**

Aucun.

### Balises imbriquées

Aucune (contenu uniquement).

#### Renvoyée par

[common-info](#page-61-0)

### Exemple

<date>2004-02-12T15:53:19.797-07:00</date>

# <span id="page-162-0"></span>date-begin

## **Description**

Date et heure prévues de lancement du SCO, exprimées au format de date ISO 8601.

### **Attributs**

Aucun.

### Balises imbriquées

Aucune (contenu uniquement).

### Renvoyée par

```
report-active-meetings, report-meeting-session, report-meeting-sessions, 
report-my-courses, report-my-meetings, sco-contents
```
### Exemple

<date-begin>2003-09-02T21:41:58.330-07:00</date-begin>

# <span id="page-162-1"></span>date-closed

### **Description**

Indique l'heure (exprimée au format ISO 8601) à laquelle l'utilisateur a fermé la fenêtre de la réunion, quittant ainsi la réunion.

### **Attributs**

Aucun.

### Balises imbriquées

Aucune (contenu uniquement).

### Renvoyée par

[report-meeting-attendance](#page-100-0)

### Exemple

<date-closed>2004-01-29T00:59:41.470-08:00</date-closed>

# <span id="page-162-2"></span>date-created

### **Description**

Indique la date et l'heure de création d'un SCO, exprimées au format de date ISO 8601.

### **Attributs**

Aucun.

#### Balises imbriquées

Aucune (contenu uniquement).

### Renvoyée par

```
accesskey-info, report-active-meeting-presenters, report-meeting-attendance, 
report-my-courses, report-quiz-interactions, sco-info, sco-search
```
### Exemple

<date-created>2004-02-09T14:40:38.497-08:00</date-created>

# <span id="page-163-0"></span>date-end

### **Description**

Contient la date et l'heure prévues de fin du SCO, exprimées au format de date ISO 8601.

### **Attributs**

Aucun.

### Balises imbriquées

Aucune (contenu uniquement).

### Renvoyée par

[report-meeting-session](#page-101-0), [report-my-courses](#page-105-0), [report-my-meetings](#page-107-0), [sco-contents](#page-125-0)

### Exemple

<date-end>2004-02-09T14:30:00.000-08:00</date-end>

# <span id="page-163-1"></span>date-expired

### **Description**

Indique la date d'expiration prévue d'un compte, exprimée au format de date ISO 8601.

### **Attributs**

Aucun.

### Balises imbriquées

Aucune (contenu uniquement).

### Renvoyée par

[user-accounts](#page-140-0)

```
<date-expired>2004-01-24T00:59:59.000-07:00</date-expired>
```
# <span id="page-164-0"></span>date-last-taken

## **Description**

Indique la date à laquelle un cours a été effectué pour la dernière fois, exprimée au format de date ISO 8601.

## **Attributs**

Aucun.

### Balises imbriquées

Aucune (contenu uniquement).

### Renvoyée par

[report-course-status](#page-97-0)

## Exemple

```
<date-last-taken>2004-07-13T10:55:28.763-07:00</date-last-taken>
```
# <span id="page-164-1"></span>date-modified

## **Description**

Indique la date de dernière modification d'un élément, exprimée au format de date ISO 8601.

## **Attributs**

Aucun.

### Balises imbriquées

Aucune (contenu uniquement).

### Renvoyée par

```
report-my-courses, report-quiz-definition-questions, sco-contents, sco-info, 
sco-search
```
### Exemple

<date-modified>2004-02-09T14:40:44.623-08:00</date-modified>

# <span id="page-164-2"></span>date-taken

# **Description**

Indique la date à laquelle un utilisateur spécifique a répondu à un questionnaire donné, exprimée au format de date ISO 8601.

# **Attributs**

Aucun.

### Balises imbriquées

Aucune (contenu uniquement).

#### Renvoyée par

[report-quiz-takers](#page-120-0)

### Exemple

<date-taken>2004-01-13T01:33:49.460-08:00</date-taken>

# <span id="page-165-0"></span>date-time-attempted

# **Description**

Indique la date à laquelle un utilisateur spécifique a répondu à un questionnaire donné, exprimée au format de date ISO 8601.

### **Attributs**

Aucun.

### Balises imbriquées

Aucune (contenu uniquement).

### Renvoyée par

[report-bulk-content-quiz-results](#page-85-0), [report-bulk-course-results](#page-88-0)

### Exemple

<date-time-attempted>2004-07-13T10:52:23.780-07:00</date-time-attempted>

# <span id="page-165-1"></span>description

### **Description**

Contient la description d'un mandant.

### **Attributs**

Aucun.

### Balises imbriquées

Aucune (contenu uniquement).

### Renvoyée par

[principal-info](#page-73-0), [principal-list](#page-75-0)

### Exemple

<description>Account administrators group</description>

# <span id="page-165-2"></span>domain-name

### **Description**

Contient le nom de domaine complet de l'emplacement d'un SCO.

# **Attributs**

Aucun.

### Balises imbriquées

Aucune (contenu uniquement).

### Renvoyée par

[report-my-meetings](#page-107-0), [sco-shortcuts](#page-134-0)

## Exemple

<domain-name>admin.breeze.example.com</domain-name>

# <span id="page-166-0"></span>duration

## **Description**

Durée d'un SCO.

## **Attributs**

Aucun.

# Balises imbriquées

Aucune (contenu uniquement).

## Renvoyée par

[sco-contents](#page-125-0), [meeting](#page-174-1)

### Exemple

<duration>1900-01-02T/+:00:00.000+00:00</duration>

# <span id="page-166-1"></span>email

### **Description**

Adresse e-mail d'un utilisateur.

# **Attributs**

Aucun.

# Balises imbriquées

Aucune (contenu uniquement).

### Renvoyée par

[principal-list](#page-75-0), [sco-info](#page-128-0)

## Exemple

<email>tennant@example.com</email>

# <span id="page-167-0"></span>event

### **Description**

Balise conteneur, qui contient des informations sur un événement.

### **Attributs**

Aucun.

### Balises imbriquées

[name](#page-177-0), [domain-name](#page-165-2), [url-path](#page-223-2), [date-begin](#page-162-0), [date-end](#page-163-0), [expired](#page-168-0), [duration](#page-166-0)

### Renvoyée par

[my-events](#page-176-0)

### Exemple

```
<event sco-id="13923" type="event" icon="event" permission-id="host">
  <name>1st Event</name> 
  <domain-name>bcassidy02</domain-name> 
  <url-path>/e95598585/</url-path> 
  <date-begin>2005-03-05T13:00:00.000-08:00</date-begin> 
  <date-end>2005-03-10T13:00:00.000-08:00</date-end> 
  <expired>true</expired> 
  <duration>5d 00:00:00.000</duration> 
\langle/event>
```
# <span id="page-167-1"></span>expanded-scos

### **Description**

Balise conteneur, qui contient des informations sur le contenu d'un SCO.

### **Attributs**

Aucun.

### Balises imbriquées

[sco](#page-215-0)

### Renvoyée par

[sco-expanded-contents](#page-128-1)

```
<expanded-scos>
  <sco depth="0" sco-id="5400248" folder-id="5400246" type="link" 
  icon="producer" lang="en" source-sco-id="5413507" display-seq="1" source-
  sco-type="0">
    <name>Beginning Electronics</name> 
    <url-path>/l47843877/</url-path> 
    <date-created>2005-03-31T12:16:54.840-08:00</date-created> 
    <date-modified>2005-03-31T12:17:39.437-08:00</date-modified> 
  \langle/sco\rangle</expanded-scos>
```
# <span id="page-168-0"></span>expired

# **Description**

Valeur booléenne indiquant si un SCO a expiré.

Un SCO *expire* lorsqu'il atteint sa date de fin. Il n'est alors plus disponible.

# **Attributs**

Aucun.

### Balises imbriquées

Aucune (contenu uniquement).

## Renvoyée par

[report-my-courses](#page-105-0), [report-my-meetings](#page-107-0)

# Exemple

<expired>true</expired>

# <span id="page-168-1"></span>field

# **Description**

Balise conteneur, qui contient des informations sur un nouveau champ personnalisé.

# **Attributs**

field-id Identifiant du champ.

account-id Identifiant du compte.

acl-id Identifiant d'une ACL.

custom-seq Numéro du champ personnalisé.

type Type du champ personnalisé. Les types gérés sont les suivants :

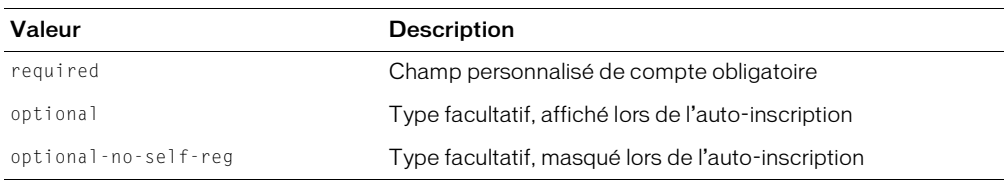

*Remarque :* Certaines API ne renvoient pas tous les attributs.

*Remarque :* La fonctionnalité d'auto-inscription n'est plus prise en charge par Breeze 5.1.

### Balises imbriquées

[comment](#page-158-1), [name](#page-177-0), [value](#page-227-1)

*Remarque :* Certaines API ne renvoient pas toutes les balises.

### Renvoyée par

[acl-field-info](#page-53-0), [custom-field-update](#page-62-0)

```
<field field-id="1562" account-id="7" custom-seq="4" 
      type="optional">
   <comments>none</comments> 
   <name>Manager</name>
  \langlevalue>411\langle/value>\langle/field>
```
# <span id="page-169-0"></span>file

## **Description**

Balise conteneur, qui contient des informations sur les fichiers SCO transférés.

### **Attributs**

Aucun.

### Balises imbriquées

[path](#page-178-1)

### Renvoyée par

[sco-upload](#page-139-0)

## Exemple

```
\langlefile>
  <path>38181499/38111519-1/input/Test.ppt</path>
\langle/file>
```
# <span id="page-169-1"></span>files

## **Description**

Balise conteneur, qui contient des informations sur les fichiers SCO transférés.

### **Attributs**

Aucun.

### Balises imbriquées

[file](#page-169-0)

## Renvoyée par

[sco-upload](#page-139-0)

```
<files>
  <file><path>38181499/38111519-1/input/Test.ppt</path>
  \langle/file>
</files>
```
# <span id="page-170-0"></span>first-name

## **Description**

Prénom d'un utilisateur.

# **Attributs**

Aucun.

## Balises imbriquées

Aucune (contenu uniquement).

## Renvoyée par

[sco-info](#page-128-0), [sco-search](#page-132-0)

# Exemple

<first-name>Pat</first-name>

# <span id="page-170-1"></span>hit

# **Description**

Valeur numérique identifiant la diapositive qui contient un terme recherché.

# **Attributs**

Aucun.

# Balises imbriquées

Aucune (contenu uniquement).

# Renvoyée par

## [sco-search](#page-132-0)

Exemple  $\langle h_1 t \rangle$ 5 $\langle h_1 t \rangle$ 

# <span id="page-170-2"></span>host

# Description

URL de l'hôte sur lequel tourne le serveur Breeze.

# **Attributs**

Aucun.

### Balises imbriquées

Aucune (contenu uniquement).

### Renvoyée par

[common-info](#page-61-0)

<host>http://admin.breeze.example.com</host>

# <span id="page-171-0"></span>invalid

### **Description**

Balise conteneur, qui explique pourquoi un appel spécifique à une API n'est pas valide.

Cet élément s'affiche uniquement dans une balise [status](#page-221-0) et seulement lorsque l'attribut code de cette balise est réglé sur "invalid".

Le serveur renvoie uniquement une balise invalid pour une requête donnée, même s'il manque plusieurs paramètres obligatoires. Pour résoudre les erreurs liées aux paramètres manquants, ajoutez les paramètres requis à l'API. Pour plus d'informations sur les paramètres obligatoires, consultez la section consacrée à l'API qui vous intéresse dans le Chapitre 4, *[Informations de](#page-40-0)  [référence sur les API XML](#page-40-0)*, page 41.

## **Attributs**

field Nom du paramètre non valide.

subcode Motif de non-validité du paramètre. Le tableau ci-dessous indique les valeurs gérées de cet attribut.

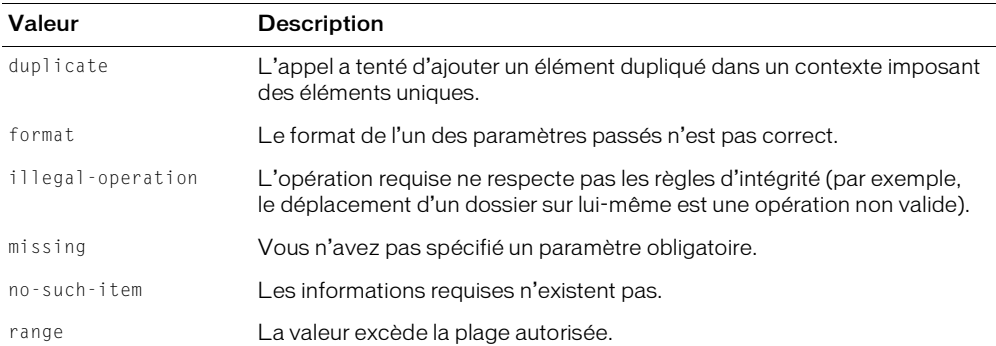

type Type de paramètre, tel que "id", "long" ou "string".

### Balises imbriquées

Aucune (balise vide).

### Renvoyée par

Toute API non valide.

### Exemple

<invalid field="sco-id" type="id" subcode="missing" />

# <span id="page-172-0"></span>last-name

### **Description**

Nom d'un utilisateur.

## **Attributs**

Aucun.

## Balises imbriquées

Aucune (contenu uniquement).

## Renvoyée par

[sco-info](#page-128-0), [sco-search](#page-132-0)

# Exemple

```
<last-name>Tennant</last-name>
```
# <span id="page-172-1"></span>last-viewed

# **Description**

Indique la date et l'heure du dernier affichage d'un SCO, exprimées au format de date ISO 8601.

# **Attributs**

Aucun.

# Balises imbriquées

Aucune (contenu uniquement).

# Renvoyée par

# [report-sco-slides](#page-122-0)

# Exemple

<last-viewed>2004-01-13T16:35:39.517-08:00</last-viewed>

# <span id="page-172-2"></span>last-viewed-date

# **Description**

Indique la date et l'heure du dernier affichage d'un SCO, exprimées au format de date ISO 8601.

# **Attributs**

Aucun.

# Balises imbriquées

Aucune (contenu uniquement).

# Renvoyée par

[report-sco-views](#page-123-0)

<last-viewed-date>2004-01-13T17:11:47.923-08:00</last-viewed-date>

# <span id="page-173-0"></span>learning-path

### **Description**

Balise conteneur, qui contient des informations sur les cursus de formation dans un curriculum.

### **Attributs**

```
curriculum-id
current-sco-id
target-sco-id
path-type
```
### Balises imbriquées

[name](#page-177-0)

#### Renvoyée par

[learning-path-info](#page-65-0)

### Exemple

```
<learning-path curriculum-id="38184158" current-sco-id="38184158" target-sco-
  id="38345286" path-type="completion-required">
  <name>Tester</name>
</learning-path>
```
# <span id="page-173-1"></span>learning-paths

### **Description**

Balise conteneur, qui contient des informations sur les cursus de formation dans un curriculum.

### **Attributs**

Aucun.

### Balises imbriquées

[learning-path](#page-173-0)

#### Renvoyée par

[learning-path-info](#page-65-0)

```
<learning-paths>
  <learning-path curriculum-id="38184158" current-sco-id="38184158" target-
  sco-id="38345286" path-type="completion-required">
    <name>Tester</name>
  </learning-path>
  <learning-path curriculum-id="38184158" current-sco-id="38184158" target-
  sco-id="39477240" path-type="completion-required">
    <name>Slides Test</name>
  </learning-path>
  <learning-path curriculum-id="38184158" current-sco-id="38184158" target-
  sco-id="39526516" path-type="completion-required">
    <name>This is a Test</name>
  </learning-path>
</learning-paths>
```
# <span id="page-174-0"></span>login

## **Description**

Indique le nom de connexion de l'utilisateur, qui correspond généralement à son adresse électronique.

### **Attributs**

Aucun.

### Balises imbriquées

Aucune (contenu uniquement).

### Renvoyée par

```
common-info, permissions-info, principal-info, principal-list, 
report-course-takers, report-meeting-attendance, report-quiz-takers
```
### Exemple

```
<login>tennant@example.com</login>
```
# <span id="page-174-1"></span>meeting

### **Description**

Balise conteneur, qui contient des informations sur une réunion.

### **Attributs**

active-participants Nombre actuel de participants.

permission-id Autorisations de l'utilisateur dans le cadre de la réunion. Pour plus d'informations, consultez la section *Sécurité*[, page 18](#page-17-0).

sco-id Identifiant de la réunion.

status Etat de la réunion. Valeurs gérées : "no-content", qui indique que la réunion vient d'être créée, mais n'a pas encore reçu de contenu, "in-progress", qui désigne une réunion en cours et "active".

type Indique que le SCO est une réunion. La valeur correspond toujours "meeting".

#### Balises imbriquées

[date-begin](#page-162-0), [date-end](#page-163-0), [domain-name](#page-165-2), [duration](#page-166-0), [expired](#page-168-0), [name](#page-177-0), [url-path](#page-223-2)

#### Renvoyée par

[report-my-meetings](#page-107-0)

### Exemple

```
<meeting sco-id="10801" type="meeting" icon="meeting" permission-id="host" 
  active-participants="3">
    <name>1st Seminar</name> 
    <domain-name>bcassidy02</domain-name> 
    <url-path>/r21331159/</url-path> 
    <date-begin>2005-02-25T10:00:00.000-08:00</date-begin> 
    <date-end>2005-02-25T11:00:00.000-08:00</date-end> 
    <expired>true</expired> 
    <duration>01:00:00.000</duration> 
</meeting>
```
# <span id="page-175-0"></span>most-recent-session

#### **Description**

Heure de début de la session la plus récente d'une réunion.

### **Attributs**

Aucun.

### Balises imbriquées

Aucun.

#### Renvoyée par

[report-meeting-summary](#page-203-0)

### Exemple

<most-recent-session>2005-02-28T17:05:54.953-08:00</most-recent-session>

# <span id="page-175-1"></span>my-courses

### **Description**

Balise conteneur, qui contient des informations sur un ou plusieurs cours.

### **Attributs**

Aucun.

#### Balises imbriquées

[course](#page-160-1)

#### Renvoyée par

#### [report-my-courses](#page-105-0)

### Exemple

```
<my-courses>
  <course sco-id="555038" status="active" type="course">
    <name>My Name</name>
    <url>admin.breeze.example.com/p38547860/</url>
    <date-created>2004-02-09T14:40:38.497-08:00</date-created>
    <date-modified>2004-02-09T14:40:44.623-08:00</date-modified>
    <date-begin>2004-02-09T14:30:00.000-08:00</date-begin>
    <date-end>2004-02-09T14:30:00.000-08:00</date-end>
    <url-path>/p38547860/</url-path>
    <expired>true</expired>
  </course>
</my-courses>
```
# <span id="page-176-0"></span>my-events

### **Description**

Balise conteneur, qui contient des informations sur un ou plusieurs événements.

### **Attributs**

Aucun.

### Balises imbriquées

[event](#page-167-0)

### Renvoyée par

[report-my-events](#page-106-0)

### Exemple

```
<my-events>
  <event sco-id="13923" type="event" icon="event" permission-id="host">
    <name>1st Event</name> 
    <domain-name>bcassidy02</domain-name> 
    <url-path>/e95598585/</url-path> 
    <date-begin>2005-03-05T13:00:00.000-08:00</date-begin> 
    <date-end>2005-03-10T13:00:00.000-08:00</date-end> 
    <expired>true</expired> 
    <duration>5d 00:00:00.000</duration> 
  </event>
</my-events>
```
# <span id="page-176-1"></span>my-meetings

### **Description**

Balise conteneur, qui contient des informations sur une ou plusieurs réunions.

### **Attributs**

Aucun.

### Balises imbriquées

[meeting](#page-174-1)

### Renvoyée par

[report-my-meetings](#page-107-0)

### Exemple

```
<my-meetings>
  <meeting sco-id="10801" type="meeting" icon="meeting" permission-id="host" 
  active-participants="3">
    <name>1st Seminar</name> 
    <domain-name>bcassidy02</domain-name> 
    <url-path>/r21331159/</url-path> 
    <date-begin>2005-02-25T10:00:00.000-08:00</date-begin> 
    <date-end>2005-02-25T11:00:00.000-08:00</date-end> 
    <expired>true</expired> 
    <duration>01:00:00.000</duration> 
  </meeting>
</my-meetings>
```
# <span id="page-177-0"></span>name

### **Description**

Indique le nom d'un utilisateur. Par exemple, selon le contexte, la balise peut contenir le nom d'une personne, le nom d'un groupe, le nom d'un SCO, une adresse e-mail ou toute autre sorte de nom.

### **Attributs**

Aucun.

### Balises imbriquées

Aucune (contenu uniquement).

### Renvoyée par

```
permissions-info, principal-info, principal-list, report-active-meeting-
presenters, report-active-meetings, report-meeting-session, report-meeting-
sessions, report-my-courses, report-my-meetings, report-quiz-takers, 
report-sco-views, sco-build, sco-contents, sco-info, sco-nav, sco-search, 
user-accounts
```
### Exemple

<name>Math Test</name>

# <span id="page-178-0"></span>participant-name

# **Description**

Nom d'un participant à une réunion.

Le nom est présenté sous la forme correspondant aux paramètres régionaux.

## **Attributs**

Aucun.

### Balises imbriquées

Aucune (contenu uniquement).

## Renvoyée par

[report-meeting-attendance](#page-100-0)

# Exemple

<participant-name>Tennant, Pat</participant-name>

# <span id="page-178-1"></span>path

## **Description**

Chemin d'un fichier SCO transféré.

## **Attributs**

Aucun.

Balises imbriquées

Aucun.

## Renvoyée par

[sco-upload](#page-139-0)

# Exemple

<path>38181499/38111519-1/input/Test.ppt</path>

# <span id="page-178-2"></span>permission

### **Description**

Contient des informations sur un mandant déterminé et les autorisations correspondantes.

# **Attributs**

acl-id Identifiant d'un SCO spécifique.

permission-id Autorisations du mandant sur le SCO spécifié. Cet attribut est renvoyé uniquement par l'API permissions-info.

principal-id Identifiant du mandant.

### Balises imbriquées

Aucune (balise vide).

### Renvoyée par

[permissions-info](#page-70-0)

### Exemple

```
<permission acl-id="27" permission-id="manage" principal-id="8" />
```
# <span id="page-179-0"></span>permissions

### **Description**

Balise conteneur, qui contient des informations sur un ou plusieurs mandants et les autorisations correspondantes.

Pour plus d'informations sur les mandants, consultez la section *[Présentation des mandants, des](#page-16-0)  [SCO et des identifiants](#page-16-0)*, page 17. Pour plus d'informations sur les autorisations, consultez la section *Sécurité*[, page 18.](#page-17-0)

### **Attributs**

Aucun.

### Balises imbriquées

[principal](#page-183-1)

# Renvoyée par

[permissions-info](#page-70-0)

### Exemple

```
<sub>permissions</sub></sub>
  <principal principal-id="181248" is-primary="false" type="user" 
       has-children="false" permission-id="view">
    <name>Englesberg, Ari</name>
    <login>englesberg@example.com</login>
  </principal>
</permissions>
```
# <span id="page-179-1"></span>physical-path

### **Description**

Chemin d'un SCO sur le serveur.

### **Attributs**

Aucun.

### Balises imbriquées

Aucune (contenu uniquement).
[sco-info](#page-128-0)

#### Exemple

<physical-path>222914/503227/</physical-path>

# preferences

## **Description**

Contient des informations sur les préférences utilisateur.

## **Attributs**

acl-id Identifiant de l'utilisateur dont vous actualisez les préférences.

lang Paramètre de langue. Breeze gère actuellement les cinq langues suivantes :

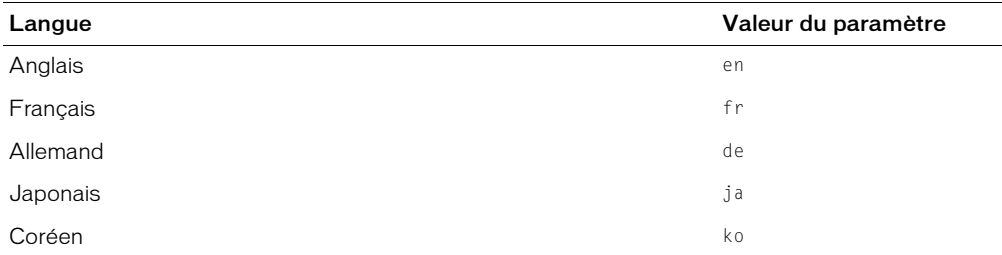

time-zone-id Paramètre du fuseau horaire. Breeze gère actuellement les 75 fuseaux horaires suivants :

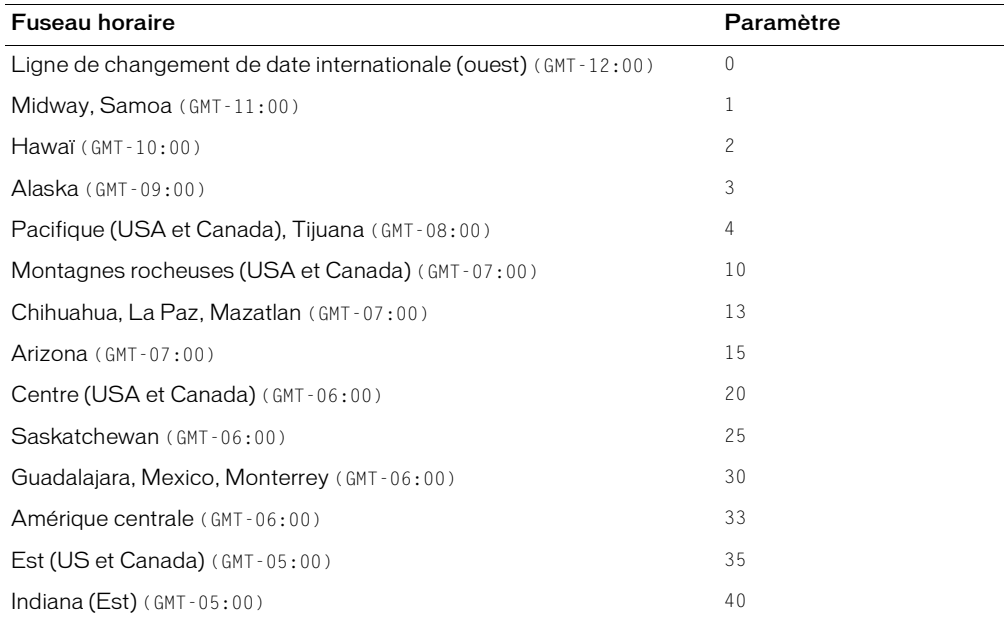

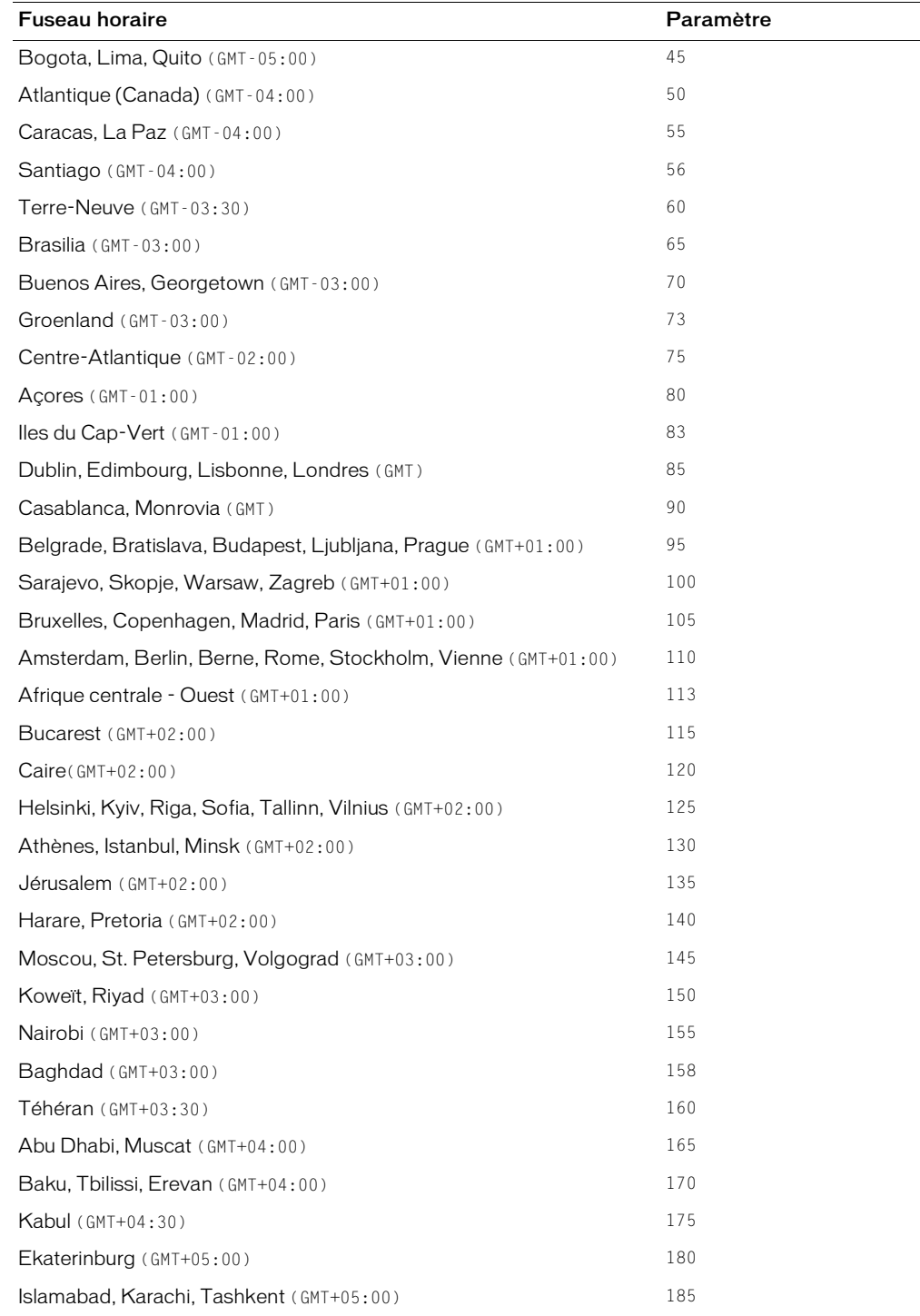

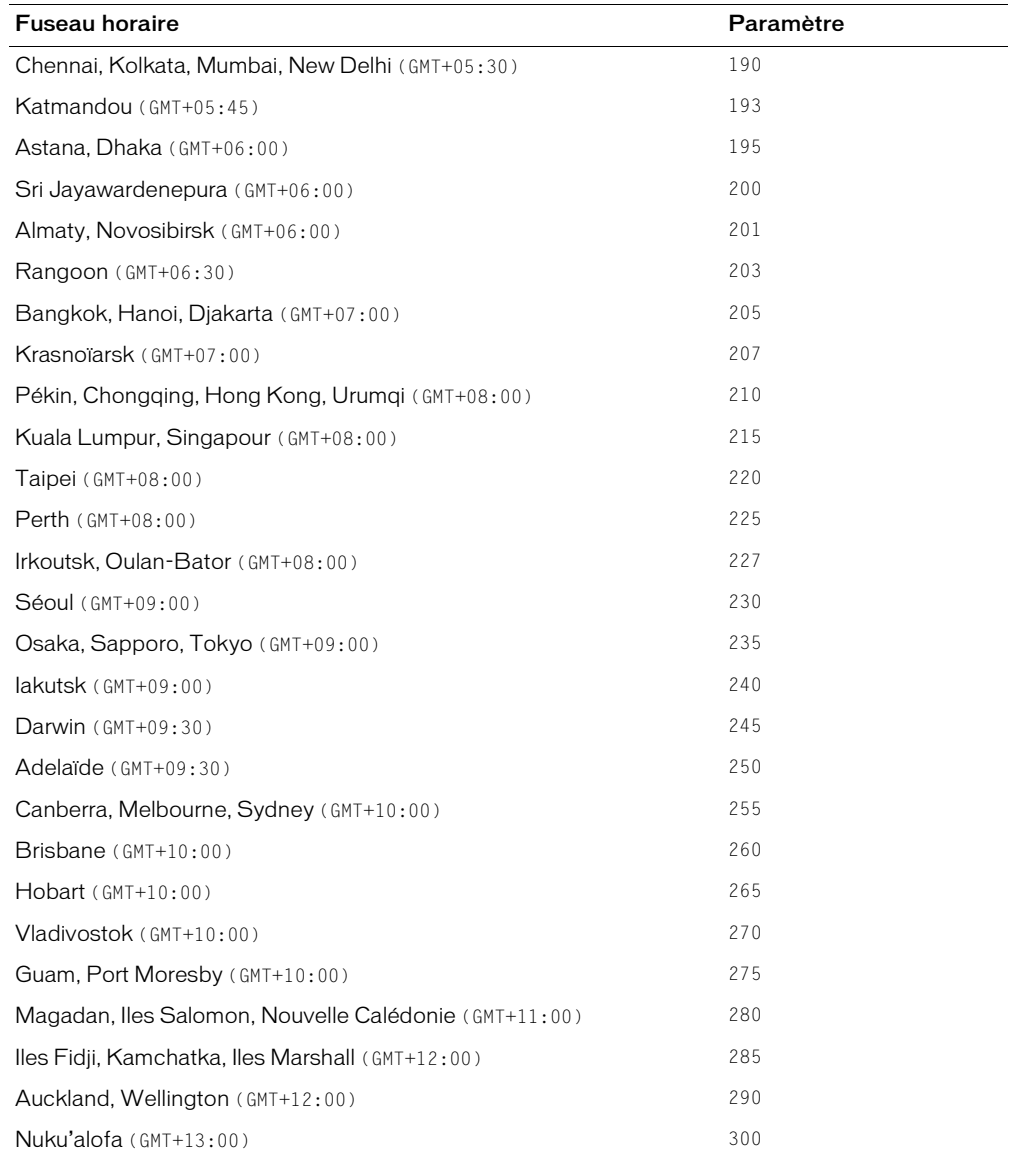

## Balises imbriquées

Aucun.

## Renvoyée par

## [principal-info](#page-73-0)

```
<preferences acl-id="653" lang="en" time-zone-id="4" />
```
## presentation-name

### **Description**

Nom d'une présentation Breeze.

#### **Attributs**

Aucun.

#### Balises imbriquées

Aucune (contenu uniquement).

#### Renvoyée par

[report-bulk-content-quiz](#page-84-0), [report-bulk-slide-views](#page-197-0)

## Exemple

<presentation-name>test-quiz</presentation-name>

# <span id="page-183-0"></span>principal

#### **Description**

Contient des informations sur un mandant.

Pour obtenir des informations générales sur les mandants, consultez la section *[Présentation des](#page-16-0)  [mandants, des SCO et des identifiants](#page-16-0)*, page 17.

## **Attributs**

account-id Identifiant du compte dont le mandant est membre. Cet attribut est renvoyé par l'API [principal-info](#page-73-0) uniquement.

has-children Indique si le mandant possède des enfants. Les groupes peuvent avoir des enfants, mais pas les utilisateurs. Par conséquent, cet attribut indique si le mandant est un groupe.

is-primary Indique si le mandant est un groupe primaire (également appelé groupe prédéfini). Pour plus d'informations, reportez-vous à l'attribut type.

permission-id Autorisations du mandant sur le SCO spécifié. Cet attribut est renvoyé uniquement par l'API permissions-info.

principal-id Identifiant du mandant.

type Type du mandant. Parmi les valeurs gérées figurent :

- admins
- authors
- course-admins
- dt-authors
- dt-reviewers
- event-admins
- event-group
- everyone
- external-group
- external-user
- group
- guest
- hosted-admins
- hosted-sales
- hosted-support
- learners
- live-admins
- seminar-admins
- user

is-hidden Indique si un mandant est masqué (true) ou affiché (false).

## Balises imbriquées

[login](#page-174-0), [name](#page-177-0), [email](#page-166-0), [first-name](#page-170-0), [last-name](#page-172-0)

## Renvoyée par

[permissions-info](#page-70-0), [principal-update](#page-77-0), [principal-info](#page-73-0)

## Exemple

```
<principal account-id="38181499" has-children="false" is-hidden="false" is-
  primary="false" principal-id="38181502" type="user">
  <login>sblye@macromedia.com</login>
  <name>Sonya Blye</name>
  <email>sblye@macromedia.com</email>
  <first-name>Sonya</first-name>
  <last-name>Blye</last-name>
</principal>
```
# principal-list

## **Description**

Balise conteneur, qui contient une ou plusieurs balises principal.

## **Attributs**

Aucun.

## Balises imbriquées

[principal](#page-183-0)

#### Renvoyée par

[principal-list](#page-75-0)

## Exemple

```
<principal-list>
  <principal principal-id="222917" type="admins" has-children="true" 
      is-primary="true" is-hidden="0">
    <name>Account Administrators</name>
    <login>Account Administrators</login>
    <description>Account administrators group</description>
  </principal>
</principal-list>
```
# principal-name

## **Description**

Nom d'un mandant, exprimé au format standard des paramètres régionaux.

#### **Attributs**

Aucun.

#### Balises imbriquées

Aucune (contenu uniquement).

#### Renvoyée par

[report-course-takers](#page-98-0), [report-quiz-takers](#page-120-0)

#### Exemple

<principal-name>Chiang, Ed</principal-name>

## question

#### **Description**

Texte d'une question de questionnaire.

#### **Attributs**

Aucun.

## Balises imbriquées

Aucune (contenu uniquement).

## Renvoyée par

[report-quiz-interactions](#page-113-0), [report-survey-question-response](#page-124-0)

#### Exemple

<question>What is 2+2?</question>

## question-text

## **Description**

Texte d'une question de questionnaire.

#### **Attributs**

Aucun.

#### Balises imbriquées

Aucune (contenu uniquement).

#### Renvoyée par

[report-quiz-question-answer-distribution](#page-114-0), [report-bulk-content-quiz](#page-84-0)

## Exemple

```
<question-text>What is 2+2?</question-text>
```
## quiz-name

#### **Description**

Nom d'un questionnaire.

#### **Attributs**

Aucun.

## Balises imbriquées

Aucune (contenu uniquement).

## Renvoyée par

[report-bulk-content-quiz](#page-84-0)

## Exemple

<question-text>Who is Randy Johnson?</question-text>

# quiz-definition-answers

## **Description**

Balise conteneur, qui contient une ou plusieurs balises row. Chacune d'elles comporte une réponse déterminée à une question du questionnaire.

#### **Attributs**

Aucun.

#### Balises imbriquées

[row](#page-214-0)

[report-quiz-definition-answers](#page-111-0)

#### Exemple

```
<quiz-definition-answers>
  <row answer-id="1" question-id="257" correct="0">
     <body>1</body>
  \langle/row\rangle<row answer-id="2" question-id="257" correct="1">
     <body>2</body>
  \langle/row\rangle<row answer-id="1" question-id="258" correct="1">
     <body>1</body>
  \langle/row\rangle<row answer-id="2" question-id="258" correct="0">
     <body>2</body>
  \langle/row\rangle</quiz-definition-answers>
```
# quiz-definition-questions

#### **Description**

Balise conteneur, qui contient une ou plusieurs balises row. Chacune d'elles comporte des informations sur une question de questionnaire déterminée.

#### **Attributs**

Aucun.

#### Balises imbriquées

[row](#page-214-0)

#### Renvoyée par

[report-quiz-definition-questions](#page-112-0)

## Exemple

```
<quiz-definition-questions>
  <row question-number="1" question-id="257" score="20" chapter-id="1">
    <body>What is 2+2?</body>
    <date-modified>2004-01-13T17:09:40.230-08:00</date-modified>
  \langle/row\rangle<row question-number="2" question-id="258" score="20" chapter-id="1">
    <body>How far is it from Earth to the sun?</body>
    <date-modified>2004-01-13T17:09:40.230-08:00</date-modified>
  \langle/row\rangle</quiz-definition-questions>
```
## quiz-name

## **Description**

Nom d'un questionnaire.

#### **Attributs**

Aucun.

### Balises imbriquées

Aucune (contenu uniquement).

#### Renvoyée par

[report-bulk-content-quiz](#page-84-0)

## Exemple

```
<quiz-name>Quiz test 1</quiz-name>
```
## <span id="page-188-0"></span>quota

## **Description**

Balise conteneur, qui contient des informations sur les quotas de comptes.

## **Attributs**

acl-id Identifiant d'un SCO de compte.

quota-id Identifiant d'un quota. Breeze impose des quotas différents, tels le nombre maximal de participants simultanés à une formation, le nombre de téléchargements utilisés, le nombre d'auteurs utilisés, etc. A chaque quota correspond un identifiant unique.

used Proportion du quota utilisé. Ainsi, si le compte autorise cinq auteurs au plus et que trois auteurs figurent dans le compte, la valeur de used correspond à 3.

limit Limite d'origine du quota. Cette valeur est utilisée pour l'équilibrage de charge.

soft-limit Limite supérieure du quota. Cette valeur est utilisée pour les modèles de tarification de Breeze, qui permettent aux clients d'augmenter rapidement l'échelle de leur licence.

## Balises imbriquées

[date-begin](#page-162-0), [date-end](#page-163-0)

## Renvoyée par

[report-quotas](#page-121-0)

```
<quota acl-id="181224" quota-id="2" used="6545516" limit="unlimited" soft-
  limit="1000000000"> 
  <date-begin>2003-08-15T13:12:33.260-07:00</date-begin> 
  <date-end>2999-12-31T16:00:00.000-08:00</date-end> 
</quota>
```
# report-account-meeting-attendance

## **Description**

Balise conteneur, qui contient des balises row comportant des informations sur le journal de participation aux réunions associé au compte.

#### **Attributs**

Aucun.

#### Balises imbriquées

[row](#page-214-0)

#### Renvoyée par

[report-account-meeting-attendance](#page-79-0)

## Exemple

```
<report-account-meeting-attendance>
  <row account-id="7" transcript-id="670" sco-id="623" principal-id="8" 
  contact-id="3">
     <login>lraj@macromedia.com</login> 
    <session-name>Enterprise Administrator</session- 
    name> 
    <sco-name>test-mtg-1</sco-name> 
    <date-created>2004-07-09T13:00:28.920-07:00</date- 
    created> 
    <date-closed>2004-07-09T13:02:55.810-07:00</date-
    closed> 
    <participant-name>Enterprise Administrator</participant- 
   name> 
  \langle/row\rangle<row account-id="7" transcript-id="685" sco-id="623" principal-id="8" 
  contact-id="3">
    <login>lraj@macromedia.com</login> 
    <session-name>Enterprise Administrator</session-
           name> 
    <sco-name>test-mtg-1</sco-name> 
    <date-created>2004-07-09T14:33:06.577-07:00</date-
    created> 
    <date-closed>2004-07-09T14:33:43.547-07:00</date-
    closed> 
    <participant-name>Enterprise Administrator</participant-
   name> 
  \langle/row\rangle</report-account-meeting-attendance>
```
## report-active-meeting-presenters

## **Description**

Balise conteneur, qui contient la liste des utilisateurs qui présentent actuellement des réunions.

### **Attributs**

Aucun.

#### Balises imbriquées

[sco](#page-215-0)

#### Renvoyée par

[report-active-meeting-presenters](#page-80-0)

## Exemple

```
<report-active-meeting-presenters>
  \xisco sco-id="190298">
    <name>Jack Monson</name>
    <date-created>2004-02-17T17:06:23.920-08:00</date-created>
  \langle/sco\rangle<sco sco-id="566058">
    <name>Hans Gay</name>
    <date-created>2004-02-17T16:50:00.327-08:00</date-created>
  \langle/sco\rangle</report-active-meeting-presenters>
```
## report-active-meetings

## **Description**

Balise conteneur, qui contient la liste des réunions en cours.

## **Attributs**

Aucun.

## Balises imbriquées

[sco](#page-215-0)

## Renvoyée par

[report-active-meetings](#page-81-0)

```
<report-active-meetings>
  <sco sco-id="38130439" active-participants="1" length-minutes="2">
    <name>022305 Stephanie Test</name>
    <url-path>/r27873068/</url-path>
    <date-created>2005-02-28T16:09:28.510-08:00</date-created>
  \langle/sco\rangle<sco sco-id="38345152" active-participants="1" length-minutes="1">
    <name>Status Meeting</name>
    <url-path>/status/</url-path>
    <date-created>2005-02-28T16:10:21.353-08:00</date-created>
  \langle/sco>
</report-active-meetings>
```
## report-bandwidth

#### **Description**

Indique la bande passante totale utilisée par le compte actif depuis sa création, en octets.

#### **Attributs**

total Montant total de bande passante, en octets.

#### Balises imbriquées

Aucune (balise vide).

#### Renvoyée par

[report-bandwidth](#page-82-0)

## Exemple

```
<report-bandwidth total="71000000" />
```
# report-bulk-consolidated-transactions

#### **Description**

Balise conteneur, qui contient des informations sur toutes les transactions associées à un compte.

#### **Attributs**

Aucun.

#### Balises imbriquées

[row](#page-214-0)

#### Renvoyée par

[report-bulk-consolidated-transactions](#page-82-1)

```
<report-bulk-consolidated-transactions> 
  <row transaction-id="3777813" principal-id="2564976" score="0"> 
    <name>Default Meeting Template</name> 
    <url>/r-182228/</url> 
    <login>bsharm@macromedia.com</login> 
    <user-name>Ben Harm</user-name> 
    <status>completed</status> 
    <date-created>2005-01-29T14:02:04.733-08:00</date-created> 
  \langle/row\rangle<row transaction-id="4832819" principal-id="181271" score="0"> 
    <name>Default Meeting Template</name> 
    <url>/r-182228/</url> 
    <login>gho@macromedia.com</login> 
    <user-name>Gung Ho</user-name> 
    <status>completed</status> 
    <date-created>2005-01-04T10:10:09.077-08:00</date-created> 
  \langle/row\rangle</report-bulk-consolidated-transactions>
```
# <span id="page-192-0"></span>report-bulk-content-quiz

## **Description**

Balise conteneur, qui contient des lignes d'informations sur tous les questionnaires du contenu, ainsi qu'une liste de questionnaires.

#### **Attributs**

Aucun.

#### Balises imbriquées

[row](#page-214-0)

#### Renvoyée par

[report-bulk-content-quiz](#page-84-0)

## Exemple

```
<report-bulk-content-quiz>
  <row presentation-id="720" quiz-id="1" quiz-passing-score="10" question-
  number="1" question-value="10" answer-id="1">
    <presentation-name>test-quiz</presentation-name> 
    <quiz-name>Quiz test 1</quiz-name> 
    <question-text>Who is Randy Johnson?</question-text> 
    <answer-text>A baseball pitcher with the Arizona Diamondbacks</answer-
  text>
    <answer-correct>YES</answer-correct> 
  \langle/row\rangle<row presentation-id="720" quiz-id="1" quiz-passing-score="10" question-
  number="1" question-value="10" answer-id="2">
    <presentation-name>test-quiz</presentation-name> 
    <quiz-name>Quiz test 1</quiz-name> 
    <question-text>Who is Randy Johnson?</question-text> 
    <answer-text>A basketball player with the New Jersey Nets</answer-text> 
    <answer-correct>NO</answer-correct> 
  \langle/row\rangle</report-bulk-content-quiz>
```
# <span id="page-192-1"></span>report-bulk-content-quiz-results

## **Description**

Balise conteneur, qui contient des lignes d'informations sur les résultats d'un questionnaire de contenu.

## **Attributs**

Aucun.

## Balises imbriquées

[row](#page-214-0)

Renvoyée par

[report-bulk-content-quiz-results](#page-85-0)

## Exemple

```
<report-bulk-content-quiz-results>
  <row user-id="8" presentation-attempt-id="725" presentation-id="720" quiz-
  id="1" question-number="1" user-response="1">
    <user-login>lraj@macromedia.com</user-login> 
    <date-time-attempted>2004-07-13T10:51:35.047-07:00</date-time-attempted> 
    <time-taken>00:00:28.017</time-taken> 
  \langle/row\rangle<row user-id="8" presentation-attempt-id="726" presentation-id="720" quiz-
  id="1" question-number="2" user-response="3">
    <user-login>lraj@macromedia.com</user-login> 
    <date-time-attempted>2004-07-13T10:52:23.780-07:00</date-time-attempted> 
    <time-taken>00:00:14.017</time-taken> 
  \langle/r \cap w</report-bulk-content-quiz-results>
```
# report-bulk-course-quiz

## **Description**

Balise conteneur, qui contient des lignes d'informations sur tous les questionnaires du cours, ainsi qu'une liste de questionnaires.

#### **Attributs**

Aucun.

#### Balises imbriquées

[row](#page-214-0)

#### Renvoyée par

[report-bulk-course-quiz](#page-87-0)

```
<report-bulk-course-quiz>
    <row course-id="727" quiz-id="1" quiz-passing-score="10" question-
  number="1" question-value="10" answer-id="1">
    <presentation-name>quiz-course-ln</presentation-name> 
    <quiz-name>Quiz test 1</quiz-name> 
    <question-text>Who is Randy Johnson?</question-text> 
    <answer-text>A baseball pitcher with the Arizona Diamondbacks</answer-
  text> 
    <answer-correct>YES</answer-correct> 
    \langle/row\rangle<row course-id="727" quiz-id="1" quiz-passing-score="10" question-
  number="1" question-value="10" answer-id="2">
       <presentation-name>quiz-course-ln</presentation-name> 
       <quiz-name>Quiz test 1</quiz-name> 
       <question-text>Who is Randy Johnson?</question-text> 
       <answer-text>A basketball player with the New Jersey Nets</answer-text> 
       <answer-correct>NO</answer-correct> 
    \langle/row\rangle</report-bulk-course-quiz>
\langle/results>
```
# report-bulk-course-quiz-results

## **Description**

Balise conteneur, qui contient des informations sur les résultats d'un questionnaire du cours, y compris des informations sur chaque utilisateur et question.

## **Attributs**

Aucun.

#### Balises imbriquées

[row](#page-214-0)

#### Renvoyée par

[report-bulk-course-results](#page-88-0)

## Exemple

```
<report-bulk-course-quiz-results>
  <row user-id="8" course-attempt-id="730" course-id="727" quiz-id="1" 
  question-number="1" user-response="2">
    <user-login>lraj@macromedia.com</user-login> 
    <date-time-attempted>2004-07-13T10:54:09.030-07:00</date-time-attempted> 
    <time-taken>00:00:43.017</time-taken> 
  \langle/row\rangle<row user-id="8" course-attempt-id="730" course-id="727" quiz-id="1" 
  question-number="2" user-response="1">
    <user-login>lraj@macromedia.com</user-login> 
    <date-time-attempted>2004-07-13T10:54:09.030-07:00</date-time-attempted> 
    <time-taken>00:00:67.017</time-taken> 
  \langle/row\rangle</report-bulk-course-quiz-results>
```
# report-bulk-meeting

## **Description**

Balise conteneur, qui contient des informations sur toutes les réunions.

## **Attributs**

Aucun.

## Balises imbriquées

[row](#page-214-0)

#### Renvoyée par

[report-bulk-meeting](#page-89-0)

## Exemple

```
<report-bulk-meeting>
    <row meeting-id="623" invited-participants="3">
       <meeting-name>test-mtg-1</meeting-name> 
       <meeting-scheduled-date-time>2004-07-07T10:00:00.000-07:00</meeting-
  scheduled-date-time> 
    \langle/row\rangle<row meeting-id="679" invited-participants="2">
       <meeting-name>test-mtg-2</meeting-name> 
       <meeting-scheduled-date-time>2004-07-09T14:00:00.000-07:00</meeting-
  scheduled-date-time> 
    \langle/row\rangle\langle/report-bulk-meeting>
```
# report-bulk-meeting-attendance

## **Description**

Balise conteneur, qui contient des informations sur tous les participants à une réunion.

#### **Attributs**

Aucun.

#### Balises imbriquées

[row](#page-214-0)

#### Renvoyée par

[report-bulk-meeting-attendance](#page-90-0)

```
<report-bulk-meeting-attendance>
  <row meeting-id="623" meeting-attendee="8">
    <meeting-name>test-mtg-1</meeting-name> 
    <attendee>Enterprise Administrator</attendee> 
    <attendee-join>2004-07-09T13:00:28.920-07:00</attendee-join> 
    <attendee-exit>2004-07-09T13:02:55.810-07:00</attendee-exit> 
  \langle/row\rangle<row meeting-id="623" meeting-attendee="8">
    <meeting-name>test-mtg-1</meeting-name> 
    <attendee>Enterprise Administrator</attendee> 
    <attendee-join>2004-07-09T14:33:06.577-07:00</attendee-join> 
    <attendee-exit>2004-07-09T14:33:43.547-07:00</attendee-exit> 
  \langle/row\rangle</report-bulk-meeting-attendance>
```
# report-bulk-objects

## **Description**

Balise conteneur, qui contient des informations sur tous les participants à une réunion.

## **Attributs**

Aucun.

#### Balises imbriquées

[row](#page-214-0)

## Renvoyée par

[report-bulk-objects](#page-91-0)

```
<report-bulk-objects>
  \langle row \rangle<url>/pf232654/</url> 
     <type>presentation</type> 
     <name>232654</name> 
     <date-modified>2003-10-30T12:14:52.740-08:00</date-modified> 
  \langle/row\rangle\langlerow\rangle<url>/p30542007/</url> 
     <type>presentation</type> 
     <name>181438 Bullet Animation Test.ppt</name> 
     <date-modified>2003-07-14T14:52:32.327-07:00</date-modified> 
  \langle/row\rangle\langlerow\rangle<url>/p77876740/</url> 
     <type>presentation</type> 
     <name>Background</name> 
     <date-modified>2003-07-14T14:53:08.700-07:00</date-modified> 
  \langle/row\rangle\langlerow\rangle<url>/p82537206/</url> 
     <type>presentation</type> 
     <name>Huge</name> 
     <date-modified>2003-07-14T14:54:16.757-07:00</date-modified> 
  \langle/row\rangle\langle row \rangle<url>/p39862939/</url> 
     <type>presentation</type> 
     <name>Animated</name> 
     <date-modified>2003-07-14T14:55:15.160-07:00</date-modified> 
  \langle/row\rangle</report-bulk-objects>
```
# report-bulk-questions

## **Description**

Balise conteneur, qui contient des informations sur toutes les questions de questionnaires d'un compte.

## **Attributs**

Aucun.

#### Balises imbriquées

[row](#page-214-0)

## Renvoyée par

[report-bulk-questions](#page-93-0)

## Exemple

```
<report-bulk-questions>
  <row transaction-id="38484112" score="10" principal-id="38181502">
     <question>Is a capacitor active?</question>
     <response>false</response>
    <date-created>2005-03-24T16:36:36.100-08:00</date-created>
  \langle/row\rangle<row transaction-id="5335430" score="10" principal-id="4975764"> 
     \langlequestion>Apples can be \langle 1 \rangle or \langle 2 \rangle. The name of the grocery store is
  <3></question> 
     <response>{green,red,Bob's}</response> 
     <date-created>2005-03-24T15:16:39.030-08:00</date-created> 
  \langle/row\rangle<row transaction-id="5335151" score="0" principal-id="4954032"> 
     \langlequestion>Apples can be \langle 1 \rangle or \langle 2 \rangle. The name of the grocery store is
  <3></question> 
     <response>{j,k,Bob's}</response> 
     <date-created>2005-03-24T11:52:14.280-08:00</date-created> 
  \langle/row\rangle<row transaction-id="5335144" score="10" principal-id="4954032"> 
     \langlequestion>Apples can be \langle 1 \rangle or \langle 2 \rangle. The name of the grocery store is
  <3></question> 
     <response>{red,green,Bob's}</response> 
     <date-created>2005-03-24T11:46:53.950-08:00</date-created> 
  \langle/row\rangle</report-bulk-questions>
```
## <span id="page-197-0"></span>report-bulk-slide-views

## **Description**

Balise conteneur, qui contient des données sur l'affichage des diapositives.

## **Attributs**

Aucun.

#### Balises imbriquées

[row](#page-214-0)

#### Renvoyée par

[report-bulk-slide-views](#page-94-0), [report-bulk-content-slide-views](#page-86-0)

#### Exemple

#### Les données ci-dessous ont été renvoyées par l'API [report-bulk-slide-views](#page-94-0) :

```
<report-bulk-slide-views>
  <row transaction-id="38484112" principal-id="38181502">
    <page>0</page>
    <date-created>2005-03-24T16:36:41.820-08:00</date-created>
  \langle/row\rangle<row transaction-id="38484112" principal-id="38181502">
    <page>4</page>
    <date-created>2005-03-24T16:37:53.070-08:00</date-created>
  \langle/row\rangle<row transaction-id="38484112" principal-id="38181502">
    <page>5</page>
    <date-created>2005-03-24T16:38:09.070-08:00</date-created>
  \langle/row\rangle<row transaction-id="38484112" principal-id="38181502">
    <page>1</page>
    <date-created>2005-03-24T16:36:47.663-08:00</date-created>
  \langle/row\rangle<row transaction-id="38484112" principal-id="38181502">
    <page>2</page>
    <date-created>2005-03-24T16:37:04.303-08:00</date-created>
  \langle/row\rangle<row transaction-id="38484112" principal-id="38181502">
    <page>3</page>
    <date-created>2005-03-24T16:37:15.710-08:00</date-created>
  \langle/row\rangle\langlerow transaction-id="38484112" principal-id="38181502">
    <page>6</page>
    <date-created>2005-03-24T16:38:29.833-08:00</date-created>
  \langle/row\rangle</report-bulk-slide-views>
```
## report-bulk-users

#### **Description**

Balise conteneur, qui contient des données sur tous les utilisateurs d'un compte.

#### **Attributs**

Aucun.

#### Balises imbriquées

[row](#page-214-0)

#### [report-bulk-users](#page-95-0)

#### Exemple

```
<report-bulk-users>
  <row principal-id="181231">
    <login>nson@macromedia.com</login> 
    <name>Nathan Son</name> 
    <email>nson@macromedia.com</email> 
    <manager>abenedict@macromedia.com</manager> 
    <type>user</type> 
  \langle/row\rangle<row principal-id="182532">
    <login>vish_laxmi@yahoo.com</login> 
     <name>laxmi vish</name> 
    <email>vish_laxmi@yahoo.com</email> 
    <type>user</type> 
  \langle/row\rangle<row principal-id="3914851">
    <login>acobbler@macromedia.com</login> 
    <name>Apple Cobbler</name> 
    <email>acobbler@macromedia.com</email> 
    <manager>pangel@macromedia.com</manager> 
    <type>user</type> 
  \langle/row\rangle</report-bulk-users>
```
## report-course-status

#### **Description**

Balise conteneur, qui contient des informations sur l'état d'un cours.

#### **Attributs**

total-course-completions Nombre total de cours terminés.

total-unique-course-completions Nombre total de cours individuels terminés.

num-passed Nombre de cours réussis par l'utilisateur.

num-failed Nombre de cours auquel l'utilisateur a échoué.

num-enrollees Nombre de personnes inscrites à un cours.

#### Balise imbriquée

[date-last-taken](#page-164-0)

#### Renvoyée par

[report-course-status](#page-97-0)

```
<report-course-status total-course-completions="2" total-unique-course-
    completions="1" num-passed="1" num-failed="1" num-enrollees="3">
  <date-last-taken>2004-07-13T10:55:28.763-07:00</date-last-taken> 
</report-course-status>
```
# report-disk-usage

## **Description**

Indique l'espace disque occupé par le contenu Breeze, en octets. Tout le contenu et les archives sont inclus.

## **Attributs**

total Quantité totale d'espace disque utilisée, en octets.

#### Balises imbriquées

Aucune (balise vide).

## Renvoyée par

[report-disk-usage](#page-99-0)

### Exemple

```
<report-disk-usage total="849327881" />
```
# report-meeting-attendance

## **Description**

Balise conteneur, qui contient une ou plusieurs balises row. Chacune d'elles comporte des informations sur un utilisateur qui a participé à une réunion spécifique.

## **Attributs**

Aucun.

#### Balises imbriquées

[row](#page-214-0)

## Renvoyée par

[report-meeting-attendance](#page-100-0)

```
<report-meeting-attendance>
  <row transcript-id="18308" sco-id="18302" principal-id="10021" answered-
  survey="0">
    <login>bcassaly@macromedia.com</login> 
    <session-name>Bart Cassaly</session-name> 
    <sco-name>8th Meeting</sco-name> 
    <date-created>2005-03-15T10:11:00.700-08:00</date-created> 
    <date-closed>2005-03-15T10:13:12.810-08:00</date-closed> 
    <participant-name>Bart Cassaly</participant-name> 
  \langle/row\rangle</report-meeting-attendance>
```
## report-meeting-concurrent-users

#### **Description**

Indique le nombre maximal d'utilisateurs qui ont participé simultanément à la réunion spécifiée.

La valeur renvoyée diffère du nombre d'utilisateurs qui ont participé simultanément à une réunion, car le quota risque de ne pas avoir été atteint. Ainsi, un compte peut autoriser la participation simultanée de 125 utilisateurs à une réunion, mais n'en posséder que 2.

#### **Attributs**

max-participants-freq Nombre de fois où le nombre maximum d'utilisateurs a été atteint au cours du mois en cours.

max-users Nombre maximum d'utilisateurs.

#### Balises imbriquées

Aucune (balise vide).

#### Renvoyée par

[report-meeting-concurrent-users](#page-101-0)

#### Exemple

```
<results>
<status code="ok" />
<report-meeting-concurrent-users max-users="2" max-participants-freq="5" />
```
## report-meeting-session

#### **Description**

Balise conteneur, qui contient des informations sur une réunion.

#### **Attributs**

num-guests Nombre de participants qui se sont connectés en tant qu'observateurs et non pas en tant que participants inscrits.

num-participants Nombre total de participants à la réunion.

sco-id Identifiant de la réunion mère.

session-sco-id Identifiant unique de session individuelle. Cette valeur correspond à celle de sco-id passé en tant que paramètre de l'API [report-meeting-session](#page-101-1).

#### Balises imbriquées

[date-created](#page-162-1), [date-end](#page-163-0)

#### Renvoyée par

[report-meeting-session](#page-101-1)

## Exemple

```
<report-meeting-sessions>
  <row sco-id="18302" asset-id="18304" num-participants="1">
    <date-created>2005-03-15T09:30:28.233-08:00</date-created> 
    <date-end>2005-03-15T09:45:36.903-08:00</date-end> 
  \langle/row\rangle\langlerow sco-id="18302" asset-id="18309" num-participants="1">
    <date-created>2005-03-15T10:11:00.700-08:00</date-created> 
    <date-end>2005-03-15T10:21:07.733-08:00</date-end> 
  \langle/row\rangle</report-meeting-session>
```
## report-meeting-sessions

## **Description**

Balise conteneur, qui contient des informations sur toutes les sessions d'une réunion.

#### **Attributs**

Aucun.

#### Balises imbriquées

[row](#page-214-0)

#### Renvoyée par

[report-meeting-sessions](#page-102-0)

#### Exemple

```
<report-meeting-sessions>
  <row sco-id="622852" num-participants="1" num-guests="0" num-polls="0">
    <name>My Meeting</name>
    <date-begin>2004-03-05T10:33:09.030-08:00</date-begin>
  \langle/row\rangle</report-meeting-sessions>
```
# report-meeting-session-slots

## **Description**

Balise conteneur, qui contient une ou plusieurs balises row. Chacune d'elles comporte des informations sur une période de session donnée.

## **Attributs**

Aucun.

## Balises imbriquées

[row](#page-214-0)

[report-meeting-session-slots](#page-103-0)

#### Exemple

```
<report-meeting-session-slots>
  <row num-attendees="0">
    <time-slot-begin>2004-02-14T06:30:00.000-08:00</time-slot-begin>
    <time-slot-end>2004-02-14T06:40:00.000-08:00</time-slot-end>
  \langle/row\rangle<row num-attendees="0">
    <time-slot-begin>2004-02-14T06:40:00.000-08:00</time-slot-begin>
    <time-slot-end>2004-02-14T06:50:00.000-08:00</time-slot-end>
  \langle/row\rangle</report-meeting-session-slots>
```
## report-meeting-summary

#### **Description**

Balise conteneur, qui indique le nombre d'utilisateurs invités à la réunion spécifiée et le nombre d'invités et d'hôtes qui y ont réellement assisté.

#### **Attributs**

num-unique-meetings Nombre de réunions individuelles.

peak-users Nombre le plus élevé de participants simultanés dans la salle.

num-invitees Nombre d'utilisateurs qui ont été invités à la réunion.

num-invitees-attended Nombre d'utilisateurs invités qui ont participé à la réunion.

is-public Valeur booléenne qui indique si la salle est publique (true) ou non (false).

num-guests-attended Nombre de participants qui se sont connectés en tant qu'observateurs et non pas en tant que participants inscrits.

#### Balises imbriquées

[most-recent-session](#page-175-0)

#### Renvoyée par

[report-meeting-summary](#page-104-0)

```
<report-meeting-summary num-unique-meetings="2" peak-users="" num-invitees="4" 
  num-invitees-attended="1" ispublic="0" num-guests-attended="0">
  <most-recent-session>2005-03-15T10:11:00.700-08:00</most-recent-session> 
\langle/report-meeting-summary>
```
# report-principal-list

## **Description**

Balise conteneur, qui contient des informations sur les mandants.

## **Attributs**

Aucun.

## Balises imbriquées

[row](#page-214-0)

## Renvoyée par

[report-principal-list](#page-108-0)

## Exemple

```
<report-principal-list>
  <row principal-id="8" type="user" has-children="false" is-primary="false">
    <name>Enterprise Administrator</name> 
    <login>lraj@macromedia.com</login> 
    <custom0 /> 
    <custom1 /> 
  \langle/row\rangle<row principal-id="17" type="admins" has-children="true" is-primary="true">
       <name>Account Administrators</name> 
       <login>Account Administrators</login> 
    <custom0 /> 
    <custom1 /> 
  \langle/row\rangle<row principal-id="123" type="user" has-children="false" is-primary="false">
    <name>test1 laxmi</name> 
    <login>test1-laxmi@test.enang.com</login> 
    <custom0>ENGG</custom0> 
    <custom1>100-07-7777</custom1> 
  \langle/row\rangle</report-principal-list>
```
## report-quiz-answer-distribution

## **Description**

Balise conteneur, qui contient une ou plusieurs balises row. Chacune d'elles indique le nombre d'utilisateurs qui ont sélectionné chaque réponse à la question de questionnaire spécifiée.

## **Attributs**

Aucun.

## Balises imbriquées

[row](#page-214-0)

[report-quiz-answer-distribution](#page-109-0)

#### Exemple

```
<report-quiz-answer-distribution>
  <row question-number="1" question-id="257" a1="0" a2="0" a3="5" a4="3"
       total="8"<body>What is 2+2?</body>
  \langle/row\rangle\langlerow question-number="2" question-id="258" a1="8" a2="0" a3="0" a4="0"
       \text{total}="8"<body>How far is it from Earth to the sun?</body>
  \langle/row\rangle\langlerow question-number="3" question-id="259" a1="8" a2="0" a3="0" a4="0"
       \text{total}="8"<body>Which international standard defines ECMAScript?</body>
  \langle/row\rangle</report-quiz-answer-distribution>
```
# report-quiz-interactions

#### **Description**

Balise conteneur, qui contient une ou plusieurs balises row. Chacune d'elles comporte des informations sur une interaction entre un utilisateur et le questionnaire spécifié. Pour plus d'informations sur les interactions, reportez-vous à l'API [report-quiz-interactions](#page-113-0).

#### **Attributs**

Aucun.

#### Balises imbriquées

[row](#page-214-0)

#### Renvoyée par

[report-quiz-interactions](#page-113-0)

```
<sub>epsilon</sub> - <sub>quiz</sub> - <sub>interactions</sub></sub>
  <row display-seq="1" transcript-id="17452" interaction-id="17442" sco-
  id="17438" score="10">
    <name>Barry Cassidy</name> 
     <sco-name>All Question Types Quiz</sco-name> 
     <date-created>2005-03-11T12:04:29.200-08:00</date-created> 
     <description>A human being usually has <1> fingers.</description> 
     <response>10</response> 
  \langle/row\rangle</report-quiz-interactions>
```
# report-quiz-question-answer-distribution

## **Description**

Balise conteneur, qui contient une ou plusieurs balises row. Chacune d'elles indique le nombre d'utilisateurs ayant choisi une réponse donnée à la question de questionnaire spécifiée.

## **Attributs**

Aucun.

#### Balises imbriquées

[row](#page-214-0)

## Renvoyée par

[report-quiz-question-answer-distribution](#page-114-0)

```
<report-quiz-question-answer-distribution>
  <row question-id="259" answer-id="1" correct="0" total-responses="1"
       percentage-responded="10">
    <question-text>Which international standard defines 
       ECMAScript?</question-text>
    <answer-text>ISO-9000</answer-text>
  \langle/row\rangle<row question-id="259" answer-id="2" correct="0" total-responses="3"
       percentage-responded="30">
    <question-text>Which international standard defines 
       ECMAScript?</question-text>
    <answer-text>RFC 821</answer-text>
  \langle/r \cap w \rangle<row question-id="259" answer-id="3" correct="0" total-responses="2"
       percentage-responded="20">
    <question-text>Which international standard defines 
       ECMAScript?</question-text>
    <answer-text>ECMA-976</answer-text>
  \langle/row\rangle<row question-id="259" answer-id="4" correct="1" total-responses="4"
       percentage-responded="40">
    <question-text>Which international standard defines 
       ECMAScript?</question-text>
    <answer-text>ECMA-262</answer-text>
  \langle/row\rangle</report-quiz-question-answer-distribution>
```
# report-quiz-question-distribution

## **Description**

Balise conteneur, qui contient une ou plusieurs balises row. Chacune d'elles indique le nombre d'utilisateurs ayant répondu correctement à la question de questionnaire spécifiée.

## **Attributs**

Aucun.

#### Balises imbriquées

[row](#page-214-0)

## Renvoyée par

[report-quiz-question-distribution](#page-116-0)

## Exemple

```
<report-quiz-question-distribution>
  <row question-id="257" question-number="1" num-correct="8" num-incorrect="0"
       percentage-correct="100" score="20">
    <body>What is 2+2?</body>
  \langle/row\rangle<row question-id="258" question-number="2" num-correct="8" num-incorrect="0"
       percentage-correct="100" score="20">
    <body>How far is it from Earth to the sun?</body>
  \langle/row\rangle<row question-id="259" question-number="3" num-correct="4" num-incorrect="6"
       percentage-correct="40" score="20">
    <body>Which international standard defines ECMAScript?</body>
  \langle/row\rangle</report-quiz-question-distribution>
```
# report-quiz-question-response

## **Description**

Balise conteneur, qui contient une ou plusieurs balises row. Chacune d'elles décrit la réponse apportée à la question de questionnaire spécifiée.

## **Attributs**

Aucun.

## Balises imbriquées

[row](#page-214-0)

## Renvoyée par

[report-quiz-question-response](#page-117-0)

## Exemple

```
<report-quiz-question-response>
  <row principal-id="10021" interaction-id="17807">
    <user-name>Barry Cassidy</user-name> 
    <response>D</response> 
    <date-created>2005-03-14T14:20:43.967-08:00</date-created> 
  \langle/row\rangle<row principal-id="10021" interaction-id="17809">
    <user-name>Barry Cassidy</user-name> 
    <response>0</response> 
    <date-created>2005-03-14T14:20:43.967-08:00</date-created> 
  \langle/row\rangle<row principal-id="10021" interaction-id="17810">
    <user-name>Barry Cassidy</user-name> 
    <response>2</response> 
    <date-created>2005-03-14T14:20:43.967-08:00</date-created> 
  \langle/row\rangle<row principal-id="10021" interaction-id="17811">
    <user-name>Barry Cassidy</user-name>
  <response>C11101BA001B%2Eo4E%7E%24KQ%2AWO2Jj110BKEBDB1B1EBCB0B0EBBB0B0EBAB0
  B0E</response>
    <date-created>2005-03-14T14:20:43.967-08:00</date-created> 
  \langle/row\rangle<row principal-id="10021" interaction-id="17812">
    <user-name>Barry Cassidy</user-name> 
    <response>1</response> 
    <date-created>2005-03-14T14:20:43.967-08:00</date-created> 
  \langle/row\rangle<row principal-id="10021" interaction-id="17813">
    <user-name>Barry Cassidy</user-name> 
    <response>2</response> 
    <date-created>2005-03-14T14:20:43.967-08:00</date-created> 
  \langle/row\rangle</report-quiz-question-response>
```
# report-quiz-question-totals

## **Description**

Indique le nombre total d'utilisateurs qui ont répondu à la question de questionnaire spécifiée et le nombre d'utilisateurs qui y ont répondu correctement.

## **Attributs**

num-correct-answers Nombre d'utilisateurs qui ont répondu correctement à la question.

question-id Identifiant de la question.

total-responses Nombre total d'utilisateurs qui ont répondu à la question.

## Balises imbriquées

Aucune (balise vide).

[report-quiz-question-totals](#page-118-0)

#### Exemple

```
<report-quiz-question-totals question-id="260" total-responses="8" 
  num-correct-answers="5" />
```
## report-quiz-results

### **Description**

Indique le nombre d'utilisateurs qui ont participé au questionnaire spécifié et la plage de scores correspondante.

#### **Attributs**

average-score Moyenne des scores des utilisateurs qui ont répondu au questionnaire.

high-score Score le plus élevé.

low-score Score le plus faible.

numdistincttaken Nombre d'utilisateurs individuels qui ont répondu au questionnaire.

numtaken Nombre d'utilisations du questionnaire.

#### Balises imbriquées

Aucune (balise vide).

#### Renvoyée par

[report-quiz-summary](#page-119-0)

#### Exemple

```
<report-quiz-results average-score="95" low-score="90" high-score="100" 
  numtaken="8" numdistincttaken="1" />
```
## <span id="page-209-0"></span>report-quiz-summary

#### **Description**

Balise conteneur, qui contient des informations sur un questionnaire.

#### **Attributs**

Aucun.

#### Balises imbriquées

[row](#page-214-0)

#### Renvoyée par

[report-quiz-summary](#page-119-0)

## Exemple

```
<report-quiz-summary>
  <row num-questions="0" average-score="10" low-score="10" high-score="10" 
  numtaken="1" numdistincttaken="1" principal-id="10021" asset-id="17805" 
  maxpossiblescore="10">
    <date-created>2005-03-14T14:20:43.967-08:00</date-created> 
    <passing-score>80</passing-score> 
  \langle/row\rangle\langle/report-quiz-summary>
```
# report-quiz-takers

## **Description**

Balise conteneur, qui contient une ou plusieurs balises row. Chacune d'elles comporte des informations sur un utilisateur qui a participé au cours ou au questionnaire spécifié.

#### **Attributs**

Aucun.

#### Balises imbriquées

[row](#page-214-0)

#### Renvoyée par

[report-course-takers](#page-98-0), [report-quiz-takers](#page-120-0)

```
<report-quiz-takers>
  <row transcript-id="17466" sco-id="17438" principal-id="10021" status="user-
  failed" score="0" attempts="2" time-taken="152000" certificate="" answered-
  survey="1">
    <name>All Question Types Quiz</name> 
    <login>bcassaly@macromedia.com</login> 
    <date-created>2005-03-11T12:07:04.890-08:00</date-created> 
    <principal-name>Bart Cassaly</principal-name> 
  \langle/row\rangle<row transcript-id="17619" sco-id="17438" principal-id="11211" status="user-
  passed" score="60" attempts="1" time-taken="89360" certificate="17619" 
  answered-survey="1">
    <name>All Question Types Quiz</name> 
    <login>gbest@macromedia.com</login> 
    <date-created>2005-03-11T14:52:34.903-08:00</date-created> 
    <principal-name>George Best</principal-name> 
  \langle/row\rangle</report-quiz-takers>
```
## report-quotas

#### **Description**

Balise conteneur, qui contient des informations sur les quotas de comptes.

#### **Attributs**

Aucun.

#### Balises imbriquées

[quota](#page-188-0)

#### Renvoyée par

[report-quotas](#page-121-0)

#### Exemple

```
<report-quotas> 
  <quota acl-id="181224" quota-id="2" used="6545516" limit="unlimited" soft-
  limit="1000000000"> 
    <date-begin>2003-08-15T13:12:33.260-07:00</date-begin> 
    <date-end>2999-12-31T16:00:00.000-08:00</date-end> 
  </quota> 
  <quota acl-id="181224" quota-id="download-quota" used="0" limit="unlimited" 
  soft-limit="1000000000"> 
    <date-begin>2004-03-24T13:13:18.467-08:00</date-begin> 
    <date-end>2999-12-31T16:00:00.077-08:00</date-end> 
  </quota> 
  <quota acl-id="181224" quota-id="user-quota" used="6545516" 
  limit="unlimited" soft-limit="1000000000"> 
    <date-begin>2003-08-15T13:12:33.260-07:00</date-begin> 
    <date-end>2999-12-31T16:00:00.000-08:00</date-end> 
  </quota> 
  <quota acl-id="181224" quota-id="course-quota" used="6545516" 
  limit="unlimited" soft-limit="1000000000"> 
    <date-begin>2003-08-15T13:12:33.260-07:00</date-begin> 
    <date-end>2999-12-31T16:00:00.000-08:00</date-end> 
  </quota>
</report-quotas>
```
## report-sco-slides

#### **Description**

Balise conteneur, qui contient une ou plusieurs balises row. Chacune d'elles indique la fréquence d'affichage de l'une des diapositives de la présentation, ainsi que la date et l'heure de la dernière consultation.

## **Attributs**

Aucun.

#### Balises imbriquées

[row](#page-214-0)

#### [report-sco-slides](#page-122-0)

## Exemple

```
<report-sco-slides>
  <row slide="1" views="5">
    <date-created>2004-01-13T16:35:39.517-08:00</date-created>
  \langle/row\rangle<row slide="2" views="8">
    <date-created>2004-01-13T16:35:42.350-08:00</date-created>
  \langle/row\rangle<row slide="3" views="7">
    <date-created>2004-01-13T16:35:44.933-08:00</date-created>
  \langle/row\rangle</report-sco-slides>
```
## report-sco-views

#### **Description**

Balise conteneur, qui contient une ou plusieurs balises row. Chacune d'elles indique la fréquence d'affichage de la présentation spécifiée, ainsi que la date et l'heure de la dernière consultation.

#### **Attributs**

Aucun.

#### Balises imbriquées

[row](#page-214-0)

#### Renvoyée par

[report-sco-views](#page-123-0)

## Exemple

```
<report-sco-views>
  <row sco-id="17803" type="content" is-folder="0" views="1" principal-
  id="10021" transcript-id="17808" asset-id="17805">
    <name>One Question - New</name> 
    \langlelast-viewed-date\rangle2005-03-14T14:20:43.967-08:00\langle/last-viewed-date\rangle<date-created>2005-03-14T14:20:43.967-08:00</date-created> 
  \langle/row\rangle<report-sco-views>
```
## <span id="page-212-0"></span>report-survey-question-response

#### **Description**

Balise conteneur, qui contient des informations sur la liste d'utilisateurs qui ont répondu à la question spécifiée, ainsi que leur réponse.

#### **Attributs**

Aucun.

#### Balises imbriquées

[row](#page-214-0)

#### Renvoyée par

[report-survey-question-response](#page-124-0)

#### Exemple

```
<report-survey-question-response>
  <row principal-id="8" question-number="1">
    <user-name>Enterprise Administrator</user-name> 
    <question>how are you?</question> 
    <response>fine</response> 
  \langle/row\rangle<row principal-id="123" question-number="1">
    <user-name>test1 laxmi</user-name> 
    <question>how are you?</question> 
    <response>ok</response> 
  \langle/row\rangle</report-survey-question-response>
```
## report-training-concurrent-users

#### **Description**

Indique le plus grand nombre d'utilisateurs ayant utilisé le système en même temps.

#### **Attributs**

account-id Identifiant du compte actuel.

limit Nombre maximum d'utilisateurs pouvant accéder au système en même temps, conformément aux spécifications de la licence de votre compte.

max-num-sessions Nombre le plus élevé de sessions ouvertes simultanément.

#### Balises imbriquées

[name](#page-177-0)

Renvoyée par

[sco-build](#page-125-0)

```
<report-training-concurrent-users account-id="181224" max-num-sessions="2"
    limit="1000000000">
  <name>Professor Test Account</name>
</report-training-concurrent-users>
```
## response

#### **Description**

Réponse d'un utilisateur à une question d'enquête.

#### **Attributs**

Aucun.

#### Balises imbriquées

Aucune (contenu uniquement).

#### Renvoyée par

[report-survey-question-response](#page-124-0)

#### Exemple

```
<response>fine</response>
```
## results

#### **Description**

Balise conteneur, qui contient tous les résultats renvoyés par toute API.

#### **Attributs**

Aucun.

## Balises imbriquées

Toute balise.

## Renvoyée par

Toutes les API.

## Exemple

```
<results>
  <status code="ok" />
\langle/results>
```
## <span id="page-214-0"></span>row

## **Description**

Contient un enregistrement unique d'informations dans un rapport.

Pour obtenir des exemples d'attributs et de balises imbriquées gérés, consultez les exemples de résultats qui illustrent la section consacrée à l'API appelée.

#### **Attributs**

Les attributs de la balise row varient considérablement selon l'API à laquelle répond la balise.

#### Balises imbriquées

Les balises imbriquées dans la balise row varient considérablement selon l'API à laquelle répond la balise et sont susceptibles d'inclure des balises personnalisées.

#### Renvoyée par

[report-bulk-consolidated-transactions](#page-82-1), [report-bulk-content-quiz](#page-192-0), [report-bulk](#page-192-1)[content-quiz-results](#page-192-1), [report-bulk-content-slide-views](#page-86-0), [report-bulk-course-quiz](#page-87-0), [report-bulk-course-results](#page-88-0), [report-bulk-meeting](#page-89-0), [report-bulk-meeting-attendance](#page-90-0), [report-bulk-objects](#page-91-0) [report-bulk-questions](#page-93-0), [report-bulk-slide-views](#page-94-0), [report-bulk](#page-95-0)[users](#page-95-0), [report-course-takers](#page-98-0), [report-meeting-attendance](#page-100-0), [report-meeting-session](#page-103-0)[slots](#page-103-0), [report-meeting-sessions](#page-102-0), [report-principal-list](#page-108-0), [report-quiz-answer-distribution](#page-109-0), [report-quiz-definition-answers](#page-111-0), [report-quiz](#page-112-0)[definition-questions](#page-112-0), [report-quiz-interactions](#page-113-0), [report-quiz-question-answer](#page-114-0)[distribution](#page-114-0), [report-quiz-question-distribution](#page-116-0), [report-quiz-question-response](#page-117-0), [report-quiz-summary](#page-209-0), [report-quiz-takers](#page-120-0), [report-sco-slides](#page-122-0), [report-sco-views](#page-123-0), [report-survey-question-response](#page-212-0)

#### Exemple

```
<row sco-id="17803" type="content" is-folder="0" views="1" principal-
  id="10021" transcript-id="17808" asset-id="17805">
  <name>One Question - New</name> 
  \langlelast-viewed-date\rangle2005-03-14T14:20:43.967-08:00\langle/last-viewed-date\rangle<date-created>2005-03-14T14:20:43.967-08:00</date-created> 
\langle/row\rangle
```
## <span id="page-215-0"></span>sco

#### **Description**

Balise conteneur, qui contient des informations sur un SCO (document Breeze unique).

Pour obtenir des exemples d'attributs et de balises imbriquées gérés, consultez les exemples de résultats qui illustrent la section consacrée à l'API appelée.

#### **Attributs**

Les attributs de la balise sco varient considérablement selon l'API à laquelle répond la balise.

#### Balises imbriquées

Les balises imbriquées dans la balise sco varient considérablement selon l'API à laquelle répond la balise.

#### Renvoyée par

```
report-active-meeting-presenters, report-active-meetings, sco-contents, sco-
expanded-contents, sco-info, sco-nav, sco-search, sco-shortcuts, sco-update
```

```
<sco author-contact-id="185" folder-id="71" host-id="" learning-time="-1" 
    sco-data-id="173" sco-id="235" source-sco-id="" status="active" 
    tree-id="25" type="session">
```
```
<date-begin>2003-06-30T19:33:38.317+00:00</date-begin>
  <date-created>2003-06-30T19:33:38.317+00:00</date-created>
  <date-end>2003-07-10T13:05:42.180+00:00</date-end>
  <date-modified>2003-06-30T19:33:38.317+00:00</date-modified>
  <name>another - 06/30/2003 12:33 PM</name>
  <url-path>/p62559548/</url-path>
\langle/sco\rangle
```
# L'exemple ci-dessous est renvoyé par l'API [report-active-meetings](#page-81-0) :

```
<sco sco-id="38130439" active-participants="1" length-minutes="2">
    <name>022305 Stephanie Test</name>
    <url-path>/r27873068/</url-path>
    <date-created>2005-02-28T16:09:28.510-08:00</date-created>
\langle/sco\rangle
```
# sco-author

# **Description**

<span id="page-216-0"></span>Balise conteneur, qui contient des informations sur l'auteur d'un SCO.

### **Attributs**

Aucun.

# Balises imbriquées

[email](#page-166-0), [first-name](#page-170-0), [last-name](#page-172-0)

# Renvoyée par

[sco-info](#page-128-0)

# Exemple

```
<sco-author>
  <email>tennant@example.com</email>
  <first-name>Pat</first-name>
  <last-name>Tennant</last-name>
</sco-author>
```
# sco-data

# **Description**

<span id="page-216-1"></span>Balise conteneur, qui contient des informations sur le fichier de données sous-jacent (tel que le fichier contenant une présentation) utilisé dans un SCO.

# **Attributs**

byte-count Taille du fichier de données du SCO, en octets.

height Hauteur du SCO, en pixels.

length Durée d'une présentation, en millisecondes.

sco-data-id Identifiant du fichier de données du SCO.

<span id="page-217-2"></span>slide-count Nombre de diapositives du SCO. Une valeur de -1 indique que le nombre de diapositives ne s'applique pas. Ainsi, si le SCO est une réunion et non pas une présentation, le nombre de diapositives correspond à -1.

version Numéro de version du SCO.

width Largeur du SCO, en pixels.

#### Balises imbriquées

[date-created](#page-162-0), [date-modified](#page-164-0), [physical-path](#page-179-0)

#### Renvoyée par

[sco-info](#page-128-0)

### Exemple

```
<sco-data byte-count="3993" height="252" length="-1" sco-data-id="95654"
    slide-count="-1" version="1" width="380">
  <date-created>2004-01-26T20:47:05.653-07:00</date-created>
  <date-modified>2004-01-26T20:47:05.653-07:00</date-modified>
  <physical-path>222914/503227/</physical-path>
\langle/sco-data>
```
# sco-name

### **Description**

<span id="page-217-0"></span>Nom d'un SCO déterminé, tel le nom d'une réunion.

#### **Attributs**

Aucun.

#### Balises imbriquées

Aucune (contenu uniquement).

#### Renvoyée par

[report-meeting-attendance](#page-100-0)

#### Exemple

<sco-name>My Meeting</sco-name>

# sco-nav

#### **Description**

<span id="page-217-1"></span>Contient des informations sur l'arborescence de dossiers renfermant le SCO spécifié.

### **Attributs**

Aucun.

### Balises imbriquées

[sco](#page-215-0)

#### Renvoyée par

[sco-nav](#page-131-0)

# Exemple

```
<sco-nav><sco sco-id="181230" tree-id="181230" type="folder" depth="2">
     <name>User Meetings</name>
  \langle/sco\rangle\langlesco sco-id="181576" tree-id="181230" type="folder" depth="1">
     <name>tennant@example.com</name>
  \langle/sco\rangle\langle/sco-nav>
```
# sco-search-info

#### **Description**

<span id="page-218-0"></span>Balise conteneur, qui contient une ou plusieurs balises sco. Chacune d'elles comporte des informations sur un SCO correspondant au texte de recherche spécifié.

#### **Attributs**

Aucun.

#### Balises imbriquées

[sco](#page-215-0)

# Renvoyée par

[sco-search](#page-132-0)

### Exemple

```
<sco-search-info>
  <sco sco-id="5393671" folder-id="5393514" type="content" icon="producer" 
  byte-count="1575">
    <name>/p68431203/</name> 
    <url-path>/p68431203/</url-path> 
    <date-created>2005-03-30T16:32:42.280-08:00</date-created> 
    <date-modified>2005-03-30T16:32:42.280-08:00</date-modified> 
    <hit>2</hit> 
    <hit-type>slide</hit-type> 
    <hit-url>/Viewer.swf?slide=2</hit-url> 
    <thumbnail-path /> 
  \langle/sco\rangle\langle/sco-search-info\rangle
```
# scos

#### **Description**

<span id="page-219-1"></span>Balise conteneur, qui contient une ou plusieurs balises sco. Chacune d'elles comporte des informations sur un SCO à l'intérieur du dossier spécifié.

# **Attributs**

Aucun.

#### Balises imbriquées

[sco](#page-215-0)

#### Renvoyée par

[sco-contents](#page-125-0)

### Exemple

```
<scos><sco sco-id="505677" status="no-content" type="folder" is-folder="1">
    <name>PPT meeting tests</name>
    <date-modified>2004-01-29T06:22:49.157-08:00</date-modified>
  \langle/sco\rangle<sco sco-id="193496" status="active" type="meeting" is-folder="0">
    <name>My Name</name>
    <date-begin>2003-08-27T00:00:00.000-07:00</date-begin>
    <date-end>2003-08-27T01:00:00.000-07:00</date-end>
    <date-modified>2003-08-26T23:33:20.300-07:00</date-modified>
    <duration>1900-01-02T/+:00:00.000+00:00</duration>
  \langle/sco\rangle\langle/scos\rangle
```
# shortcuts

### **Description**

<span id="page-219-0"></span>Balise conteneur, qui contient une ou plusieurs balises sco. Chacune d'elles comporte des informations sur un dossier dont le contenu se rapporte à l'utilisateur connecté. Pour plus d'informations, consultez l'API [sco-shortcuts](#page-134-0) API.

### **Attributs**

Aucun.

# Balises imbriquées

[sco](#page-215-0)

### Renvoyée par

[sco-shortcuts](#page-134-0)

# Exemple

```
<shortcuts>
  <sco tree-id="181230" sco-id="181576" type="my-meetings">
    <domain-name>http://admin.breeze.example.com</domain-name>
  \langle/sco\rangle\langlesco tree-id="181227" sco-id="181412" type="my-content">
    <domain-name>http://admin.breeze.example.com</domain-name>
  \langle/sco\rangle...
  [Other sco tags here.]
  ...
  <sco tree-id="181230" sco-id="181230" type="user-meetings">
    <domain-name>http://admin.breeze.example.com</domain-name>
  \langle/sco\rangle</shortcuts>
```
# source-sco

#### **Description**

<span id="page-220-0"></span>Balise conteneur, qui contient des informations sur le SCO qui se rapportent au contenu d'un cours.

#### **Attributs**

Aucun.

#### Balises imbriquées

source-sco

#### Renvoyée par

[sco-info](#page-128-0)

### Exemple

```
<source-sco>
  <source-sco author-contact-id="586761" folder-id="506334" host-id=""
      learning-time="" sco-data-id="586762" sco-id="586760" source-sco-id=""
      status="active" tree-id="181225" type="presentation">
    <date-created>2004-02-27T10:31:06.717-08:00</date-created>
    <date-modified>2004-02-27T10:52:58.217-08:00</date-modified>
    <description>Simple test presentation</description>
    <name>Math Test</name>
    <url-path>/p60802018/</url-path>
  </source-sco>
</source-sco>
```
# status

# **Description**

<span id="page-221-0"></span>Code d'état renvoyé par le serveur Breeze à chaque appel d'une API. Cette section propose des informations sur tous les codes et sous-codes d'état que Breeze peut renvoyer.

# **Attributs**

code Etat de l'API. Le tableau ci-dessous indique les valeurs gérées de cet attribut.

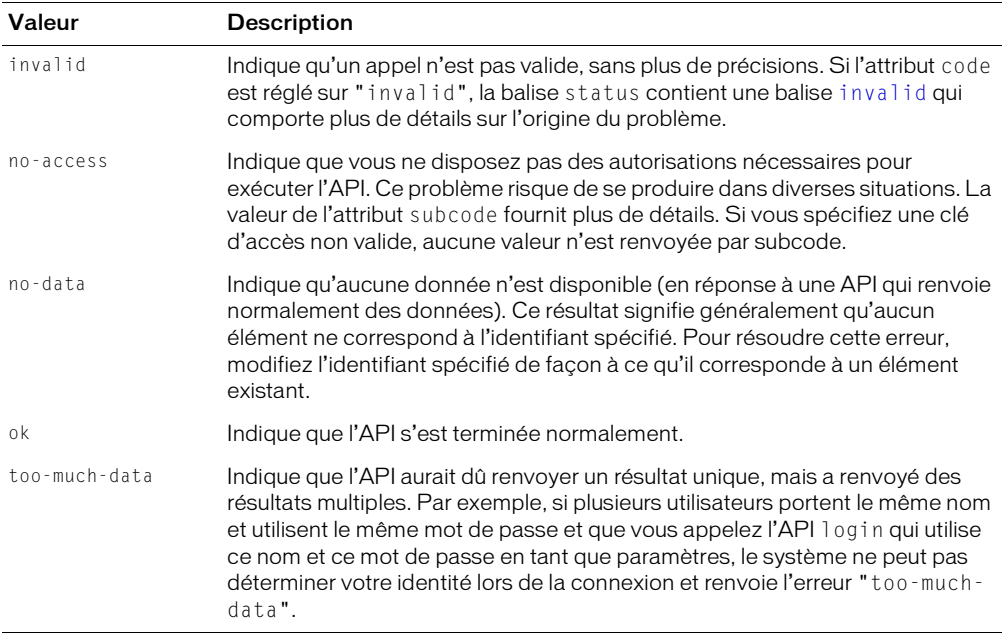

subcode Parfois utilisé pour fournir plus de détails sur l'état de l'API. Par exemple, les valeurs subcode permettent de détecter les situations où code est défini sur no-access. Le tableau cidessous indique les valeurs gérées de cet attribut.

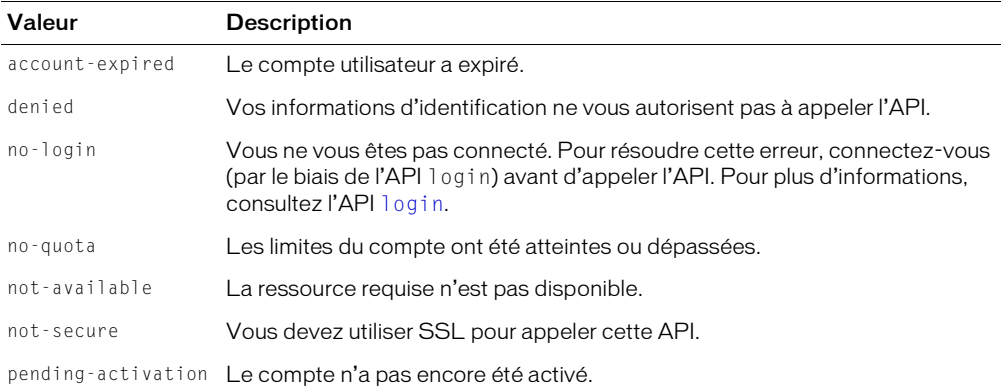

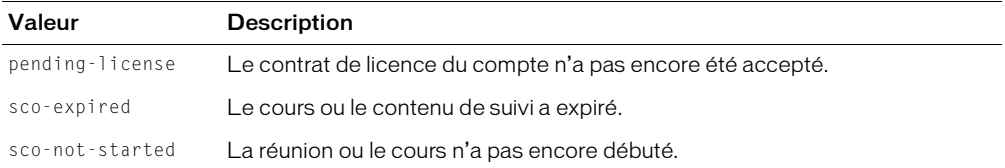

#### Balises imbriquées

[invalid](#page-171-0)

### Renvoyée par

Toutes les API.

### Exemple

 $\text{Sstatus code="ok" }$ 

# time-slot-begin

### **Description**

<span id="page-222-0"></span>Date et heure de début d'une session de réunion, exprimées au format de date ISO 8601.

### **Attributs**

Aucun.

### Balises imbriquées

Aucune (contenu uniquement).

### Renvoyée par

[report-meeting-session-slots](#page-103-0)

#### Exemple

<time-slot-begin>2004-02-14T06:50:00.000-08:00</time-slot-begin>

# time-slot-end

### **Description**

<span id="page-222-1"></span>Date et heure de fin d'une session de réunion, exprimées au format de date ISO 8601.

#### **Attributs**

Aucun.

#### Balises imbriquées

Aucune (contenu uniquement).

#### Renvoyée par

[report-meeting-session-slots](#page-103-0)

#### Exemple

<time-slot-end>2004-02-14T07:00:00.000-08:00</time-slot-end>

# time-taken

#### **Description**

Heure de participation à un cours.

### **Attributs**

Aucun.

### Balises imbriquées

Aucune (contenu uniquement).

#### Renvoyée par

[report-bulk-course-results](#page-88-0)

#### Exemple

<time-taken>00:34:23.011</time-taken>

# url

### **Description**

<span id="page-223-0"></span>Une URL.

### **Attributs**

Aucun.

#### Balises imbriquées

Aucune (contenu uniquement).

#### Renvoyée par

[common-info](#page-61-0), [report-my-courses](#page-105-0)

# Exemple

<url>/api/xml?action=common-info</url>

# url-path

### **Description**

<span id="page-223-1"></span>Chemin du SCO spécifié sur le serveur Breeze.

# **Attributs**

Aucun.

# Balises imbriquées

Aucune (contenu uniquement).

#### Renvoyée par

[report-my-courses](#page-105-0), [report-my-meetings](#page-107-0), [sco-info](#page-128-0), [sco-search](#page-132-0)

#### Exemple

```
<url-path>/r99718924/<url-path>
```
# user (common-info)

#### **Description**

<span id="page-224-1"></span>Balise conteneur, qui contient des informations sur un utilisateur.

#### **Attributs**

user-id Identifiant de l'utilisateur.

#### Balises imbriquées

[login](#page-174-0), [name](#page-177-0)

#### Renvoyée par

[common-info](#page-61-0)

#### Exemple

```
<user user-id="503562">
  <name>Greg Erweck</name>
  <login>gerweck@example.com</login>
\langle/user>
```
# <span id="page-224-0"></span>user (user-accounts)

#### **Description**

Balise conteneur, qui contient des informations sur un utilisateur et un compte.

#### **Attributs**

user-id Identifiant de l'utilisateur.

account-id Identifiant d'un compte.

#### Balises imbriquées

[date-expired](#page-163-0), [name](#page-177-0)

#### Renvoyée par

[user-accounts](#page-140-0)

#### Exemple

```
<user user-id="211729" account-id="211655">
  <name>james@example.com</name>
  <date-expired>2004-01-24T00:59:59.000-07:00</date-expired>
\langle/user>
```
# user-agent

### **Description**

<span id="page-225-0"></span>Informations sur le navigateur d'un hôte.

### **Attributs**

Aucun.

#### Balises imbriquées

Aucun.

### Renvoyée par

[common-info](#page-61-0)

### Exemple

```
<user-agent>
  Mozilla/5.0 (Windows; U; Windows NT 5.1; en-US; rv:1.7.5) Gecko/20041107 
  Firefox/1.0
</user-agent>
```
# user-first-name

#### **Description**

<span id="page-225-1"></span>Prénom d'un utilisateur.

# **Attributs**

Aucun.

#### Balises imbriquées

Aucun.

### Renvoyée par

[report-bulk-content-slide-views](#page-86-0)

### Exemple

<user-first-name>Enterprise</user-first-name>

# user-last-name

# **Description**

<span id="page-225-2"></span>Nom d'un utilisateur.

# **Attributs**

Aucun.

### Balises imbriquées

Aucune (contenu uniquement).

#### Renvoyée par

[report-bulk-content-slide-views](#page-86-0)

#### Exemple

<user-last-name>Administrator</user-last-name>

# user-login

# **Description**

<span id="page-226-0"></span>Nom de connexion d'un utilisateur.

# **Attributs**

Aucun.

# Balises imbriquées

Aucun.

### Renvoyée par

[report-bulk-content-quiz-results](#page-85-0)

### Exemple

<user-login>lraj@macromedia.com</user-login>

# user-name

#### **Description**

<span id="page-226-1"></span>Nom d'un utilisateur.

# **Attributs**

Aucun.

### Balises imbriquées

Aucune (contenu uniquement).

#### Renvoyée par

[report-survey-question-response](#page-124-0)

#### Exemple

<user-name>Enterprise Administrator</user-name>

# users

# **Description**

<span id="page-227-0"></span>Balise conteneur, qui contient une ou plusieurs balises user. Chacune d'elles comporte des informations sur un utilisateur et un compte.

# **Attributs**

Aucun.

#### Balises imbriquées

[user \(user-accounts\)](#page-224-0)

#### Renvoyée par

[user-accounts](#page-140-0)

# Exemple

```
<users>
  <user user-id="211729" account-id="211655">
    <name>james@example.com</name>
    <date-expired>2004-01-24T00:59:59.000-07:00</date-expired>
  \langle/user>
  <user user-id="212988" account-id="212928">
    <name>smith@example.com</name>
    <date-expired>2004-01-24T00:59:59.000-07:00</date-expired>
  \langle/user>
</users>
```
# value

#### **Description**

<span id="page-227-1"></span>Valeur d'un champ personnalisé.

### **Attributs**

Aucun.

#### Balises imbriquées

Aucune (contenu uniquement).

### Renvoyée par

[acl-field-list](#page-155-0), [principal-info](#page-73-0)

#### Exemple

<value>408-1111-111</value>

# version

# **Description**

<span id="page-228-0"></span>Numéro de version de Breeze.

# **Attributs**

Aucun.

# Balises imbriquées

Aucune (contenu uniquement).

# Renvoyée par

[common-info](#page-61-0)

# Exemple

<version>breeze\_402\_r116</version>

# view-date-time

# **Description**

<span id="page-228-1"></span>Date et heure d'affichage d'une diapositive.

# **Attributs**

Aucun.

# Balises imbriquées

Aucun.

### Renvoyée par

[report-bulk-content-slide-views](#page-86-0)

# Exemple

<view-date-time>2004-06-30T11:46:12.500-07:00</view-date-time>

# **INDEX**

# **A**

[access-key, balise 153](#page-152-0) [access-key-group, balise 154](#page-153-0) [access-keys, balise 155](#page-154-0) [accesskey-exec, action 52](#page-51-0) [accesskey-info, action 53](#page-52-0) [account, balise 155](#page-154-1) [ACL 19](#page-18-0) [acl, balise 156](#page-155-1) [acl-field-info, action 54](#page-53-0) [acl-field-list, action 56](#page-55-0) [acl-field-list, balise 156](#page-155-2) [acl-field-update, action 57](#page-56-0) [acl-fields, balise 157](#page-156-0) [acl-id, paramètres 18](#page-17-0) [acl-preference-update, action 58](#page-57-0) [action, balise 157](#page-156-1) [action-list, action 61](#page-60-0) actions [accesskey-exec 52](#page-51-0) [accesskey-info 53](#page-52-0) [acl-field-info 54](#page-53-0) [acl-field-list 56](#page-55-0) [acl-field-update 57](#page-56-0) [acl-preference-update 58](#page-57-0) [action-list 61](#page-60-0) [appel](#page-27-0) [15](#page-14-0) [common-info 37,](#page-36-0) [62](#page-61-1) [custom-field-update 63](#page-62-0) [custom-fields 64](#page-63-0) [custom-fields-delete 65](#page-64-0) [définition 9](#page-8-0) [group-membership-update 31,](#page-30-0) [65](#page-64-1) [learning-path-info 33,](#page-32-0) [66](#page-65-0) [learning-path-update 33,](#page-32-0) [68](#page-67-0) [login 33,](#page-32-1) [69](#page-68-0) [logout 71](#page-70-0)

[modifications intégrées à Breeze 5.1 9,](#page-8-1) [10](#page-9-0) [noms 157](#page-156-1) [obsolètes 10](#page-9-0) [permissions-info 71](#page-70-1) [permissions-reset 73](#page-72-0) [permissions-update 73](#page-72-1) [principal-info 36,](#page-35-0) [74](#page-73-1) [principal-list 34,](#page-33-0) [76](#page-75-0) [principal-list-by-field 77](#page-76-0) [principal-update](#page-34-0) [31,](#page-30-1) [78](#page-77-0) [principals-delete 35,](#page-34-1) [79](#page-78-0) [report-account-meeting-attendance 80](#page-79-0) [report-active-meeting-presenters 81](#page-80-0) [report-active-meetings 82](#page-81-1) [report-bandwidth 83](#page-82-0) [report-bulk-consolidated-transactions 83](#page-82-1) [report-bulk-content-quiz 85](#page-84-0) [report-bulk-content-quiz-results 86](#page-85-1) [report-bulk-content-slide-views 87](#page-86-1) [report-bulk-course-quiz 88](#page-87-0) [report-bulk-course-results 89](#page-88-1) [report-bulk-meeting 90](#page-89-0) [report-bulk-meeting-attendance 91](#page-90-0) [report-bulk-objects 92](#page-91-0) [report-bulk-questions 94](#page-93-0) [report-bulk-slide-views 95](#page-94-0) [report-bulk-users 96](#page-95-0) [report-course-status 98](#page-97-0) [report-course-takers 99](#page-98-0) [report-disk-usage 100](#page-99-0) [report-meeting-attendance 101](#page-100-1) [report-meeting-concurrent-users 102](#page-101-0) [report-meeting-session 103](#page-102-0) [report-meeting-session-slots 104](#page-103-1) [report-meeting-sessions 103](#page-102-1) [report-meeting-summary 105](#page-104-0) [report-my-courses 31,](#page-30-2) [37,](#page-36-1) [106](#page-105-1)

[report-my-events 31](#page-30-2) [report-my-meetings 31,](#page-30-2) [38,](#page-37-0) [107,](#page-106-0) [108](#page-107-1) [report-principal-list 109](#page-108-0) [report-quiz-answer-distribution 111](#page-110-0) [report-quiz-definition-answers 112](#page-111-0) [report-quiz-definition-questions 113](#page-112-0) [report-quiz-interactions 114](#page-113-0) [report-quiz-question-answer-distribution 115](#page-114-0) [report-quiz-question-distribution 117](#page-116-0) [report-quiz-question-response 118](#page-117-0) [report-quiz-question-totals 119](#page-118-0) [report-quiz-summary 120](#page-119-0) [report-quiz-takers 40,](#page-39-0) [121](#page-120-0) [report-quotas 122](#page-121-0) [report-sco-slides 123](#page-122-0) [report-sco-views 124](#page-123-0) [report-survey-question-response 125](#page-124-1) [sco-build 126](#page-125-1) [sco-contents 38,](#page-37-1) [126](#page-125-2) [sco-delete 128](#page-127-0) [sco-expanded-content 51](#page-50-0) [sco-expanded-contents 129](#page-128-1) [sco-info 39,](#page-38-0) [129](#page-128-2) [sco-move 132](#page-131-1) [sco-nav 132](#page-131-2) [sco-search 133](#page-132-1) [sco-shortcuts 32,](#page-31-0) [38,](#page-37-2) [135](#page-134-1) [sco-update 32,](#page-31-0) [136](#page-135-0) [sco-upload 140](#page-139-0) [terminées avec succès 34](#page-33-1) [user-accounts 141](#page-140-1) [user-transcript-update 33,](#page-32-0) [142](#page-141-0) [user-update-pwd 143](#page-142-0) *[Voir aussi](#page-14-0)* services Web [actions, balise 157](#page-156-2) actualisation [appartenance au groupe 65](#page-64-1) [autorisations 73](#page-72-1) [informations utilisateur 36](#page-35-0) [mandants 78](#page-77-0) [mots de passe 142,](#page-141-0) [143](#page-142-0) [SCO 136](#page-135-0) [adresses électroniques comme nom de connexion 175](#page-174-1) affichage [diapositives 123](#page-122-0) [présentations 124](#page-123-0) [analyse du code XML renvoyé 34](#page-33-1) [answer-correct, balise 158](#page-157-0) [answer-text, balise 158](#page-157-1) [API](#page-27-0) *Voir* actions

[appel d'actions](#page-13-0) [15](#page-14-0) [arborescences 18,](#page-17-1) [127](#page-126-0) [arborescences de dossiers 132](#page-131-2) [attributs, recherche 34](#page-33-2) [auto-inscription 153,](#page-152-0) [155](#page-154-0) autorisations [affectation 136](#page-135-1) [présentation 19](#page-18-1) *[Voir aussi](#page-18-1)* SCO [autorisations, configuration 73](#page-72-0)

# **B**

balises [access-key 153](#page-152-0) [access-key-group 154](#page-153-0) [access-keys 155](#page-154-0) [account 155](#page-154-1) [acl 156](#page-155-1) [acl-field-list 156](#page-155-2) [acl-fields 157](#page-156-0) [action 157](#page-156-1) [actions 157](#page-156-2) [answer-correct 158](#page-157-0) [answer-text 158](#page-157-1) [body 159](#page-158-0) [cfhttp \(en CFML\) 34](#page-33-3) [comment 159](#page-158-1) [common 159](#page-158-2) [contact 160](#page-159-0) [cookie 161](#page-160-0) [course 161](#page-160-1) [custom-fields 162](#page-161-0) [date 162](#page-161-1) [date-begin 163](#page-162-1) [date-closed 163](#page-162-2) [date-created 163](#page-162-3) [date-end 164](#page-163-1) [date-expired 164](#page-163-2) [date-last-taken 165](#page-164-1) [date-modified 165](#page-164-2) [date-taken 165](#page-164-3) [date-time-attempted 166](#page-165-0) [description 166](#page-165-1) [domain-name 166](#page-165-2) [duration 167](#page-166-1) [email 167](#page-166-2) [event 168](#page-167-0) [expanded-scos 168](#page-167-1) [expired 169](#page-168-0) [field 169](#page-168-1)

[file 170](#page-169-0) [files 170](#page-169-1) [first-name 171](#page-170-1) [hit 171](#page-170-2) [host 171](#page-170-3) [invalid 172](#page-171-1) [last-name 173](#page-172-1) [last-viewed 173](#page-172-2) [last-viewed-date 173](#page-172-3) [learning-path 174](#page-173-0) [learning-paths 174](#page-173-1) [login 175](#page-174-1) [meeting 175](#page-174-2) [most-recent-session 176](#page-175-0) [my-courses 176](#page-175-1) [my-events 177](#page-176-0) [my-meetings 177](#page-176-1) [name 178](#page-177-1) [participant-name 179](#page-178-0) [path 179](#page-178-1) [permission 179](#page-178-2) [permissions 180](#page-179-1) [physical-path 180](#page-179-2) [preferences 181](#page-180-0) [présentation 145](#page-144-0) [presentation-name 184](#page-183-0) [principal 184](#page-183-1) [principal-list 185](#page-184-0) [principal-name 186](#page-185-0) [question 186](#page-185-1) [question-text 187](#page-186-0) [quiz-definition-answers 187](#page-186-1) [quiz-definition-questions 188](#page-187-0) [quiz-name 187,](#page-186-2) [188](#page-187-1) [quota 189](#page-188-0) [raccourcis 220](#page-219-0) [report-account-meeting-attendance 190](#page-189-0) [report-active-meeting-presenters 190](#page-189-1) [report-active-meetings 191](#page-190-0) [report-bandwidth 192](#page-191-0) [report-bulk-consolidated-transactions 192](#page-191-1) [report-bulk-content-quiz 193](#page-192-0) [report-bulk-content-quiz-results 193](#page-192-1) [report-bulk-course-quiz 194](#page-193-0) [report-bulk-course-quiz-results 195](#page-194-0) [report-bulk-meeting 195](#page-194-1) [report-bulk-meeting attendance 196](#page-195-0) [report-bulk-objects 197](#page-196-0) [report-bulk-questions 198](#page-197-0) [report-bulk-slide-views 198](#page-197-1)

[report-bulk-users 199](#page-198-0) [report-course-status 200](#page-199-0) [report-disk-usage 201](#page-200-0) [report-meeting-attendance 201](#page-200-1) [report-meeting-concurrent-users 202](#page-201-0) [report-meeting-session 202](#page-201-1) [report-meeting-session-slots 203](#page-202-0) [report-meeting-sessions 203](#page-202-1) [report-meeting-summary 204](#page-203-0) [report-principal-list 205](#page-204-0) [report-quiz-answer-distribution 205](#page-204-1) [report-quiz-interactions 206](#page-205-0) [report-quiz-question-answer-distribution 207](#page-206-0) [report-quiz-question-distribution 208](#page-207-0) [report-quiz-question-response 208](#page-207-1) [report-quiz-question-totals 209](#page-208-0) [report-quiz-results 210](#page-209-0) [report-quiz-summary 210](#page-209-1) [report-quiz-takers 211](#page-210-0) [report-quotas 212](#page-211-0) [report-sco-slides 212](#page-211-1) [report-sco-views 213](#page-212-0) [report-survey-question-response 213](#page-212-1) [report-training-concurrent-users 214](#page-213-0) [response 215](#page-214-0) [results 145,](#page-144-1) [215](#page-214-1) [row 40,](#page-39-1) [215](#page-214-2) [sco 216](#page-215-1) [sco-author 217](#page-216-0) [sco-data 217](#page-216-1) [sco-name 218](#page-217-0) [sco-nav 218](#page-217-1) [sco-search-info 219](#page-218-0) [scos 220](#page-219-1) [source-sco 221](#page-220-0) [status 145,](#page-144-1) [222](#page-221-0) [time-slot-begin 223](#page-222-0) [time-slot-end 223](#page-222-1) [url 224](#page-223-0) [url-path 224](#page-223-1) [user 225](#page-224-1) [user-agent 226](#page-225-0) [user-first-name 226](#page-225-1) [user-last-name 226](#page-225-2) [user-login 227](#page-226-0) [user-name 227](#page-226-1) [users 228](#page-227-0) [value 228](#page-227-1) [version 229](#page-228-0) [view-date-time 229](#page-228-1)

[bande passante, rapport 83](#page-82-0) [body, balise 159](#page-158-0) Breeze [portail, intégration 37](#page-36-2) [serveur, interactions 14](#page-13-1) *[Voir aussi](#page-34-0)* utilisateurs BREEZESESSION, cookies [conflits entre les noms de cookie 20](#page-19-0) [cookie, balise 161](#page-160-0) [exemple de code 33](#page-32-1) [invalidation 71](#page-70-0) [login, action 69](#page-68-1) [présentation 16,](#page-15-0) [29](#page-28-0) [sécurité 18](#page-17-2)

# **C**

[cas courants d'utilisation 27](#page-26-0) [cfhttp, balise \(en CFML\) 34](#page-33-3) CFML [création de code XML 12](#page-11-0) [exemples de code 15](#page-14-0) [chaînes de requête, création](#page-14-0) [chemin d'accès à du contenu 39](#page-38-0) clés d'accès [obtention 53](#page-52-0) [spéciales 153,](#page-152-0) [155](#page-154-0) codes d'état [invalid 172](#page-171-1) [présentation 222](#page-221-0) [XML, résultats 29](#page-28-1) [ColdFusion Markup Language.](#page-26-1) *Voir* CFML [comment, balise 159](#page-158-1) [common, balise 159](#page-158-2) [common-info, action 37,](#page-36-0) [62](#page-61-1) [compilation de SCO 126,](#page-125-1) [140](#page-139-0) comptes [limites 102](#page-101-0) [liste 141](#page-140-1) [connexion 18,](#page-17-2) [33,](#page-32-1) [37,](#page-36-3) [69](#page-68-0) [contact, balise 160](#page-159-0) contenu [dossier 126](#page-125-2) [extraction de l'URL 39](#page-38-0) [lancement 20](#page-19-1) [recherche 39](#page-38-1) [spécifique, affichage 38](#page-37-2) [conventions typographiques 12](#page-11-1) [cookie, balise 161](#page-160-0)

cookies [BREEZESESSION](#page-28-0) [BREEZESESSION, action login 69](#page-68-1) *[Voir aussi](#page-28-0)* BREEZESESSION, cookies cours [affichage 31](#page-30-3) [lancement 20](#page-19-1) [liste 37,](#page-36-1) [106](#page-105-1) [participants inscrits 99](#page-98-0) [présentation](#page-17-3) [recherche 37](#page-36-1) *[Voir aussi](#page-17-4)* SCO [course, balise 161](#page-160-1) création [chaînes de requête](#page-14-0) [mandants 78](#page-77-1) [SCO 136](#page-135-0) [utilisateurs 35](#page-34-0) [utilisateurs administratifs 33](#page-32-2) [CSV \(données séparées par des virgules\) 40](#page-39-2) [CSV, format 40](#page-39-2) [cursus de formation, création et gestion 33](#page-32-0) [custom-field-update, action 63](#page-62-0) [custom-fields, action 64](#page-63-0) [custom-fields, balise 162](#page-161-0) [custom-fields-delete, action 65](#page-64-0)

# **D**

[date, balise 162](#page-161-1) [date, format 12,](#page-11-2) [23](#page-22-0) [date-begin, balise 163](#page-162-1) [date-closed, balise 163](#page-162-2) [date-created, balise 163](#page-162-3) [date-end, balise 164](#page-163-1) [date-expired, balise 164](#page-163-2) [date-last-taken, balise 165](#page-164-1) [date-modified, balise 165](#page-164-2) [date-taken, balise 165](#page-164-3) [date-time-attempted, balise 166](#page-165-0) [déconnexion 71](#page-70-0) [Denied, autorisation 19](#page-18-2) [dépannage 222](#page-221-0) [déplacement de SCO 132](#page-131-1) [description, balise 166](#page-165-1) diapositives [nombre 218](#page-217-2) [nombre de visionnages 123](#page-122-0) [documentation et mises à jour 11](#page-10-0) [domain-name, balise 166](#page-165-2)

dossiers [arborescences 132](#page-131-2) [autorisations 19](#page-18-3) [communs 135](#page-134-1) [contenu 126](#page-125-2) [liste des contenus 38](#page-37-1) [my-content \(Mon contenu\) 38](#page-37-3) [présentation](#page-16-0) [relatifs à l'utilisateur actuel 135](#page-134-1) *[Voir aussi](#page-16-0)* SCO [dossiers parents 132](#page-131-3) [duration, balise 167](#page-166-1)

# **E**

[éléments XML renvoyés 41,](#page-40-0) [145](#page-144-0) [email, balise 167](#page-166-2) [entrée API, exemple 41](#page-40-1) [erreur, recherche 34](#page-33-1) [espace disque, quantité utilisée par contenu Breeze 100](#page-99-0) [étudiants inscrits au cours 99](#page-98-0) [événements, affichage 31](#page-30-3) [event, balise 168](#page-167-0) exemples [balise XML 146](#page-145-0) [code 27](#page-26-1) [filtres 23](#page-22-1) exemples de code [analyse du code XML renvoyé 34](#page-33-1) [présentation 27](#page-26-1) [utilisation de CFML 15](#page-14-0) [exemples de tâches courantes 27](#page-26-0) [expanded-scos, balise 168](#page-167-1) [expired, balise 169](#page-168-0) [extraction de l'URL 39,](#page-38-0) [135](#page-134-2)

# **F**

[field, balise 169](#page-168-1) [file, balise 170](#page-169-0) [files, balise 170](#page-169-1) filtres [exemples 22,](#page-21-0) [23](#page-22-2) [présentation 21](#page-20-0) [spéciaux 23,](#page-22-3) [24](#page-23-0) [syntaxe 24](#page-23-1) [test dans un navigateur 25](#page-24-0) [tri 23](#page-22-4) [first-name, balise 171](#page-170-1) [flux de données 14](#page-13-1) [flux de travail 14](#page-13-1) [folder-id, paramètres 18](#page-17-0)

# **G**

[génération de rapports 40](#page-39-2) [gras, convention d'utilisation 12](#page-11-1) [group-id, paramètres 18](#page-17-0) [group-membership-update, action 65](#page-64-1) groupes [autorisations 20](#page-19-2) [membres, actualisation 65](#page-64-1) [prédéfinis 17](#page-16-1) [présentation 17](#page-16-0) *[Voir aussi](#page-16-2)* mandants [utilisateurs 17](#page-16-2) groupes prédéfinis [autorisations](#page-18-4) [définition 17](#page-16-1) [groupes primaires.](#page-18-4) *Voir* groupes prédéfinis

# **H**

[heure, format 12](#page-11-2) [hit, balise 171](#page-170-2) [host, balise 171](#page-170-3) HTTP [paramètres 34](#page-33-3) [requêtes GET et POST 15](#page-14-0)

# **I**

identifiants [autorisations 19](#page-18-1) [compte 155](#page-154-1) [présentation](#page-16-0) [questions de questionnaires](#page-117-1) [utilisateurs, extraction 37](#page-36-0) [identité, vérification 69](#page-68-1) informations [affichage dans un tableau 38](#page-37-4) [sur les mandants 74](#page-73-1) [sur les SCO 129](#page-128-2) [sur les serveurs, obtenir 62](#page-61-1) [informations d'identification, sécurité 18,](#page-17-2) [69](#page-68-1) [intégration de Breeze à un portail 37](#page-36-2) [interactions avec les questionnaires 114](#page-113-0) [interfaces, conversion 13](#page-12-0) [invalid, balise 172](#page-171-1) [invités, nombre 105](#page-104-0) [ISO 8601, format de date 12](#page-11-2) [italique, convention d'utilisation 12](#page-11-1)

# **L**

[lancement du contenu 20](#page-19-1) [last-name, balise 173](#page-172-1) [last-viewed, balise 173](#page-172-2) [last-viewed-date, balise 173](#page-172-3) [LDAP 33](#page-32-3) [learning-path, balise 174](#page-173-0) [learning-path-info, action 66](#page-65-0) [learning-path-update, action 68](#page-67-0) [learning-paths, balise 174](#page-173-1) [liens hypertexte, création 39](#page-38-0) [Lightweight Directory Access Protocol \(LDAP\) 33](#page-32-3) [limites des comptes 102](#page-101-0) listes [comptes 141](#page-140-1) [contenu des dossiers 38,](#page-37-1) [126](#page-125-2) [cours 37,](#page-36-1) [106](#page-105-1) [mandants 76,](#page-75-0) [77](#page-76-0) [présentateurs 81](#page-80-0) [questions de questionnaires 113](#page-112-0) [réunions 38,](#page-37-0) [82](#page-81-1) [stagiaires 99](#page-98-0) [listes de contrôle des accès \(ACL\) 19](#page-18-0) [login, action 18,](#page-17-2) [69](#page-68-0) [login, balise 175](#page-174-1) [logos 18,](#page-17-5) [127](#page-126-1) [logout, action 71](#page-70-0)

# **M**

[Manage, autorisation 19](#page-18-5) mandants [ajout à un groupe 65](#page-64-1) [autorisations 19,](#page-18-1) [71,](#page-70-1) [73](#page-72-1) [création 78](#page-77-1) [informations, obtenir 74](#page-73-1) [liste 76,](#page-75-0) [77](#page-76-0) [présentation 17](#page-16-0) *[Voir aussi](#page-16-2)* utilisateurs utilisateurs *Voir aussi* [mandants ; groupes 17](#page-16-2) [meeting, balise 175](#page-174-2) modification [appartenance au groupe 65](#page-64-1) [autorisations 73](#page-72-1) [mandants 78](#page-77-0) [most-recent-session, balise 176](#page-175-0) mots de passe [modification 142,](#page-141-0) [143](#page-142-0) [vérification 37](#page-36-4)

[my-content \(Mon contenu\), dossier 38](#page-37-3) [my-courses, balise 176](#page-175-1) [my-events, balise 177](#page-176-0) [my-meetings, balise 177](#page-176-1)

# **N**

[name, balise 178](#page-177-1) [noms d'actions 157](#page-156-1) [noms de connexion, obtention 74](#page-73-1) [noms de domaine, extraction 38](#page-37-5) [notes des questionnaires 114](#page-113-1) [numéro de version, Breeze 229](#page-228-0)

# **P**

paramètres [facultatif 16](#page-15-1) [identifiant 18](#page-17-6) [multiples, spécification 16,](#page-15-1) [73,](#page-72-2) [79,](#page-78-1) [128](#page-127-1) [présentation 16](#page-15-1) [session 20](#page-19-3) [spécification 15](#page-14-0) [paramètres facultatifs 16](#page-15-1) [paramètres requis 16](#page-15-1) [parent-acl-id, paramètres 18](#page-17-0) [participant-name, balise 179](#page-178-0) participation [aux réunions 101](#page-100-1) [maximum 102](#page-101-0) [participation maximale à une réunion 102](#page-101-0) [path, balise 179](#page-178-1) [périodes de session de réunion 104](#page-103-1) [permission, balise 179](#page-178-2) [permissions, balise 180](#page-179-1) [permissions-info, action 71](#page-70-1) [permissions-reset, action 73](#page-72-0) [permissions-update, action 73](#page-72-1) [physical-path, balise 180](#page-179-2) [planning de réunions 107,](#page-106-0) [108](#page-107-1) [police du code, convention d'utilisation 12](#page-11-1) [portails, intégration de Breeze 37](#page-36-2) [POST, requêtes \(HTTP\) 15,](#page-14-0) [34](#page-33-3) [preferences, balise 181](#page-180-0) [prérequis 9](#page-8-2) présentateurs [autorisations 19](#page-18-6) [de réunions 81](#page-80-0) [presentation-name, balise 184](#page-183-0)

présentations [nombre de diapositives 218](#page-217-2) [nombre de visionnages 123,](#page-122-0) [124](#page-123-0) [présentation](#page-17-3) [recherche 39](#page-38-1) *[Voir aussi](#page-17-3)* SCO présentations ; réunions ; dossiers ; SCO *[Voir aussi](#page-16-2)* cours [principal, balise 184](#page-183-1) [principal-id, paramètres 18](#page-17-0) [principal-info, action 36,](#page-35-0) [74](#page-73-1) [principal-list, action 34,](#page-33-0) [76](#page-75-0) [principal-list, balise 185](#page-184-0) [principal-list-by-field, action 77](#page-76-0) [principal-name, balise 186](#page-185-0) [principal-update, action 35,](#page-34-0) [78](#page-77-0) [principals-delete, action 35,](#page-34-1) [79](#page-78-0) [publish, autorisation 19](#page-18-7)

# **Q**

[question, balise 186](#page-185-1) [question-text, balise 187](#page-186-0) questionnaires [date de participation 165](#page-164-3) [interactions 114](#page-113-0) [nombre d'utilisateurs ayant répondu 119](#page-118-0) [questions 113](#page-112-0) [réponses correctes aux questions 117](#page-116-0) [réponses, distribution 115](#page-114-0) [réponses, texte 158](#page-157-1) [résumé des résultats 120](#page-119-0) [score 114](#page-113-1) [utilisateurs ayant répondu 121](#page-120-0) *Voir aussi* [SCO 114](#page-113-0) questions de questionnaires [identifiant, extraction 118](#page-117-1) [liste 113](#page-112-0) *[Voir aussi](#page-117-1)* questionnaires [quiz-definition-answers, balise 187](#page-186-1) [quiz-definition-questions, balise 188](#page-187-0) [quiz-name, balise 187,](#page-186-2) [188](#page-187-1) [quota, balise 189](#page-188-0)

# **R**

[raccourcis 38,](#page-37-2) [135](#page-134-1) rapports [CSV, format 40](#page-39-2) [génération 40](#page-39-2) [par lots 83](#page-82-1)

recherche [de contenu 39](#page-38-1) [SCO 51,](#page-50-0) [133](#page-132-1) [recherche d'erreurs 34](#page-33-1) [recompilation de SCO 126](#page-125-1) [réinitialisation des autorisations 73](#page-72-0) réponses aux questions de questionnaires [distribution 115](#page-114-0) [interactions 114](#page-113-0) [réponses correctes 117](#page-116-0) [texte 158](#page-157-1) *[Voir aussi](#page-114-0)* questionnaires [report-account-meeting-attendance, action 80](#page-79-0) [report-account-meeting-attendance, balise 190](#page-189-0) [report-active-meeting-presenters, action 81](#page-80-0) [report-active-meeting-presenters, balise 190](#page-189-1) [report-active-meetings, action 82](#page-81-1) [report-active-meetings, balise 191](#page-190-0) [report-bandwidth, action 83](#page-82-0) [report-bandwidth, balise 192](#page-191-0) [report-bulk-consolidated-transactions, action 83](#page-82-1) [report-bulk-consolidated-transactions, balise 192](#page-191-1) [report-bulk-content-quiz, action 85](#page-84-0) [report-bulk-content-quiz, balise 193](#page-192-0) [report-bulk-content-quiz-results, action 86](#page-85-1) [report-bulk-content-quiz-results, balise 193](#page-192-1) [report-bulk-content-slide-views, action 87](#page-86-1) [report-bulk-course-quiz, action 88](#page-87-0) [report-bulk-course-quiz, balise 194](#page-193-0) [report-bulk-course-quiz-results, balise 195](#page-194-0) [report-bulk-course-results, action 89](#page-88-1) [report-bulk-meeting, action 90](#page-89-0) [report-bulk-meeting, balise 195](#page-194-1) [report-bulk-meeting-attendance, action 91](#page-90-0) [report-bulk-meeting-attendance, balise 196](#page-195-0) [report-bulk-objects, action 92](#page-91-0) [report-bulk-objects, balise 197](#page-196-0) [report-bulk-questions, action 94](#page-93-0) [report-bulk-questions, balise 198](#page-197-0) [report-bulk-slide-views, action 95](#page-94-0) [report-bulk-slide-views, balise 198](#page-197-1) [report-bulk-users, action 96](#page-95-0) [report-bulk-users, balise 199](#page-198-0) [report-course-status, action 98](#page-97-0) [report-course-status, balise 200](#page-199-0) [report-course-takers, action 99](#page-98-0) [report-disk-usage, action 100](#page-99-0) [report-disk-usage, balise 201](#page-200-0) [report-meeting-attendance, action 101](#page-100-1) [report-meeting-attendance, balise 201](#page-200-1)

[report-meeting-concurrent-users, action 102](#page-101-0) [report-meeting-concurrent-users, balise 202](#page-201-0) [report-meeting-session, action 103](#page-102-0) [report-meeting-session, balise 202](#page-201-1) [report-meeting-session-slots, action 104](#page-103-1) [report-meeting-session-slots, balise 203](#page-202-0) [report-meeting-sessions, action 103](#page-102-1) [report-meeting-sessions, balise 203](#page-202-1) [report-meeting-summary, action 105](#page-104-0) [report-meeting-summary, balise 204](#page-203-0) [report-my-courses, action 37,](#page-36-1) [106](#page-105-1) [report-my-meetings, action 38,](#page-37-0) [107,](#page-106-0) [108](#page-107-1) [report-principal-list, action 109](#page-108-0) [report-principal-list, balise 205](#page-204-0) [report-quiz-answer-distribution, action 111](#page-110-0) [report-quiz-answer-distribution, balise 205](#page-204-1) [report-quiz-definition-answers, action 112](#page-111-0) [report-quiz-definition-questions, action 113](#page-112-0) [report-quiz-interactions, action 114](#page-113-0) [report-quiz-interactions, balise 206](#page-205-0) [report-quiz-question-answer-distribution, action 115](#page-114-0) [report-quiz-question-answer-distribution, balise 207](#page-206-0) [report-quiz-question-distribution, action 117](#page-116-0) [report-quiz-question-distribution, balise 208](#page-207-0) [report-quiz-question-response, action 118](#page-117-0) [report-quiz-question-response, balise 208](#page-207-1) [report-quiz-question-totals, action 119](#page-118-0) [report-quiz-question-totals, balise 209](#page-208-0) [report-quiz-results, balise 210](#page-209-0) [report-quiz-summary, action 120](#page-119-0) [report-quiz-summary, balise 210](#page-209-1) [report-quiz-takers, action 40,](#page-39-0) [121](#page-120-0) [report-quiz-takers, balise 211](#page-210-0) [report-quotas, action 122](#page-121-0) [report-quotas, balise 212](#page-211-0) [report-sco-slides, action 123](#page-122-0) [report-sco-slides, balise 212](#page-211-1) [report-sco-views, action 124](#page-123-0) [report-sco-views, balise 213](#page-212-0) [report-survey-question-response, action 125](#page-124-1) [report-survey-question-response, balise 213](#page-212-1) [report-training-concurrent-users, balise 214](#page-213-0) [requêtes GET et POST \(HTTP\) 15,](#page-14-0) [34](#page-33-3) [response, balise 215](#page-214-0) ressources [bande passante, rapport 83](#page-82-0) [documentation, ressources supplémentaires 12](#page-11-3) [rapport sur l'espace disque utilisé 100](#page-99-0) [ressources en ligne 12](#page-11-3)

résultats [actions 145](#page-144-0) [des questionnaires 120](#page-119-0) [results, balise 145,](#page-144-1) [215](#page-214-1) [résumé des résultats d'un questionnaire 120](#page-119-0) réunions [actives 82](#page-81-1) [affichage 31](#page-30-3) [autorisations 19](#page-18-6) [création 32,](#page-31-0) [39](#page-38-2) [création à partir d'un modèle 32](#page-31-0) [invités, nombre 105](#page-104-0) [lancement 20](#page-19-1) [liste 38,](#page-37-0) [82](#page-81-1) [planifiées 107,](#page-106-0) [108](#page-107-1) [planning de réunions 103](#page-102-0) [présentateurs 81](#page-80-0) [présentation](#page-17-3) [recherche 38](#page-37-0) [sessions 103](#page-102-1) [vides 103](#page-102-1) *[Voir aussi](#page-17-3)* SCO réunions actives [liste 82](#page-81-1) [présentateurs 81](#page-80-0) réunions, participation [liste des utilisateurs 101](#page-100-1) [maximum 102](#page-101-0) [nombre de participants 103](#page-102-0) [participants par période de 10 minutes 104](#page-103-1) [résumé 105](#page-104-0) [row, balise 40,](#page-39-1) [215](#page-214-2) **S**

[scénarios courants 27](#page-26-0) [questionnaires 17](#page-16-2) SCO [actualisation 136](#page-135-0) [arborescences de dossiers 132](#page-131-2) [autorisations du parent 19](#page-18-8) [autorisations, actualisation 73](#page-72-1) [autorisations, affichage des informations 71](#page-70-1) [autorisations, vue d'ensemble 19](#page-18-1) [compilation 126,](#page-125-1) [140](#page-139-0) [couramment utilisés 135](#page-134-1) [création 136](#page-135-0) [déplacement 132](#page-131-1) [dossiers parents 132](#page-131-3) [expiration, définition 169](#page-168-2) [extraction de l'URL 135](#page-134-2)

[liste des SCO d'un dossier 126](#page-125-2) [obtention d'informations 129](#page-128-2) [parent, autorisations 19](#page-18-8) [présentation](#page-16-0) [recherche 39,](#page-38-1) [51,](#page-50-0) [133](#page-132-1) [réinitialisation des autorisations 73](#page-72-0) [suppression 128](#page-127-0) [transfert 140](#page-139-0) [sco, balise 216](#page-215-1) [sco-author, balise 217](#page-216-0) [sco-build, action 126](#page-125-1) [sco-contents, action 38,](#page-37-1) [126](#page-125-2) [sco-data, balise 217](#page-216-1) [sco-delete, action 128](#page-127-0) [sco-expanded-content, action 51](#page-50-0) [sco-expanded-contents, action 129](#page-128-1) [sco-id, paramètres 18](#page-17-6) [sco-info, action 39,](#page-38-0) [129](#page-128-2) [sco-move, action 132](#page-131-1) [sco-name, balise 218](#page-217-0) [sco-nav, action 132](#page-131-2) [sco-nav, balise 218](#page-217-1) [sco-search, action 133](#page-132-1) [sco-search-info, balise 219](#page-218-0) [sco-shortcuts, action 38,](#page-37-2) [135](#page-134-1) [sco-update, action 136](#page-135-0) [sco-upload, action 140](#page-139-0) [scos, balise 220](#page-219-1) [sécurité, vue d'ensemble 18](#page-17-2) [serveurs, informations 62](#page-61-1) [services d'annuaire, synchronisation 33](#page-32-3) [services Web 14](#page-13-2) [introduction 12](#page-11-4) [vue d'ensemble de l'architecture 13](#page-12-0) *[Voir aussi](#page-13-0)* actions [services Web XML.](#page-13-2) *Voir* actions [session, paramètre 29](#page-28-1) [session, paramètre de requête 20](#page-19-3) [sessions de réunions 103,](#page-102-0) [104](#page-103-1) [shortcuts, balise 220](#page-219-0) [SOAP \(Simple Object Access Protocol\) 13](#page-12-1) [source-sco, balise 221](#page-220-0) [sous-dossiers, liste 126](#page-125-2) spécification de paramètres multiples [actualisation des autorisations 73](#page-72-2) [mandants, suppression 79](#page-78-1) [présentation 16](#page-15-1) [SCO, suppression 128](#page-127-1) [stagiaires, liste 99](#page-98-0) [status, balise 34,](#page-33-1) [145,](#page-144-1) [222](#page-221-0)

[supports pédagogiques 11](#page-10-0) suppression [mandants 79](#page-78-0) [mandants d'un groupe 65](#page-64-1) [SCO 128](#page-127-0) [utilisateurs 35](#page-34-1) [synchronisation avec des services d'annuaire 33](#page-32-3) [systèmes d'aide 11](#page-10-0)

# **T**

[tableaux, affichage 38](#page-37-4) [tâches courantes 27](#page-26-0) [texte, recherche dans des SCO 51,](#page-50-0) [133](#page-132-1) [time-slot-begin, balise 223](#page-222-0) [time-slot-end, balise 223](#page-222-1) [transaction 83](#page-82-1) [transfert de SCO 126,](#page-125-1) [140](#page-139-0) [tri, filtres 23](#page-22-4) [typographie, conventions 12](#page-11-1)

# **U**

[url, balise 224](#page-223-0) [url-path, balise 224](#page-223-1) [user, balise 225](#page-224-1) [user-accounts, action 141](#page-140-1) [user-agent, balise 226](#page-225-0) [user-first-name, balise 226](#page-225-1) [user-id, paramètres 18](#page-17-6) [user-last-name, balise 226](#page-225-2) [user-login, balise 227](#page-226-0) [user-name, balise 227](#page-226-1) [user-transcript-update, action 142](#page-141-0) [user-update-pwd, action 143](#page-142-0) [users, balise 228](#page-227-0) [groupes 17](#page-16-2) utilisateurs [actualisation des informations 36](#page-35-0) [administratifs 33](#page-32-2) [ajout](#page-34-0) [ajout à un groupe 31](#page-30-0) [autorisations 71](#page-70-1) [ayant répondu à un questionnaire 121](#page-120-0) [connexion 37,](#page-36-3) [69](#page-68-0) [création 31](#page-30-1) [déconnexion 71](#page-70-0) [dossiers 135](#page-134-1) [groupes, changement d'appartenance 65](#page-64-1) [identifiant, extraction 37](#page-36-0) [informations, obtenir 62,](#page-61-1) [74](#page-73-1)

[inscription à des cours 37,](#page-36-1) [106](#page-105-1) [inscrits à des cours 99](#page-98-0) [liste 34](#page-33-0) [liste des comptes 141](#page-140-1) [mots de passe, modification 142,](#page-141-0) [143](#page-142-0) [participation à une réunion, nombre maximal 102](#page-101-0) [présentation 17](#page-16-0) [réunions planifiées 38,](#page-37-0) [107,](#page-106-0) [108](#page-107-1) [réunions, participation 101](#page-100-1) [suppression 35](#page-34-1) [utilisateurs administratifs 33](#page-32-2)

# **V**

[value, balise 228](#page-227-1) [vérification de l'identité 69](#page-68-1) [version, balise 229](#page-228-0) [View, autorisation 19](#page-18-3) [view-date-time, balise 229](#page-228-1) [vue d'ensemble de l'architecture 13](#page-12-0)

# **X**

XML [balises, classées par ordre alphabétique 146](#page-145-1) [création avec CFML 12](#page-11-0) [éléments renvoyés 41](#page-40-0) XML, résultats [analyse 34](#page-33-1) [présentation 145](#page-144-0) [XSLT \(XSL Transformations\) 12,](#page-11-5) [40](#page-39-3)